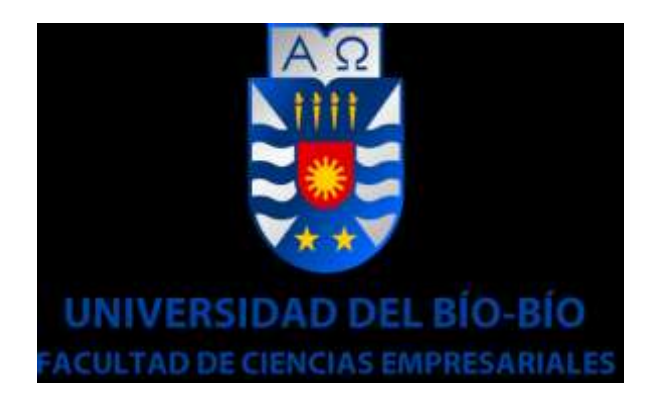

Escuela de Ingeniería Civil Informática

24 de junio de 2016 Chillán – Chile

# **Sistema Web para la planificación de cursos en Centro de Estimulación Temprana Paso a Pasito.**

Ingeniería Civil en informática.

Alumno: Fernando Saavedra Puga Profesor guía: Gilberto Gutiérrez Retamal.

#### **Resumen**

Este proyecto se presenta para dar conformidad a los requisitos exigidos por la Universidad del Bío-Bío en el proceso de titulación para a la carrera de Ingeniería Civil en Informática. El proyecto titulado "Sistema web para la planificación de cursos en Centro de Estimulación Temprana Paso a Pasito", que corresponde a una escuela dedicada a otorgar educación de calidad a niños que presentan capacidades de aprendizaje diferentes.

El proyecto apunta a solucionar los problemas de funcionamiento del área de planificación de los cursos, donde se realizan las tareas de creación de planificaciones mensuales y diarias, agendar actividades a realizar por los cursos, registro de alumnos y registro de profesores. La ejecución de los procesos de esta área no es tan eficiente como se espera. Esto se aprecia principalmente en la creación de las planificaciones anuales, las que se generan a partir del Decreto Exento Nº 87/1990 definido por el ministerio de educación, en el que se establecen los objetivos generales y específicos a cumplir en cada área de estudio. Estos objetivos son "copiados" y "pegados" a un documento, tomándose una tarea sea repetitiva y tediosa. Otra problemática identificada corresponde a las tareas de registro de actividades. Actualmente estas se comunican de forma oral y su registro físico depende solamente del profesor, lo que ocasiona posibles pérdidas de información y desorden administrativo. Además, se identifica un problema con el acceso, por parte del profesor, a las fichas de alumno, las que se encuentran impresas en un archivador, provocando lentitud y que el acceso a dicha información solo se remita al horario de oficina. Finalmente, se aumentan las opciones de dar a conocer el centro al público objetivo, esto mediante la creación de un módulo que permita acceder a esta información mediante la web.

La solución planteada consiste en una web que permite al usuario realizar los procesos del área de estudio de una manera más eficiente y ordenada. La aplicación permite al usuario crear las planificaciones mensuales mediante un formulario donde se muestra una lista con los objetivos y este solo selecciona los objetivos que desea incluir en la planificación. En tanto para las planificaciones diarias, el sistema entrega una herramienta para que estos archivos sean "subidos" al sistema. En cuanto a la calendarización de actividades, estas al ser creadas se agregan al calendario de los profesores correspondientes y se comunica inmediatamente la calendarización de la misma vía correo electrónico. Finalmente, se garantiza mantener la información almacenada de forma ordenada, lo que permite que el acceso sea rápido y oportuno. La aplicación fue desarrollada mediante la herramienta "Framework Yii" y apoyada por una base de datos gestionada mediante MySQL.

Los principales beneficios que se identifican con la implantación del nuevo sistema, son la reducción de los tiempos de formulación de las planificaciones, la sistematización del registro de la información y el acceso más rápido a la misma. Además, se considera el beneficio que genera toda aplicación web, que es permitir al usuario realizar todas las tareas correspondientes y/o acceder a la información solicitada desde cualquier punto, solo contando con una conexión a internet.

#### **Abstract**

This project appears to provide conformity to the requirements of the University of Bio-Bio in the process of qualification for the race of Civil Engineering in Computer Science. The project entitled "Web system for the planning of courses in Early Learning Center Paso a Pasito", which corresponds to a school dedicated to provide quality education to children with different learning capabilities.

The project aims to solve the problems of operation planning area courses where the tasks of creating monthly and daily plans are realized, schedule activities carried out by the courses, student registration and registration of teachers. The execution of the processes in this area is not as efficient as expected. This is mainly seen in the creation of annual plans, which are generated from the Exempt Decree No. 87/1990 defined by the Ministry of Education, in which the general and specific to meet in every area of study objectives are established. These objectives are "copied" and "pasted" to a document, whichever one is repetitive and tedious task. Another problem identified is for tasks activity log. Currently these are communicated orally and physical record depends only on the professor, causing potential loss of information and administrative disorder. In addition, a problem with access, by the teacher, the student is identified chips, which are printed in a binder, causing slow and that access to such information is only referred to the office hours. Finally, options to present the target audience the center, this by creating a module that allows access to this information via the web are increased.

The proposed solution is a website that allows the user to perform the processes of the study area in a more efficient and orderly manner. The application allows users to create schedules monthly using a form where a list of objectives shown and this one selects the targets to be included in the planning. As for daily schedules, the system provides a tool for these files are "uploaded" to the system. As for the scheduling of activities, these being created are added to the calendar of the teachers concerned and immediately communicates the scheduling of it via email. Finally, it is guaranteed to keep the information stored in an orderly manner, allowing the quick and timely access. The application was developed by the "Framework Yii" tool and supported by a database managed by MySQL.

The main benefits are identified with the implementation of the new system are reduced formulation times schedules, systematizing the recording of information and faster access to it. Furthermore, considering the profit generated all web application, which is to allow the user to perform all the tasks and / or access to the requested information from anywhere, just having an internet connection.

# Índice General

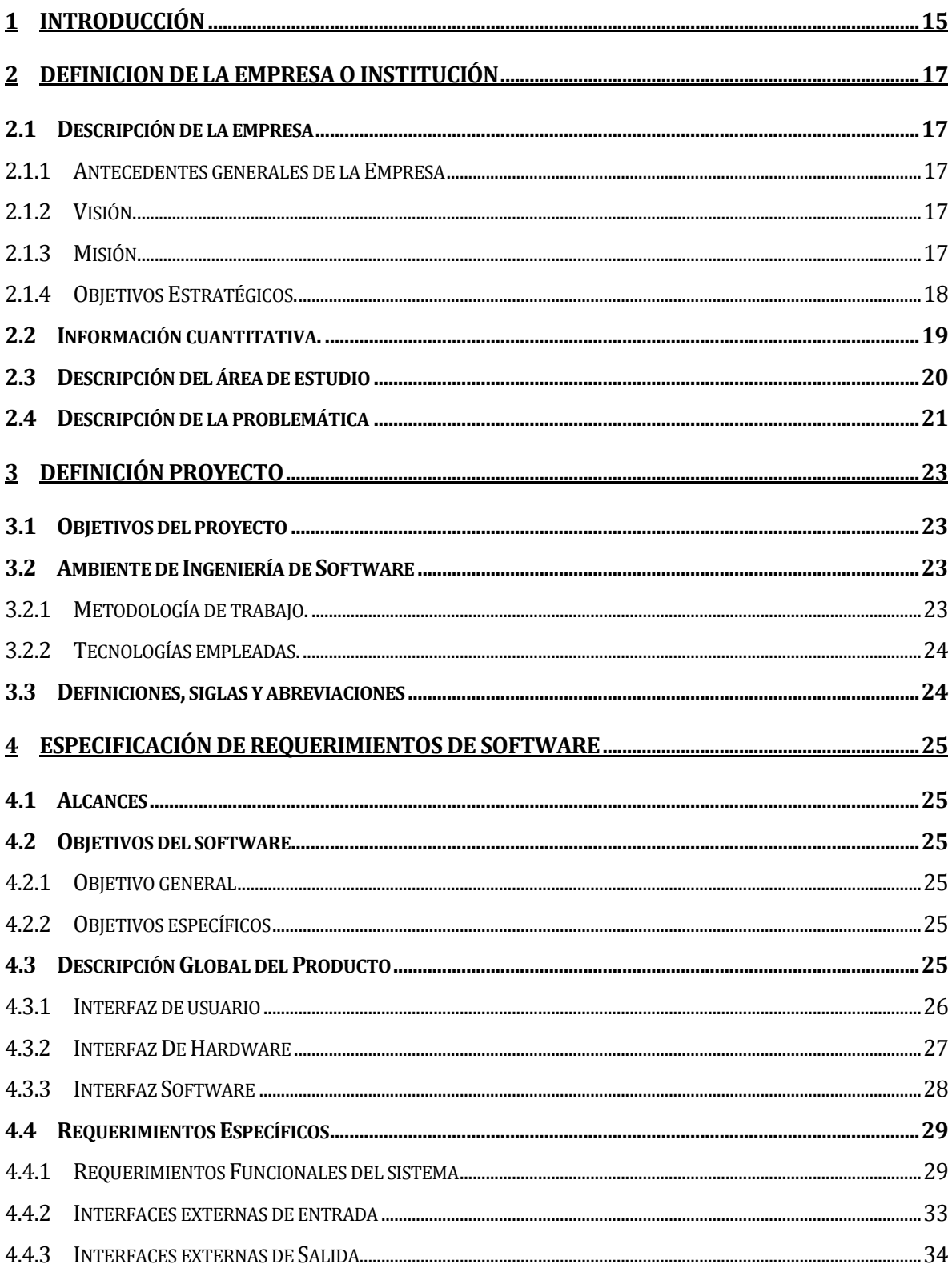

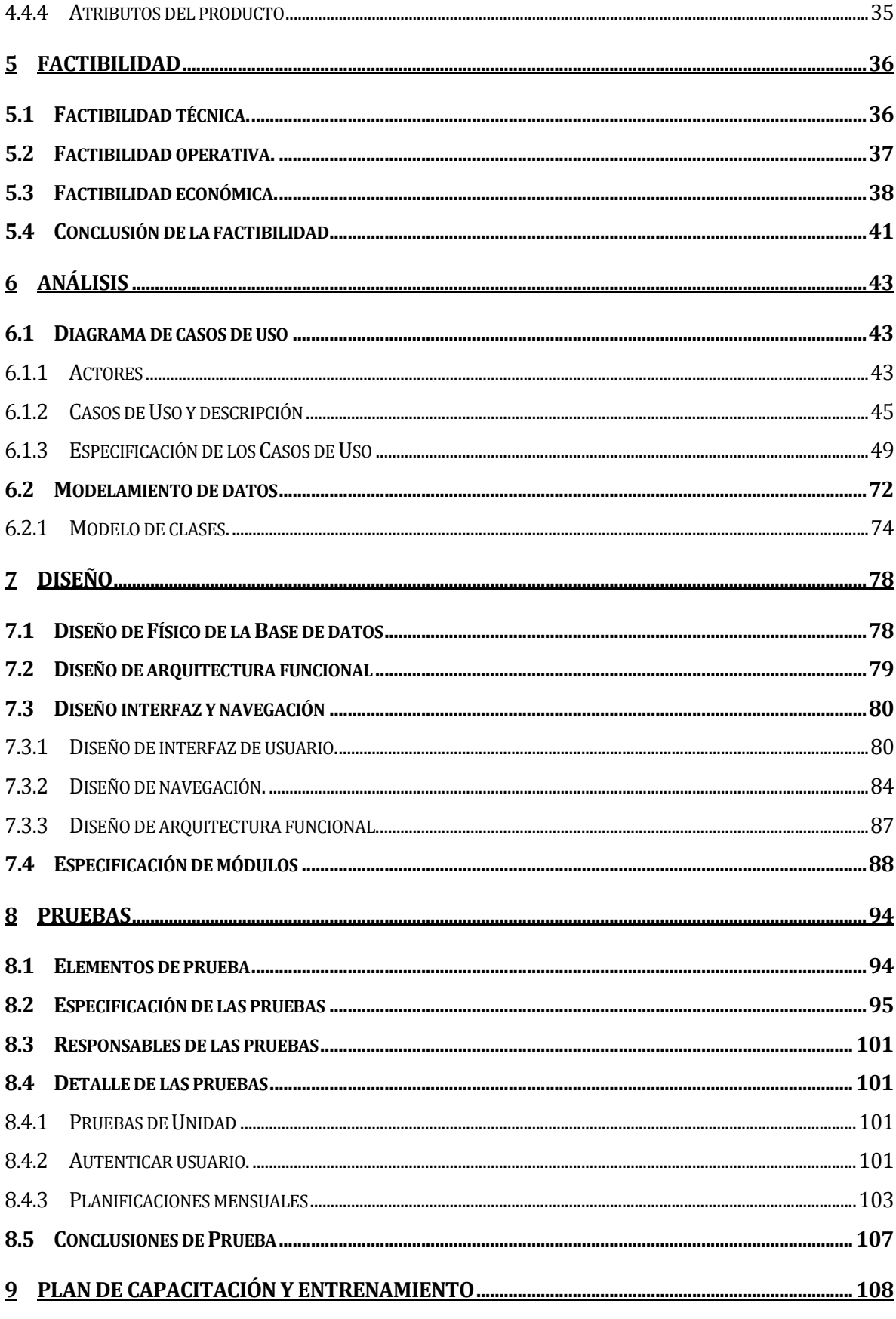

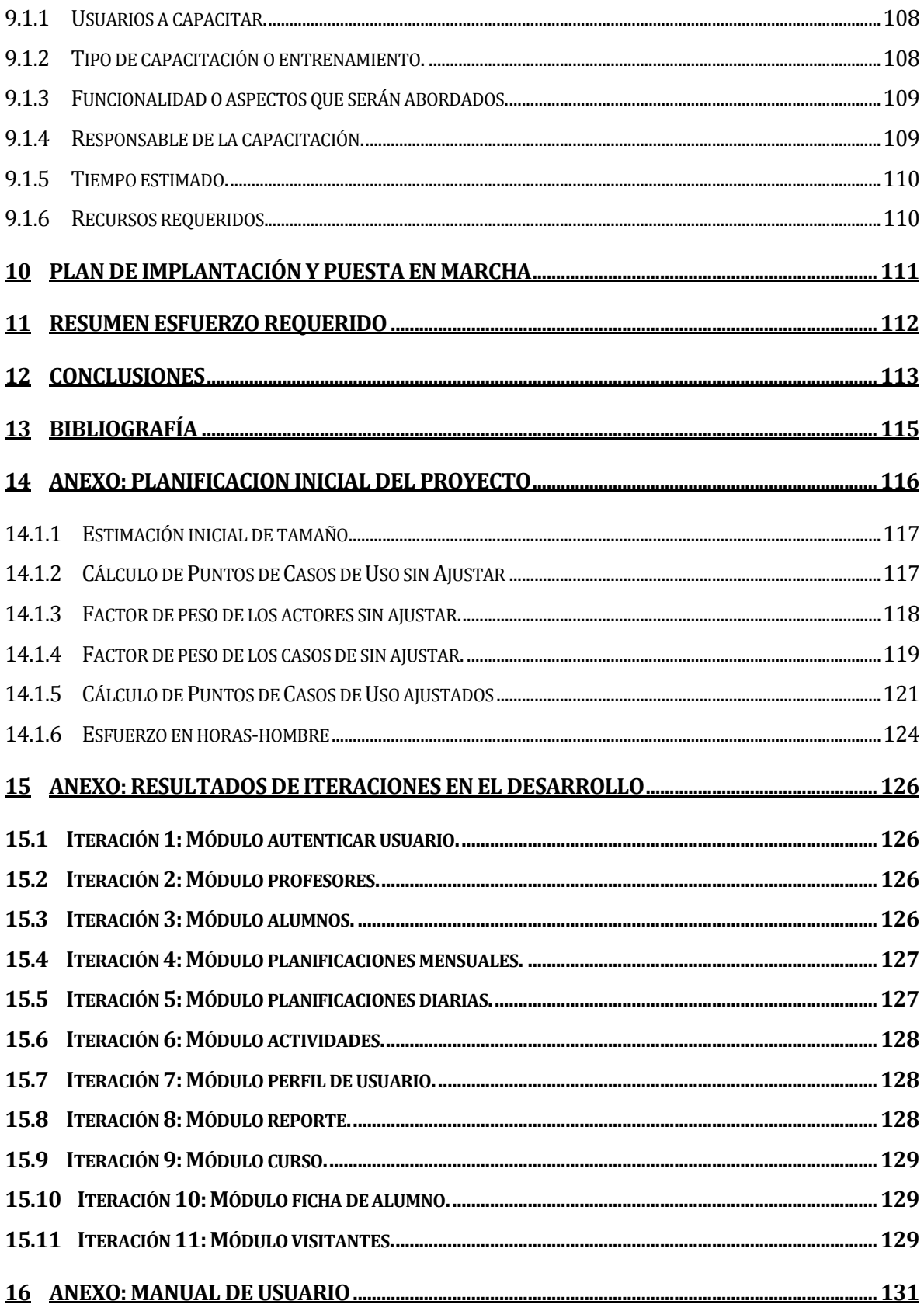

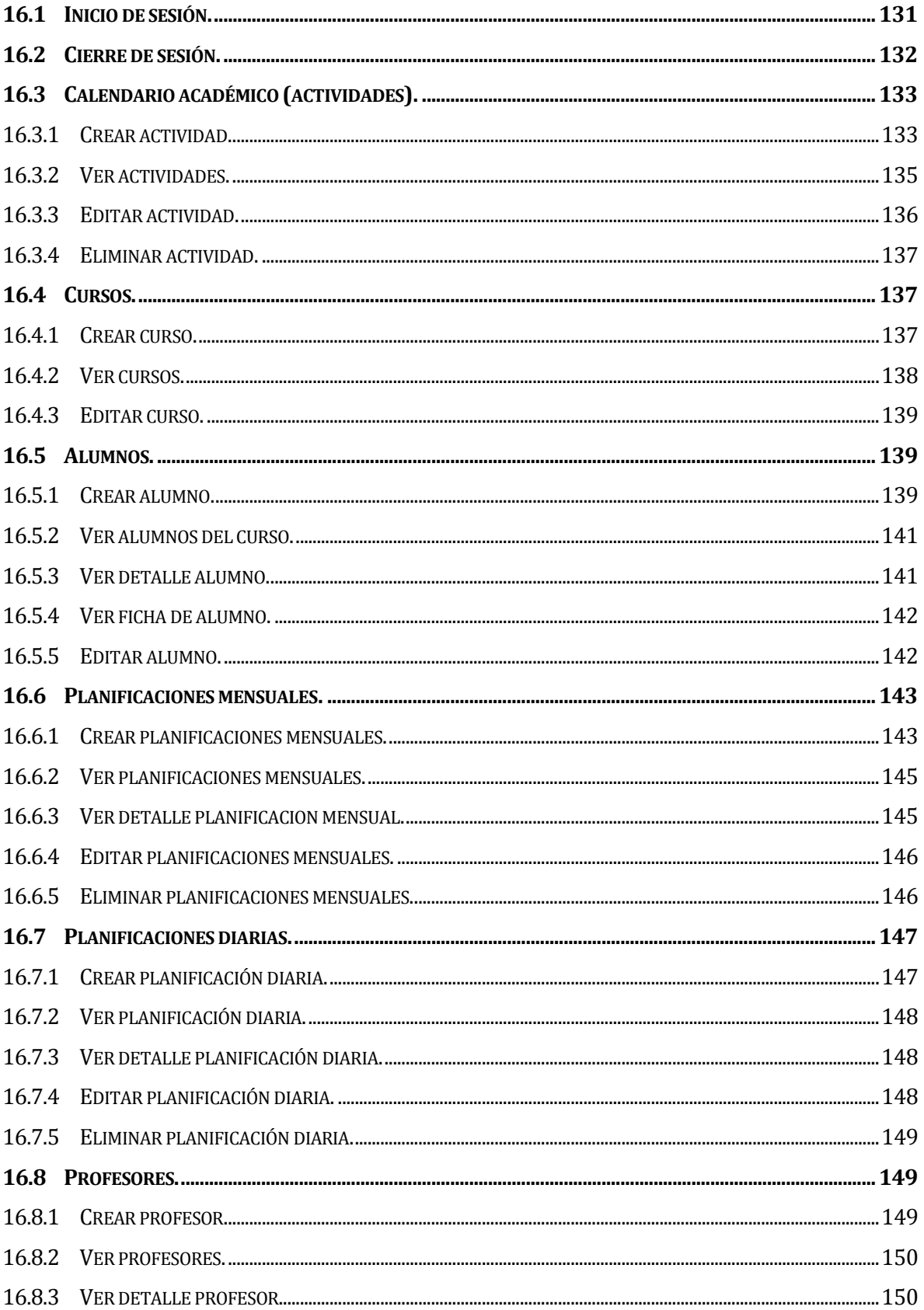

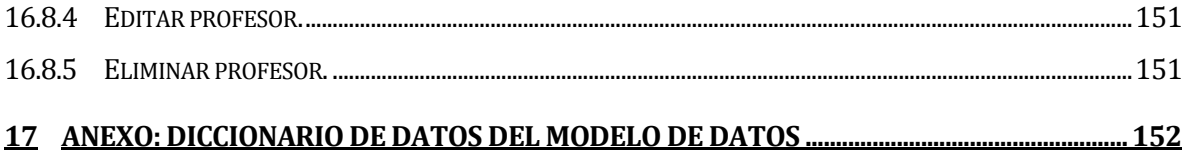

# **Índice Tablas**

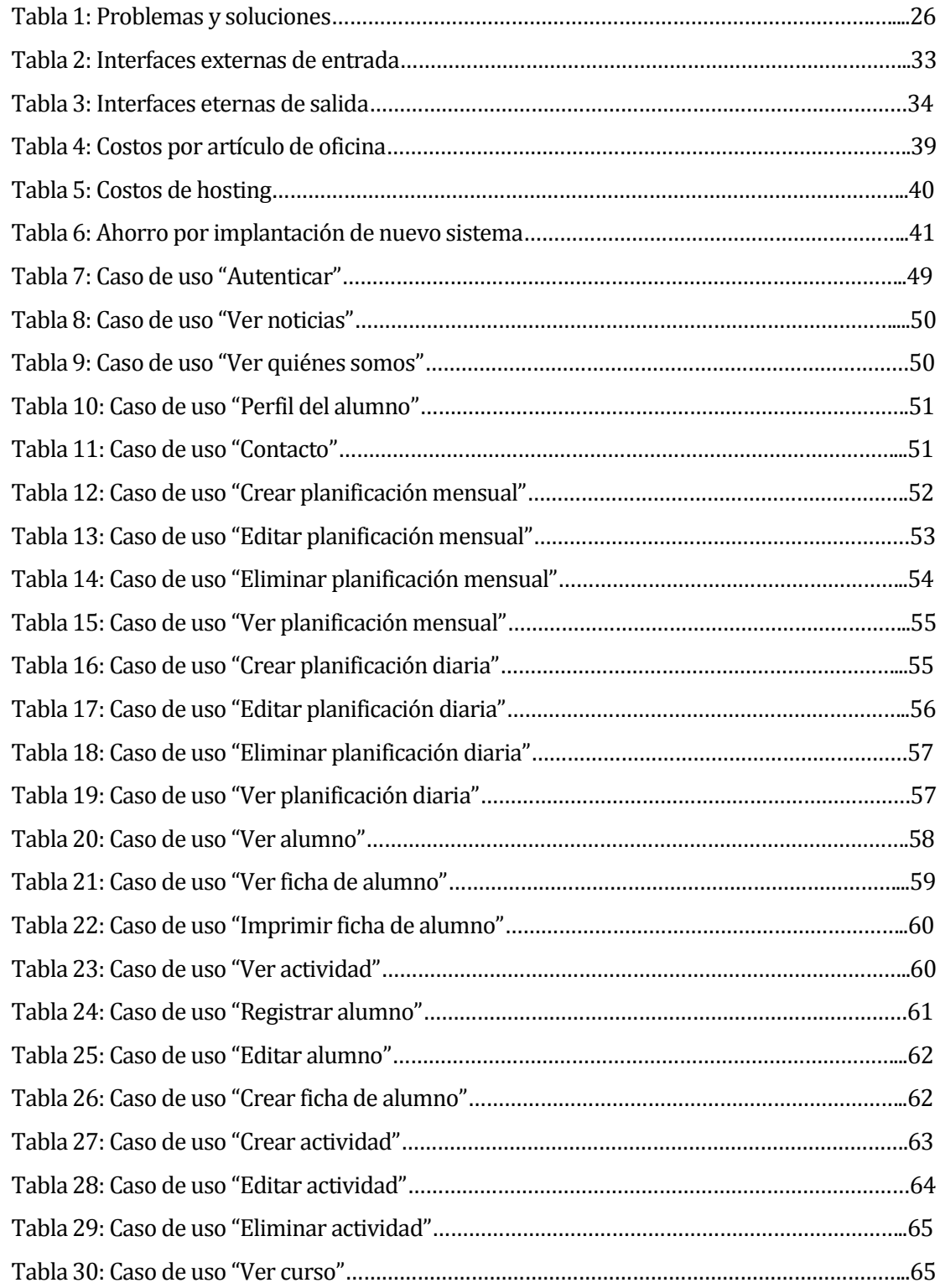

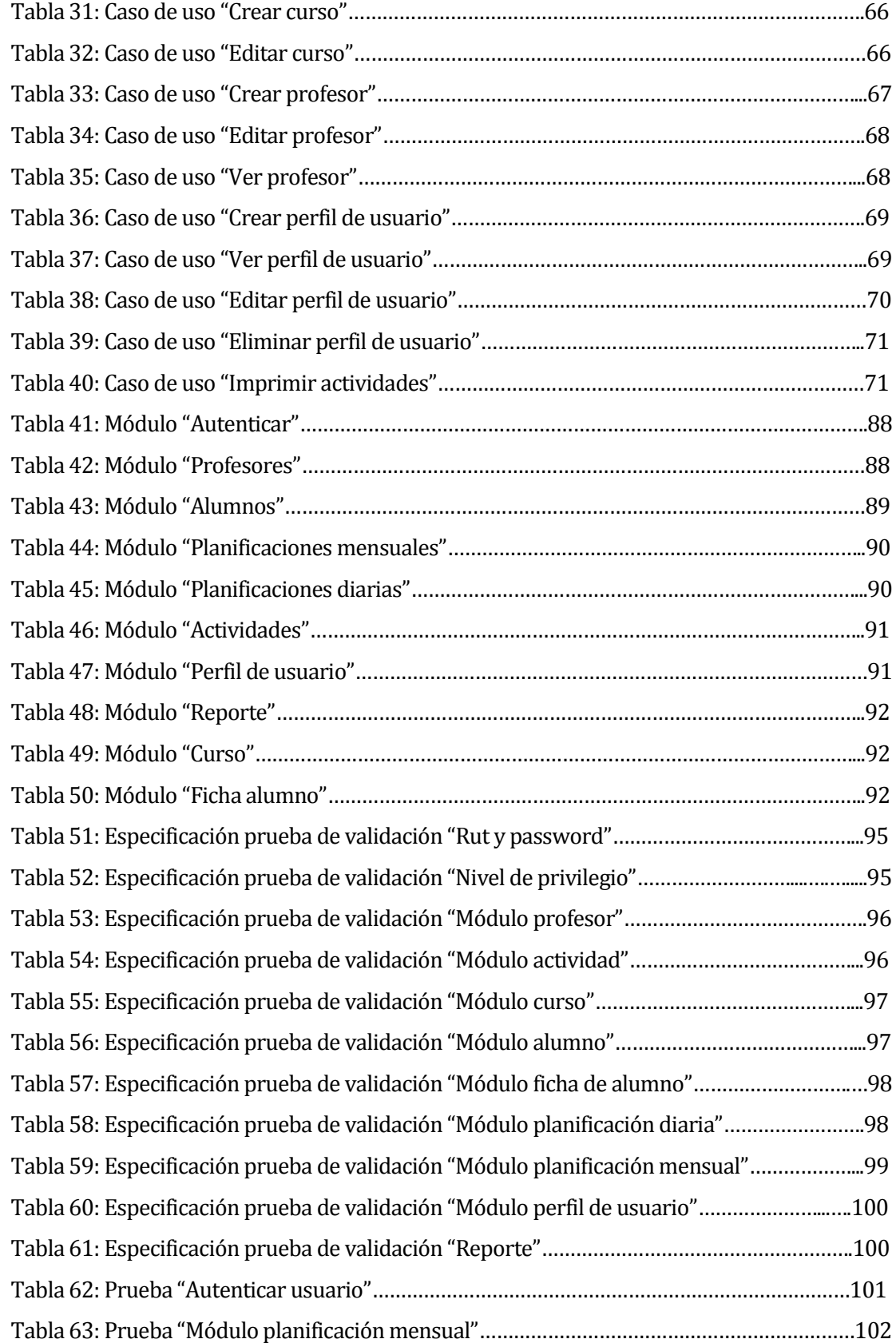

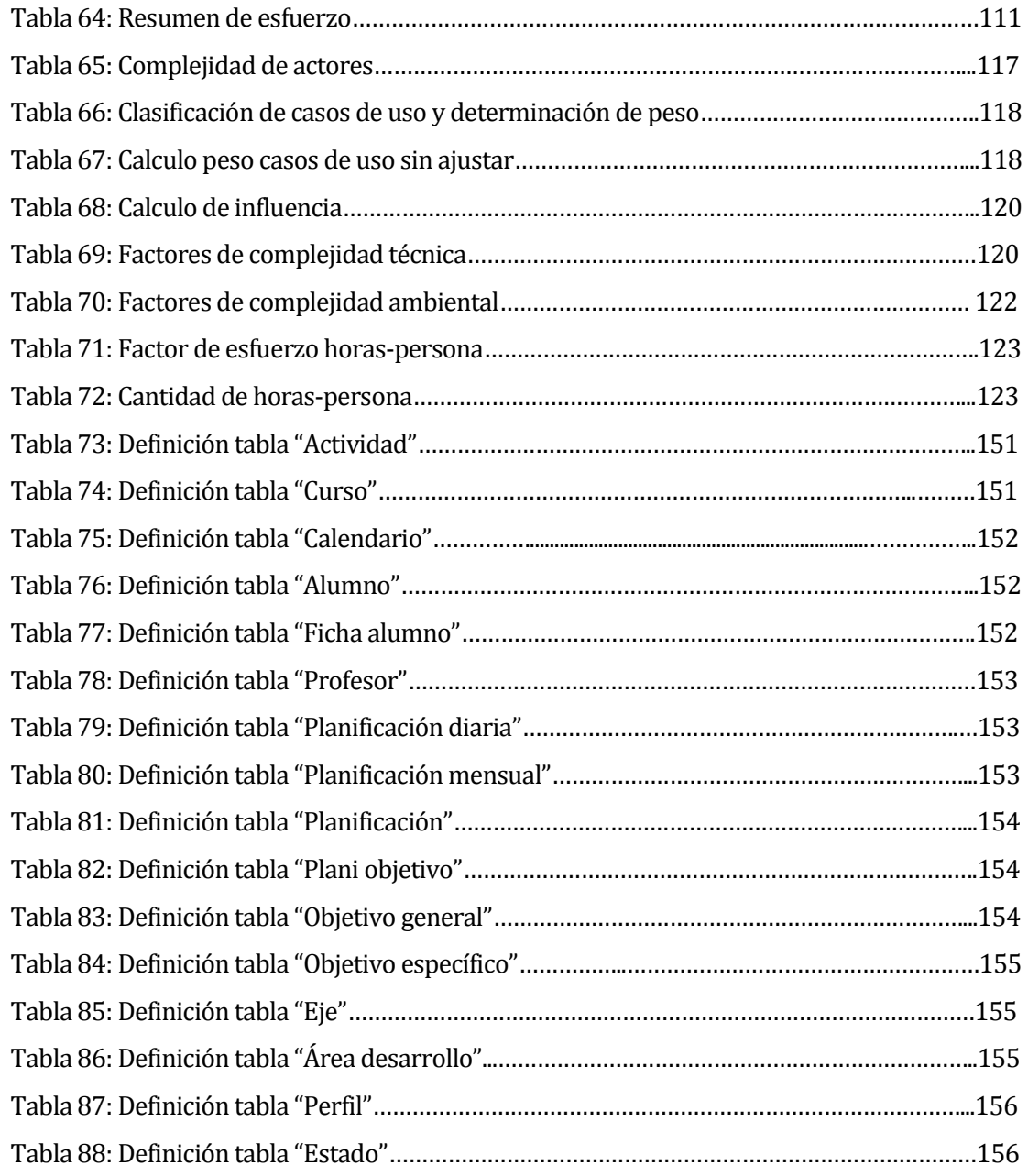

# **Índice Figuras**

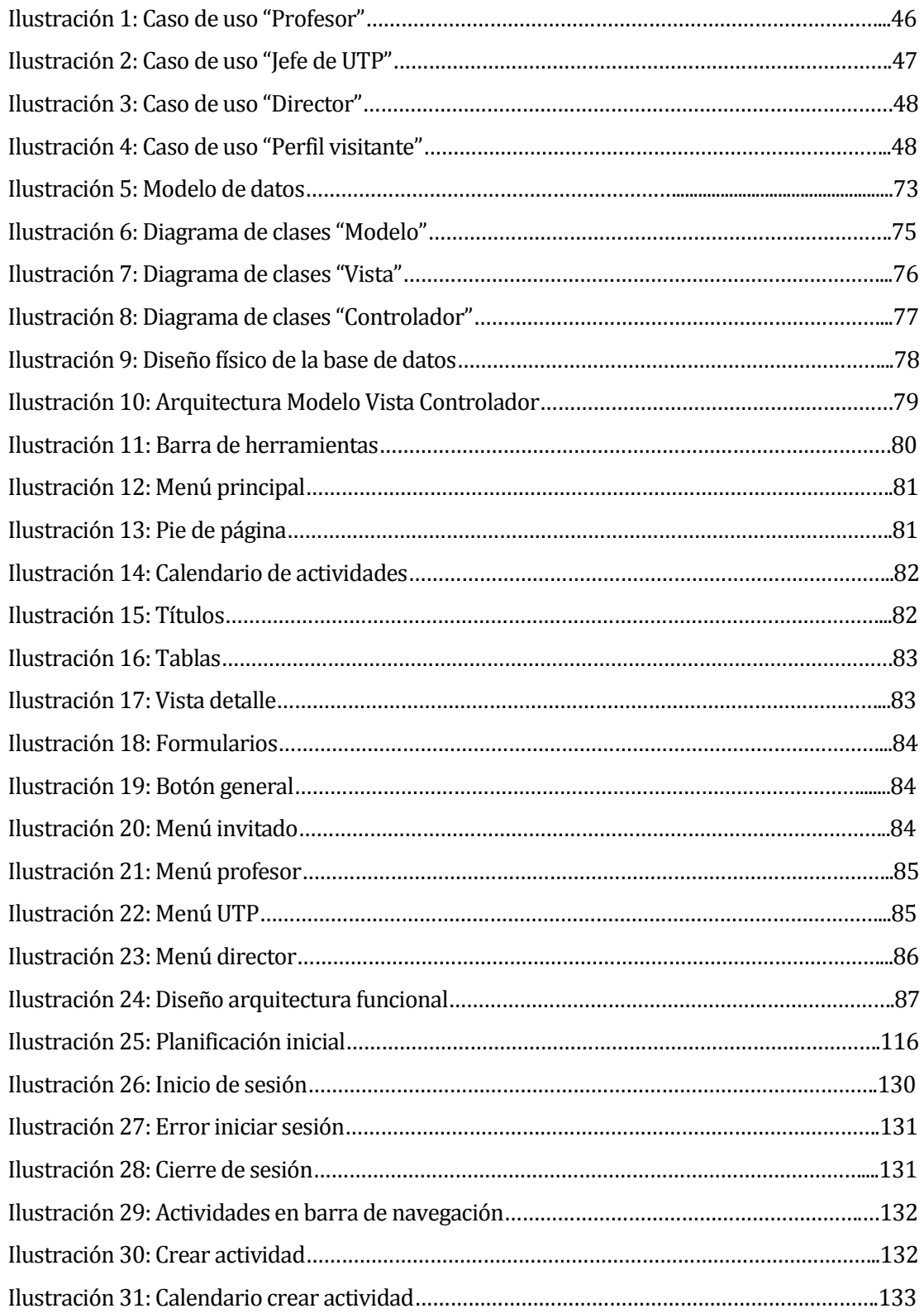

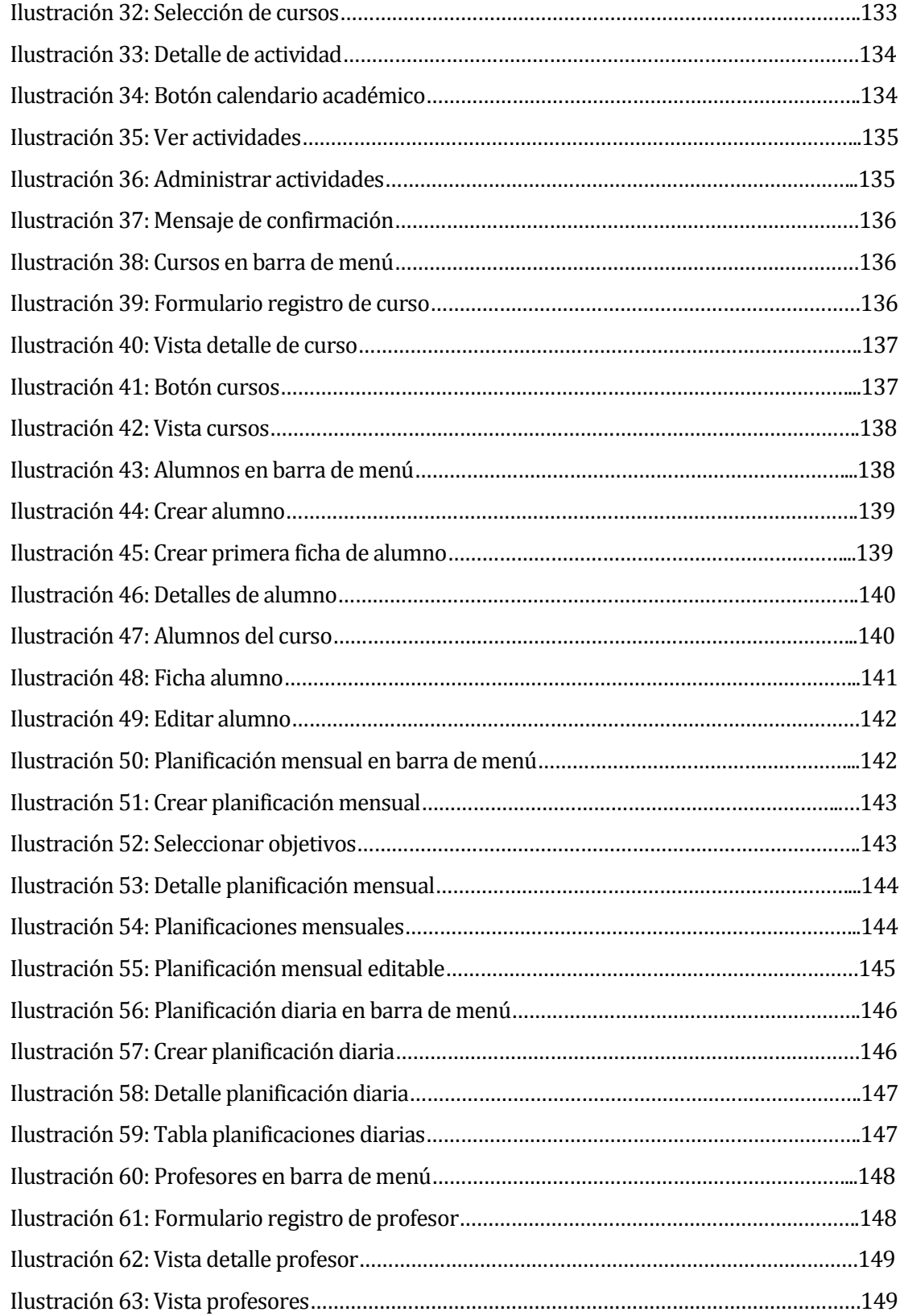

#### <span id="page-15-0"></span>**1 INTRODUCCIÓN**

En la actualidad, gran parte de las empresas u organizaciones buscan formas de optimizar sus procesos de negocio, para lo cual existen variadas tecnologías que cumplen con dicho objetivo. El Centro de Estimulación Temprana "Paso a Pasito", no está ajeno a esto, y para ello busca desarrollar un sistema web para la planificación de cursos, que permita al centro y a sus profesores, contar con un sistema que mejore el proceso actual de planificaciones. De la mano de este sistema, también se deja en claro la necesidad de contar con una nueva plataforma en donde se dé a conocer al usuario objetivo, en que consiste el centro, quien es, sus valores y el perfil de persona que aspira a formar.

Un sistema de planificación de cursos, es un método para fijar las actividades del mismo en forma eficiente, teniendo acceso a toda la información necesaria para que las planificaciones tanto mensuales como diarias, sean realizadas conociendo completamente el entorno en la cual se llevarán a cabo. Este entorno está compuesto principalmente por las fichas de alumno y los eventos (Ejemplo: Día del profesor, día del alumno) con los que cuenta cada curso. Junto a lo anterior se aplican estándares de organización que permiten mantener de manera organizada las fichas de alumno, planificaciones diarias, planificaciones mensuales y actividades.

El actual método de planificación de cursos, claramente cuenta con variados problemas, partiendo por lo tedioso que se torna la generación de las planificaciones anuales, la limitada disponibilidad y lento acceso a las fichas de los alumnos, la manera informal de fijar los eventos o actividades del curso (se realizan en forma oral) y el desorden administrativo producido al almacenar toda esta información.

En este documento se discuten y describen todos los temas que permiten entender de forma clara esta problemática y la solución que se plantea. El documento fue organizado de la siguiente forma: En el segundo capítulo, se realiza una presentación de la empresa y el área en la que se enfocan las problemáticas a solucionar. El tercer capítulo profundiza en la definición del proyecto, abarcando ámbitos como los objetivos de este, la metodología de desarrollo bajo la cual se realizará el proyecto. Finalmente se dan a conocer los tecnicismos

presentes en el área de desarrollo, y que permiten entender de mejor manera la explicación de este documento. En el cuarto capítulo, se presentan los requerimientos de software que fueron definidos con el cliente, los objetivos del software y sus funcionalidades. El quinto capítulo, muestra el resultado del estudio de factibilidad del proyecto tanto en temas económicos, operativos y técnicos, lo que finalmente muestra los beneficios que trae consigo la implementación del proyecto. En el sexto capítulo se detallan las funcionalidades del software, junto a un estudio de la base de datos que utiliza el software. Siguiendo con el capítulo siete, se describen los módulos que componen el software, mostrando la interfaz utilizada y detallando aún más la base de datos. En el octavo capítulo se definen las pruebas que se realizan al software desarrollo y los resultados de la ejecución de estas. Los capítulos noveno y décimo corresponden al plan de capacitación y puesta en marcha del software respectivamente, en donde se definen pasos a seguir para que el cliente pueda hacer uso de forma correcta el producto desarrollado. Finalmente, en los capítulos décimo primero y décimo segundo se realiza una estimación del esfuerzo requerido para la realización del proyecto y las conclusiones de este.

# <span id="page-17-0"></span>**2 DEFINICION DE LA EMPRESA O INSTITUCIÓN**

## <span id="page-17-1"></span>**2.1 Descripción de la empresa**

#### <span id="page-17-2"></span>**2.1.1 Antecedentes generales de la Empresa**

- Nombre: Centro de estimulación temprana "Paso a Pasito"
- Dirección: Carrera #435, Chillán.
- Rubro: Educacional.
- Servicios que ofrece: Otorgar educación a niños con capacidades físicas e intelectuales diferentes, apoyando esta educación con servicios de fonoaudiología, psicología y kinesiología.

## <span id="page-17-3"></span>**2.1.2 Visión.**

"El Centro de Estimulación Temprana y Básico Especial "Paso a Pasito" será el mejor establecimiento educacional de la zona, capaz de brindar una atención de óptima calidad a niños (as) y jóvenes con necesidades educativas especiales con la finalidad de que alcancen un desarrollo integral de sus potencialidades y sean capaces de integrarse adecuadamente en su comunidad".

## <span id="page-17-4"></span>**2.1.3 Misión.**

"Entregar atención de alto nivel, en el ámbito profesional y humano, con herramientas técnicas innovadoras y eficaces que permitan desarrollar una labor educativa integral en beneficio de niños(as) y jóvenes con necesidades educativas especiales, preparándolos para su integración social y su desarrollo personal".

## <span id="page-18-0"></span>**2.1.4 Objetivos Estratégicos.**

#### **2.1.4.1 Dimensión: Liderazgo**

- Incrementar la responsabilidad del Sostenedor en el logro de los objetivos educacionales a través de la definición clara de las funciones de apoyo que asumirá centralizadamente.
- Generar programas de perfeccionamiento y capacitación en áreas relevantes para el logro de los objetivos educacionales, estableciendo vínculos con organismos capacitadores y con SENCE, para potenciar el desarrollo profesional y técnico del personal.

## **2.1.4.2 Dimensión: Gestión Curricular**

- Implementar un modelo de planificación efectiva, mediante reuniones periódicas entre docentes y equipo multi-profesional, para mejorar el proceso de enseñanza– aprendizaje.
- Propiciar el intercambio de experiencias pedagógicas, conocimientos técnicos y recursos educativos a través de reuniones y talleres de trabajo realizadas una vez al mes, por lo menos.
- Promover estrategias de estimulación y refuerzo positivo, a través de un programa de incentivos a la asistencia, al cumplimiento de metas y al desarrollo de la autoestima de nuestros estudiantes.
- Incrementar los recursos técnicos, humanos y financieros del Establecimiento, a través de la postulación a proyectos externos, con el propósito de optimizar la labor docente dentro del aula.

#### **2.1.4.3 Dimensión: Convivencia y Formación**

 Incrementar la participación activa y comprometida de los padres y apoderados en el proceso escolar de sus hijos e hijas, a través de un programa de incentivos y capacitación, que permita involucrarlos en el proceso escolar y colaborar con el personal del Colegio en el logro de sus objetivos.

## **2.1.4.4 Dimensión: Gestión de Recursos**

- Aplicar medidas de estímulo y reconocimiento personal, a través de un sistema de evaluación de desempeño de directivos, técnicos, docentes y asistentes de la educación, valorando el aporte que cada uno de los y las funcionarias del Establecimiento hacen, para el logro de los objetivos educativos.
- Favorecer la comunicación efectiva y las relaciones humanas positivas entre todos los miembros de la comunidad escolar, a través de un programa de desarrollo personal y grupal, que propicie un mejor clima laboral.
- Consolidar redes de apoyo social, financiero y profesional a través de una vinculación efectiva con la comunidad cercana, para lograr una óptima atención a las necesidades de nuestros estudiantes.
- Organizar los recursos educativos existentes y en proceso de adquisición, adecuando los espacios físicos y materiales para que faciliten su uso y aprovechamiento óptimo.
- Mantener una asistencia de alumnos (as) a clases, superior al 95 % mensualmente, mediante un plan de incentivos dirigidos a padres, apoderados y estudiantes, con el propósito de generar los recursos indispensables para el logro de los objetivos educacionales.
- Alcanzar y mantener una matrícula de al menos 95 estudiantes, a través de un programa de incentivo a la matrícula, lo que nos permitirá obtener los recursos financieros suficiente para hacer viable nuestro proyecto educativo institucional.

## <span id="page-19-0"></span>**2.2 Información cuantitativa.**

El centro de estimulación temprana(CET) cuenta al año 2015 con 8 cursos, los que se mencionan a continuación:

- Sala cuna 1.
- Sala cuna 2.
- Pre-básico 1.
- Pre-básico 2.
- Pre-básico 3.
- Básico 5.
- Básico 7.
- Básico 10.

Cada uno de estos cursos tiene un profesor a cargo junto a un asistente, lo que da como resultado que el centro posee 8 profesores y 8 asistentes.

También para realizar un apoyo a las tareas educacionales, el centro cuenta con el servicio de un kinesiólogo, un psicólogo, un asistente social y un fonoaudiólogo.

Finalmente, el total de alumnos registrados varía año a año, teniendo como capacidad máxima 120 alumnos distribuidos en 15 alumnos por curso.

## <span id="page-20-0"></span>**2.3 Descripción del área de estudio**

El área de estudio se centra en la planificación de los cursos, abarcando múltiples ámbitos que permiten al profesor estar informado sobre datos relevantes para efectuar una mejor planificación tanto mensual como diaria.

En el área de planificación se realizan tres operaciones:

- Planificación mensual: El profesor define los objetivos principales y específicos para cada una de las áreas de estudio que se establecen en un documento entregado por el ministerio de educación.
- Planificación diaria: Se establecen las actividades que permiten el cumplimiento de los objetivos establecidos previamente en la planificación anual.
- Calendario académico: Se fijan los eventos que se realizan durante el año escolar, tanto para cada curso en particular como para todo el establecimiento.

Esta área también se involucra directamente con el área de Registro de alumnos, esto debido a que el profesor necesita conocer el diagnóstico de sus alumnos para así realizar de forma más precisa las planificaciones del curso.

En el área de registro de alumnos básicamente lo que se hace es registrar los estudiantes del centro, junto a ello cada alumno posee una ficha por cada año que permanece en el centro, en la cual se registran los diagnósticos realizados por la psicóloga y las observaciones sobre su desempeño a lo largo del año escolar.

## <span id="page-21-0"></span>**2.4 Descripción de la problemática**

Actualmente el área de planificación cuenta con las siguientes falencias:

- 1. Planificaciones anuales: Son realizadas copiando los documentos del decreto hacia un documento ".doc" realizado por el profesor. Junto con esto el método de entrega de estos documentos hacia el encargado de llevar registro de esta información (Jefe de unidad técnico pedagógica) es vía correo electrónico y/o impresas.
- 2. Planificaciones mensuales: Estas son confeccionadas a criterio del profesor en base a sus conocimientos, por lo que no se basan en información plasmada en algún decreto o documento. Por último, al igual que en el ítem anterior estas son entregadas vía correo electrónico y/o impresas al jefe de Unidad Técnico Pedagógica (UTP).
- 3. Actividades del centro, por ejemplo, reuniones de apoderado o conmemoración de día del carabinero. Las fechas de estos eventos para cada uno de los cursos son comunicadas a los profesores vía oral y el profesor es el encargado de llevar estos datos en su agenda personal.
- 4. Fichas de alumnos: Las fichas de los alumnos se encuentran en formato digital e impreso en la escuela, por lo que puede llevar a un desorden de los archivos o pérdida de estos. Además, el acceso a estos principalmente por parte de los profesores solo se puede realizar presencialmente en el Centro de Estimulación Temprana (CET) consultando un archivador con la información de los estudiantes o ser solicitados a UTP vía correo electrónico, provocando lentitud en el acceso a dicha información.

Basado en lo anterior se observan varios problemas como lo son:

1. La información almacenada no se encuentra debidamente ordenada y el tiempo de búsqueda puede tomar hasta 5 minutos, tiempo que, al momento de necesitar dicha información con inmediatez, se torna excesivo. Por ejemplo, si el usuario desea conocer una ficha de alumno de años anteriores, este debe ir a la carpeta contenedora de dicho año, la que posee todas las fichas de los alumnos registrados y dentro de esa lista encontrar la ficha solicitada.

- 2. La realización de las planificaciones mensuales resulta tediosa para los profesores.
- 3. El acceso por parte de los profesores hacia la información de los alumnos no está disponible en todo momento. El profesor no está al tanto de las actualizaciones de las fichas y tampoco puede conocer las modificaciones en forma oportuna.
- 4. El modo en que actualmente se administran las actividades puede llegar a provocar desorganización u olvido de ciertos eventos agendados, y que puede ser crítica para el proceso de enseñanza-aprendizaje.

# <span id="page-23-0"></span>**3 DEFINICIÓN PROYECTO**

## <span id="page-23-1"></span>**3.1 Objetivos del proyecto**

Este proyecto tiene como objetivo diseñar e implementar una aplicación web que provea a la organización una herramienta que permita organizar el proceso de planificación de los cursos, planificación de actividades, registro de alumnos y fichas de estos.

Además de disponer de una fuente confiable de la información relevante para el funcionamiento de cada uno de los cursos del establecimiento.

Generar la documentación necesaria consistente en:

- 1- Modelo físico de la base de datos.
- 2- Diagrama de casos de uso.
- 3- Especificación de casos de uso.
- 4- Especificación de diseño de interfaces.

#### <span id="page-23-2"></span>**3.2 Ambiente de Ingeniería de Software**

#### <span id="page-23-3"></span>**3.2.1 Metodología de trabajo.**

La metodología a utilizar es "iterativa e incremental". Esta decisión está basada principalmente porque este modelo maneja de muy buena manera los cambios en los requisitos durante el tiempo de desarrollo del proyecto.

El desarrollo iterativo e incremental, se puede analizar en primer lugar, enfocándose en el carácter iterativo de este modelo. Esto se refiere a que se visitan constantemente las etapas del modelo en cascada (análisis, diseño, codificación y pruebas), en donde se busca re-hacer, refinar y extender los avances del proyecto. Por otro lado, se analiza el carácter incremental, el que define que regularmente se integran los avances producidos a lo largo de las iteraciones realizadas, con el fin de generar una versión del sistema que tenga sentido para el cliente.

Un aspecto fundamental para guiar el desarrollo iterativo e incremental es la priorización de los objetivos/requisitos en función del valor que aportan al cliente (Sommerville, I. 2005).

## <span id="page-24-0"></span>**3.2.2 Tecnologías empleadas.**

La tecnología a emplear para el desarrollo del software es la herramienta Yii Framework. Esta herramienta de desarrollo de aplicaciones web es escrita en PHP5 y tiene como fin optimizar el desarrollo de aplicaciones y ayudar a garantizar un producto final muy eficiente, extensible y de fácil mantención.

Yii es capaz de acortar los tiempos de desarrollo mediante la utilización de la herramienta "Gii" que está incluida dentro del framework y que permite generar el esqueleto del proyecto con todos los mantenedores de los módulos establecidos, se adapta así a los tiempos requeridos para la elaboración de la aplicación.

Este framework utiliza la arquitectura modelo-vista-controlador (MVC) y sus principales características son poseer una gran capacidad de reutilización y requisitos básicos de hardware para su ejecución. Además, permite generar un modelo de aplicación segura y estructurada, con un riguroso control de autenticación y autorización junto a un excelente manejo de errores.(*Características de Yii*).

Además, Yii realiza una integración con la base de datos de forma automática, mediante la utilización del patrón Data Access Object.

## <span id="page-24-1"></span>**3.3 Definiciones, siglas y abreviaciones**

- **CET:** Centro de Estimulación Temprana.
- **Planificación diaria:** documento realizado por el profesor, que define las actividades que se realizaran dentro de un curso detallando el día en que estas se llevaran a cabo.
- **Planificación Mensual:** documento realizado por el profesor donde se definen los objetivos establecidos para cada uno de los ejes que componen un área de desarrollo. Este documento se realiza para cada uno de los meses del año escolar.
- **Área de desarrollo:** corresponde a un área de estudio, por ejemplo: artística o social.
- **Eje:** se refiere a las derivaciones de un área de desarrollo establecida.

## <span id="page-25-0"></span>**4 ESPECIFICACIÓN DE REQUERIMIENTOS DE SOFTWARE**

#### <span id="page-25-1"></span>**4.1 Alcances**

El sistema de planificación considera el desarrollo tanto planificaciones anuales como mensuales, junto con actividades o eventos fijados por UTP del "Centro de Estimulación Temprana".

Además, manejar información referente a los alumnos matriculados y su distribución en cada uno de los cursos con los que cuenta la escuela, otorgando también a la administración acceso a reportes estadísticos sobre estos.

#### <span id="page-25-2"></span>**4.2 Objetivos del software**

#### <span id="page-25-3"></span>**4.2.1 Objetivo general**

 Manejar información relevante sobre el proceso de planificación que permita a los profesores organizar el funcionamiento de su curso de una forma más sencilla y eficiente.

#### <span id="page-25-4"></span>**4.2.2 Objetivos específicos**

- Registrar información correspondiente a alumnos, planificaciones tanto anuales como mensuales y actividades para el calendario académico del establecimiento.
- Generar informes con información estadística sobre el sistema de planificaciones para apoyar la toma de decisiones y cumplir con los objetivos del centro.

#### <span id="page-25-5"></span>**4.3 Descripción Global del Producto**

Se muestran las soluciones a las problemáticas encontradas actualmente en el área de planificación y definidas en el punto 2.3.

| Problema              | Solución                                                                 |
|-----------------------|--------------------------------------------------------------------------|
| Información volátil.  | Toda la información referente al área de estudio es almacenada en        |
|                       | una base de datos relacional, lo que permite la persistencia en el       |
|                       | tiempo de esta información y su fácil lectura.                           |
| Tiempo invertido      | La información referente al Decreto Exento $N^{\circ}$ 87/1990: "Aprueba |
| en realización de     | Planes y Programas de Estudio para alumnos con discapacidad              |
| planificación anual.  | intelectual", utilizado para realizar dichas planificaciones son parte   |
|                       | de la base de datos, con lo cual el profesor solo debe seleccionar que   |
|                       | objetivo general y que objetivos específicos desea para cada uno de      |
|                       | los ejes de estudio definidos.                                           |
| Desorganización de    | Almacenar la información en una base de datos digital lo que             |
| la información.       | permite acceder a esta de forma expedita y organizándola según           |
|                       | criterios establecidos.                                                  |
| <b>Acceso durante</b> | Al igual que puntos anteriores, este problema se soluciona de la         |
| tiempo limitado a     | mano de la base de datos, la que provee acceso a la información          |
| la información.       | almacenada en ella en todo momento.                                      |

**Tabla 1 - Problemas y soluciones**

## <span id="page-26-0"></span>**4.3.1 Interfaz de usuario**

El sistema requiere de 5 tipos de interfaz diferentes las que se listan y detallan a continuación:

- **Interfaz de visitas**: Corresponde a la interfaz que se muestra cuando se accede al sitio web, esta se compone de un "slider" con noticias referentes al CET además del logo característico de este, también una barra con ítems para acceder a información sobre "Quienes somos", "Perfil del alumno", "Valores" y "Contacto". En dicha barra de igual forma se requiere el formulario de inicio de sesión.
- **Interfaz de bienvenida:** Esta es la interfaz que se despliega cuando el usuario se ha autenticado, la cual conserva el encabezado de la página con su logo y motivo decorativo, se añade el menú principal que da acceso a los módulos del sistema.
- **Interfaz de vista de tablas**: Aquí se requiere la información de cada módulo extraída de la base de datos en forma de tabla, la cual se diseña con una fila de

encabezado con el nombre de cada columna, las filas que muestran la información con 2 colores alternados y se establece una columna con iconos para editar, ver o eliminar un registro según sea el caso.

- **Interfaz de vista en detalle**: En esta interfaz se debe apreciar información más detallada de cada elemento seleccionado de la base de datos y que no son visibles en su totalidad en la vista de tablas.
- **Interfaz de formulario:** En esta pantalla el usuario debe ingresar información al sistema. Cada formulario está compuesto por su nombre respectivo, una etiqueta con el nombre de cada campo a llenar y su área correspondiente de ingreso de información, sea esta última del tipo texto, numérica, fecha o lista desplegable según corresponda, para finalizar un botón para la confirmación de la acción a realizar.

## <span id="page-27-0"></span>**4.3.2 Interfaz De Hardware**

#### **Monitor**

El sistema de planificación requiere este dispositivo para hacer visible la información almacenada en el disco duro del servidor. Estar conectada a la CPU a través de un puerto VGA o HDMI según corresponda y ser alimentada por corriente eléctrica mediante conector a esta.

#### **Mouse**

Dispositivo requerido para interactuar con el monitor representado un puntero visible en pantalla. Dentro de la aplicación debe permitir acceder a los diferentes módulos, opciones y botones con solo presionar el botón izquierdo del periférico. Estar conectado a la CPU a través de un puerto USB el cual le sirva como medio de envió de datos y receptor de energía.

#### **Teclado**

Esta interfaz es necesaria para el envío información alfanumérica hacia la aplicación mediante interruptores electrónicos que representan una letra del abecedario, números o símbolos. Estar conectado a la CPU a través de un puerto USB el cual le sirva como medio de envió de información y fuente de alimentación. Es una interfaz exclusiva de entrada de datos.

Dentro de la aplicación debe permitir completar los campos de formularios con los datos que el usuario digite.

#### **Disco Duro**

Interfaz indispensable de lectura y escritura de información digital. Debe permitir almacenar el código fuente de la aplicación y la información de la base datos. Estar conectado a la CPU mediante un puerto SATA y ser alimentado desde la fuente de poder de la CPU. Debe ser una unidad de carácter persistente para que la información almacenada en ella no sea borrada al ser impedida de su fuente de alimentación eléctrica.

#### <span id="page-28-0"></span>**4.3.3 Interfaz Software**

El sistema de inventario interactúa con los siguientes productos software:

- Base de datos
	- o Nombre: Base de datos MySQL.
	- o Abreviación: MySQL DB.
	- o Número de especificación o Versión: 4.1.12
	- o Tipo de interacción: El sistema de planificación almacena y lee la información correspondiente al sistema de planificación ingresada por el usuario.
- Servidor web
	- o Nombre: Apache Http Server
	- o Abreviación: Apache
	- o Número de especificación o Versión: 2.4.16 Released.
	- o Tipo de interacción: El servidor web Apache se encargada de interpretar el código fuente de la aplicación correspondiente al lenguaje PHP y entregar servicios HTTP necesarios para el funcionamiento de la aplicación.
- Navegador Web
	- o Nombre: Google Chrome.
	- o Abreviación: Chrome.
	- o Número de especificación o Versión: Versión 46.0.2490.86 m (64-bit).
- o Tipo de interacción: El explorador web permite la visualización e interacción entre el usuario y el sistema de planificación de cursos.
- Sistema Operativo
	- o Nombre: Windows 10.
	- o Abreviación: Win 10.
	- o Número de especificación o Versión: 10 (Diez) Pro.
	- o Tipo de interacción: El sistema operativo provee y administra los recursos de hardware y software para el correcto funcionamiento y desempeño de la aplicación.

## <span id="page-29-0"></span>**4.4 Requerimientos Específicos**

## <span id="page-29-1"></span>**4.4.1 Requerimientos Funcionales del sistema**

- 1. El sistema debe mostrar información sobre noticias importantes referentes al CET.
- 2. El sistema debe mostrar información sobre "Quienes somos", donde se debe dar a conocer la misión y la visión del CET
- 3. El sistema debe mostrar información referente al perfil de persona que se quiere inculcar en los alumnos.
- 4. El sistema debe mostrar información referente a las formas de establecer contacto con el CET.
- 5. El sistema debe almacenar información referente a "Planificación Mensual" registrando los siguientes datos:
	- Rut del profesor que realiza la planificación.
	- Curso
	- Mes
	- Año
	- Objetivo General
	- Objetivos Específicos
- 6. El sistema debe almacenar información sobre "Planificación Diaria" registrando los siguientes datos:
	- Rut del profesor que realiza la planificación
	- Mes
	- Año
	- Planificación (archivo PDF)
- 7. El sistema debe registrar los siguientes datos de información referente al "Curso":
	- Id curso
	- Nombre curso
	- Rut profesor
- 8. El sistema debe registrar los siguientes datos correspondientes a "Alumno":
	- Rut alumno
	- Nombres
	- Apellido paterno
	- Apellido materno
	- Fecha de nacimiento
	- Id curso
	- Apoderado
	- Teléfono de contacto
	- Dirección
	- Foto alumno
	- Fecha de ingreso
- 9. El sistema debe almacenar información referente a "Ficha de alumno" registrando los siguientes datos:
	- Id Ficha
	- Rut alumno
	- $\bullet$  Id curso
	- Año ficha
	- Diagnostico psicóloga
	- Evaluación del profesor primer semestre
- Evaluación del profesor segundo semestre
- 10. El sistema debe registrar información correspondiente al "Profesor", almacenando los siguientes datos:
	- Rut profesor
	- Nombre
	- Apellido paterno
	- Apellido materno
	- Email
	- Fecha de ingreso
- 11. El sistema debe registrar información correspondiente a "Actividades", almacenando los siguientes datos:
	- Id actividad
	- Actividad
	- Fecha
- 12. El sistema debe generar una vista de los documentos generados en los requisitos números 5, 6 y 9 en forma de documento virtual con la opción de llevarlos a impresión y ser descargados.
- 13. El sistema debe conceder acceso a funcionalidades para tres tipos de usuarios: Director, Jefe UTP y Profesor.
- 14. El sistema debe permitir crear perfiles de usuario.
- 15. El sistema debe permitir al profesor:
	- Realizar, editar y eliminar planificaciones mensuales.
	- Subir, editar y eliminar archivo PDF que contenga las planificaciones diarias.
	- Ver información sobre los alumnos registrados en su curso.
	- Ver información relacionada a las actividades agendadas de su curso.
- Recibir un correo electrónico cada vez que se genera una actividad a su correspondiente curso.
- 16. El sistema debe permitir al Jefe de UTP:
	- Registrar y editar información sobre los alumnos.
	- Agendar actividades tanto del recinto en general, como eventos particulares de cada curso.
	- Ver planificaciones mensuales y diarias de cada uno de los cursos.
	- Descargar fichas de alumnos en formato PDF.
	- Descargar documento con todas las actividades agendadas en el recinto en formato PDF.
- 17. El sistema debe permitir al Director:
	- Crear, editar y dar de baja el curso.
	- Registrar, editar y eliminar al profesor.
	- Agendar actividades tanto del recinto en general, como eventos particulares de cada curso.
	- Ver planificaciones mensuales y diarias de cada uno de los cursos.
	- Descargar fichas de alumnos en formato PDF.
	- Descargar documento con todas las actividades agendadas en el recinto en formato PDF.
	- Agregar y eliminar perfiles de usuario.
- 18. El sistema debe permitir tanto a los usuarios anteriormente mencionamos, como a los usuarios visitantes:
	- Ver "noticias" del CET.
	- Ver "quienes somos".
	- Ver "perfil del alumno".
	- Ver información de "contacto".
- 19. El sistema debe permitir a cada usuario acceder mediante RUT y CONTRASEÑA, excluyendo a los usuarios visitantes.

## <span id="page-33-0"></span>**4.4.2 Interfaces externas de entrada**

Cada interfaz de entrada indica todos los grupos de datos que serán ingresados al sistema independiente del medio de ingreso.

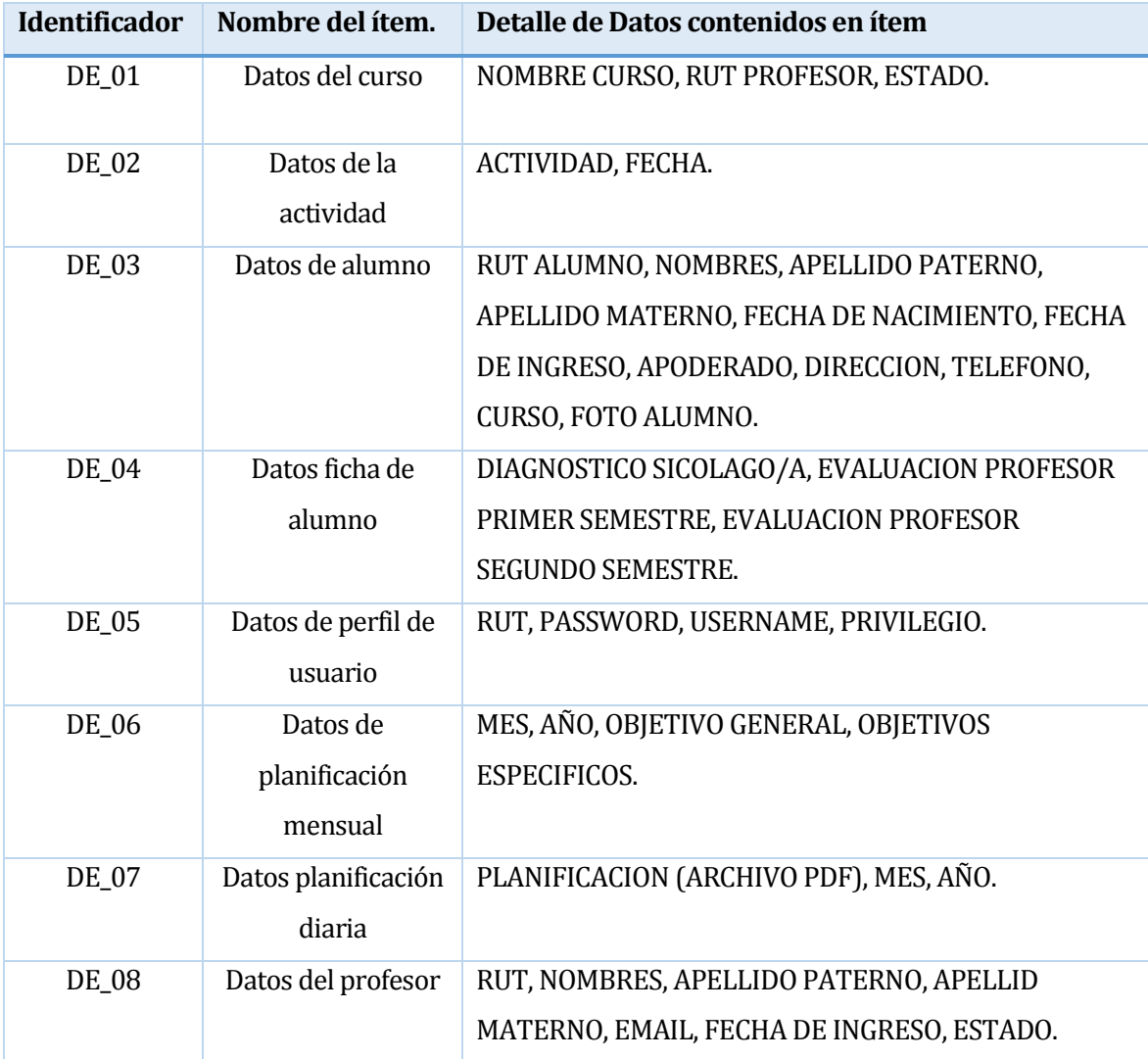

**Tabla 2: Interfaces externas de entrada.**

## <span id="page-34-0"></span>**4.4.3 Interfaces externas de Salida**

Se especifica cada salida del sistema, indicando en cada caso el formato o medio de salida.

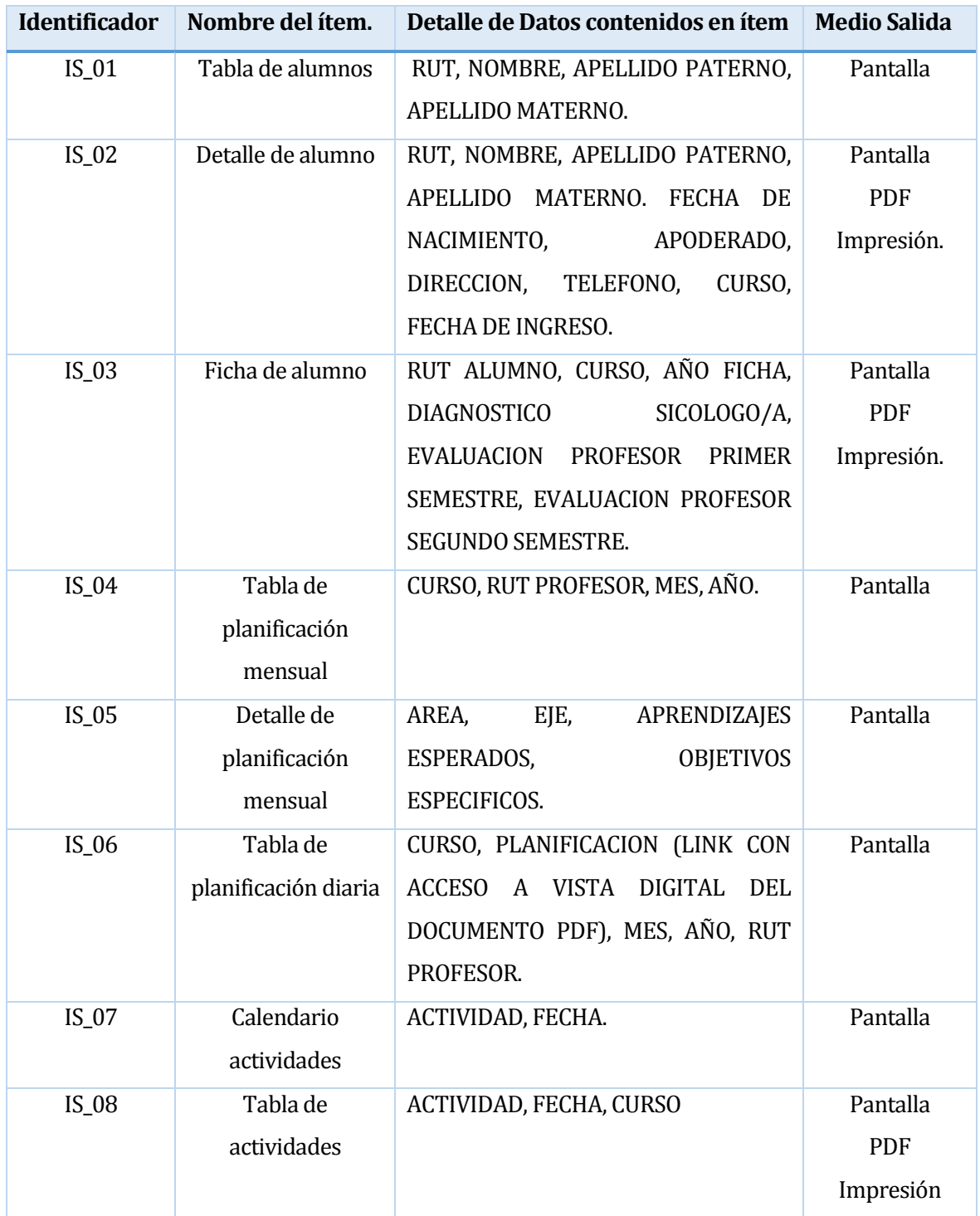

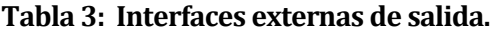

## <span id="page-35-0"></span>**4.4.4 Atributos del producto**

Tomando como referencia el modelo **ISO/IEC 9126**, se señalan los atributos críticos de calidad del software que se desarrolla.

 USABILIDAD-OPERABILIDAD. Que los mensajes de error sean claros para el usuario. Es decir que en el 100% de los mensajes de error, relacionados con el ingreso y procesamiento de datos, se indique claramente el error, la causa y la solución.

Cada interfaz requiere de conocimientos básicos de computación y no requiere la adquisición de nuevos conocimientos debido a que estas son bastante intuitivas y bien descritas.

- USABILIDAD-ATRACCION. La presentación del software debe ser atractiva al usuario mediante el uso de colores acordes a un establecimiento en el cual se desenvuelven niños tal como lo muestra el logo de la institución.
- FUNCIONALIDAD-SEGURIDAD. El sistema debe ser capaz de proteger la información y los datos de manera que los usuarios o los sistemas no autorizados no puedan acceder a ellos para realizar operaciones, y la capacidad de aceptar el acceso a los datos de los usuarios o sistemas autorizados, todo esto mediante el uso de RUT y PASSWORD establecidos según los perfiles definidos para este control de acceso.
### **5 FACTIBILIDAD**

#### **5.1 Factibilidad técnica.**

Esta sección trata sobre la factibilidad técnica del proyecto en hardware y software requerido para el correcto funcionamiento de la aplicación web.

Las características que se mencionan a continuación se consideran como las mínimas para asegurar un correcto funcionamiento del proyecto en temas de hardware y software.

#### **Respecto al hardware**

 Se debe contar con un servidor que permita alojar en la aplicación web, este servicio será otorgado por una empresa externa que ofrece el servicio de hosting.

#### **Respecto al software**

- Base de datos MySQL versión 5.6.16: Gestor de base de datos relacional SQL.
- Yii Framework Versión 1.1.16.
- Navegador Web por parte del Cliente y necesario para ejecutar la aplicación, este puede ser una se las siguientes opciones:
	- o Google Chrome.
	- o Mozilla Firefox.
	- o Internet Explorer.
	- o Microsoft edge.

De lo anterior podemos concluir que es necesario la contratación de un servicio de hosting que aloje en sus servidores la aplicación web, para así hacer que esta sea accesible de forma remota por todos los usuarios tanto visitantes como los registrados para usar la aplicación en su parte de negocio. Junto a esto también se requiere la obtención de un dominio distintivo a la institución a la cual se le desarrolla el proyecto, en este caso serí[a www.pasoapasito.cl.](http://www.pasoapasito.cl/) Considerando lo anterior se establece que la aplicación es totalmente factible técnicamente, pues existen muchos proveedores de este tipo de servicio en el mercado.

### **5.2 Factibilidad operativa.**

Para el "Centro de Estimulación Temprana Paso a Pasito" la necesidad de establecer un cambio en la situación actual del área de administración de cursos es concreta, esto debido a los tiempos elevados la preparación de estos documentos y el lento acceso a la información. Esto genera que se desarrolle un sistema con métodos más automatizados, de fácil acceso y que permita mantener de forma mucho más ordenada y segura los documentos generados en el área de planificación.

Con el fin de desarrollar software de calidad, se garantiza un buen funcionamiento del sistema y una excelente percepción por parte del usuario, en donde se presentará una interfaz con un diseño sencillo con el objetivo de facilitar la comprensión del sistema y que sea una herramienta de fácil manejo, provocando finalmente que el usuario pueda familiarizarse en poco tiempo.

Finalmente, enfocándose en las capacidades necesarias por parte del usuario para el correcto manejo de la aplicación, se define que este solo requiere un nivel básico de conocimientos en la navegación por páginas web, puesto que, todos los elementos utilizados dentro del sistema son intuitivos, los que facilitan al usuario la comprensión del mismo. Con esto se establece que todos los usuarios identificados cumplen con los requisitos mínimos para un correcto manejo de la aplicación.

#### **El sistema a desarrolla implica los siguientes impactos positivos:**

- Otorgar al CET una nueva vitrina que permita darse a conocer a la comunidad y a su público objetivo (apoderados).
- Permitir a los profesores realizar la planificación mensual de sus cursos de manera más rápida y eficiente.
- Otorgar al profesor todas las herramientas e información necesaria para la realización de planificaciones tanto mensuales como diarias.
- Rápida obtención de los datos almacenados.
- Se establece un protocolo en el manejo de la información tanto de entrada como de salida que mantiene los datos de manera ordenada y comprensible.

Teniendo en cuenta los aspectos positivos del sistema a implementar y considerando que todo el personal de la escuela se encuentra capacitado para la correcta manipulación del sistema, se concluye que el proyecto es totalmente factible operativamente.

#### **5.3 Factibilidad económica.**

El propósito de la implementación de una nueva tecnología es mejorar los procedimientos dentro de un área de negocio, esto lleva consigo incrementar las ganancias y disminuir los gastos. Por las razones antes mencionadas en este ítem se procede a analizar la factibilidad económica del presente proyecto.

Al realizar una optimización en el área de planificación de cursos, se influye directamente en los documentos generados como las fichas de alumnos, actividades, planificaciones anuales y mensuales.

También se deben considerar en este ítem los costos de mantención de la nueva tecnología implementada, como mantenimientos de la base de datos o posibles cambios en el modelo de negocios que impliquen una modificación en el software desarrollado.

A continuación, se detallan los beneficios obtenidos por temas de ahorro de costos producidos por la implantación del nuevo sistema.

#### **Artículos de oficina.**

Al ser este un sistema que está enfocado a optimizar los tiempos en el desarrollo de las planificaciones, mantener ordenada la información y una mayor facilidad al acceso de esta, la reducción de costos se ve mayormente la disminución del tiempo. Sin embargo, también se debe tomar en cuenta que con la implantación del nuevo sistema algunas acciones relacionadas a las impresiones de documentos tienden a ser innecesarias.

1. Fichas de alumnos: En la actualidad se encuentran almacenadas en un archivador situado en dependencias de la escuela, por ende, con la implantación del nuevo sistema, ya no es necesario mantener estos documentos, debido a que el acceso a estos se realizaría mediante el sistema.

2. Planificaciones (diarias y mensuales): Actualmente se lleva un registro tanto digital como tangible en papel. Estas planificaciones son almacenadas en archivadores correspondientes al curso y que, al igual que el punto anterior, se torna innecesario almacenar estos documentos impresos, debido a que el nuevo sistema mantiene de forma segura esta información y con rápido acceso.

En base a los puntos anteriormente mencionados se puede concluir la siguiente reducción de costos:

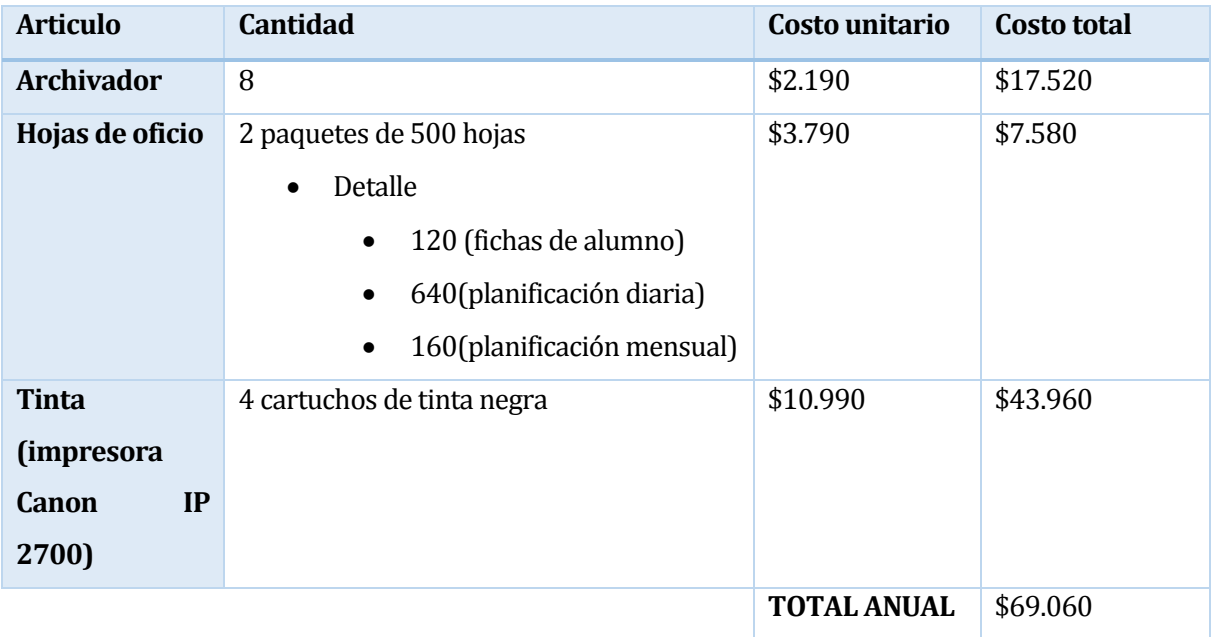

### **Tabla 4: Costos por artículos de oficina.**

Los precios fueron obtenidos durante el periodo comprendido entre el 1 de diciembre y 31 de diciembre de 2015.

### **Costos con nuevo sistema.**

o Hardware: el costo asociado al desarrollo del software es cubierto en su totalidad por el desarrollador.

- o Hosting: Para la puesta en marcha del proyecto es necesario contratar un servicio de hosting, esto debido a que Paso a Pasito no cuenta con un servidor que aloje la aplicación web. Para esto se cotizo un servicio que cumpla con los requerimientos de la aplicación, principalmente en temas de espacio de almacenamiento y transferencia de datos:
	- $\blacksquare$  Plan 1:
		- Espacio web ilimitado.
		- 1 dominio permitido.
		- Transferencia mensual 120Gb.
		- Base de datos MySQL.
		- $\bullet$  \$24.900 anual (Sin IVA).
		- $\bullet$  \$29,631 anual (con IVA).
	- Esta información fue obtenida desde http://www.bluehosting.cl/webhosting/ de acuerdo a los precios asignados al día 16 de diciembre de 2015.
	- También se debe tomar en cuenta que es necesaria la adquisición de un dominio para que la dirección de acceso a la página corresponda al formato tipo "www.pasoapasito.cl", este servicio tiene un costo asociado de \$ 9.950 anual.

| Articulo       | Costo            |
|----------------|------------------|
| <b>Hosting</b> | \$29.631         |
| Dominio        | \$9.950          |
| TOTAL          | \$39.581 anuales |

**Tabla 5: Costos de hosting.**

o Software: Las herramientas de software ya mencionadas en el apartado 5.1, no presentan costo en cuanto a licencias. Junto a ello al contratar el servicio de hosting mencionado en el punto anterior, este incluye el software de base de datos necesaria para el funcionamiento de la aplicación, por lo que no genera un nuevo costo.

o Desarrollo: El proyecto contempla los servicios de un especialista Informático. El costo hora/hombre en promedio en el mercado actual es de 1.25 UF. A la fecha del análisis, 16 de diciembre de 2015, el valor de la UF es de \$ 25.629,09. Se consideran 1.694 horas de desarrollo, por lo tanto, el valor del desarrollo del proyecto es de \$41.877.933,06. Debido a que este proyecto se realiza como actividad de titulación de la carrera de Ingeniería Civil en Informática el costo es de \$0.

Con los datos anteriormente mencionados se obtienen los siguientes resultados.

| Costo                    | <b>Monto</b> |
|--------------------------|--------------|
| (+) Artículos de oficina | \$69.060     |
| (-) Hosting              | \$39.581     |
| <b>TOTAL</b>             | \$29.479     |

**Tabla 6: Ahorro por implantación de nuevo sistema.**

De la tabla anterior podemos concluir que con la puesta en marcha del nuevo sistema se produce un ahorro de \$29.479. Si bien parece un monto no muy significante, también es necesario considerar los beneficios no económicos que trae consigo cambiar el sistema antiguo. Estos se ven reflejados en la publicidad que se genera al contar con una página de internet y la reducción de los tiempos por parte del personal del CET en las tareas de planificación de cursos.

### **5.4 Conclusión de la factibilidad**

Para realizar un estudio completo acerca de la factibilidad del proyecto, se analizaron 3 áreas principales: factibilidad técnica, operativa y económica.

En primer lugar, se analizó la factibilidad técnica, en donde se analizan tanto los requerimientos de hardware como de software. Los resultados aquí obtenidos son claramente positivos, esto debido a que el CET ya cuenta con el software y hardware necesarios para utilizar el sistema, teniendo que incurrir solo en gastos correspondientes al servidor en donde se alojará el sistema.

En segundo lugar, se analizó la factibilidad operativa, en este punto se obtuvieron resultados bastante positivos debido a la gran aceptación por parte del CET con respecto al sistema y las

elevadas expectativas a la nueva forma de efectuar las planificaciones de los cursos del centro.

Finalmente, se analizó la factibilidad económica, en donde se pudo apreciar que de la mano del nuevo sistema se produce un ahorro económico que, si bien no es elevado, al analizar el costo-beneficio se llega a la conclusión que con menos recursos los beneficios obtenidos serán considerablemente mayores en temas de ahorro de tiempos y la publicidad generada en la página web.

Tomando en cuenta la información anteriormente mencionada, se tiene que, en los tres ámbitos analizados, se obtiene que el "Sistema de planificación de cursos para el centro de estimulación temprana paso a pasito" cumple con los requisitos necesarios para su realización.

## **6 ANÁLISIS**

#### **6.1 Diagrama de casos de uso**

#### **6.1.1 Actores**

#### **Visitante:**

- El actor visitante es quien ingresa a la sección de presentación de la aplicación, en esta sección es donde se da a conocer "quien es" paso a pasito.
- Para el uso del sistema requiere conocimientos básicos sobre la navegación en páginas web.
- Su nivel de privilegio del sistema se limita a lo ya mencionado anteriormente, es decir solo accede a las funcionalidades de presentación del CET sin necesidad de iniciar sesión en el sistema:
	- o Ver "noticias".
	- o Ver "quiénes somos".
	- o Ver "Perfil del alumno".

#### **Profesor.**

- Encargado de realizar las planificaciones mensuales y diarias dentro del establecimiento. También se consideran sus labores correspondientes como docente de otorgar conocimientos a los alumnos del curso que tiene a cargo.
- Para el uso del sistema requiere conocimientos básicos sobre elementos típicos en páginas web como "dropdown", "radioButtons" o "Checkbox", pero que en el mundo actual donde la mayoría de las personas está familiarizada con esos elementos web, se puede llegar a considerar que estos conocimientos ya están inmersos en el actor.
- Su nivel de privilegio dentro del sistema es "PROFESOR", teniendo acceso así a funcionalidades limitadas, las que se mencionan a continuación:
	- o Crear, ver, editar y eliminar "Planificación Mensual".
	- o Subir, ver, editar y eliminar "Planificación Diaria".
	- o Ver "Alumnos".
	- o Ver y agregar evaluación a "Ficha de alumno".
	- o Imprimir "Ficha de alumno".
- o Imprimir "Actividades".
- o Ver "Actividades" del curso.
- o Ver "noticias".
- o Ver "quiénes somos".
- o Ver "Perfil del alumno".

### **Jefe UTP.**

- Es el encargado de organizar todo el funcionamiento de los cursos, en cuanto a fijar las actividades de cada uno de estos, registrar los alumnos y llevar registro de todos los documentos realizados por los profesores.
- Al igual que el profesor solo requiere conocimientos básicos sobre el uso de aplicaciones web.
- Su nivel de privilegio dentro del sistema se denomina "JEFE UTP" y tiene acceso a las siguientes funcionalidades del sistema:
	- o Crear, ver, editar y eliminar "Actividades".
	- o Crear, ver y editar "Alumnos".
	- o Crear, ver y editar "Ficha de alumno".
	- o Imprimir "Ficha de alumno".
	- o Imprimir "Actividades"
	- o Ver e imprimir "Planificación Mensual".
	- o Ver e imprimir "Planificación Diaria".
	- o Ver "Curso".
	- o Ver "noticias".
	- o Ver "quiénes somos".
	- o Ver "Perfil del alumno".

#### **Director.**

 Es quien gestiona el funcionamiento del CET, como lo es la asignación de los profesores a cada uno de los cursos, la creación de nuevos cursos, agnación de actividades y además encargado de tomar decisiones dentro del CET.

- Como todos los actores anteriormente mencionados solo requiere conocimientos básicos en el uso de aplicaciones web.
- Su nivel de privilegio dentro del sistema se denomina "DIRECTOR" y posee acceso a las siguientes funcionalidades del sistema:
	- o Crear y editar "Curso".
	- o Crear, editar y eliminar "Actividades".
	- o Registrar y editar "Alumno".
	- o Registrar y editar "Profesor".
	- o Imprimir "Ficha de alumno".
	- o Imprimir "Actividades".
	- o Ver e imprimir "Planificación Mensual".
	- o Ver e imprimir "Planificación Diaria".
	- o Ver y editar "Curso".
	- o Crear, editar y eliminar "Perfil de Usuario".
	- o Ver "noticias".
	- o Ver "quiénes somos".
	- o Ver "Perfil del alumno".

### **6.1.2 Casos de Uso y descripción**

La *Ilustración 1*, *ilustración 2*, *ilustración 3 e ilustración 4* que se muestran a continuación describen gráficamente los actores que hacen uso del sistema y que funcionalidades de éste son accesibles por cada uno de los actores, tal como se detalló en el ítem 6.3.1.

Cabe señalar que los actores profesor, director y jefe UTP, deben iniciar sesión para acceder a las funcionalidades relativas al proceso de negocio; lo que por implica estar registrado en el sistema con su "RUT", "CONTRASEÑA" Y "PRIVILEGIO".

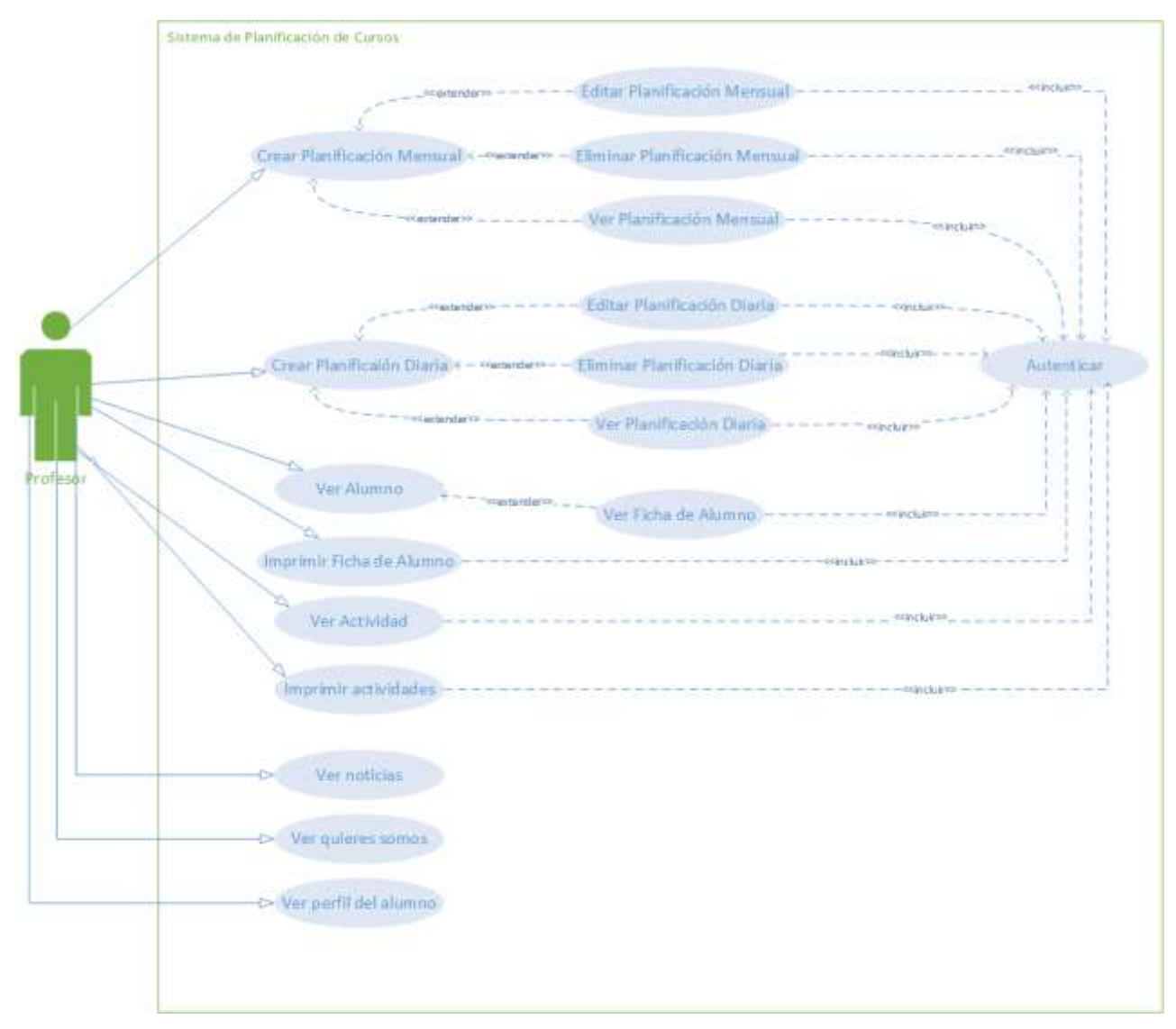

**Ilustración 1: Caso de uso perfil profesor.**

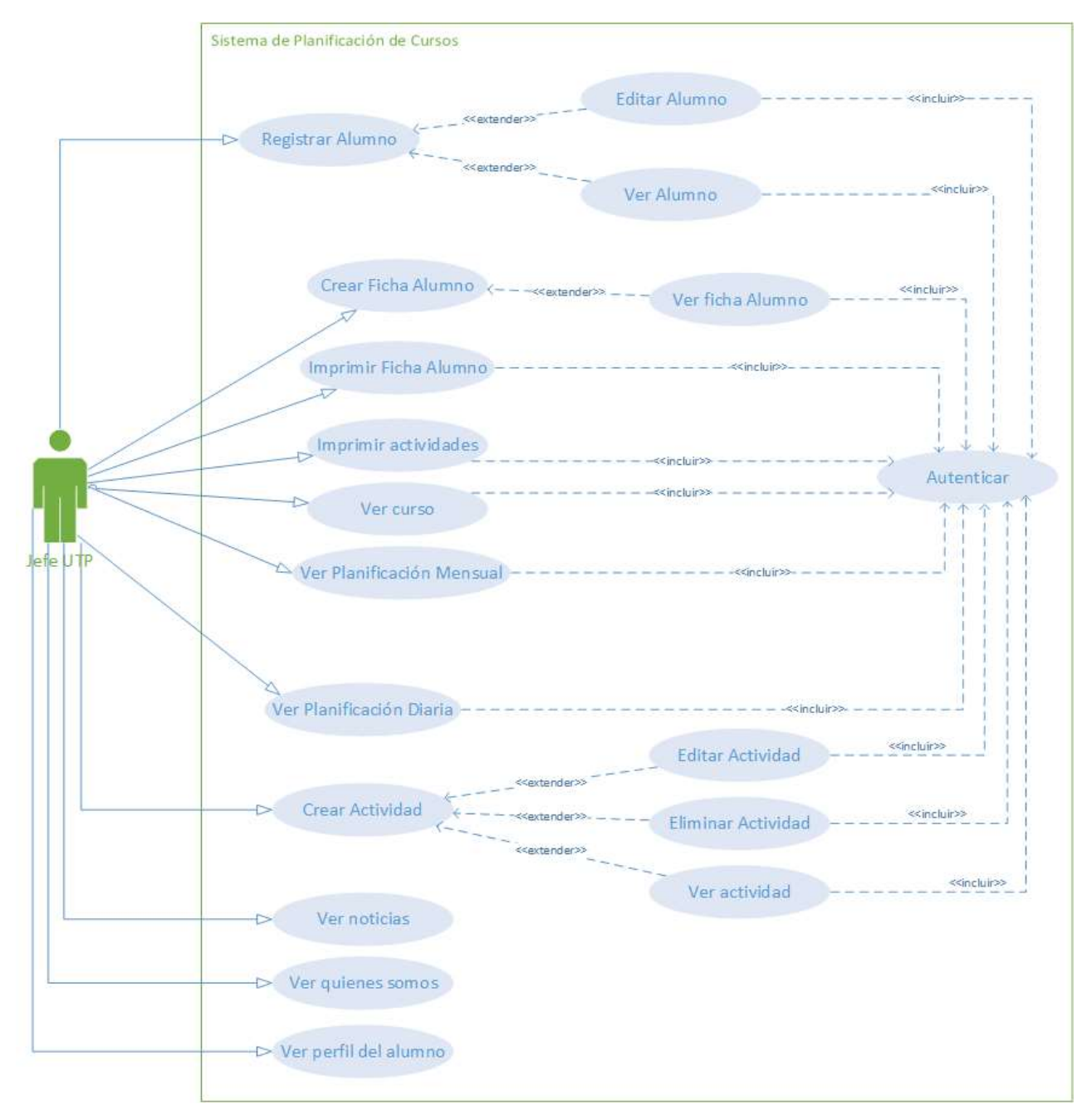

**Ilustración 2: Caso de uso perfil jefe UTP.**

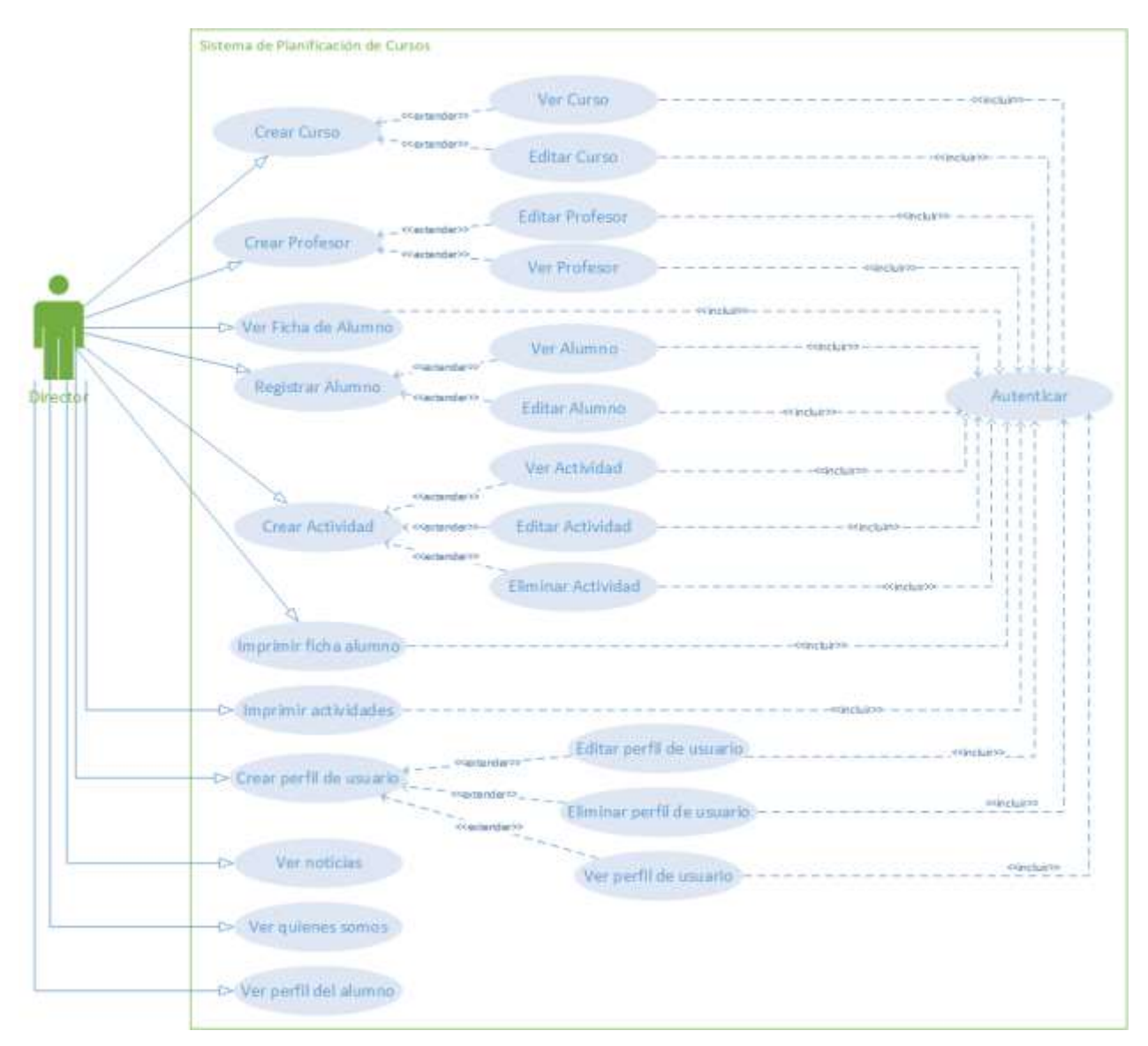

**Ilustración 3: Caso de uso perfil Director.**

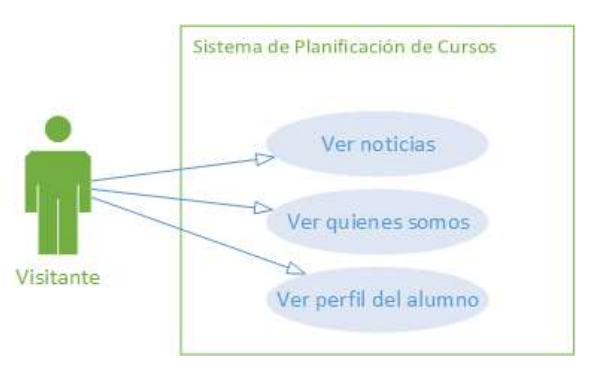

**Ilustración 4: Caso de uso perfil Visitante.**

# **6.1.3 Especificación de los Casos de Uso**

# **6.1.3.1 Caso de Uso: Autenticar.**

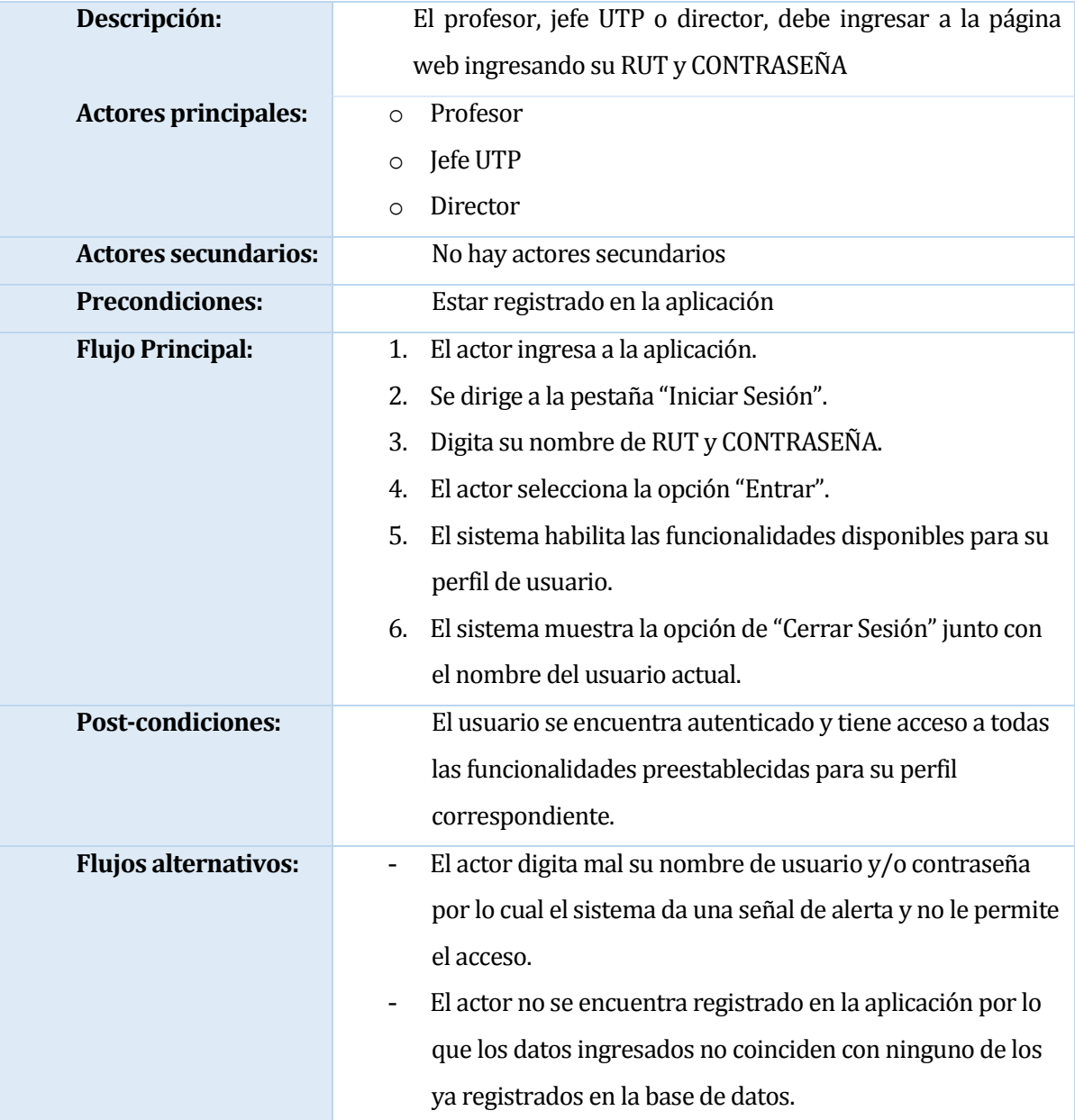

**Tabla 7: Caso de uso "Autenticar".**

### **6.1.3.2 Caso de uso: Ver noticias.**

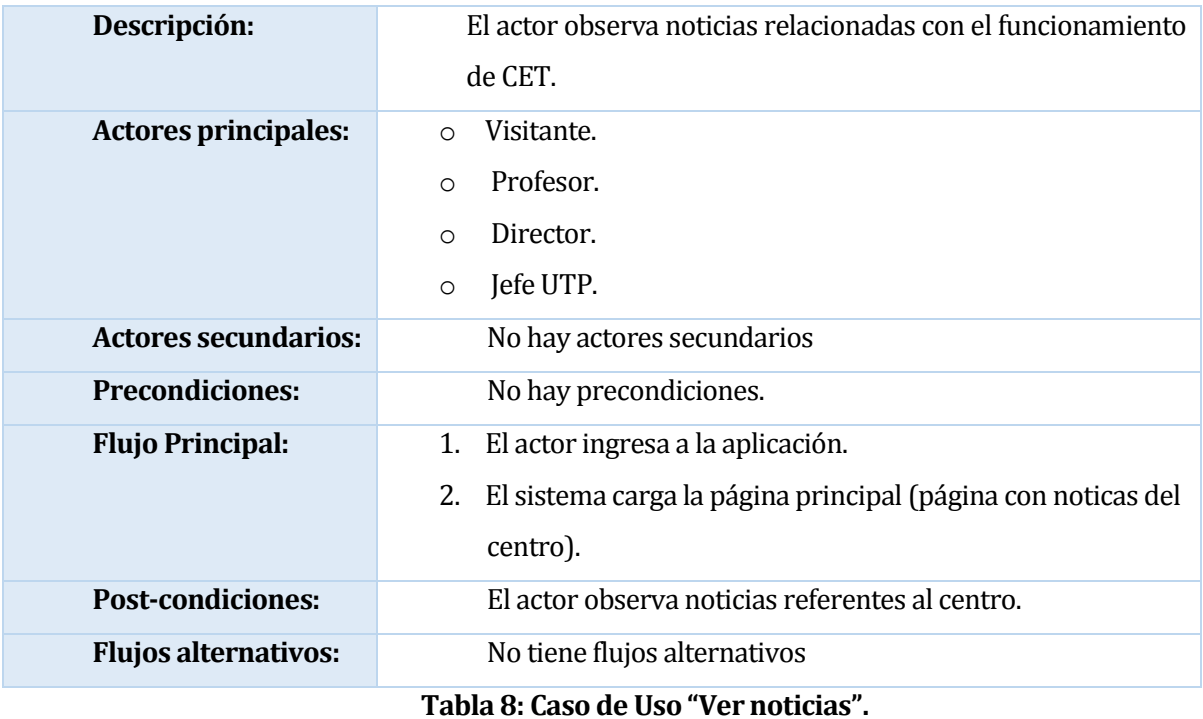

## **6.1.3.3 Caso de uso: Ver quiénes somos.**

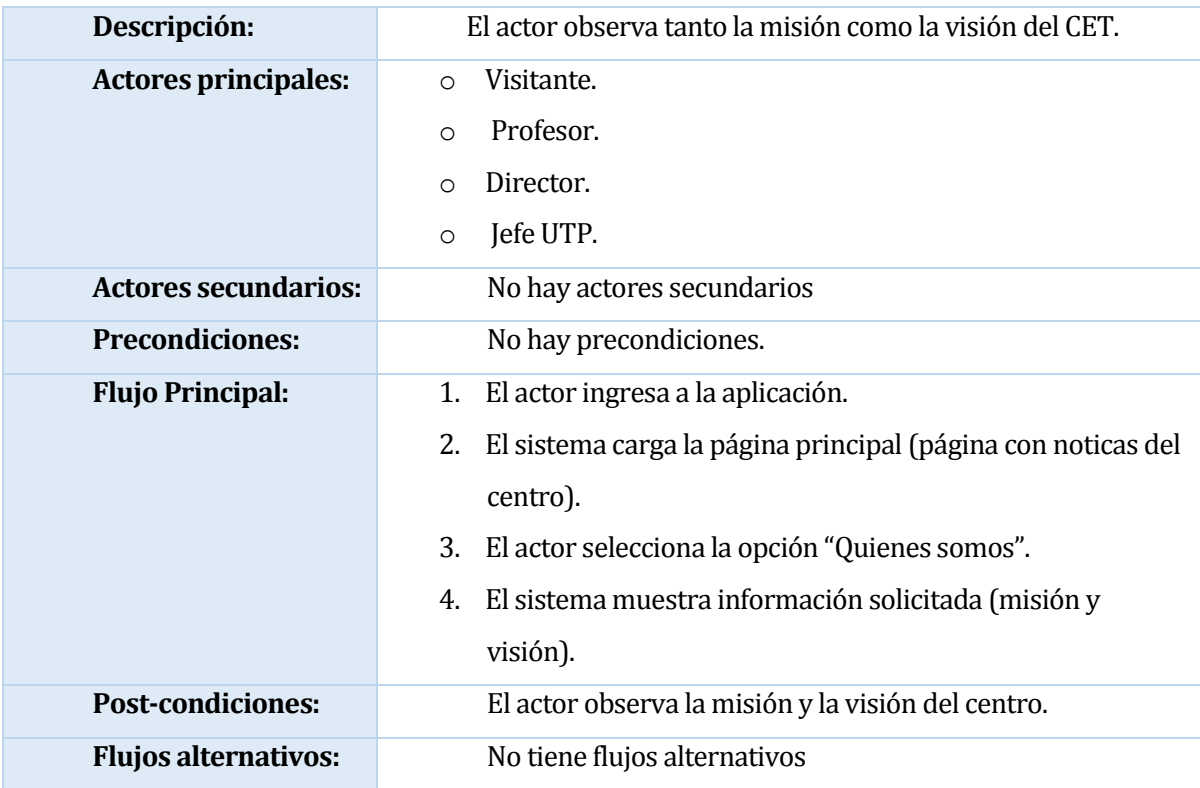

**Tabla 9: Caso de uso "Ver quiénes somos".**

## **6.1.3.4 Caso de uso: Ver perfil del alumno.**

| Descripción:                | El actor observa información relacionada al perfil de los          |
|-----------------------------|--------------------------------------------------------------------|
|                             | alumnos, esto se refiere a los conocimientos que se le             |
|                             | otorgan al alumno durante el periodo escolar.                      |
| <b>Actores principales:</b> | Visitante.<br>$\circ$                                              |
|                             | Profesor.<br>$\circ$                                               |
|                             | Director.<br>$\circ$                                               |
|                             | Jefe UTP.<br>$\circ$                                               |
| <b>Actores secundarios:</b> | No hay actores secundarios                                         |
| <b>Precondiciones:</b>      | No hay precondiciones.                                             |
| <b>Flujo Principal:</b>     | El actor ingresa a la aplicación.<br>1.                            |
|                             | El sistema carga la página principal (página con noticas del<br>2. |
|                             | centro).                                                           |
|                             | El actor selecciona la opción "perfil del alumno".<br>3.           |
|                             | El sistema muestra la información solicitada.<br>4.                |
|                             | 5.<br>El actor selecciona la opción "valores".                     |
|                             | El sistema muestra información solicitada.<br>6.                   |
| <b>Post-condiciones:</b>    | El actor observa los conocimientos que adquirirá el                |
|                             | alumno durante el periodo escolar.                                 |
| <b>Flujos alternativos:</b> | No tiene flujos alternativos                                       |

**Tabla 10: Caso de uso "Ver perfil del alumno".**

## **6.1.3.5 Caso de uso: Ver Contacto**

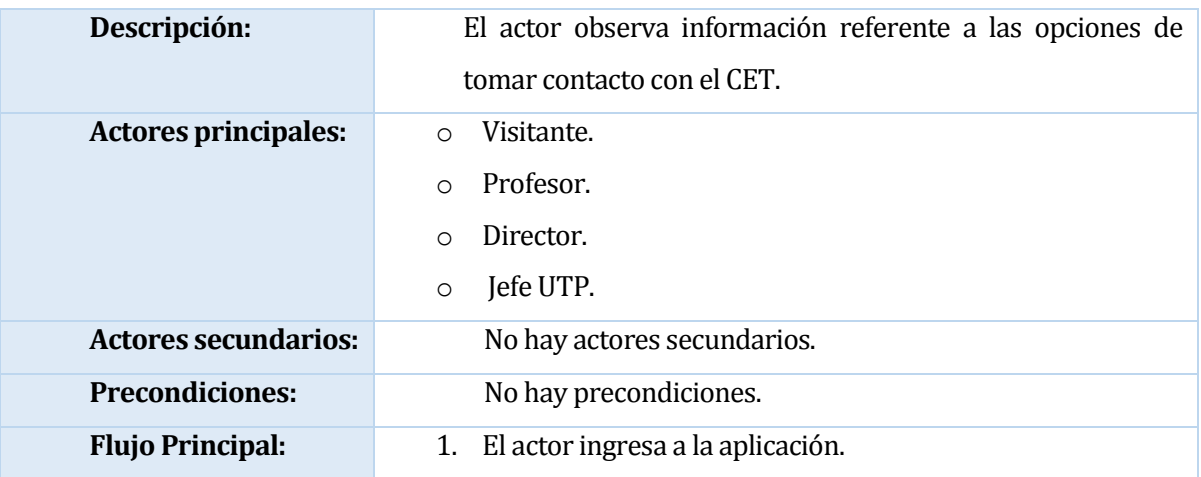

|                             | 2. El sistema carga la página principal (página con noticas del   |
|-----------------------------|-------------------------------------------------------------------|
|                             | centro).                                                          |
|                             | 3. El actor selecciona la opción "Contacto".                      |
|                             | 4. El sistema muestra la información solicitada.                  |
| <b>Post-condiciones:</b>    | El actor observa la información de contacto del centro.<br>$\sim$ |
| <b>Flujos alternativos:</b> | No tiene flujos alternativos.<br>$\blacksquare$                   |

**Tabla 11: Caso de Uso "Ver contacto".**

## **6.1.3.6 Caso de Uso: Crear Planificación Mensual**

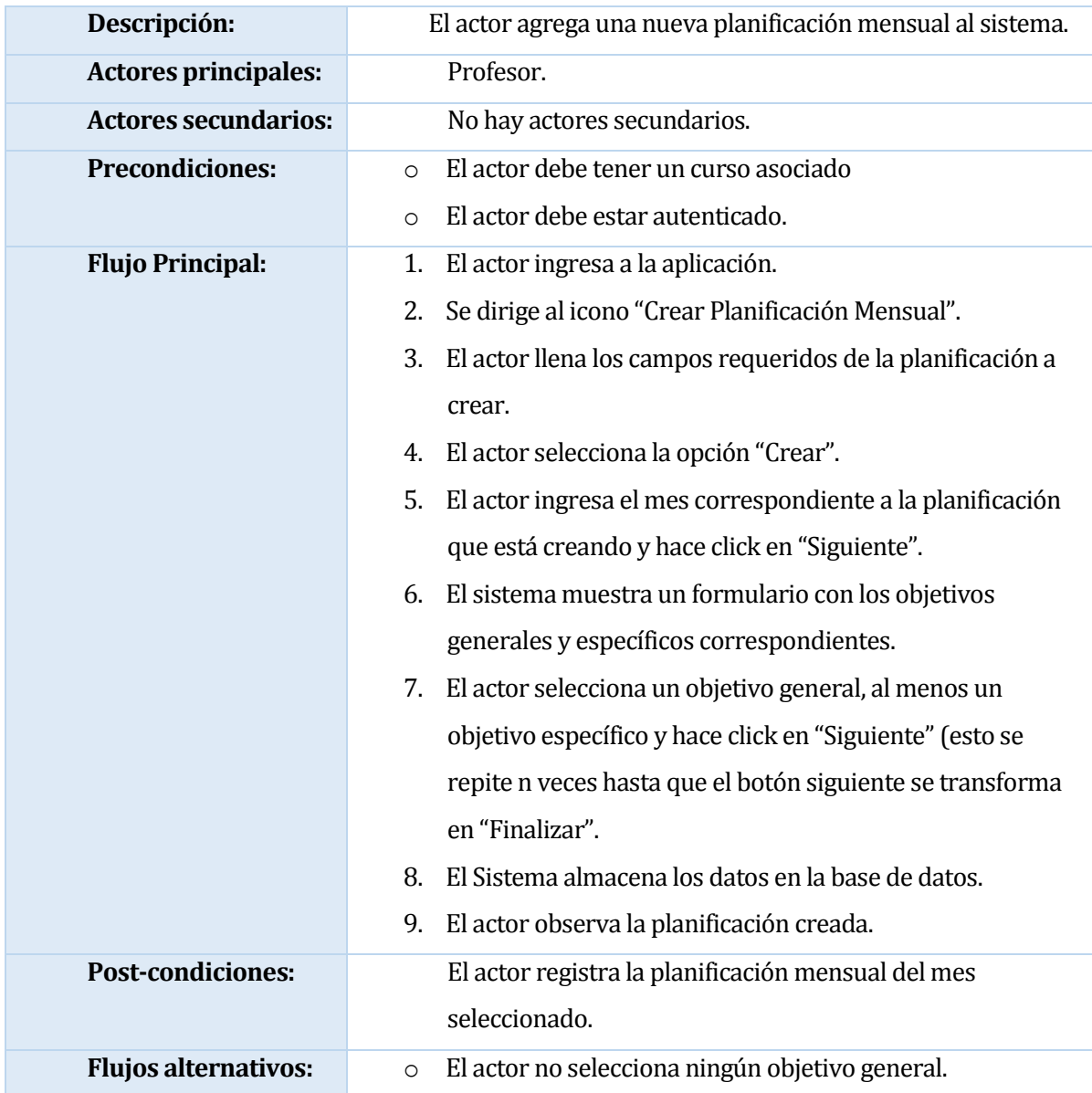

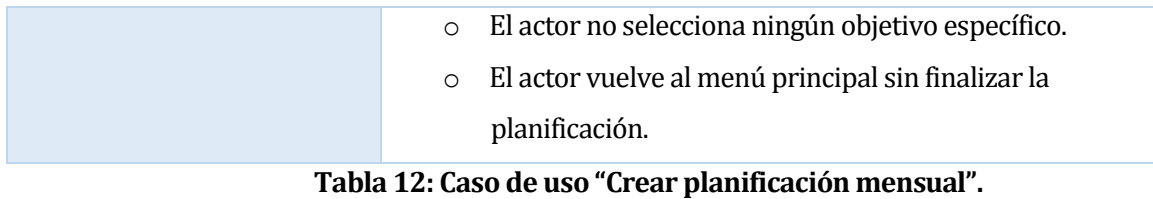

## **6.1.3.7 Caso de Uso: Editar planificación mensual.**

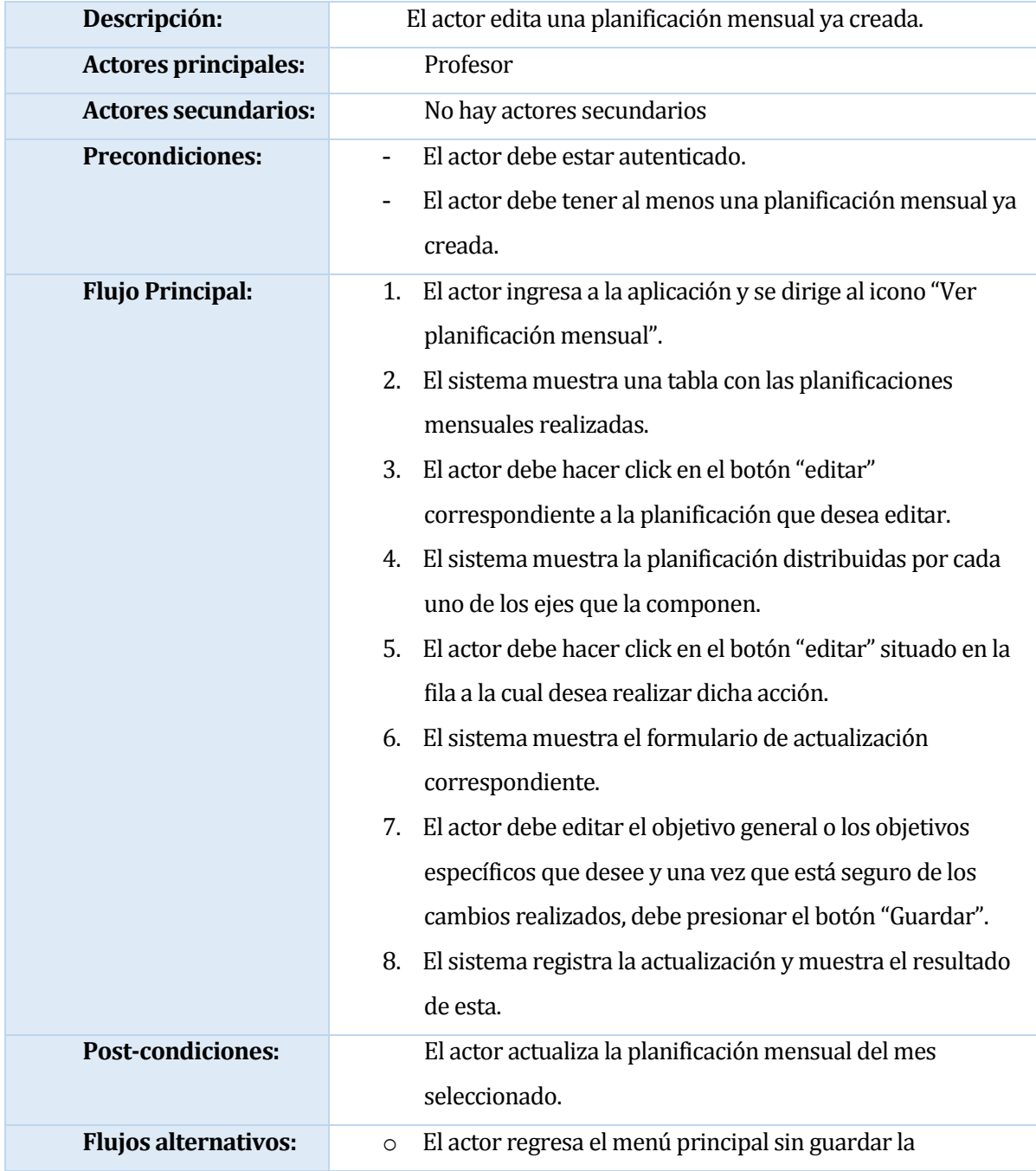

actualización.

o El actor no realiza ningún cambio a la planificación.

# **Tabla 13: Caso de uso "Editar planificación mensual".**

## **6.1.3.8 Caso de Uso: Eliminar Planificación mensual.**

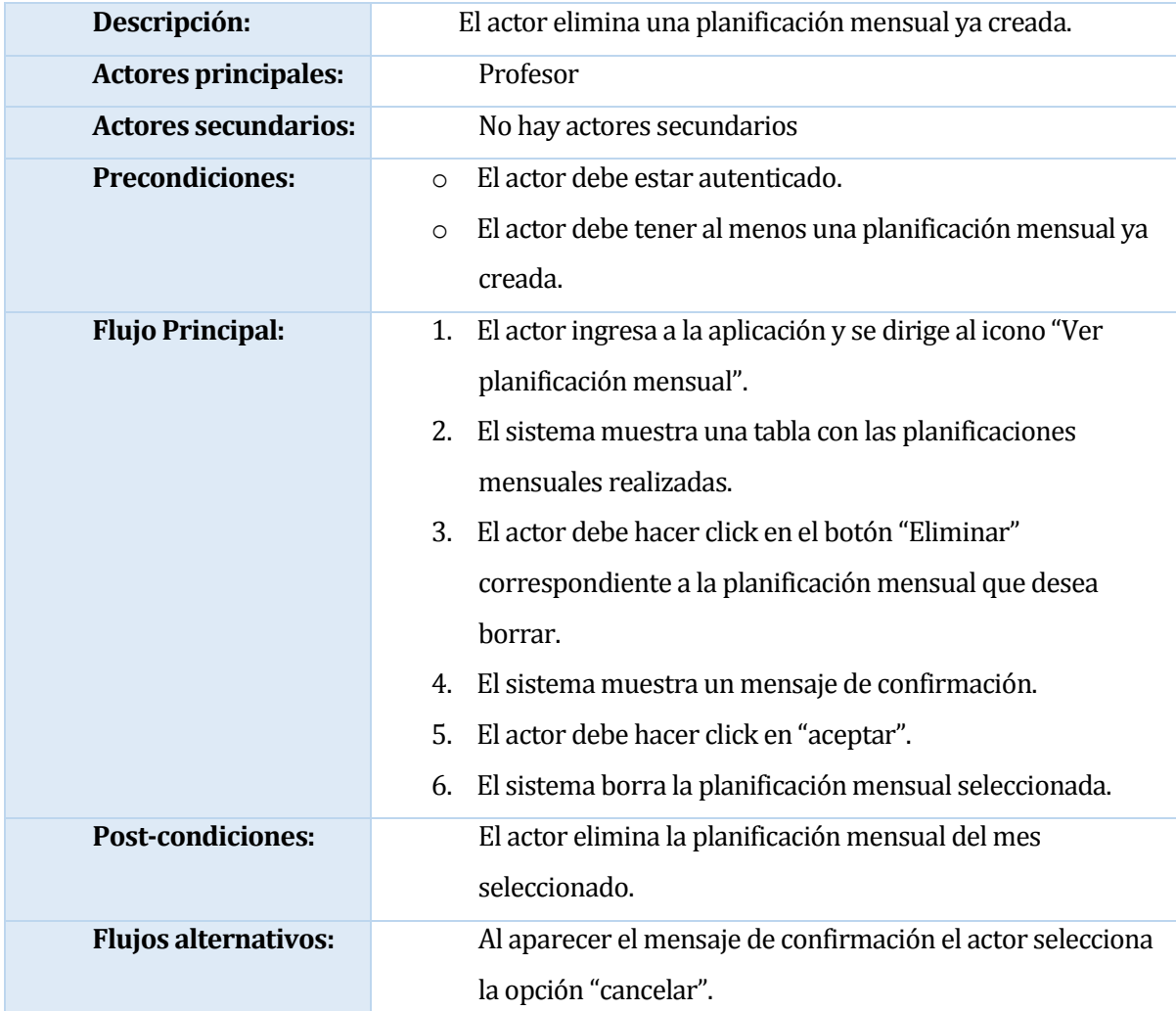

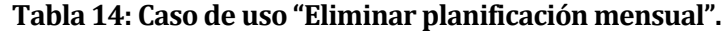

## **6.1.3.9 Caso de Uso: Ver Planificación mensual.**

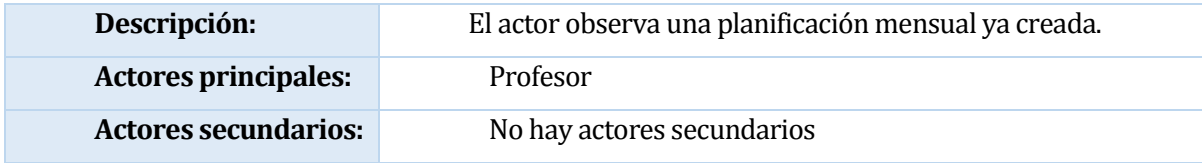

| <b>Precondiciones:</b>      | El actor debe estar autenticado.<br>$\bigcap$<br>El actor debe tener al menos una planificación mensual ya<br>$\circ$<br>creada.                                                                                                    |
|-----------------------------|----------------------------------------------------------------------------------------------------|
| <b>Flujo Principal:</b>     | El actor ingresa a la aplicación y se dirige al icono "Ver<br>1.<br>planificación mensual".<br>El sistema muestra una tabla con las planificaciones<br>2.<br>mensuales realizadas.<br>El actor debe hacer click en el botón "Ver" correspondiente<br>3.<br>a la planificación mensual que desea observar.<br>El sistema muestra una tabla con la planificación<br>4.<br>seleccionada. |
| <b>Post-condiciones:</b>    | El actor observa la planificación mensual del mes<br>seleccionado.                                                                                                    |
| <b>Flujos alternativos:</b> | No tiene.                                                                                                    |

**Tabla 15: Caso de uso "Ver planificación mensual".**

# **6.1.3.10 Caso de Uso: Crear Planificación Diaria**

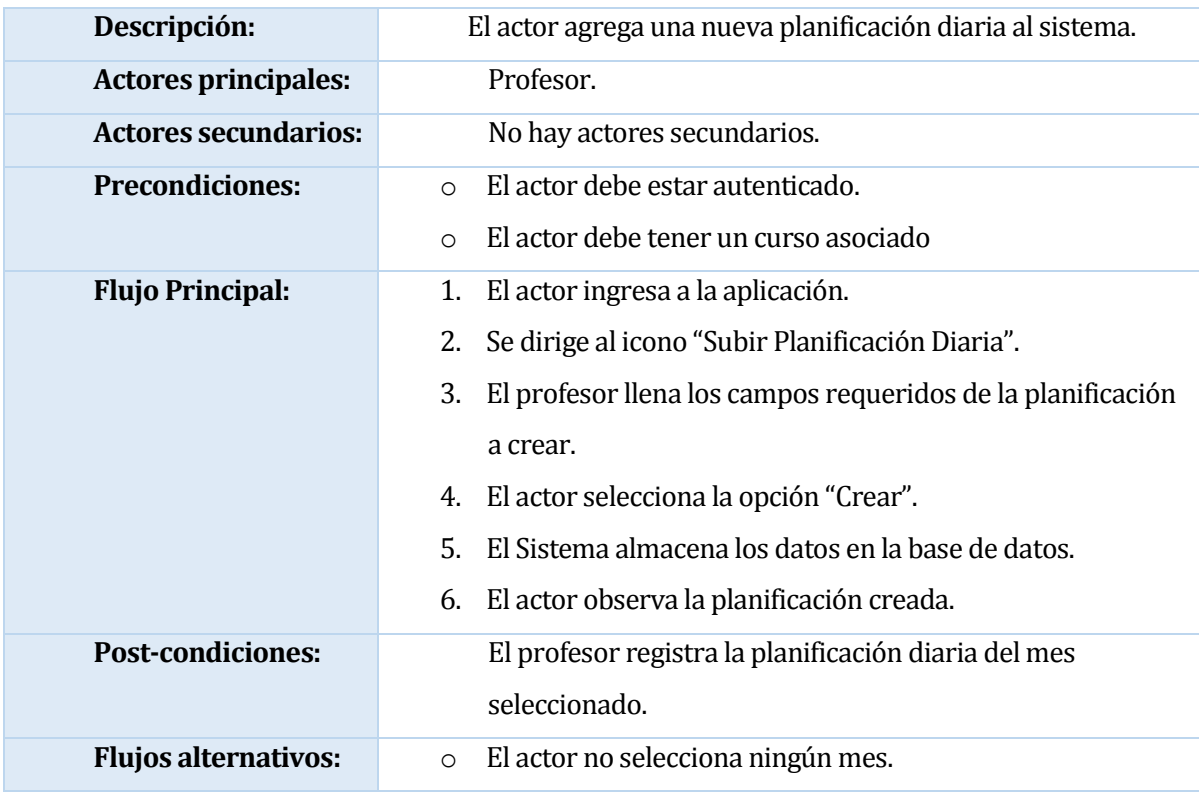

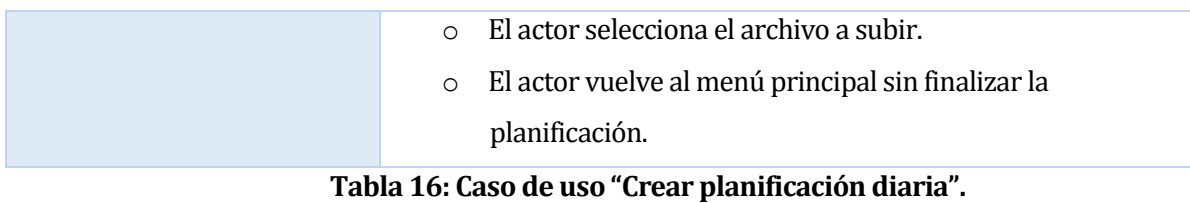

## **6.1.3.11 Caso de Uso: Editar Planificación diaria.**

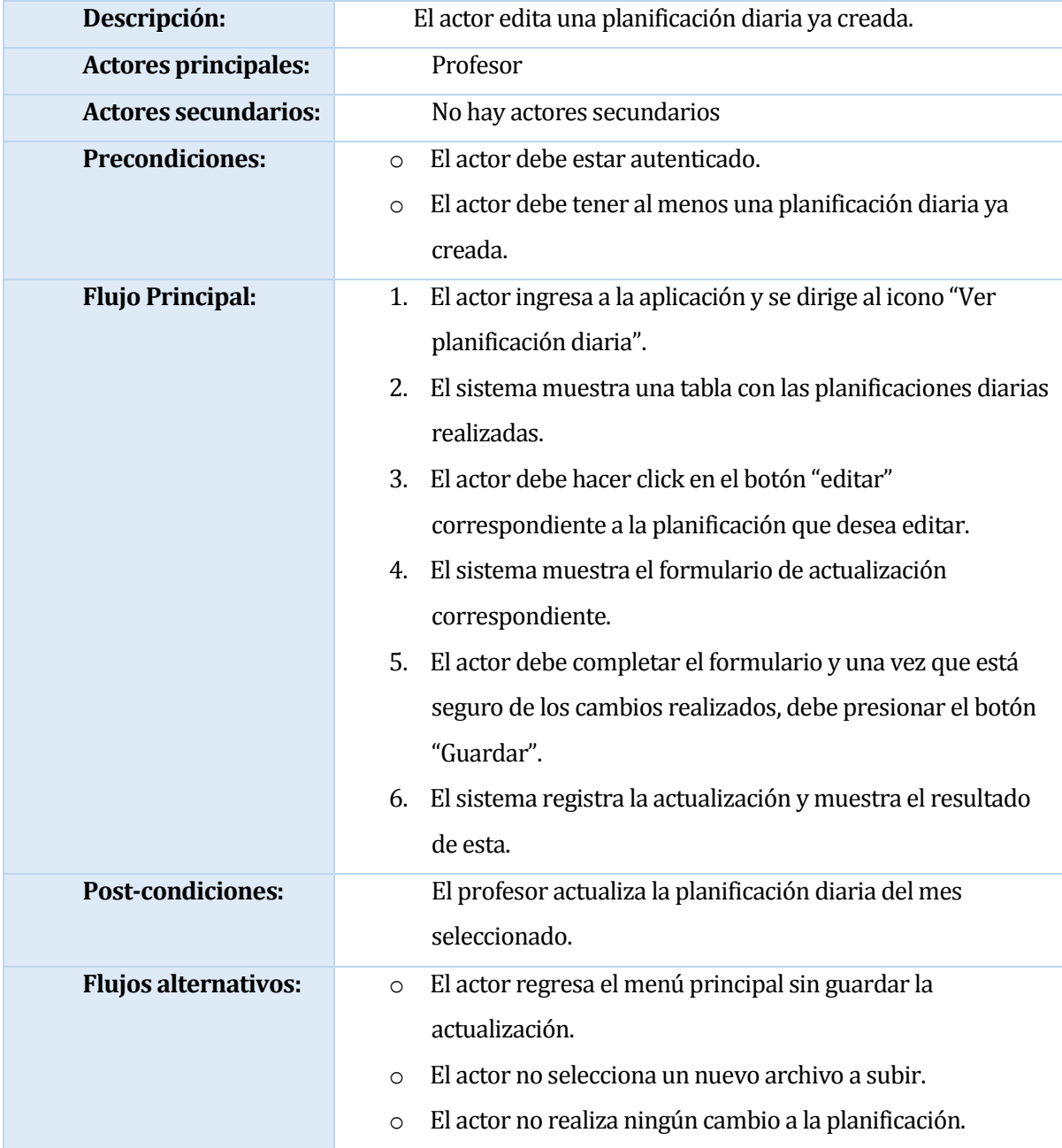

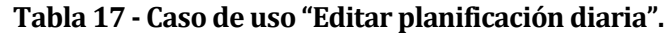

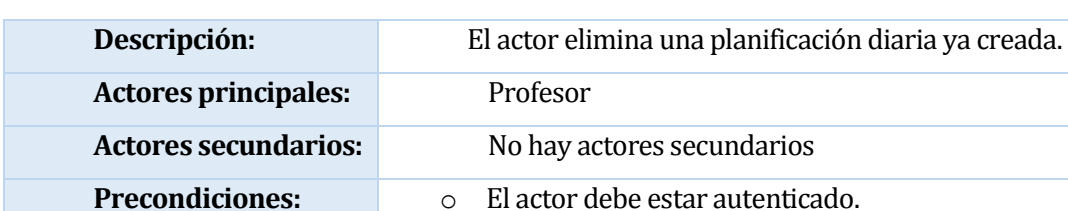

### **6.1.3.12 Caso de Uso: Eliminar Planificación diaria.**

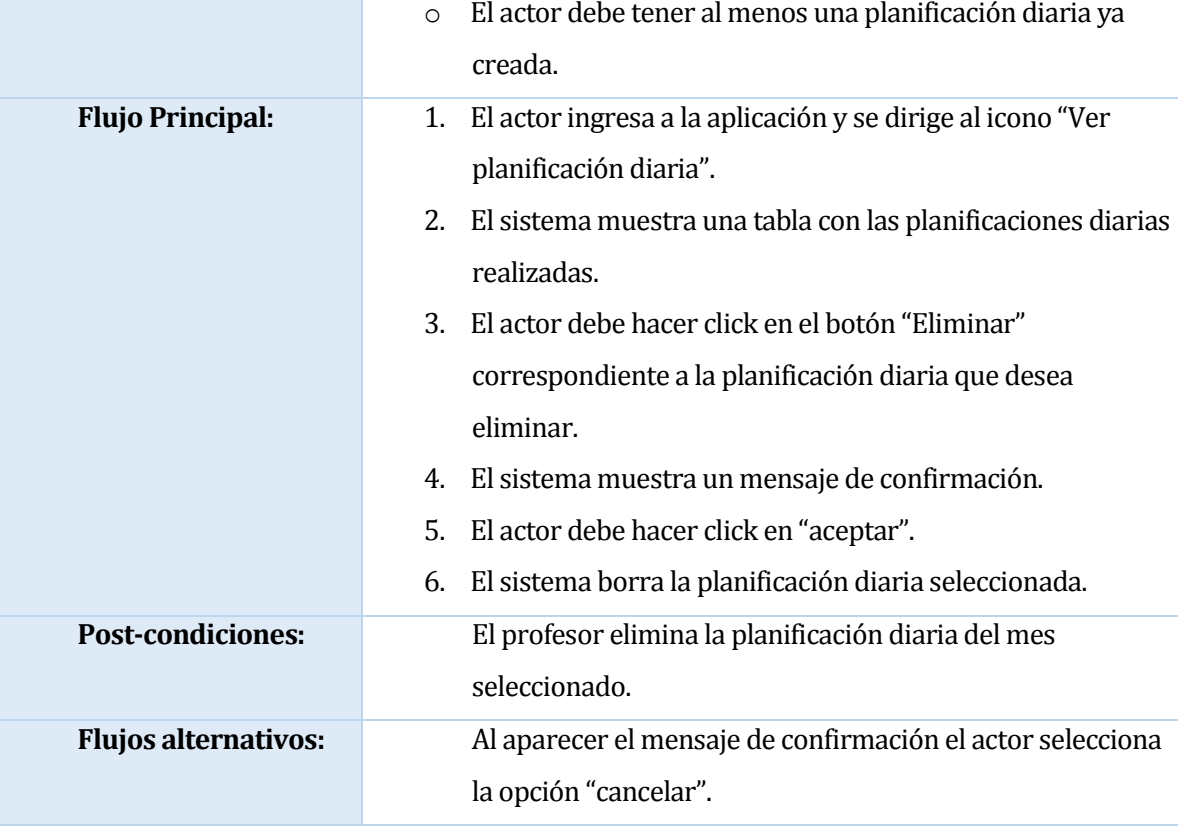

# **Tabla 18: Caso de uso "Eliminar planificación diaria".**

### **6.1.3.13 Caso de Uso: Ver Planificación diaria.**

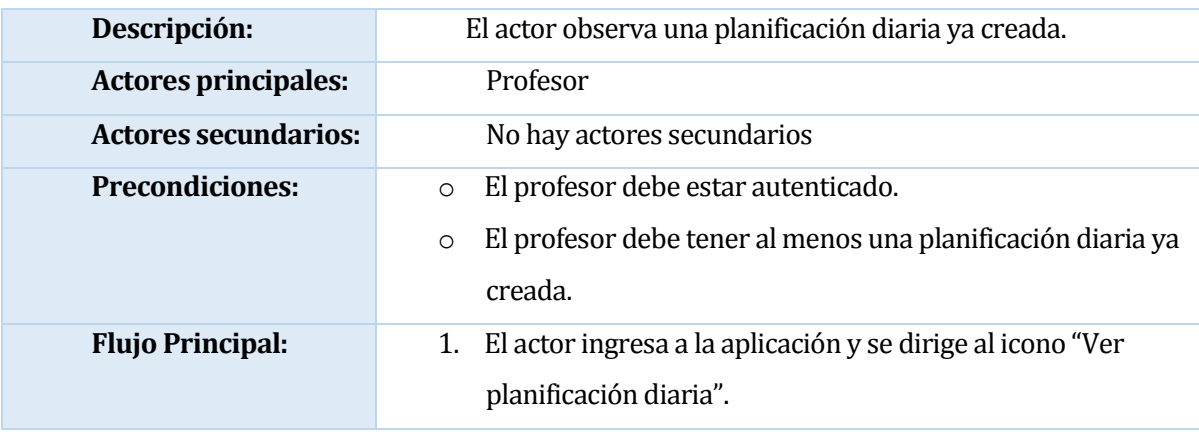

|                             | 2. El sistema muestra una tabla con las planificaciones diarias |
|-----------------------------|-----------------------------------------------------------------|
|                             | realizadas.                                                     |
|                             | 3. El actor debe hacer click en el botón la columna             |
|                             | "Planificación" donde se encuentra un link con el nombre        |
|                             | del archivo correspondiente a la planificación diaria que       |
|                             | desea observar.                                                 |
|                             | 4. El sistema muestra una tabla con la planificación            |
|                             | seleccionada.                                                   |
| <b>Post-condiciones:</b>    | El profesor observa la planificación mensual del mes            |
|                             | seleccionado.                                                   |
| <b>Flujos alternativos:</b> | No tiene.                                                       |

**Tabla 19: Caso de uso "Ver planificación diaria".**

# **6.1.3.14 Caso de uso: Ver alumno.**

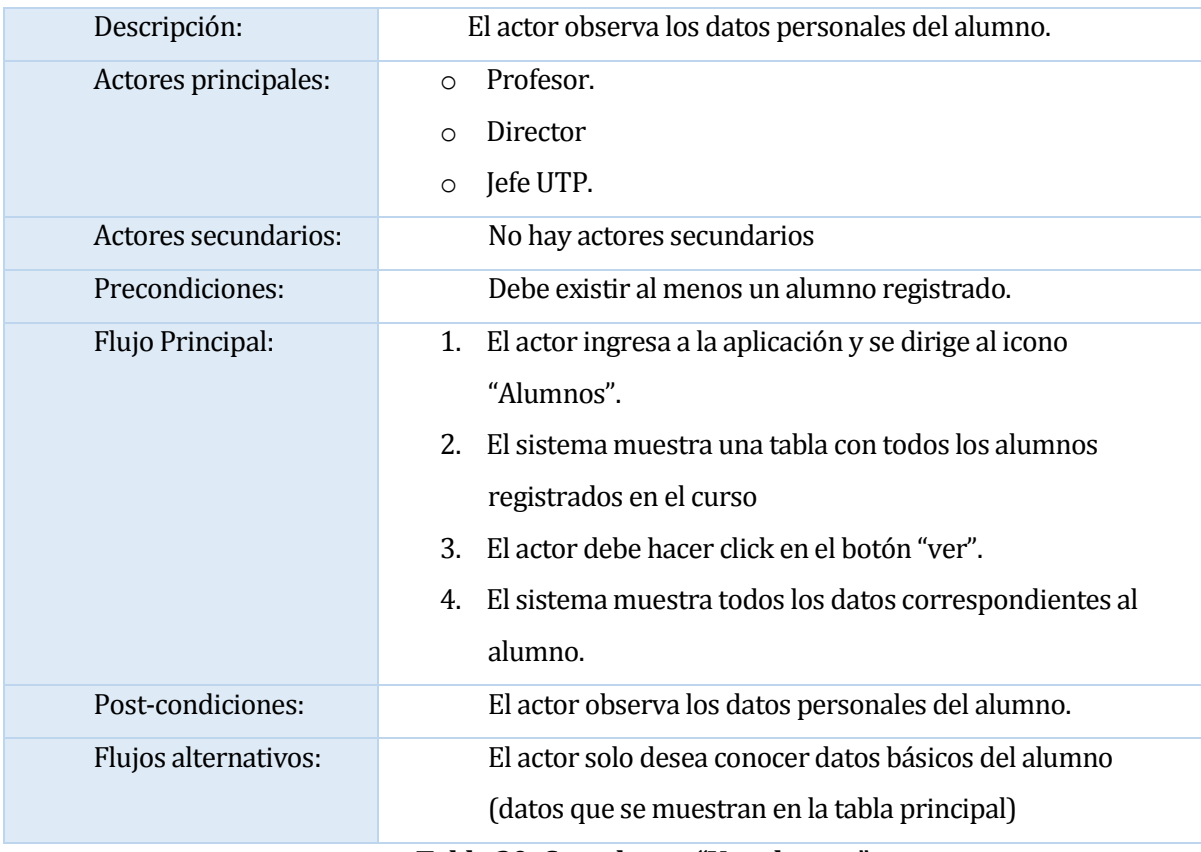

**Tabla 20: Caso de uso "Ver alumno".**

## **6.1.3.15 Caso de uso: Ver ficha alumno.**

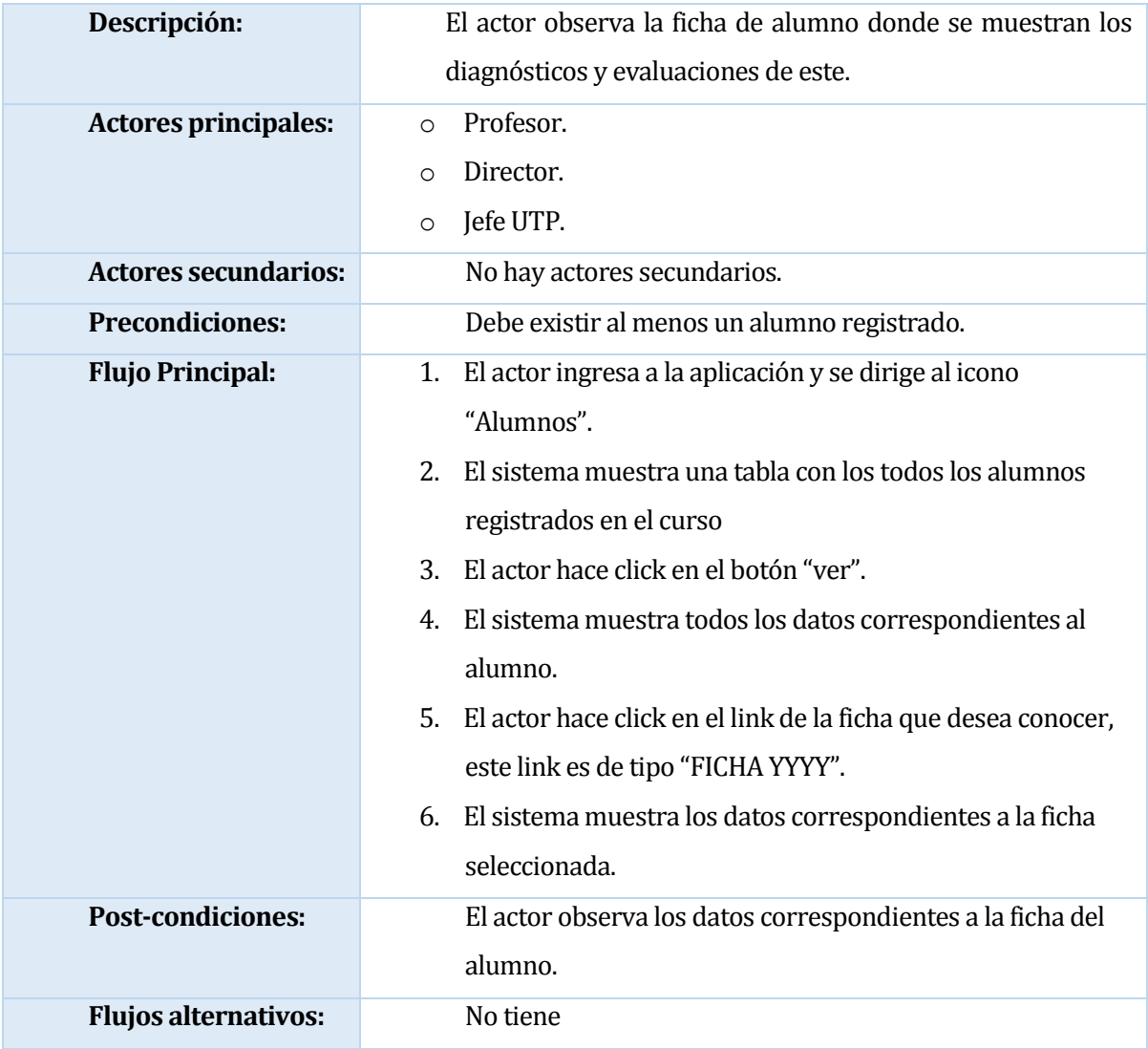

**Tabla 21: Caso de uso "Ver ficha alumno".**

## **6.1.3.16 Caso de uso: Imprimir ficha de alumno.**

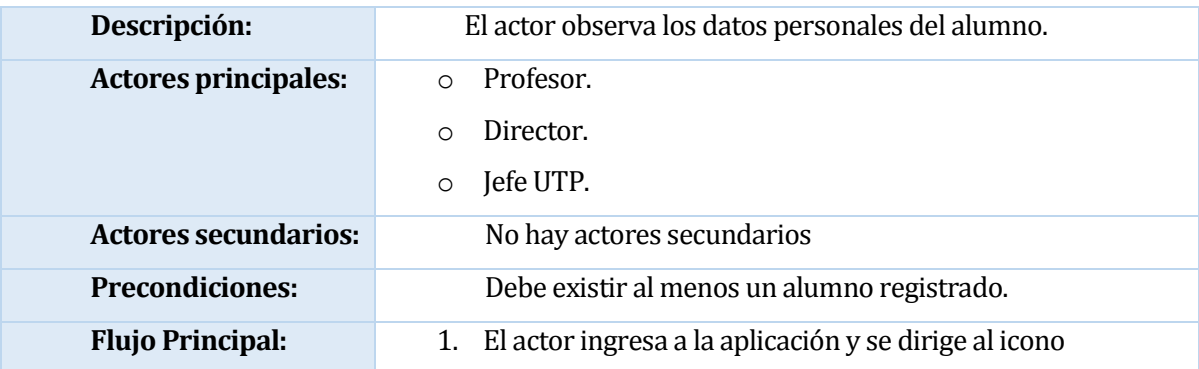

|                             | "Alumnos".                                                       |
|-----------------------------|------------------------------------------------------------------|
|                             | El sistema muestra una tabla con todos los alumnos<br>2.         |
|                             | registrados en el curso                                          |
|                             | El actor debe hacer click en el botón "ver".<br>3.               |
|                             | El sistema muestra los datos personales del alumno, como<br>4.   |
|                             | sus nombres, apellidos, fecha de nacimiento, apoderado           |
|                             | entre otros.                                                     |
|                             | El actor hace click en el botón "Imprimir ficha".<br>5.          |
|                             | El sistema genera un documento PDF listo para ser<br>6.          |
|                             | impreso.                                                         |
|                             | Finalmente, el actor presiona el botón imprimir situado en<br>7. |
|                             | la parte inferior izquierda de la pantalla.                      |
| <b>Post-condiciones:</b>    | El actor descarga e imprime la ficha del alumno.                 |
| <b>Flujos alternativos:</b> | No tiene                                                         |

**Tabla 22: Caso de uso "Imprimir ficha de alumno".**

## **6.1.3.17 Caso de Uso: Ver actividad.**

| Descripción:                | El actor observa las actividades del recinto.               |
|-----------------------------|-------------------------------------------------------------|
| <b>Actores principales:</b> | Profesor.<br>$\bigcirc$                                     |
|                             | Director.<br>$\Omega$                                       |
|                             | Jefe UTP.<br>$\circ$                                        |
| <b>Actores secundarios:</b> | No hay actores secundarios                                  |
| <b>Precondiciones:</b>      | No posee                                                    |
| <b>Flujo Principal:</b>     | El actor ingresa a la aplicación y se dirige al icono<br>1. |
|                             | "Calendario".                                               |
|                             | El sistema muestra un calendario con los eventos<br>2.      |
|                             | agendados.                                                  |
| <b>Post-condiciones:</b>    | El actor conoce las actividades.                            |
| <b>Flujos alternativos:</b> | No tiene                                                    |

**Tabla 23: Caso de uso "Ver actividad".**

## **6.1.3.18 Caso de uso: Registrar alumno.**

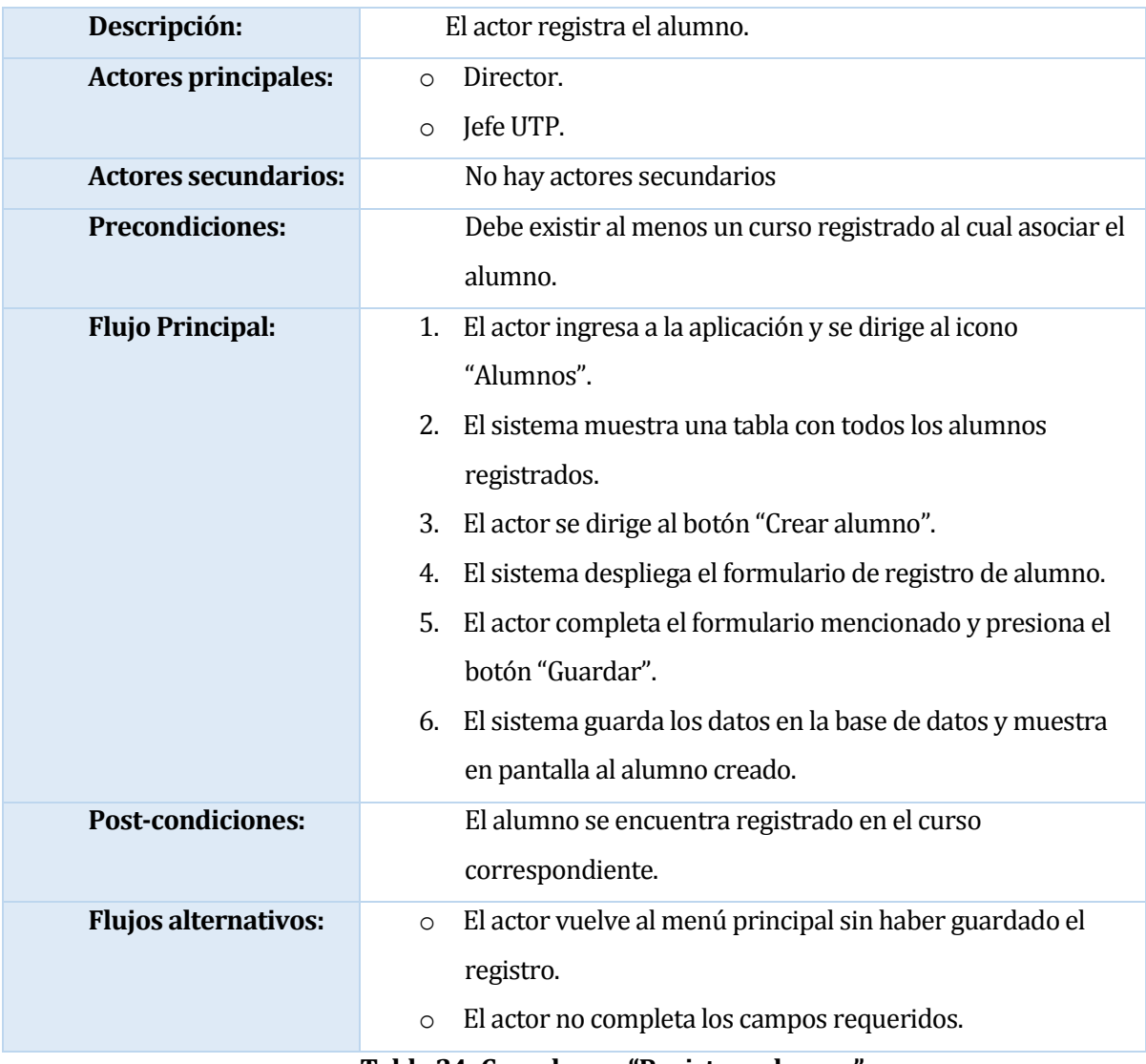

**Tabla 24: Caso de uso "Registrar alumno".**

## **6.1.3.19 Caso de Uso: Editar alumno.**

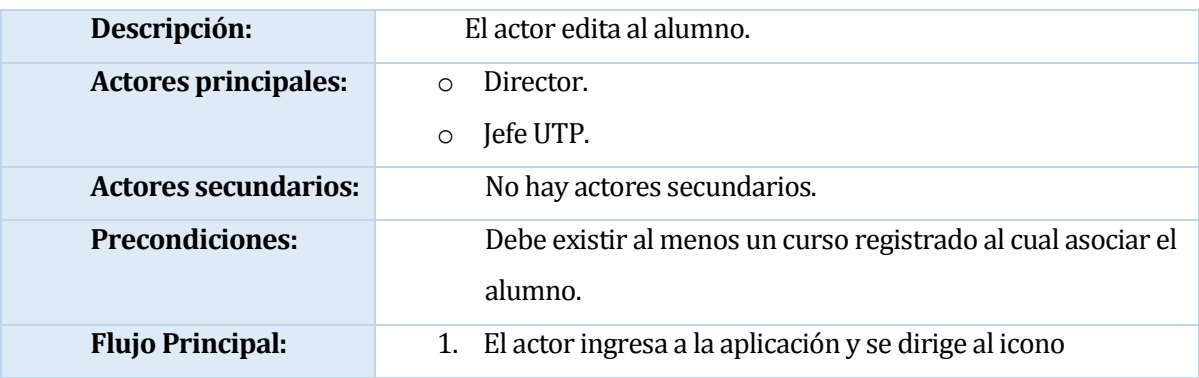

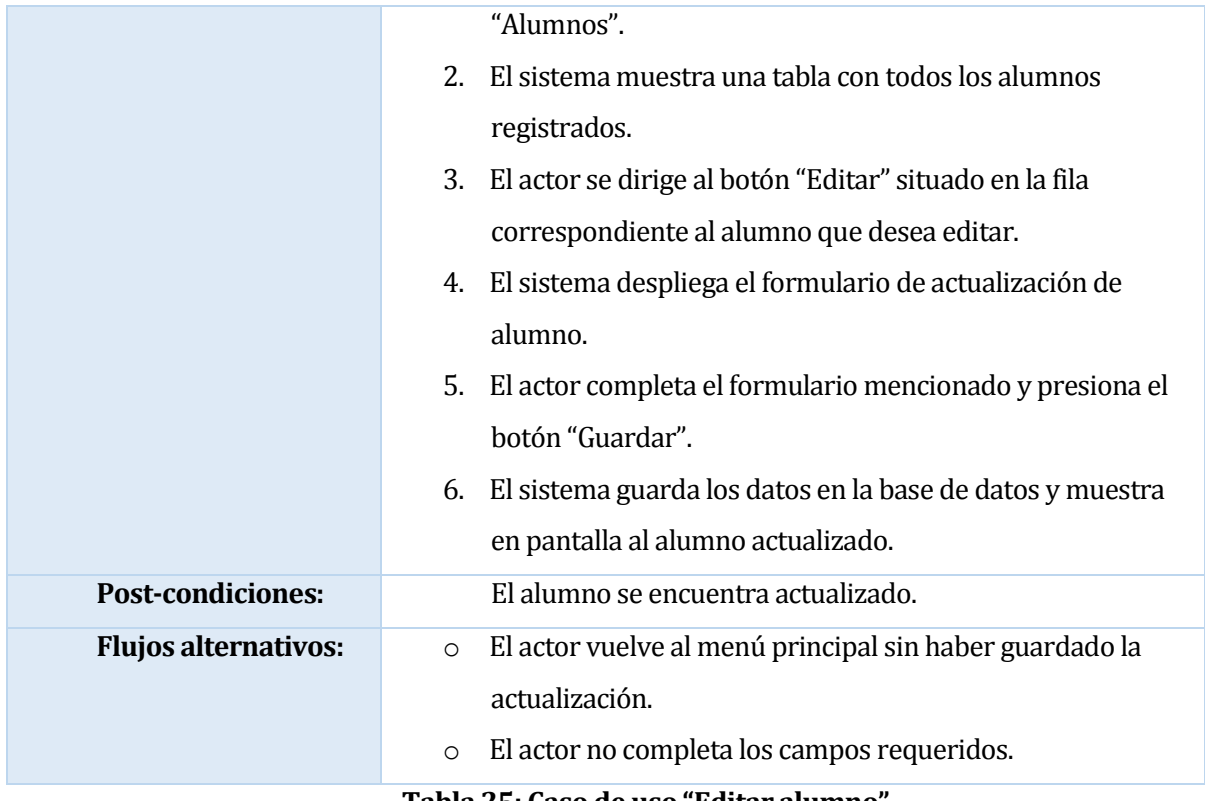

**Tabla 25: Caso de uso "Editar alumno".**

## **6.1.3.20 Caso de uso: Crear ficha de alumno.**

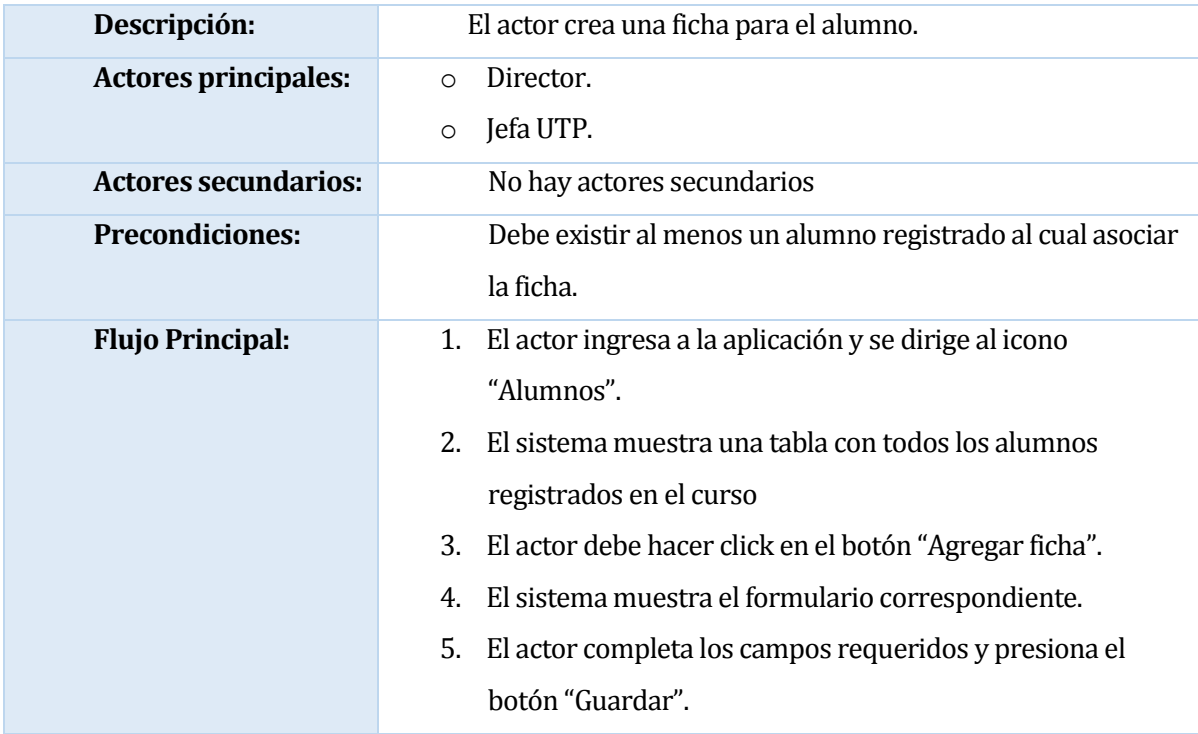

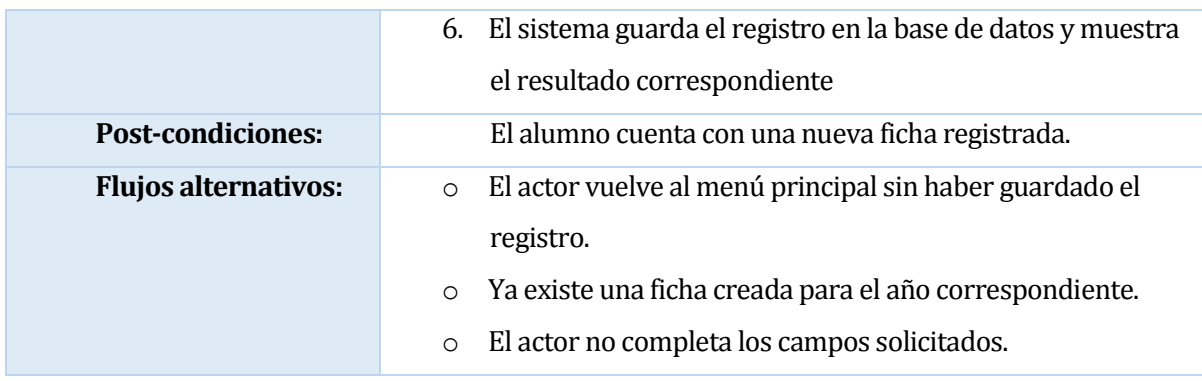

### **Tabla 26: Caso de uso "Crear ficha de alumno".**

## **6.1.3.21 Caso de uso: Crear actividad.**

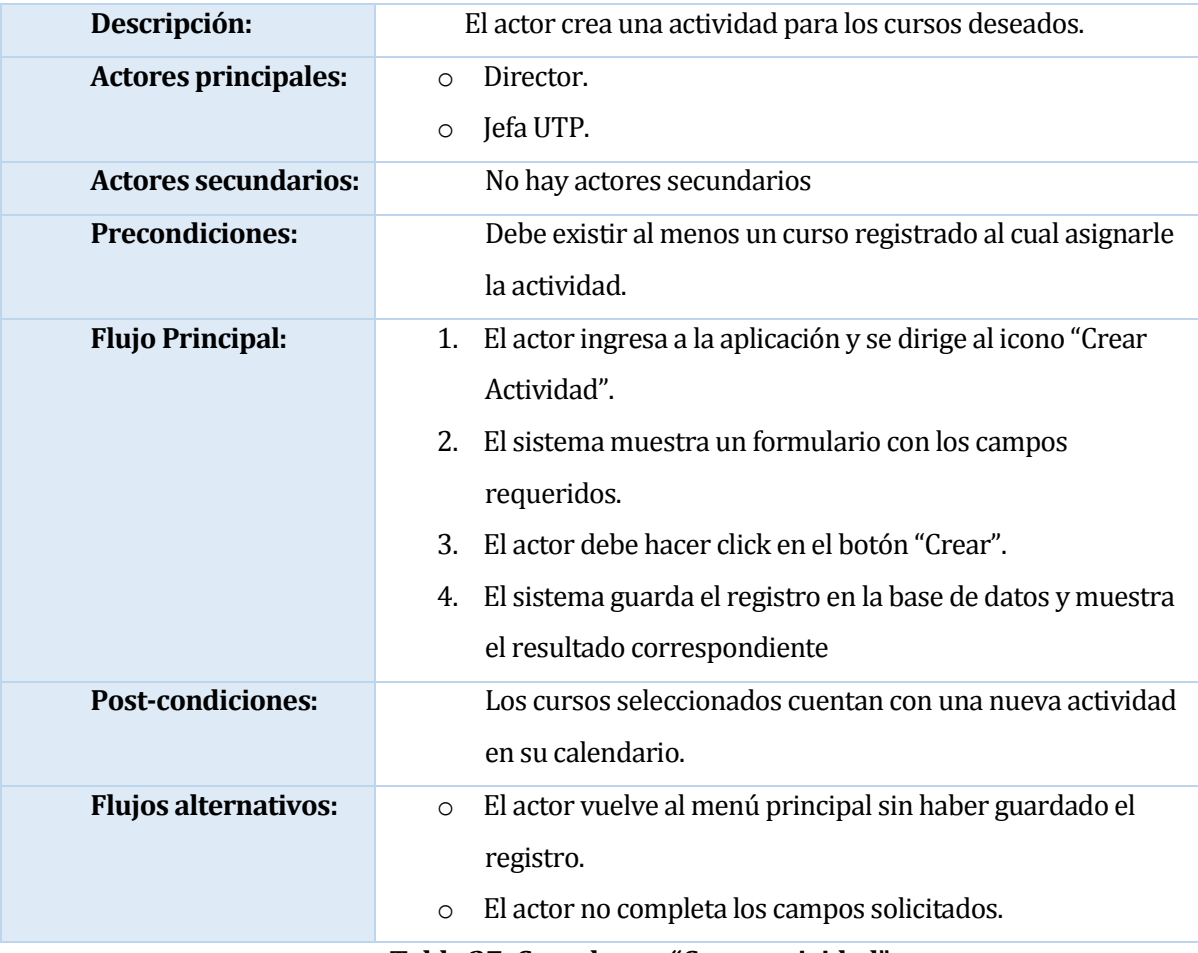

**Tabla 27: Caso de uso "Crear actividad".**

### **6.1.3.22 Caso de uso: Editar actividad.**

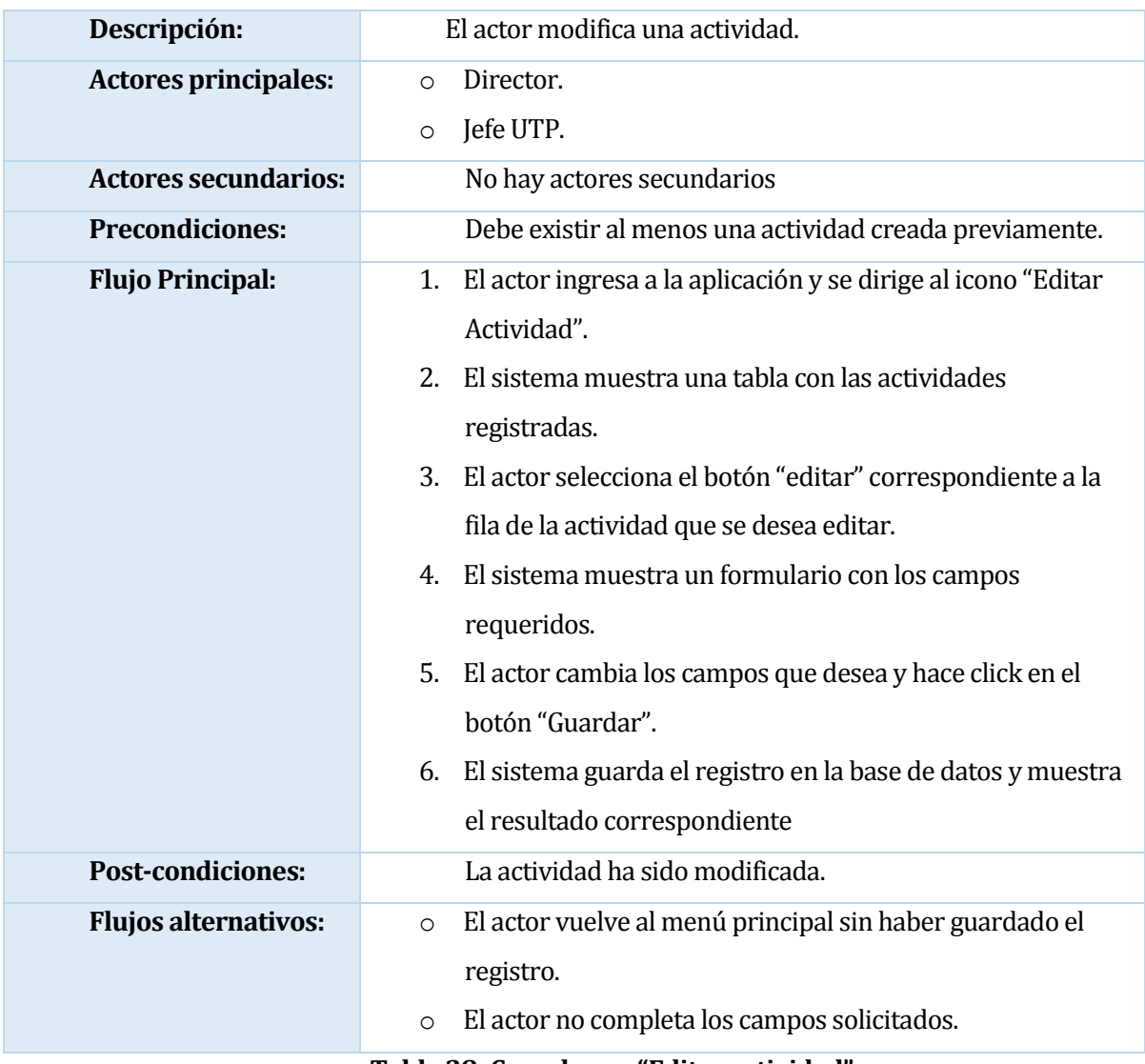

**Tabla 28: Caso de uso "Editar actividad".**

## **6.1.3.23 Caso de uso: Eliminar actividad.**

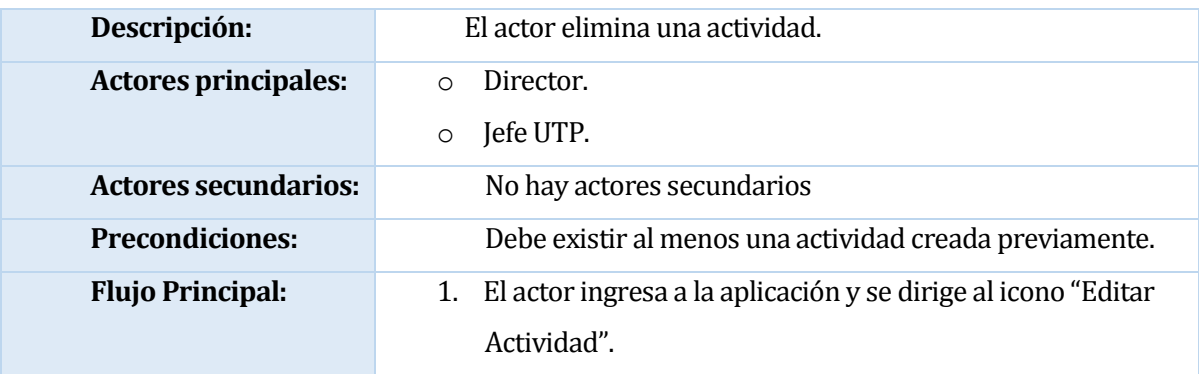

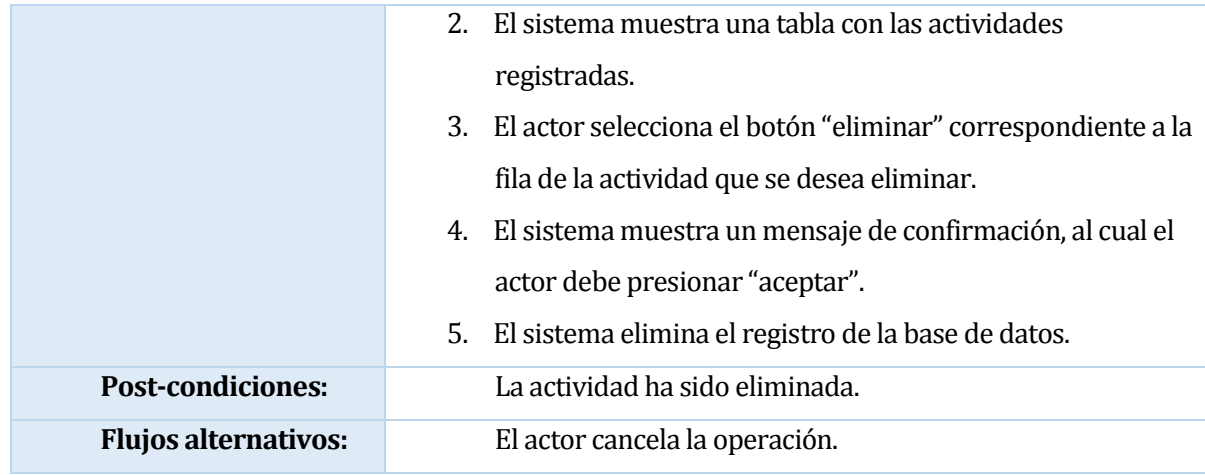

**Tabla 29: Caso de uso "Eliminar actividad".**

### **6.1.3.24 Caso de uso: Ver curso.**

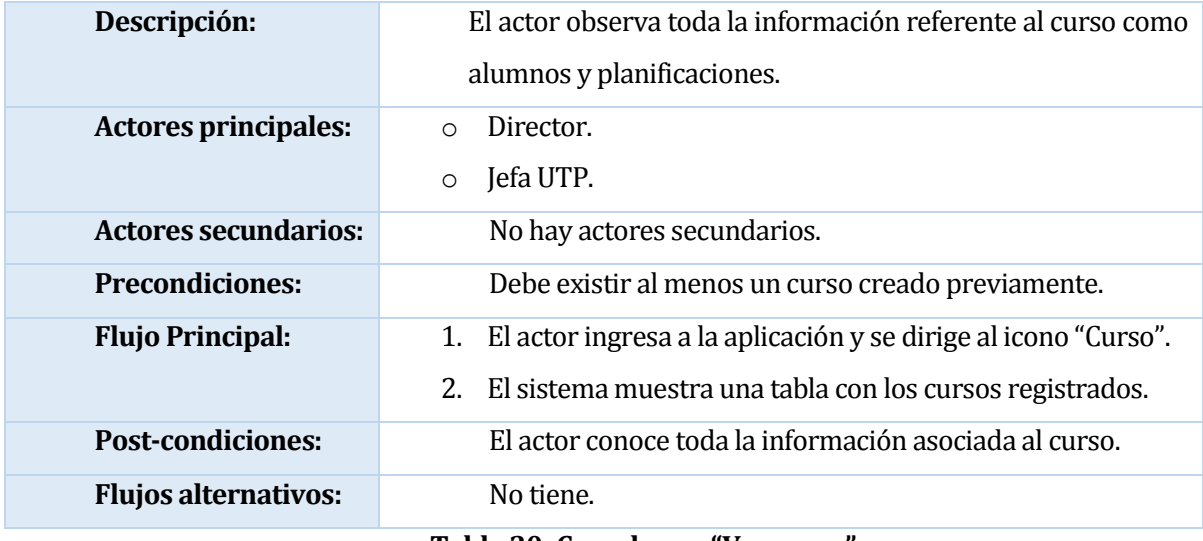

**Tabla 30: Caso de uso "Ver curso".**

### **6.1.3.25 Caso de uso: Crear curso.**

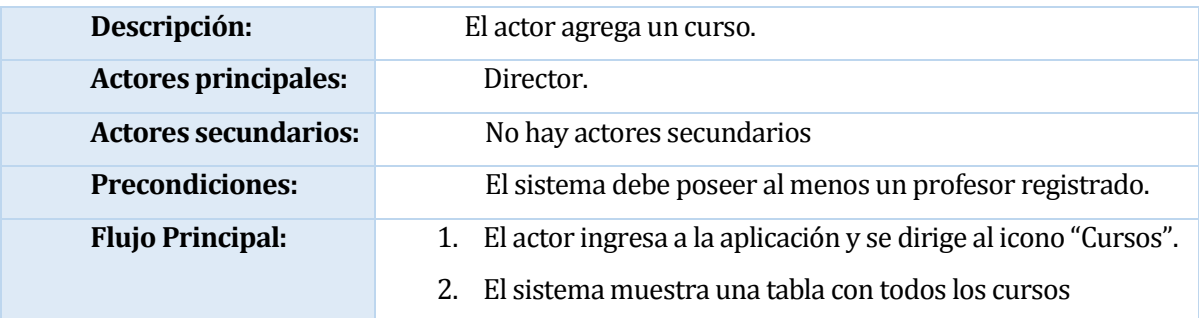

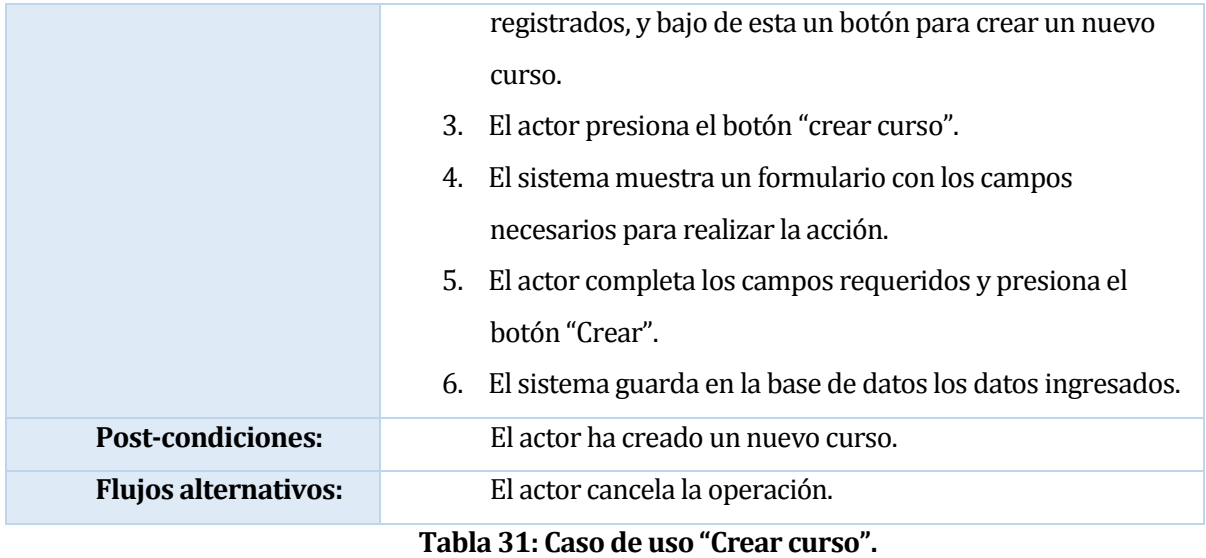

## **6.1.3.26 Caso de uso: Editar curso.**

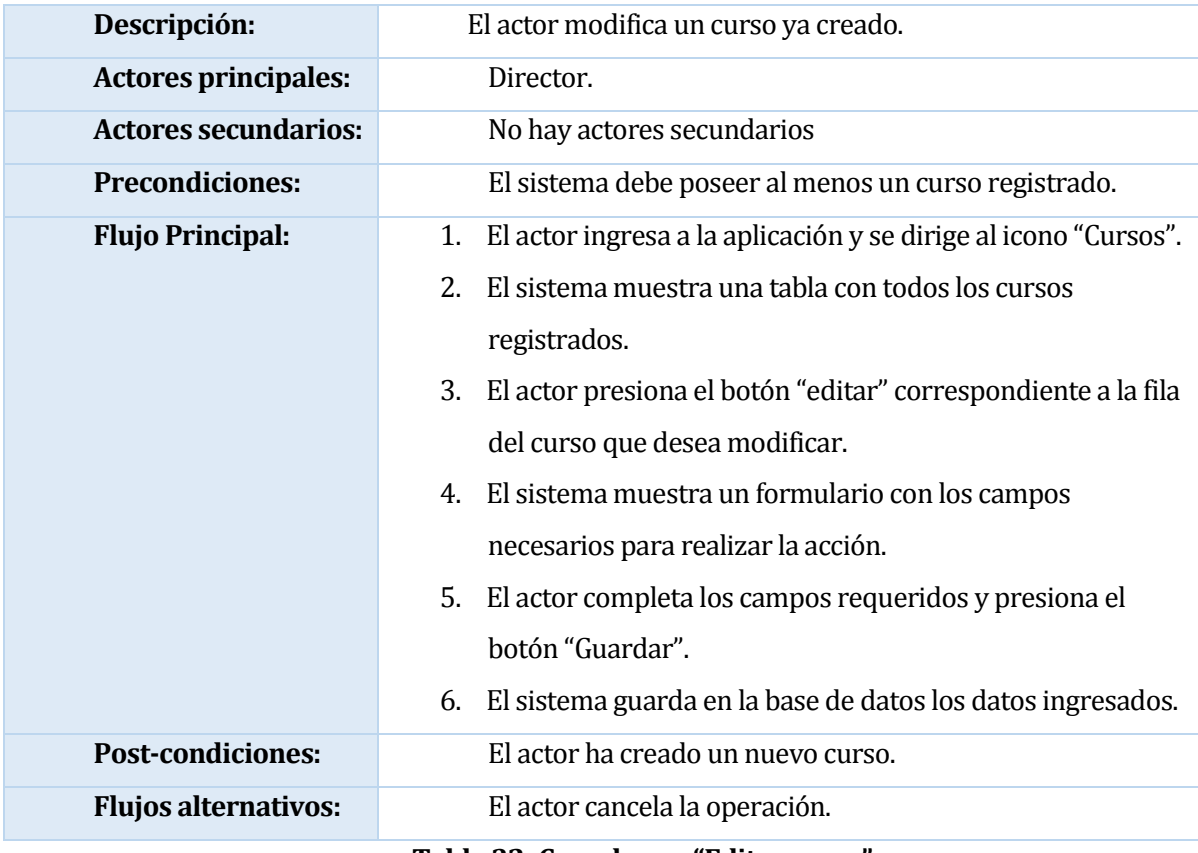

**Tabla 32: Caso de uso "Editar curso".**

## **6.1.3.27 Caso de uso: Crear profesor.**

| Descripción:                | El actor ingresa un profesor al sistema.                                                                                                    |
|-----------------------------|----------------------------------------------------------------------------------------------------|
| <b>Actores principales:</b> | Director.                                                                                                    |
| <b>Actores secundarios:</b> | No hay actores secundarios                                                                                                    |
| <b>Precondiciones:</b>      | No tiene.                                                                                                    |
| <b>Flujo Principal:</b>     | El actor ingresa a la aplicación y se dirige al icono<br>1.<br>"Profesores".<br>El sistema muestra una tabla con todos los profesores<br>2.<br>registrados, y bajo de esta un botón para crear un nuevo<br>profesor.<br>3.<br>El actor presiona el botón "registrar profesor".<br>El sistema muestra un formulario con los campos como<br>4.<br>Rut, nombres, apellidos, fecha de ingreso y email, los que<br>son necesarios para realizar la acción.<br>5.<br>El actor completa los campos requeridos y presiona el<br>botón "Crear". |
|                             | El sistema guarda en la base de datos los datos ingresados.<br>6.                                                                                                    |
| <b>Post-condiciones:</b>    | El actor ha creado un nuevo profesor.                                                                                                    |
| <b>Flujos alternativos:</b> | El actor cancela la operación.                                                                                                    |

**Tabla 33: Caso de uso "Crear profesor".**

# **6.1.3.28 Caso de uso: Editar profesor.**

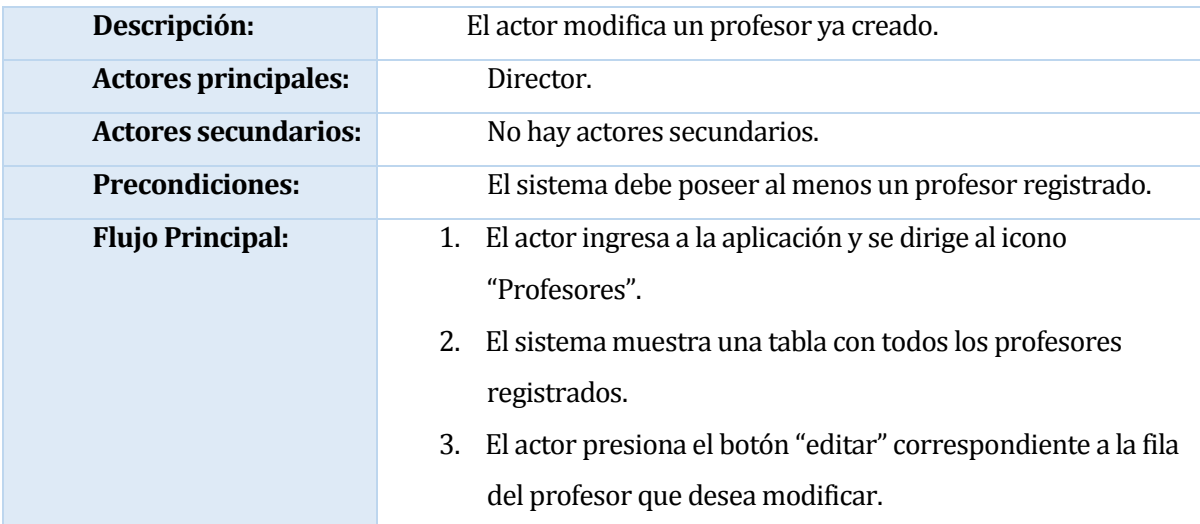

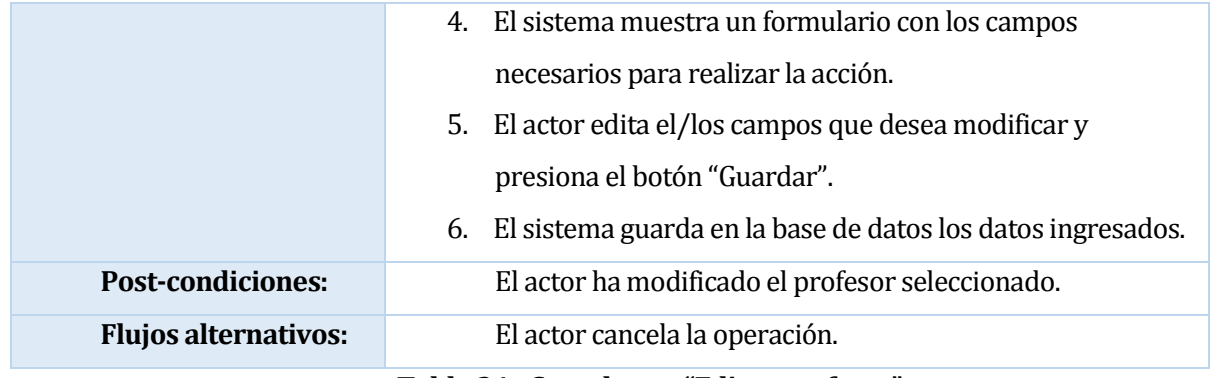

### **Tabla 34: Caso de uso "Editar profesor".**

## **6.1.3.29 Caso de uso: Ver profesor.**

| Descripción:                | El actor observa un profesor creado.                                                                                                    |
|-----------------------------|----------------------------------------------------------------------------------------------------|
| <b>Actores principales:</b> | Director.                                                                                                    |
| <b>Actores secundarios:</b> | No hay actores secundarios                                                                                                    |
| <b>Precondiciones:</b>      | El sistema debe poseer al menos un profesor registrado.                                                                                                    |
| <b>Flujo Principal:</b>     | 1. El actor ingresa a la aplicación y se dirige al icono<br>"Profesores".<br>2. El sistema muestra una lista con todos los profesores<br>registrados.<br>3. El actor presiona el botón "ver" correspondiente a la fila<br>del profesor que desea observar.<br>4. El sistema muestra información sobre el profesor<br>seleccionado. |
| <b>Post-condiciones:</b>    | El actor ha visto el profesor deseado.                                                                                                    |
| <b>Flujos alternativos:</b> | El actor no selecciona el icono "ver".                                                                                                    |

**Tabla 35: Caso de uso "Ver profesor".**

# **6.1.3.30 Caso de uso: Crear perfil de usuario**

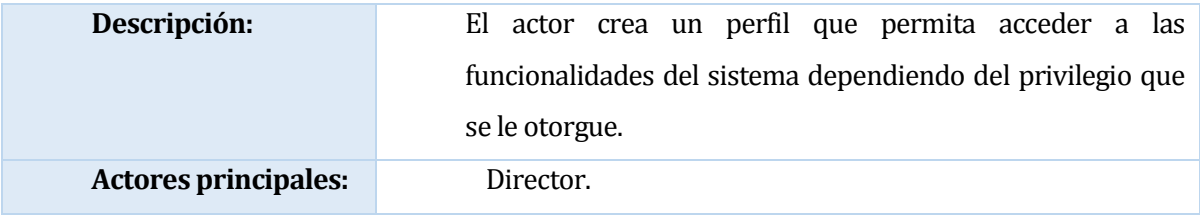

| <b>Actores secundarios:</b> | No hay actores secundarios                                                                                                    |
|-----------------------------|----------------------------------------------------------------------------------------------------|
| <b>Precondiciones:</b>      | No tiene.                                                                                                    |
| <b>Flujo Principal:</b>     | El actor ingresa a la aplicación y se dirige al icono<br>1.<br>"Usuarios".<br>2. El sistema muestra un formulario con los datos requeridos<br>para la inserción.<br>El actor presiona el botón "Guardar"<br>3.<br>El sistema guarda los datos y muestra los datos del usuario<br>4.<br>creado. |
| <b>Post-condiciones:</b>    | El actor ha creado un nuevo usuario.                                                                                                    |
| <b>Flujos alternativos:</b> | El actor no ingresa un RUT valido.                                                                                                    |

**Tabla 36: Caso de uso "Crear perfil de usuario".**

# **6.1.3.31 Caso de uso: Ver perfil de usuario.**

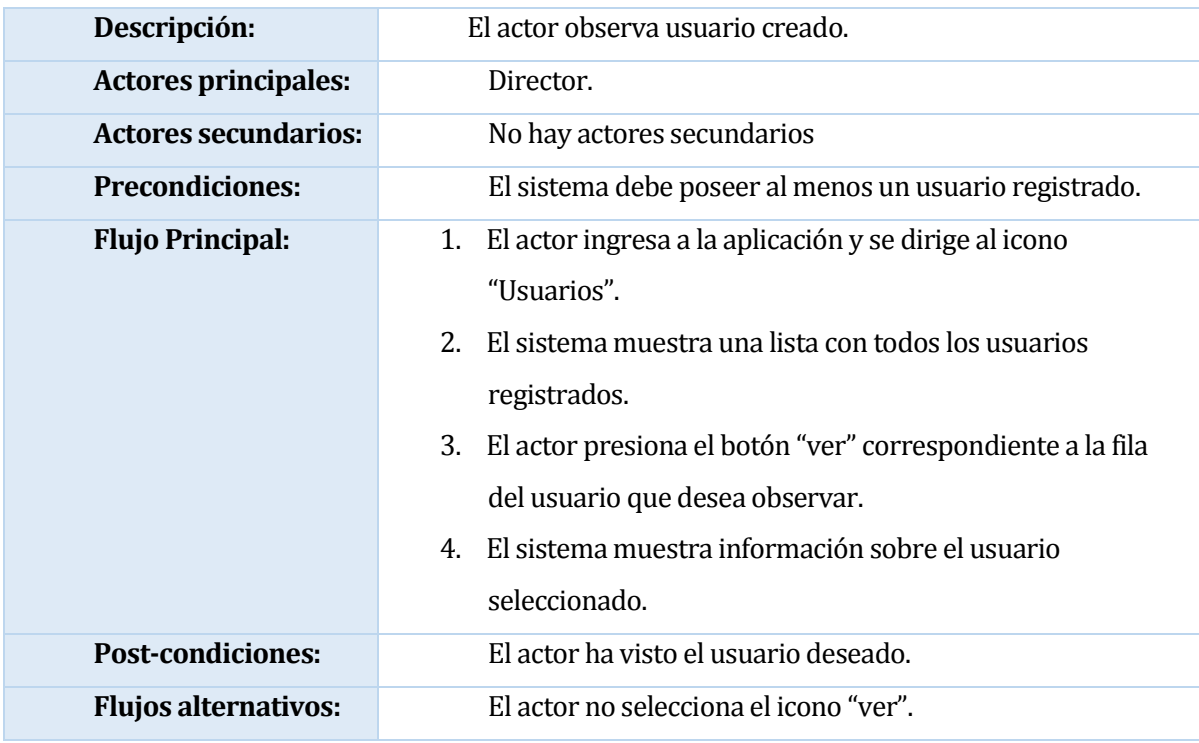

**Tabla 37: Caso de uso "Ver perfil de usuario".**

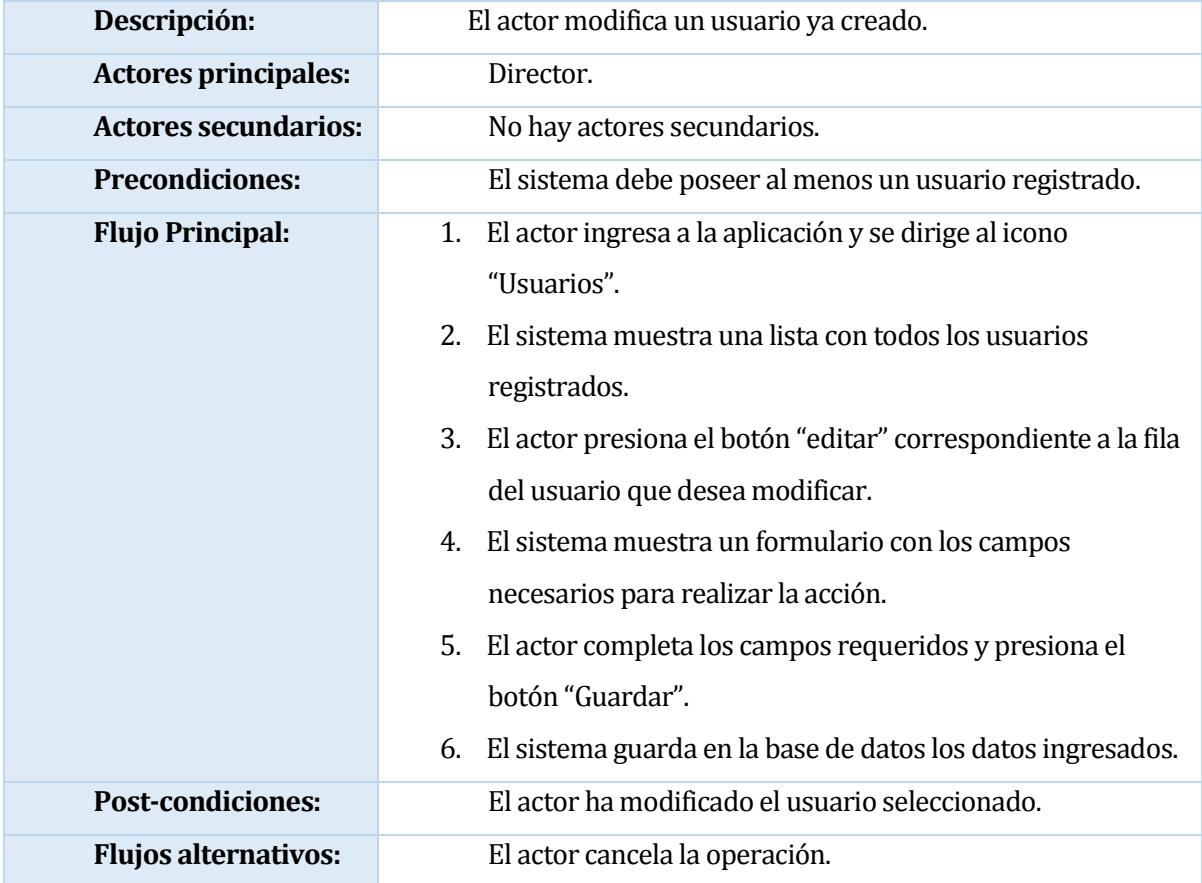

## **6.1.3.32 Caso de uso: Editar perfil de usuario.**

**Tabla 38: Caso de uso "Editar perfil de usuario".**

# **6.1.3.33 Caso de uso: Eliminar perfil de usuario.**

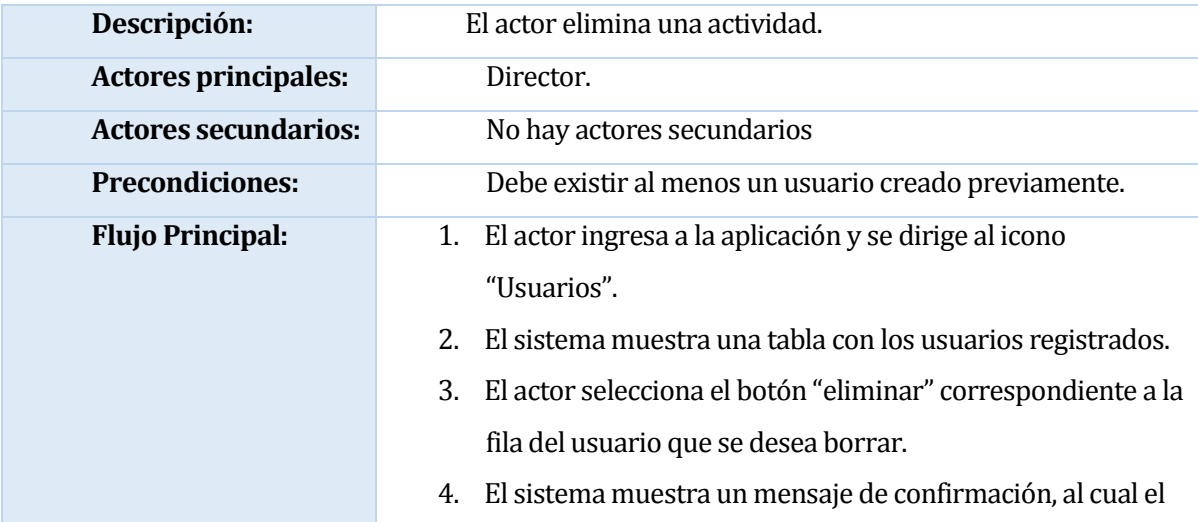

|                             | actor debe presionar "aceptar".                        |
|-----------------------------|--------------------------------------------------------|
|                             | 5. El sistema elimina el registro de la base de datos. |
| <b>Post-condiciones:</b>    | El usuario ha sido borrado.                            |
| <b>Flujos alternativos:</b> | El actor cancela la operación.                         |
|                             | $\cdots$ .                                             |

**Tabla 39: Caso de uso "Eliminar perfil de usuario".**

# **6.1.3.34 Caso de uso: Imprimir actividad.**

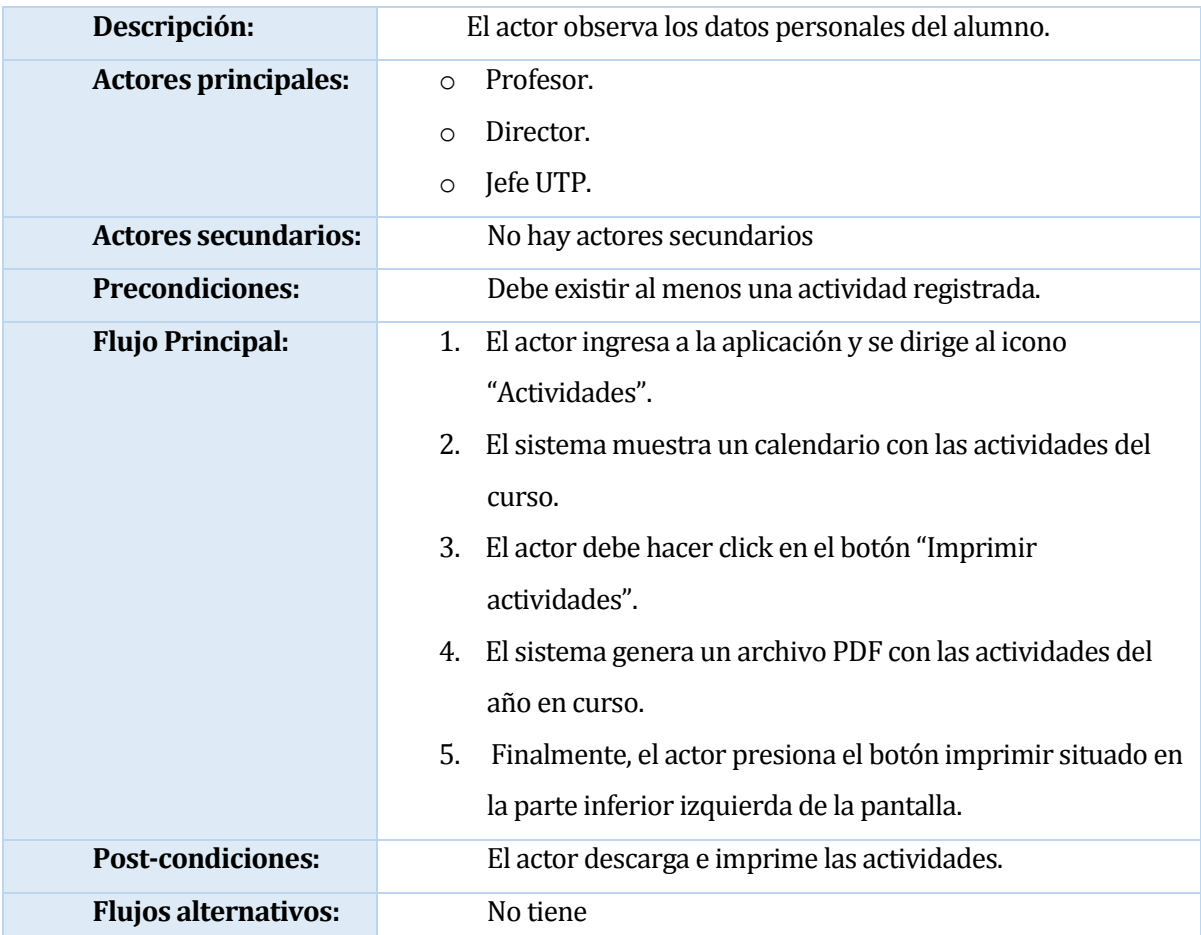

**Tabla 40: Caso de uso "Imprimir actividades".**
#### **6.2 Modelamiento de datos**

Para un sistema centrado en la planificación de cursos como el que se presenta en este documento, claramente podemos inferir como principales entidades a las que conciernen justamente a eso, a la planificación, que en el modelo que se muestra más adelante, se identifican como "Planificación Mensual" y "Planificación Diaria".

Sin embargo, el sistema no solo busca llevar un registro de estas planificaciones para cada profesor, si no que de igual forma se incorporan otras entidades que se relacionan directamente con las planificaciones, como lo son la entidad curso, alumnos y actividades.

En la Ilustración 5 se presenta el modelo de datos para el sistema de planificación de cursos:

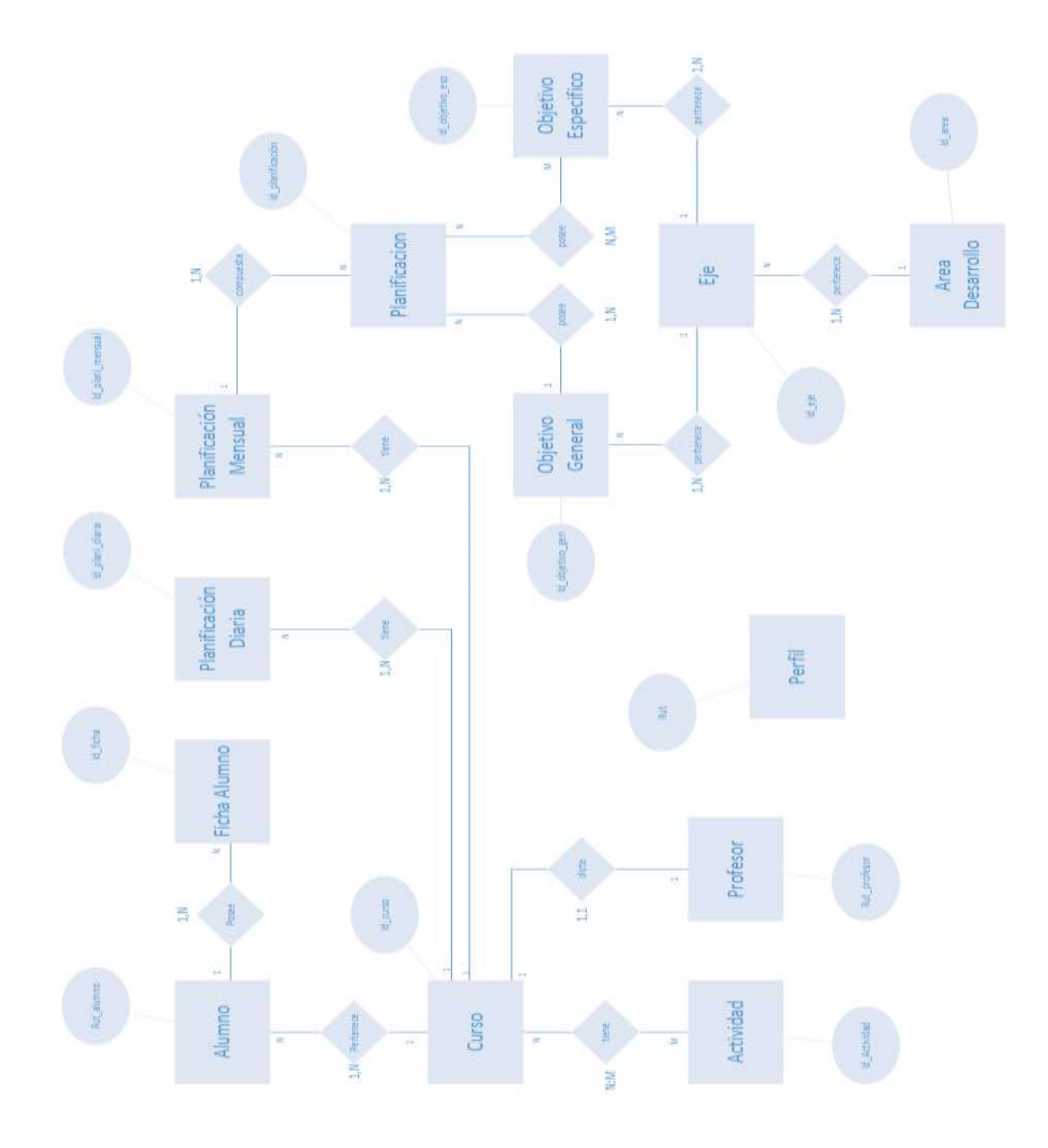

**Ilustración 5: Modelo de datos.**

El modelo muestra las entidades necesarias para el correcto funcionamiento del sistema. Claramente se observa que todas las entidades que se crean giran en torno a la entidad "Curso".

Cabe señalar que en cuanto a la entidad de "Planificación Mensual", esta es la que mayor complejidad presenta dentro del esquema, ya que está se relaciona con varias otras entidades. Específicamente una planificación mensual, la integran muchas "Planificaciones", las que a su vez están compuestas por un objetivo general y muchos objetivos específicos. Siguiendo con la descomposición, los objetivos mencionados pertenecen a un eje (tanto objetivo general como específicos) y finalmente ese eje posee un área de desarrollo. En cuanto al resto de entidades estas son de fácil comprensión en la ilustración 5.

#### **6.2.1 Modelo de clases.**

El framework Yii, como se mencionó en el apartado 7.2, utiliza la arquitectura MVC (*Modelo-Vista-Controlador).* Cada uno de estos niveles son representados dentro del proyecto por una carpeta donde se almacenan todos los archivos que correspondan a dicho nivel.

Considerando lo anteriormente dicho, a continuación, se ilustra el modelo de clases de este sistema, el cual se divide en 3 capas que representan cada uno de los niveles de la arquitectura.

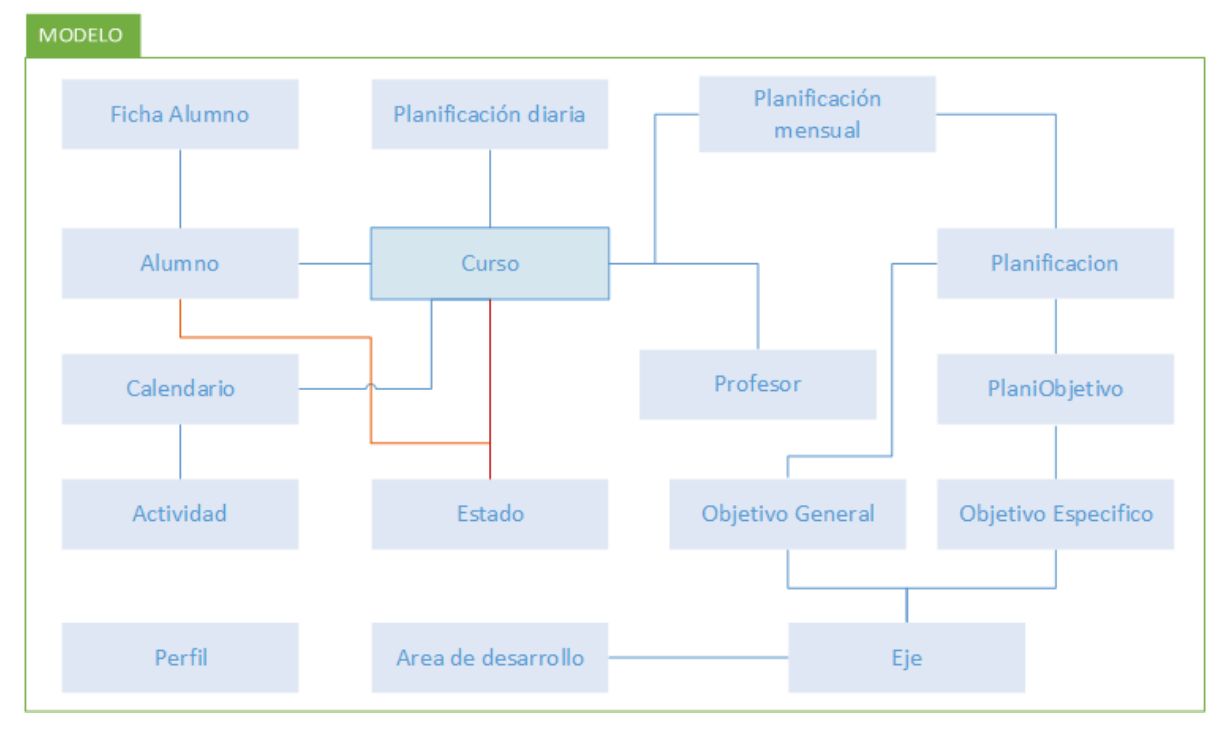

**Ilustración 6: Diagrama de clases "Modelo".**

La ilustración 6 muestra la composición de la capa "modelo", en donde se aprecia que es bastante similar al modelo de datos, esto se debe a que este nivel es el encargado de representar la base de datos dentro del proyecto.

Cada una de las clases definidas en la ilustración, están encargadas de reflejar los parámetros, tipo de datos, relaciones y restricciones que fueron establecidas en el desarrollo de la base de datos.

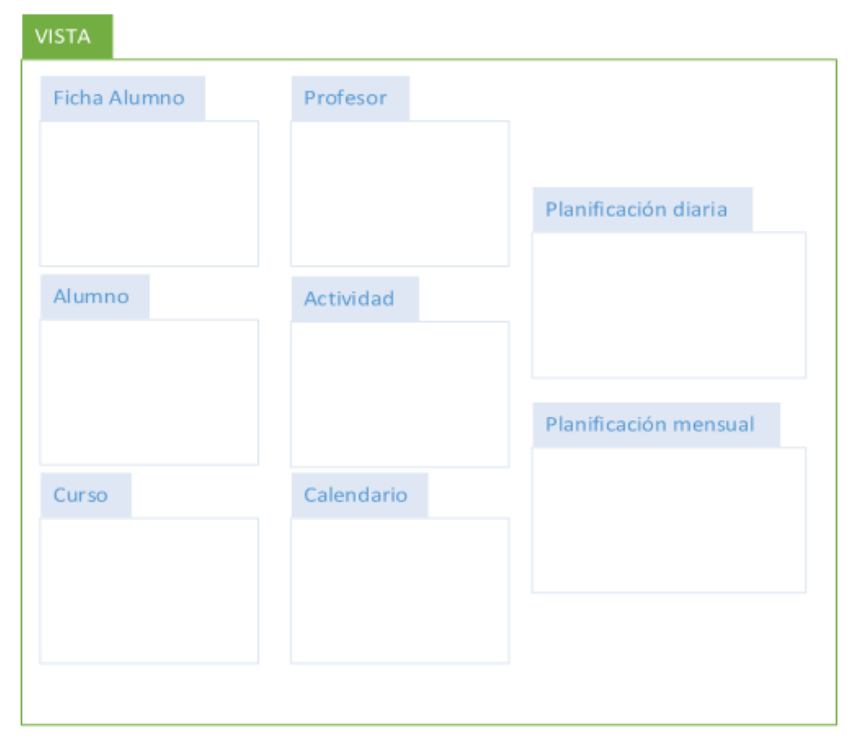

**Ilustración 7: Diagrama de clases "Vista".**

La ilustración 7 muestra la composición de la capa vista. En esta capa es donde se almacenan todos los archivos que permiten mostrar información por pantalla, es la capa visible del proyecto.

Cada una de las carpetas que componen la vista del proyecto, además contienes distintos tipos de vista, las que se detallan a continuación:

- $\bullet$  Index: vista que muestra los elementos almacenados en forma de tabla.
- \_view: vista que muestra en detalla los datos correspondientes a un elemento.
- Admin: vista similar a la anterior, sin embargo, aquí también se incluye la opción de realizar acciones sobre los datos desplegados. Estas acciones dependen de los niveles de privilegio del usuario y del elemento al cual corresponde la interfaz, estas acciones son "ver", editar" y "borrar".
- \_search: vista que está compuesta por un formulario para la búsqueda de elementos.
- Create: esta vista se utiliza para ingresar un nuevo elemento a la base de datos. Sin embargo, esta vista no es la que posee en si la estructura del formulario, más bien es una vista de paso que redirige a la vista "\_form".
- \_form: esta interfaz es la que posee la estructura del formulario, y que es utilizada por dos vistas, una es la ya mencionada "créate" y la segunda corresponde a la vista "update".
- Update: esta interfaz, al igual que "Create", es una vista de paso, que redirige a la vista "\_form".

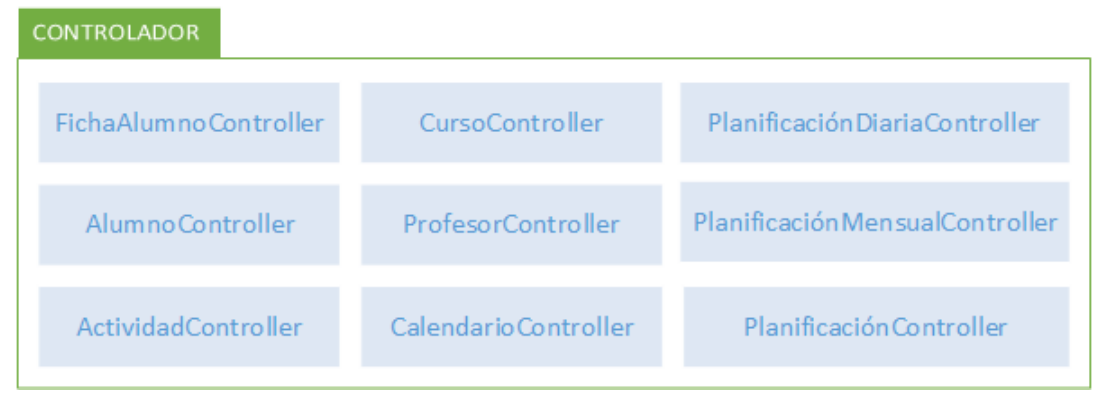

**Ilustración 8: Diagrama de clases "Controlador".**

La ilustración 8 muestra la capa correspondiente al controlador y sus respectivas clases. Cada una de estas clases despliega las diferentes vistas, validar datos, controlar los permisos de acceso e interactuar con la capa Modelo para solicitar registros de la base de datos.

# **7 DISEÑO**

#### **7.1 Diseño de Físico de la Base de datos**

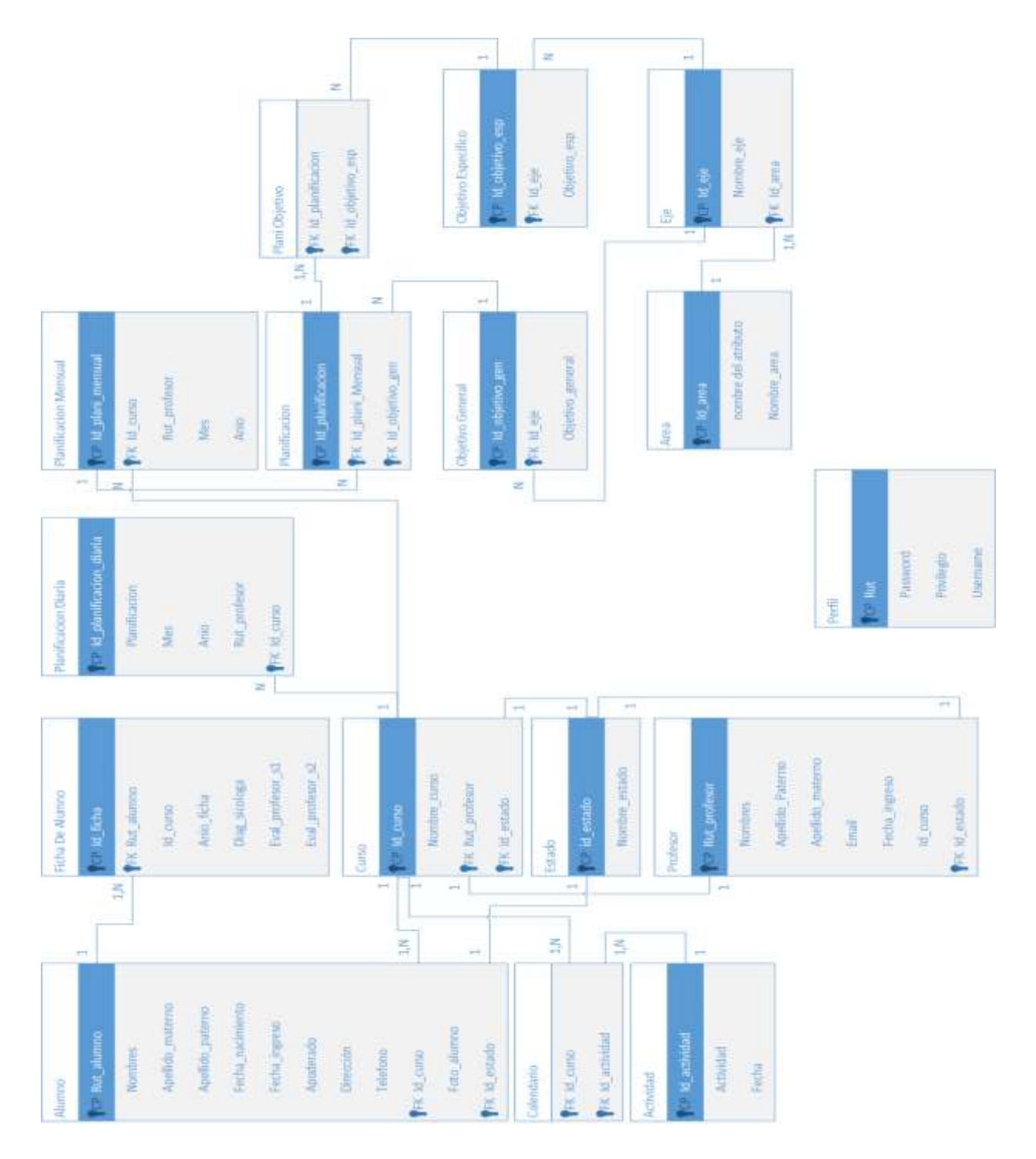

**Ilustración 9: Diseño físico de base de datos.**

La ilustración 9 muestra el diseño físico de la base de datos, la cual consta de 16 entidades, las que de igual forma se encuentran presentes en la ilustración 5.

Dichas entidades se encuentran ilustradas en forma de tabla y compuestas por sus relaciones y atributos correspondientes. Cada entidad posee 3 tipos de atributos:

- Clave primaria.
- Clave foránea.
- Atributo común.

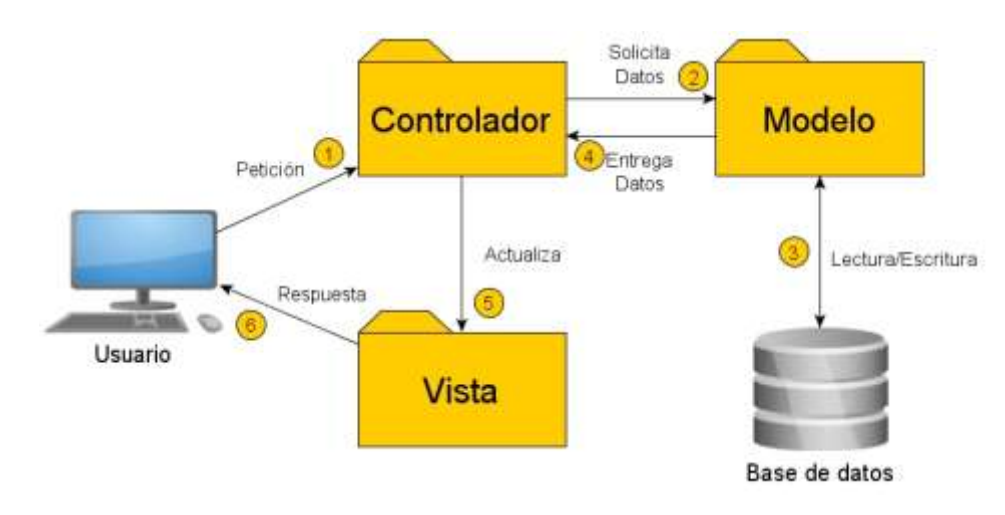

#### **7.2 Diseño de arquitectura funcional**

**Ilustración 10 - Arquitectura MVC**

La ilustración 10 muestra el esquema de la arquitectura modelo vista controlador, y las acciones se realizan cuando el usuario realiza una petición. A continuación, se explican los pasos que se ilustran en el esquema:

- 1- El usuario ingresa a la página y mediante la interacción con la interfaz de la aplicación, esta lanza una petición hacia el controlador.
- 2- El controlador a su vez se relaciona con el modelo, usando las funciones de este para obtener información de la base de datos.
- 3- El modelo es quien interactúa directamente con la base de datos, ya sea obteniendo datos, insertando o eliminando.
- 4- El modelo devuelve al controlador los datos correspondientes a la petición solicitada.
- 5- El controlador muestra o actualiza los datos en la vista con la que el usuario interactuó.
- 6- El usuario ve por pantalla los resultados de la operación que este ejecutó.

#### **7.3 Diseño interfaz y navegación**

#### **7.3.1 Diseño de interfaz de usuario.**

La aplicación utiliza como base la interfaz generada por el framework de desarrollo Yii, que otorga vistas bastante completas en cuanto a temas de estructura, pero limitada en lo visual, es por esto que la interfaz se cambió completamente y se muestra a continuación:

- Interfaz de barra de herramientas:
	- o En la siguiente ilustración se muestra el aspecto para todas las barras de herramientas dentro de la aplicación, en donde se sitúan de forma paralela todas las opciones disponibles, las que dependen de la vista en la que se encuentre el usuario.
	- o Cuando una opción es seleccionada, el fondo de dicha opción cambia a un color más claro, así el usuario sabe en qué opción se encuentra situado.
	- o Cuando un ítem cuenta con más de una opción disponible, este despliega un menú con todas sus acciones.
	- o Sobre esta barra se sitúa el logo de la institución.

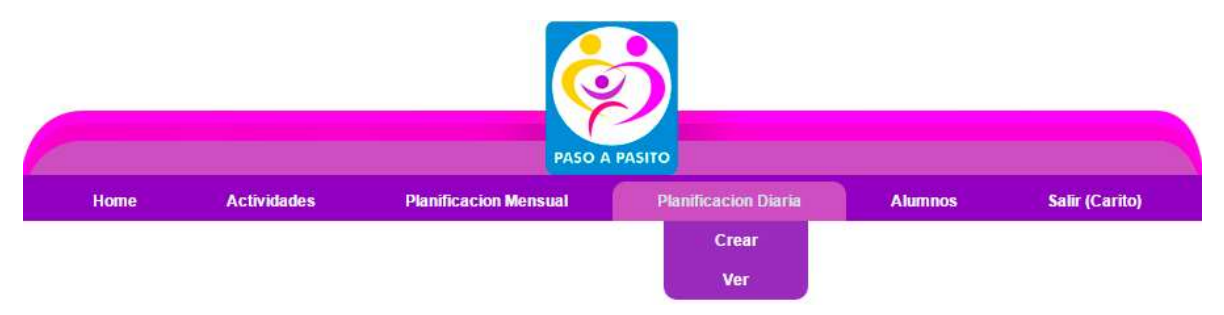

**Ilustración 11: Barra de herramientas.**

- Menú principal:
	- o El menú principal consta de iconos redondos, de color morado y que en su interior presentan una imagen según la acción que este cumpla. Estos se sitúan sobre un fondo blanco e incluyen una descripción escrita del icono.
	- o Esta vista es la que el sistema muestra como bienvenida cuando el usuario ingresa a su cuenta.

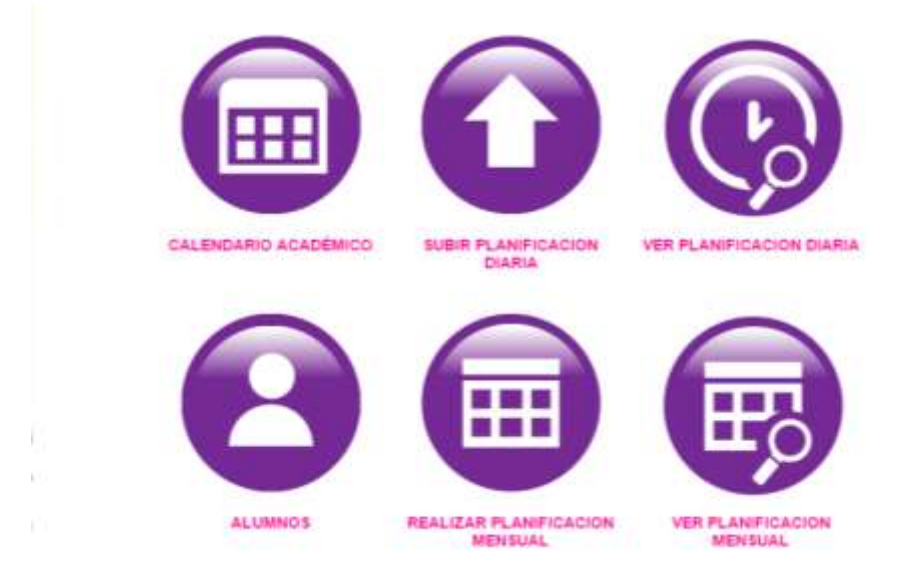

#### **Ilustración 12: Menú principal.**

- Pie de página:
	- o Se muestra el pie de página situado en todas las vistas dentro de la aplicación, este contiene información sobre la ubicación del CET y su teléfono de contacto.

Paso a Pasito Copyright 2015 Dirección: Carrera 435, Chillán. / Fono: 042-223726

#### **Ilustración 13: Pie de página.**

- Calendario de actividades:
	- o El formato que se presenta a continuacion es la forma en la cual los usuarios de la aplicación visualizan las actividades que se realizan en la institución.
	- o El calendario además, se situa sobre un fondo de color amarillo que lo enmarca.

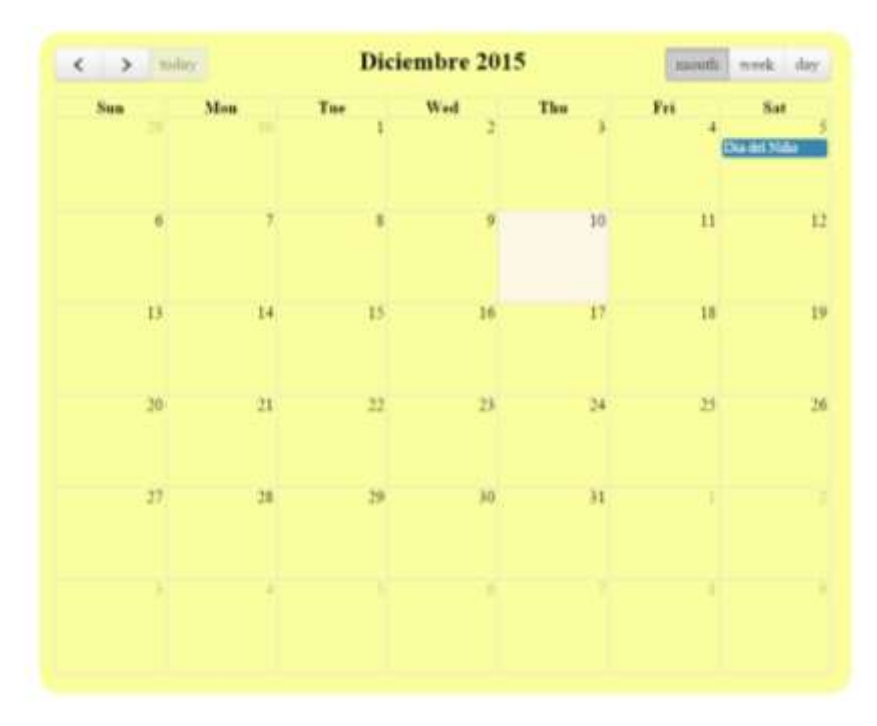

#### **Ilustración 14: Calendario de actividades.**

- Títulos:
	- o Se muestra el formato de los títulos de las vistas. Este título muestra el nombre de la vista en la que se encuentra el usuario.

# **Actividades**

#### **Ilustracion 15: Titulos.**

- Tablas:
	- o El formato de las tablas dentro del sistema se basa en las tablas que ofrece el Framework Yii, sin embargo, esta fue rediseñada principalmente con colores acordes al logo de la institución.
	- o Las tablas, además, muestran una columna con iconos para ver datos más detallados, editar información o eliminarla, eso dependiendo de los privilegios que tenga el usuario que inició sesión.

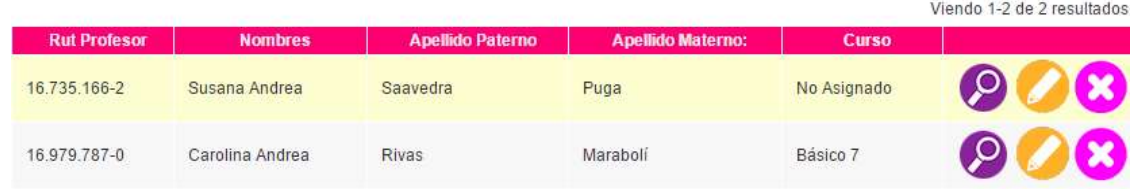

#### **Ilustración 16: Tablas.**

- Vista detalle:
	- o La vista en detalle muestra información que no se suelen mostrar en las tablas, al considerarse poco relevantes o ser información que complementa la ya mostrada.
	- o Hace una diferencia entre los títulos y el contenido, lo que se refleja en el color de la fuente, siendo para los títulos un color celeste y para el contenido un color gris oscuro, todo esto sobre un fondo amarillo que enmarca el contenido mostrado.

Rut Profesor: 16.979.787-0 Carolina Andrea Rivas Maraboli Nombres: Email: krito1218@gmail.com Fecha Ingreso: 2015-12-01

#### **Ilustración 17: Vista detalle.**

- Formularios:
	- o La vista de formulario es bastante similar a la vista detalle, solo se diferencia en que contiene cajas de texto para recibir la información proporcionada por el usuario.

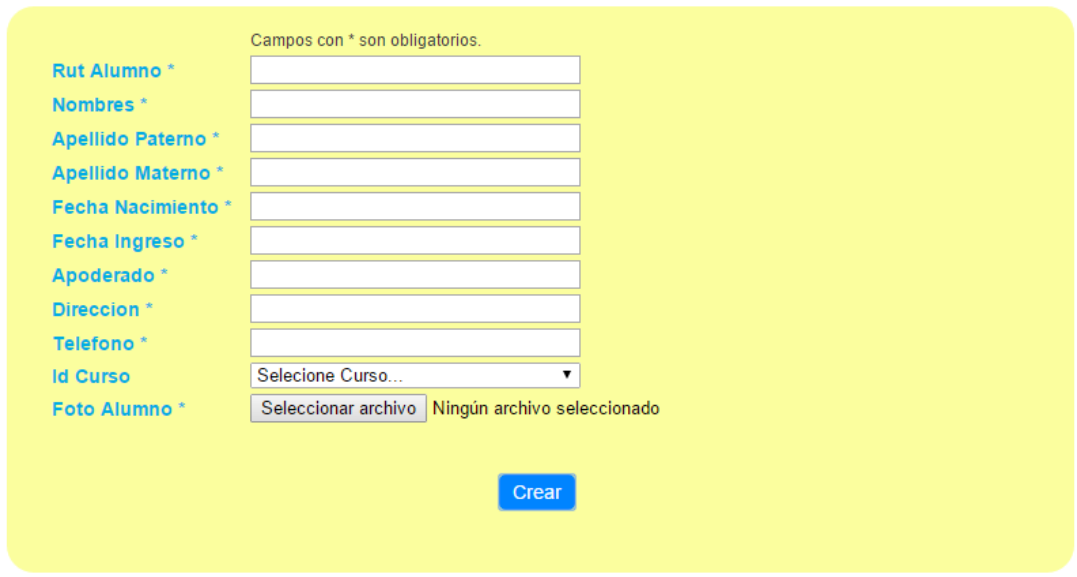

**Ilustración 18: Formularios.**

- Botón general:
	- o El botón general es el ocupado para crear, editar o para acciones extras como imprimir reportes. Este botón es de color azul claro con texto blanco.

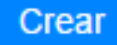

#### **Ilustración 19: Botón general.**

#### **7.3.2 Diseño de navegación.**

 Usuario invitado: se considera como usuario invitado a los usuarios que no han iniciado sesión dentro de la aplicación.

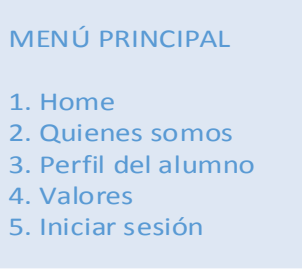

#### **Ilustración 20: Menú invitado.**

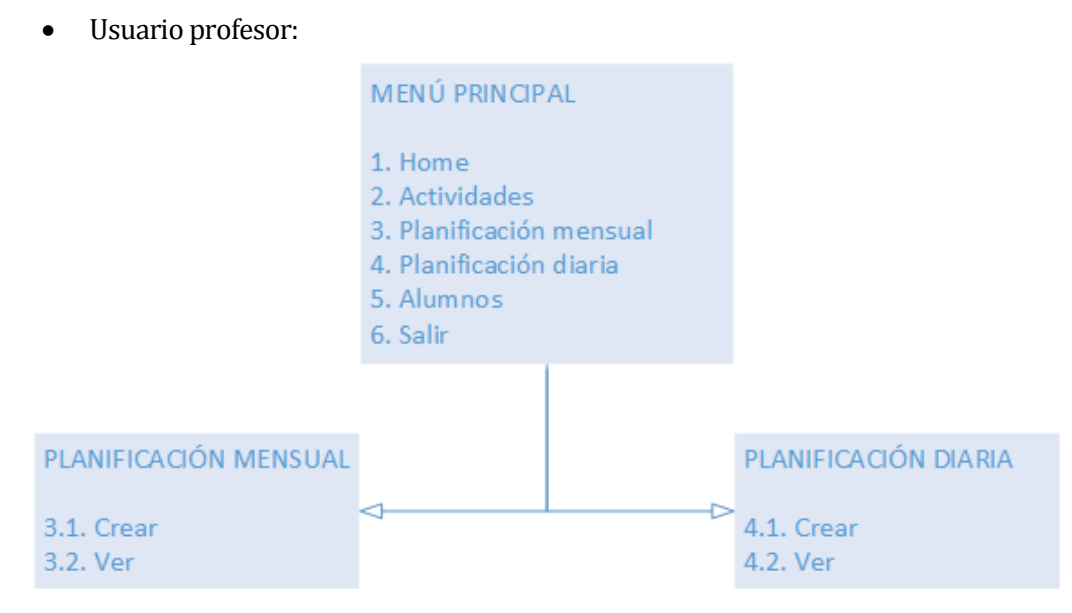

**Ilustración 21: Menú profesor.**

Usuario UTP:

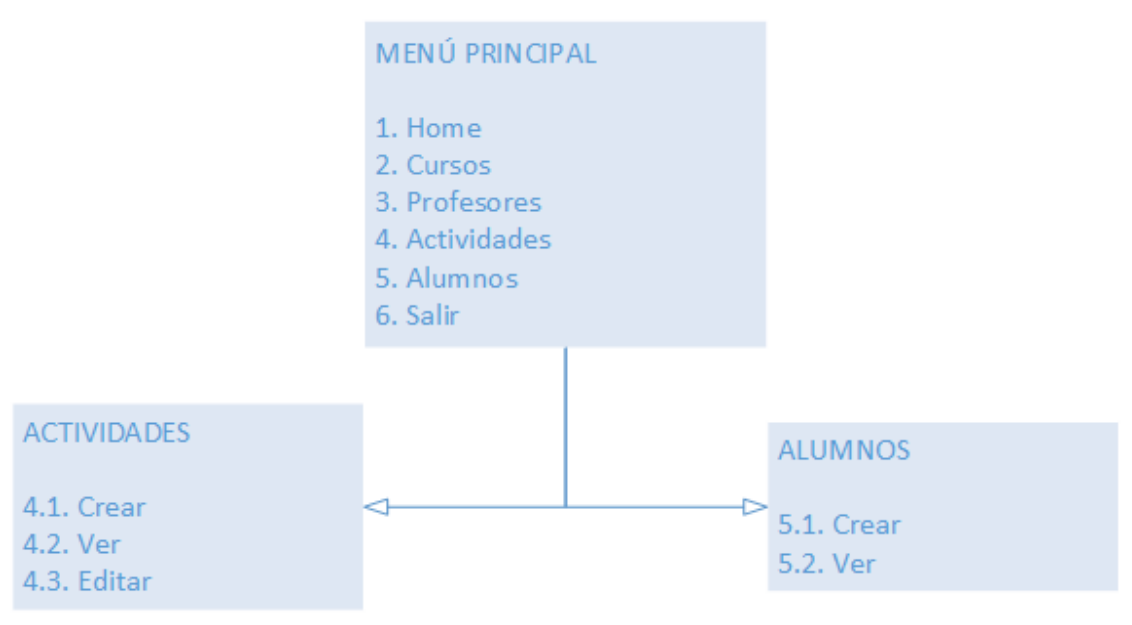

**Ilustración 22: Menú UTP.**

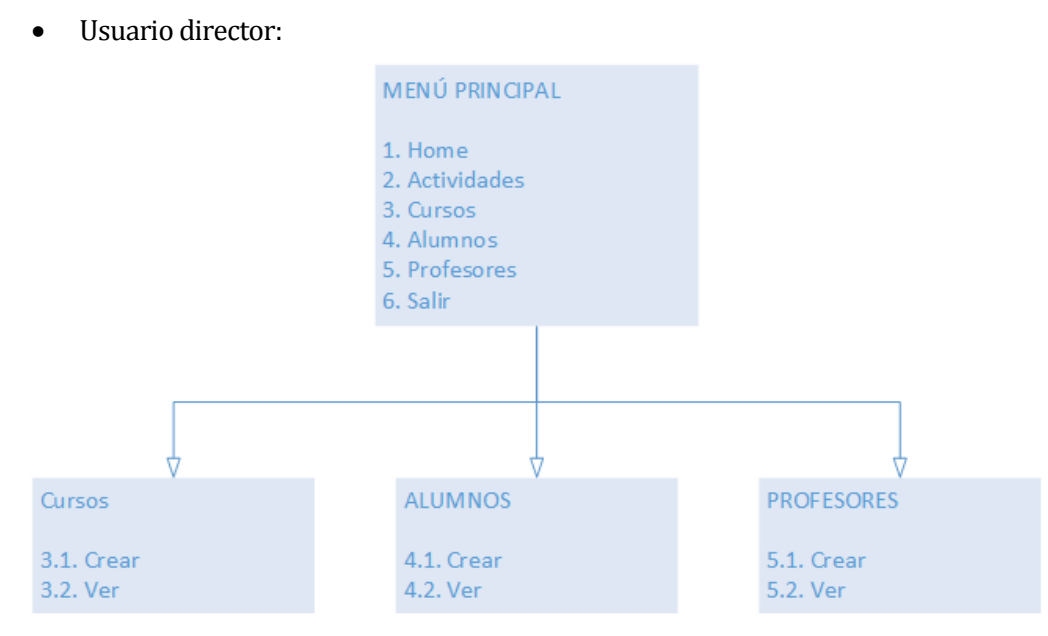

**Ilustración 23: Menú director.**

#### **7.3.3 Diseño de arquitectura funcional.**

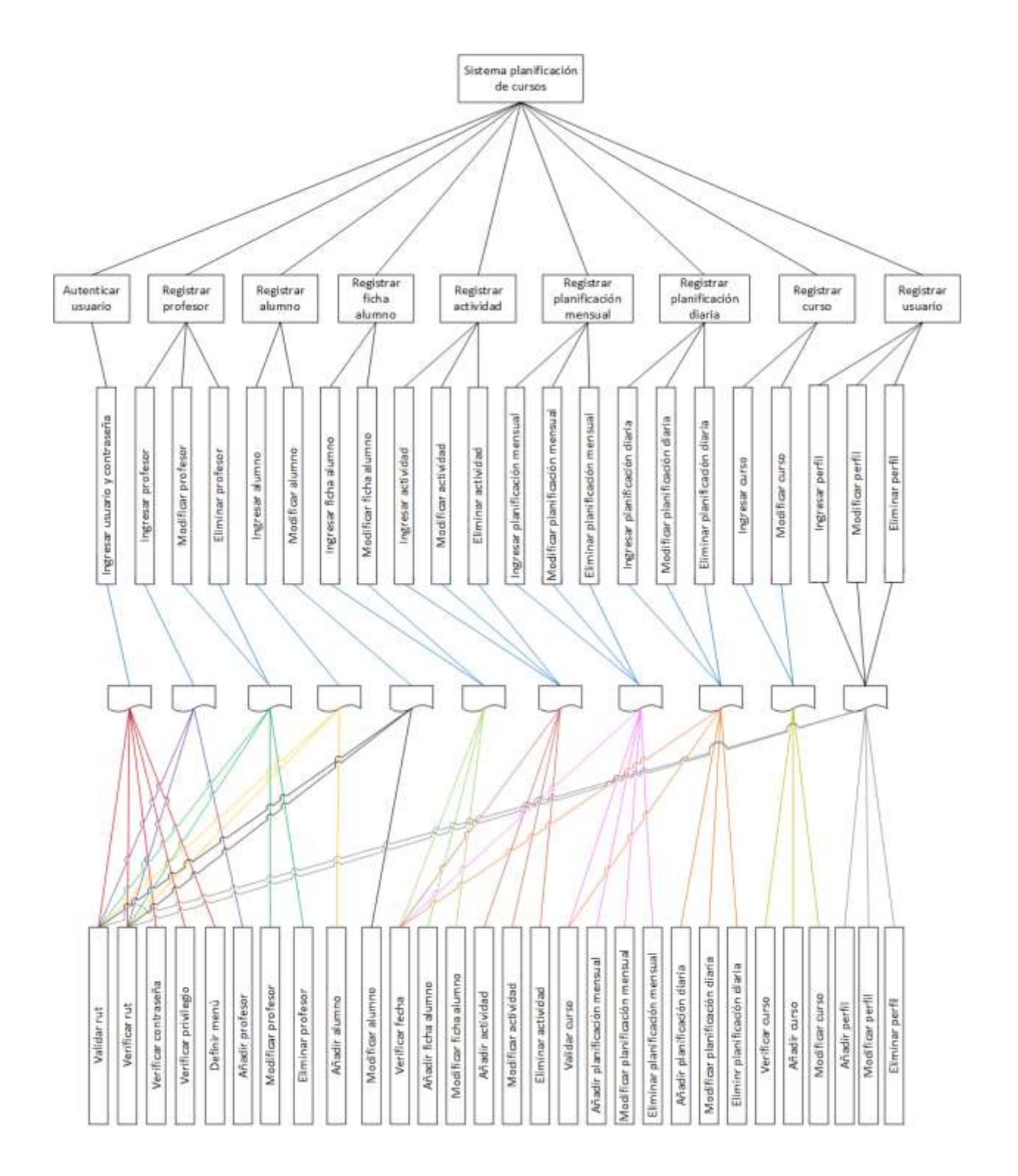

**Ilustración 24: Arquitectura funcional.**

#### **7.4 Especificación de módulos**

Cada uno de los Procesos del **último nivel** de descomposición del **diseño arquitectónico** funcional deberá corresponder a los módulos de programas que serán construidos en la codificación, por lo tanto, deben ser especificados a través del siguiente formato. Los **módulos de programa creados para esta aplicación** se describen como sigue:

La tabla 41 muestra los datos utilizados por el módulo de "Inicio de sesión", este módulo es el encargado de autenticar a los usuarios que desean acceder a la aplicación, de ser correctos estos datos el usuario puede disponer de las funcionalidades asociadas a los privilegios de este.

| $N^{\circ}$ Módulo:   |                | <b>Nombre Módulo:</b> | Autenticar usuario |
|-----------------------|----------------|-----------------------|--------------------|
| Parámetros de entrada |                | Parámetros de Salida  |                    |
| Nombre:               | Tipo de dato:  | Nombre:               | Tipo de dato:      |
| Rut                   | <b>VARCHAR</b> |                       |                    |
| Contraseña            | <b>VARCHAR</b> |                       |                    |

**Tabla 41: Módulo "Autenticar usuario".**

La tabla 42 muestra los datos correspondientes al módulo "Profesores", en el cual se realizan acciones como agregar un nuevo profesor al sistema, además de ver, editar y eliminar un profesor ya existente.

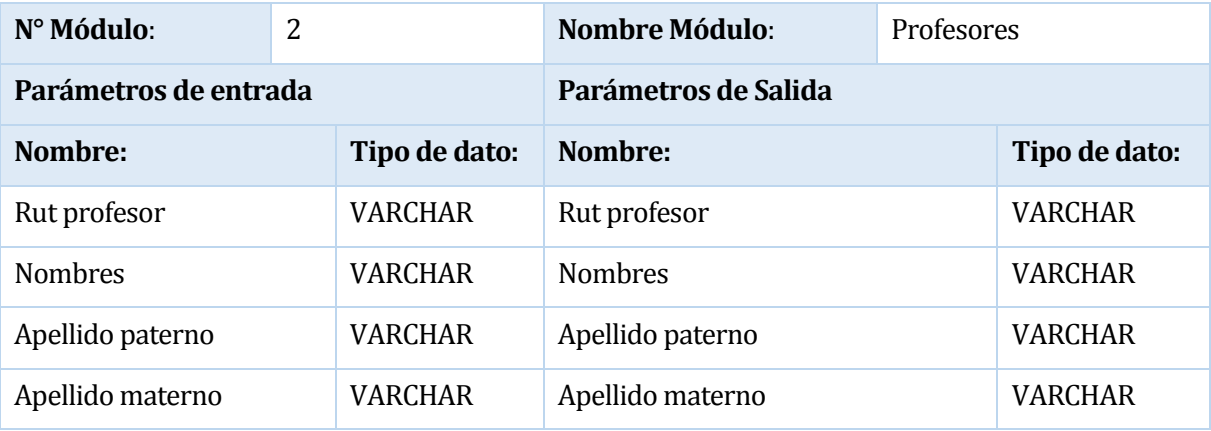

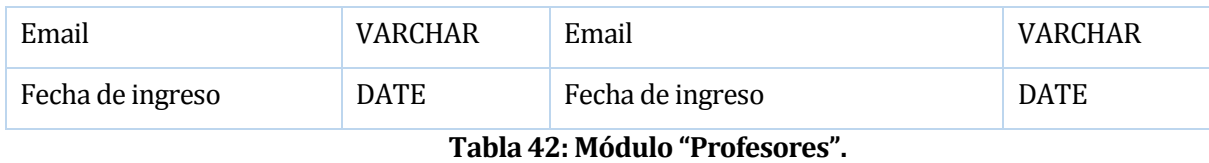

La tabla 43 muestra los datos que componen el modelo de "Alumnos". En este se realizan las acciones de crear, ver, modificar y eliminar.

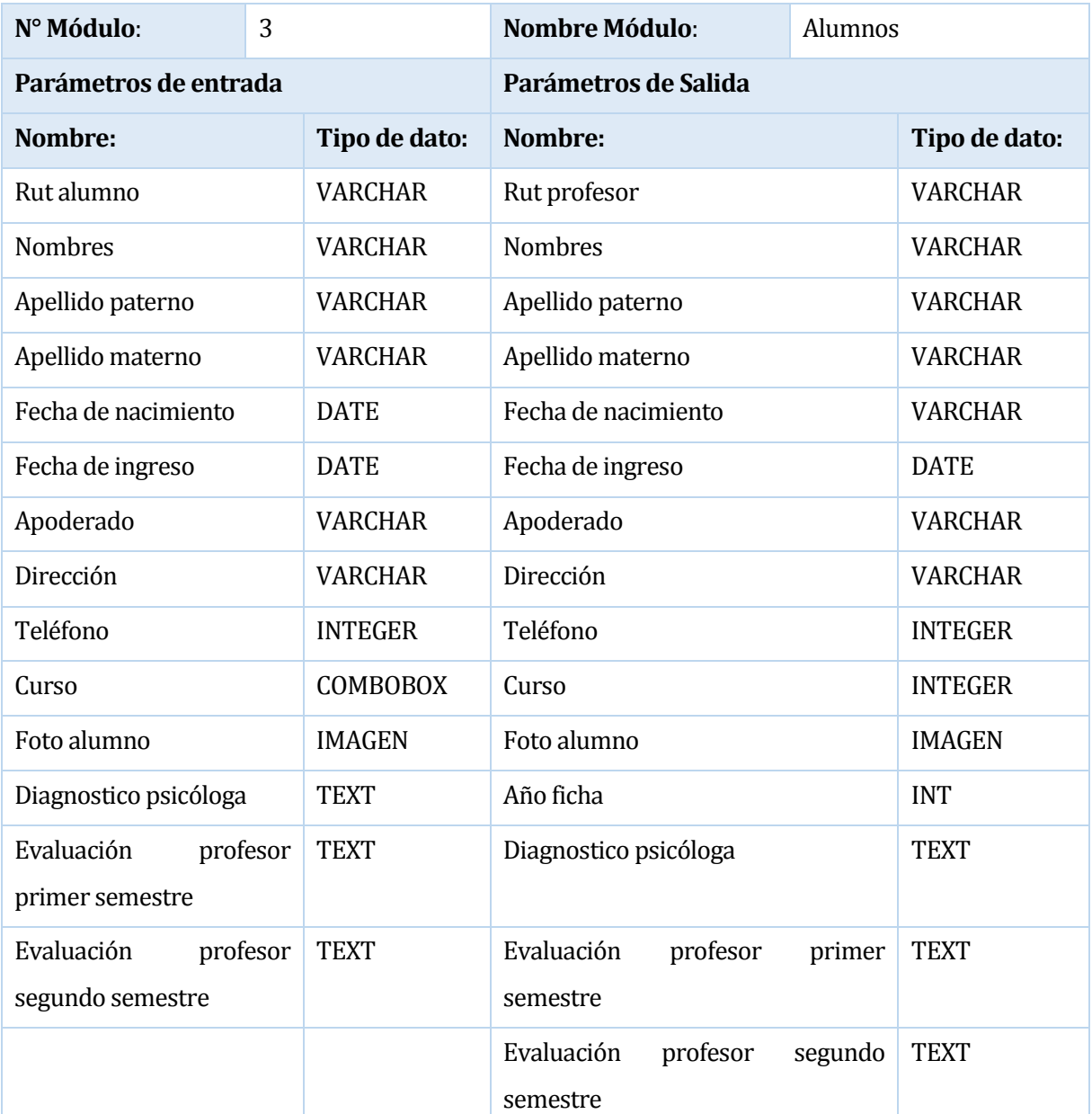

# **Tabla 43: Módulo "Alumnos".**

La tabla 44 muestra los datos que integran el módulo de planificaciones mensuales, en este módulo se desarrollan las planificaciones ya mencionadas, además de sus correspondientes mantenedores (ver, editar y eliminar).

| N° Módulo:            | $\overline{4}$     | <b>Nombre Módulo:</b>       | Planificaciones mensuales |
|-----------------------|--------------------|-----------------------------|---------------------------|
| Parámetros de entrada |                    | Parámetros de Salida        |                           |
| Nombre:               | Tipo de dato:      | Nombre:                     | Tipo de dato:             |
| Mes                   | VARCHAR            | Curso                       | <b>VARCHAR</b>            |
| Año                   | <b>VARCHAR</b>     | Nombres (profesor)          | VARCHAR                   |
| Objetivo general      | <b>RADIOBUTTON</b> | Apellido paterno (profesor) | <b>VARCHAR</b>            |
| Objetivo específico   | <b>CHECKBOX</b>    | Apellido materno (profesor) | VARCHAR                   |
|                       |                    | Mes                         | <b>VARCHAR</b>            |
|                       |                    | Año                         | <b>INTEGER</b>            |
|                       |                    | Área de desarrollo          | <b>VARCHAR</b>            |
|                       |                    | Eje                         | <b>VARCHAR</b>            |
|                       |                    | Objetivo general            | <b>VARCHAR</b>            |
|                       |                    | Objetivo específico         | <b>VARCHAR</b>            |

**Tabla 44: Módulo "Planificaciones mensuales".**

La tabla 45 muestra los parámetros utilizados en el módulo de planificaciones diarias. Aquí es donde se registran las planificaciones antes mencionadas junto a su mantenedor correspondiente (ver, editar y eliminar).

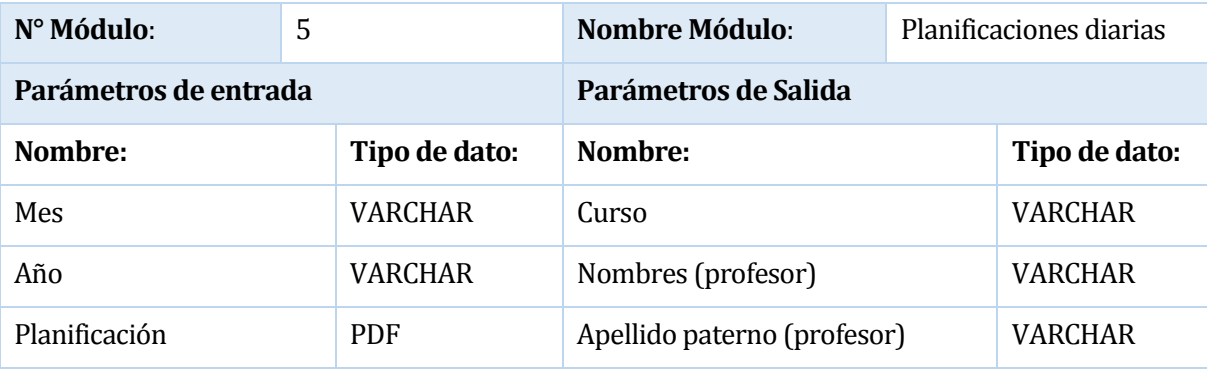

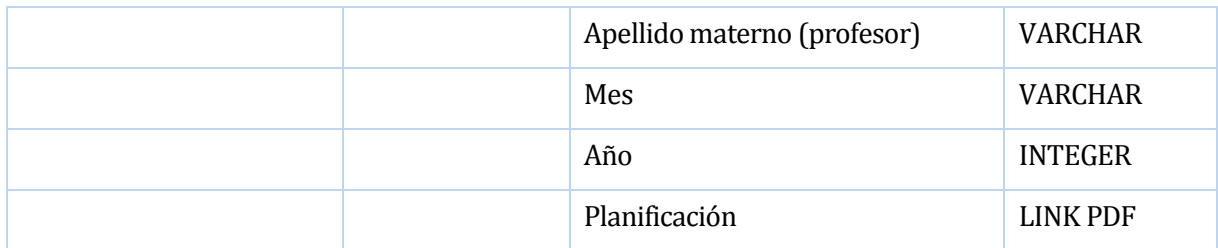

#### **Tabla 45: Módulo planificaciones diarias.**

En la tabla 46 se muestran los parámetros correspondientes al módulo de actividades. Este consiste en el registro de los eventos que se realizan dentro del establecimiento, también aquí se incluyen los mantenedores correspondientes (ver, editar y eliminar)

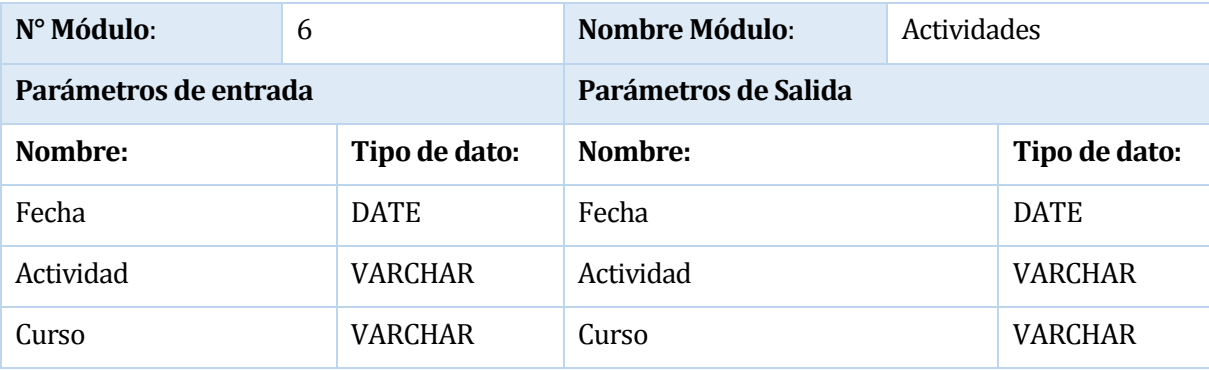

#### **Tabla 46: Módulo "Actividades".**

La tabla 47 muestra los parámetros utilizados dentro del módulo perfil de usuario, este permite agregar nuevos usuarios al sistema otorgando distintos privilegios a cada uno de ellos.

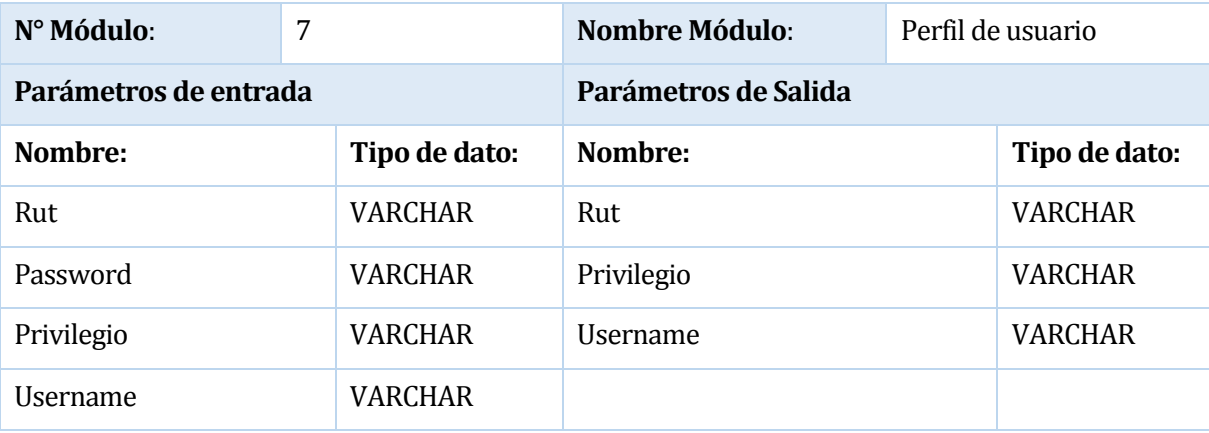

**Tabla 47: Módulo "Perfil de usuario".**

La tabla 48 muestra los parámetros utilizados dentro del módulo "Reporte", este permite generar reportes en formato PDF.

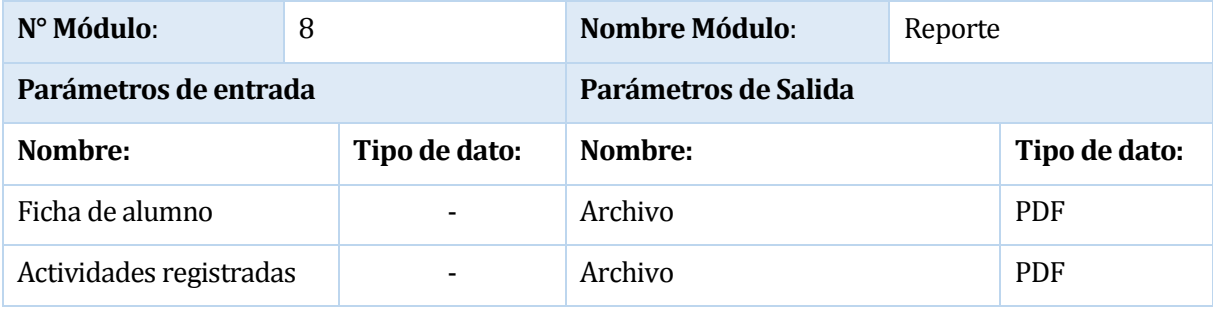

**Tabla 48: Módulo "Reporte".**

La tabla 49 muestra los parámetros utilizados dentro del módulo "Curso", este permite gestionar los cursos del centro.

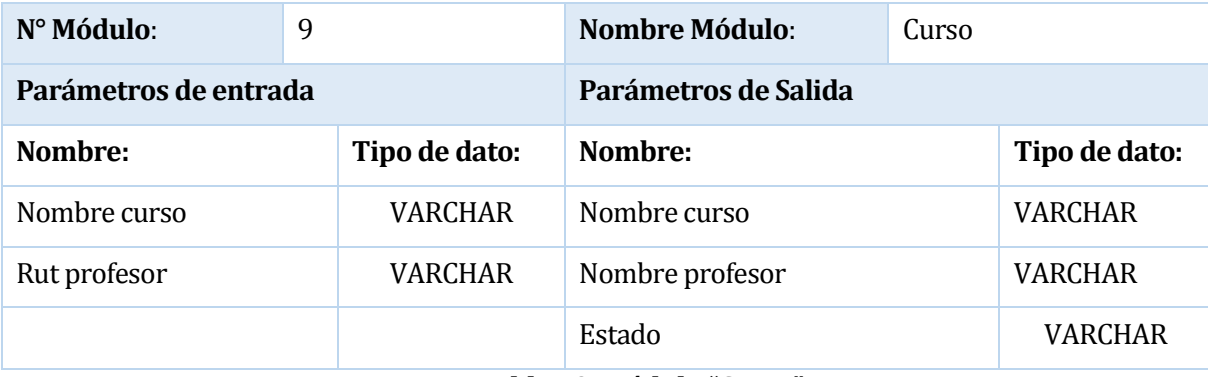

#### **Tabla 49: Módulo "Curso".**

La tabla 50 muestra los parámetros utilizados dentro del módulo "ficha alumno", este agregar y modificar fichas de usuario.

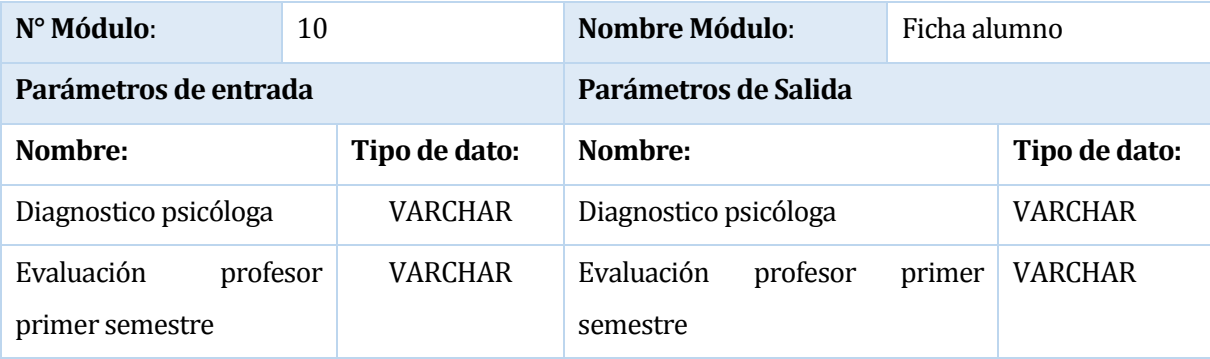

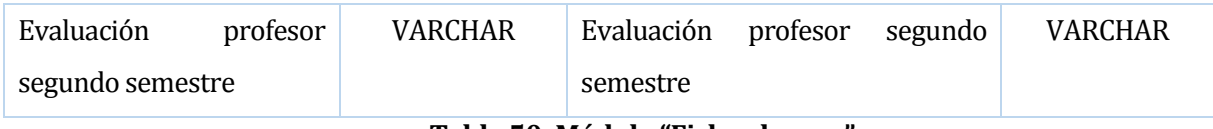

**Tabla 50: Módulo "Ficha alumno".**

#### **8 PRUEBAS**

#### **8.1 Elementos de prueba**

En esta etapa del proyecto es donde se procede a realizar las pruebas permitentes que ayuden a verificar las funcionalidades de la aplicación. Las siguientes son las pruebas realizadas:

- Se probará la conexión de los usuarios que interactúan con el sistema, ingresando con cada uno de los privilegios definidos para mostrar las funcionalidades a las que cada uno tiene acceso.
- Se probará el módulo "Profesor" en su totalidad, es decir agregar, modificar y eliminar un profesor del sistema.
- Se probará el módulo "Actividad" en su totalidad, es decir agregar, modificar y eliminar una actividad del sistema.
- Se probará el módulo "Curso" en tu totalidad, es decir agregar y modificar un curso dentro del sistema.
- Se probará el módulo "Alumno" en su totalidad, es decir agregar y modificar un alumno al sistema.
- Se probará el módulo "Ficha alumno" en su totalidad, es decir agregar y modificar una ficha de alumno.
- Se probará el módulo "Planificación diaria" en su totalidad, es decir agregar, modificar y eliminar una planificación diaria.
- Se probará el módulo "Planificación mensual" en su totalidad, es decir agregar, modificar y eliminar una planificación mensual.
- Se probará el módulo "Perfil" en tu totalidad, es decir agregar, modificar y eliminar un perfil.
- Se probará que todos los módulos desarrollados cumplan con los requisitos de interfaz definidos en el apartado 7.3.1.
- Se probará el módulo "Reporte" en su totalidad, esto incluye los siguientes tipos de reportes:
	- o Ficha de alumno.
	- o Actividades registradas

### **8.2 Especificación de las pruebas**

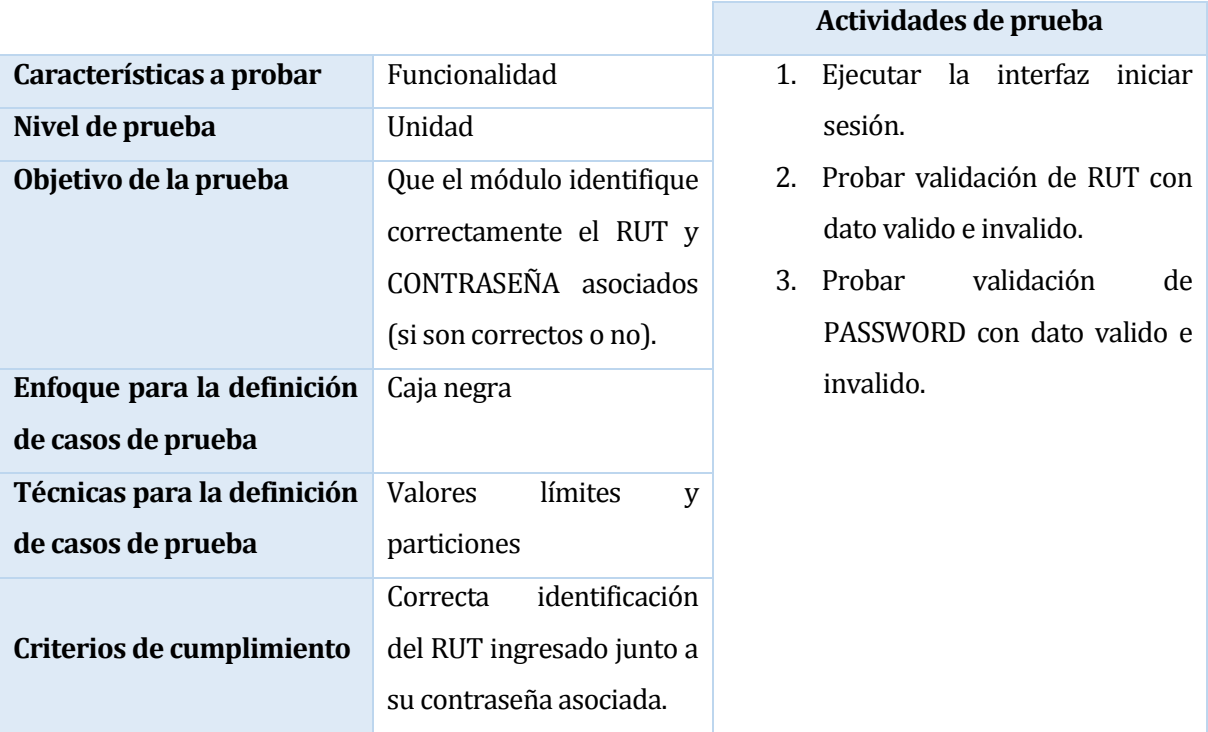

**Tabla 51: Especificación prueba validación RUT y PASSWORD.**

**COL** 

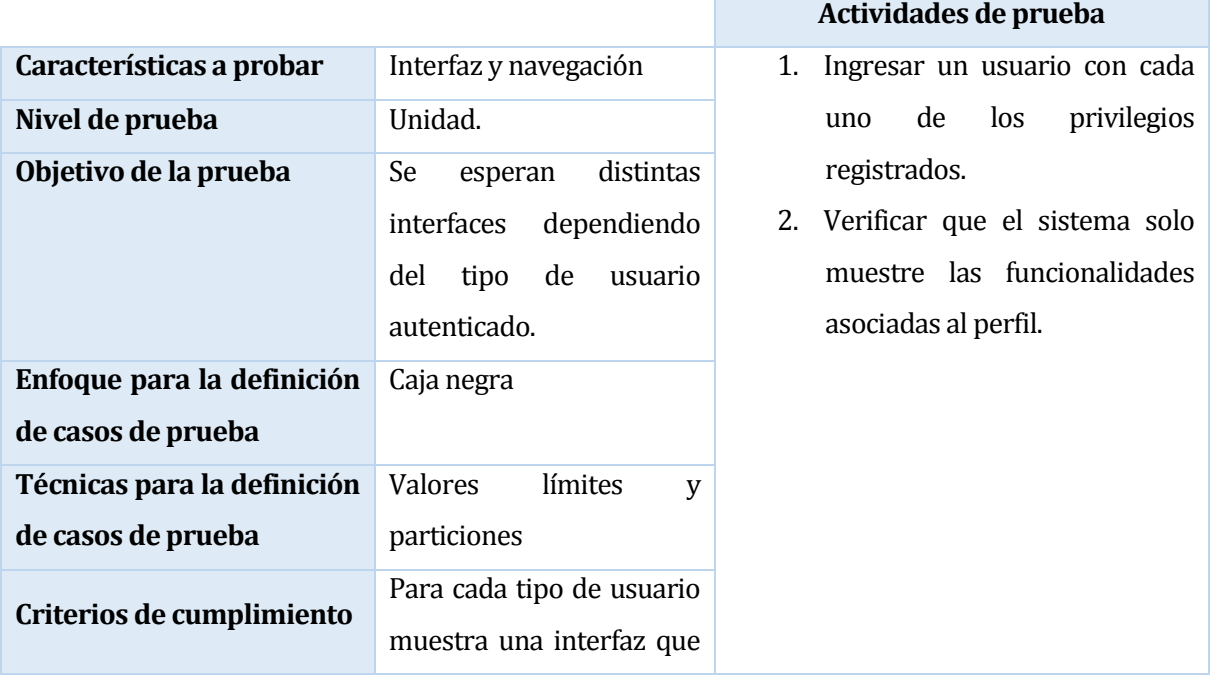

| posea           | todas | las |
|-----------------|-------|-----|
| funcionalidades |       |     |
| asociadas.      |       |     |

**Tabla 52: Especificación prueba nivel de privilegio.**

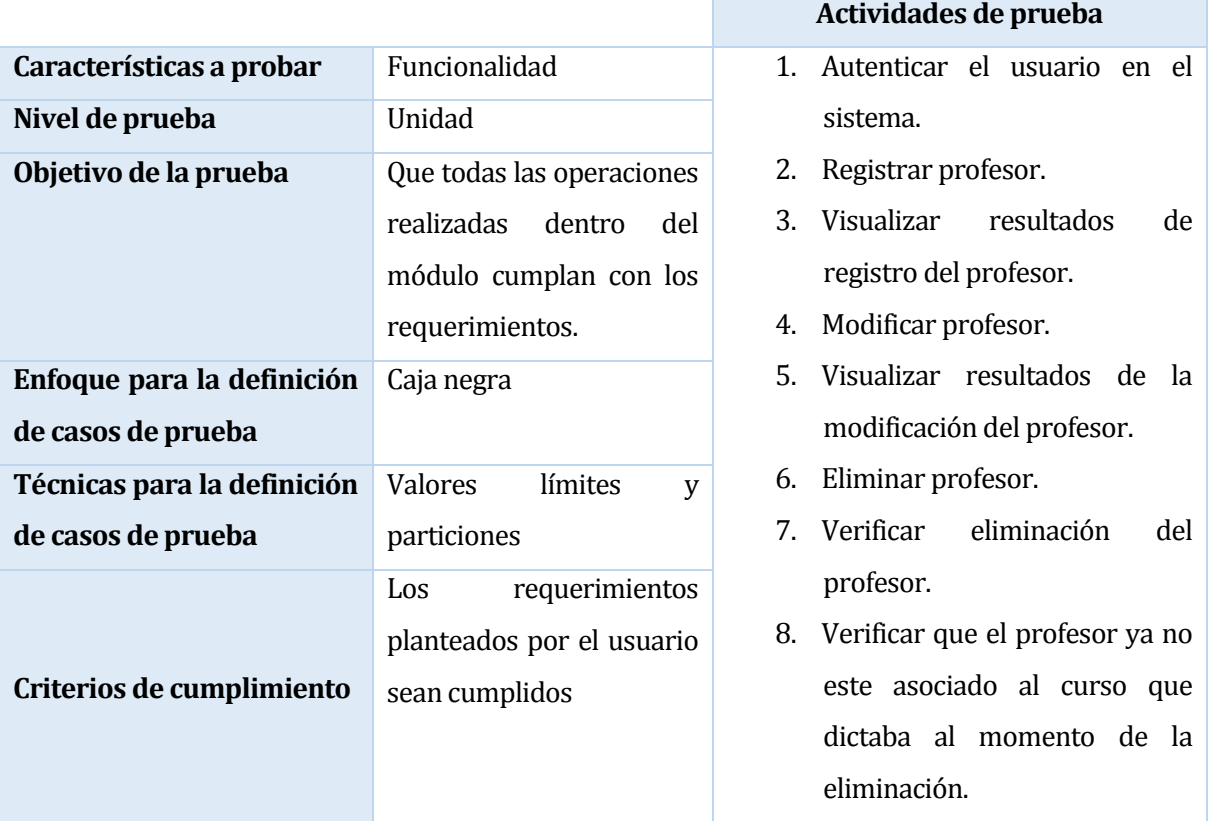

**Tabla 53: Especificación prueba módulo "Profesor".**

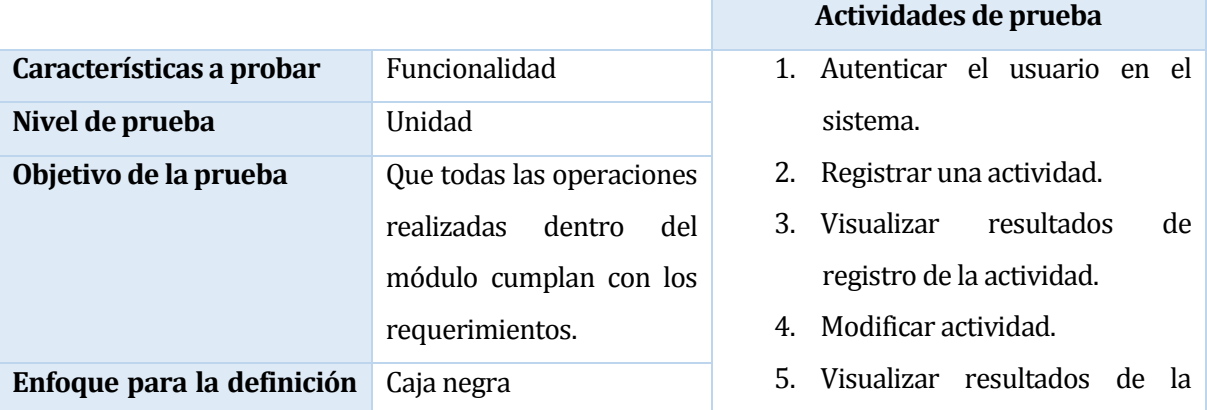

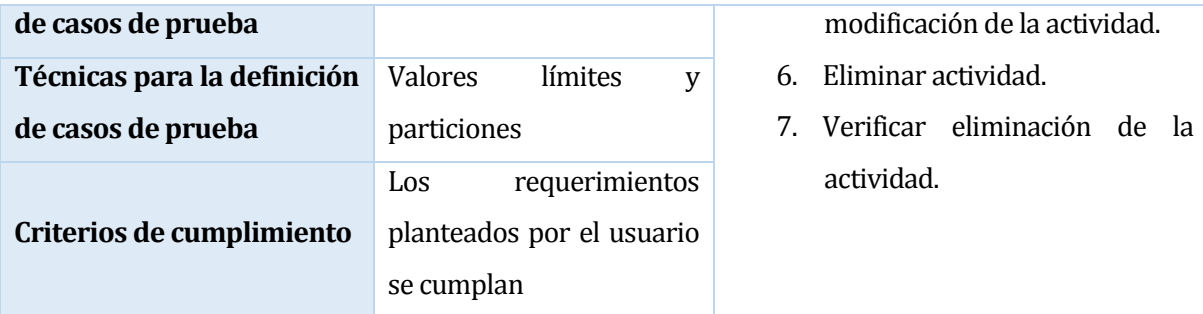

**Tabla 54: Especificación prueba módulo "Actividad".**

**COL** 

÷

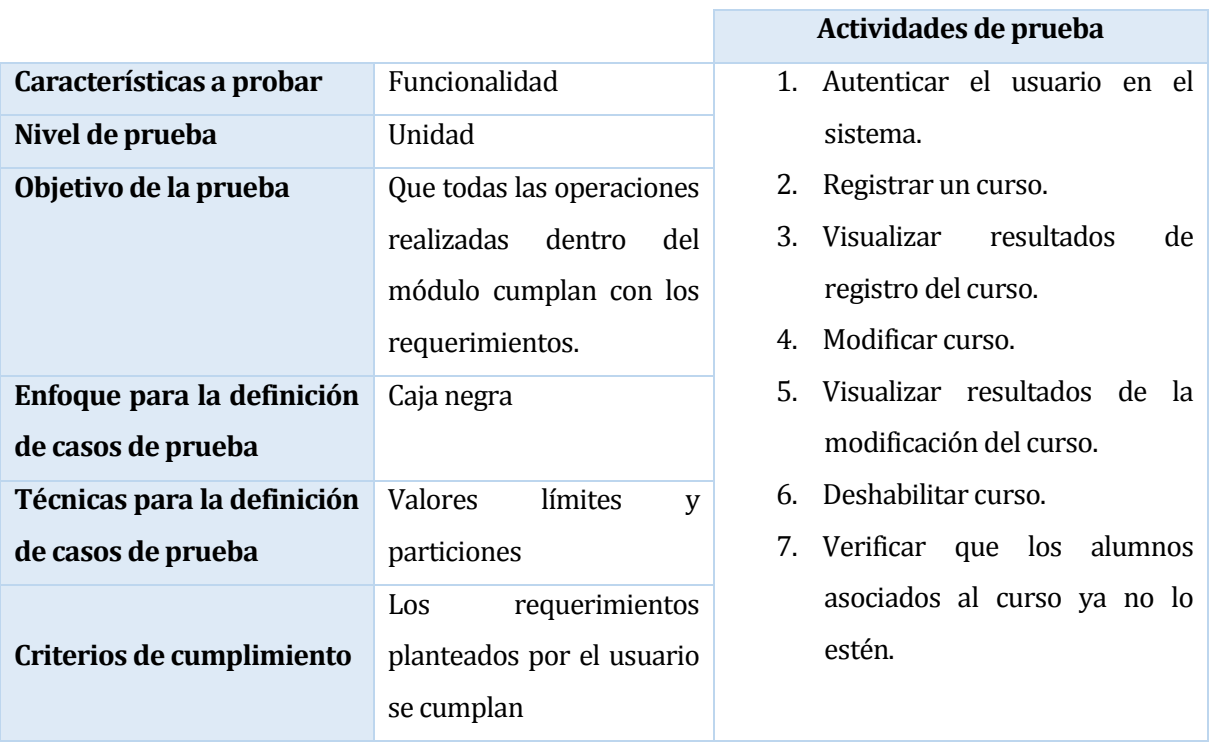

**Tabla 55: Especificación prueba módulo "Curso".**

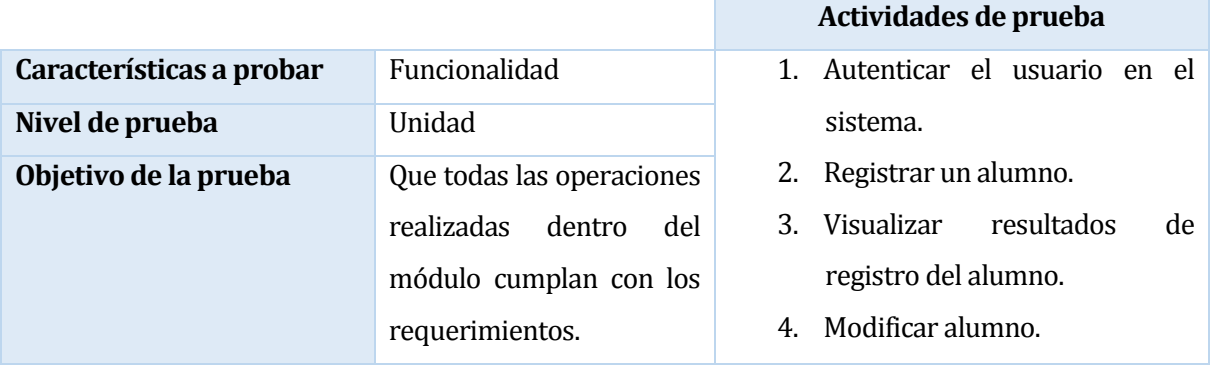

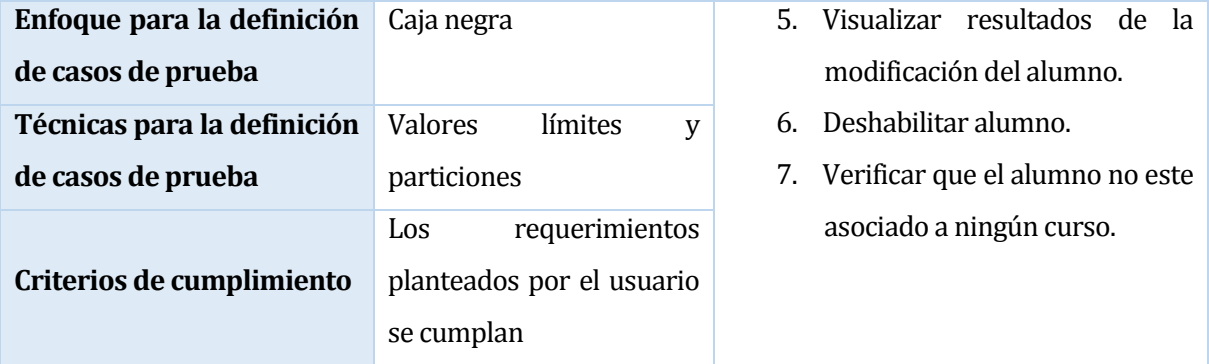

**Tabla 56: Especificación prueba módulo "Alumno".**

 $\overline{\mathcal{L}^{\mathcal{A}}(\mathcal{A})}$ 

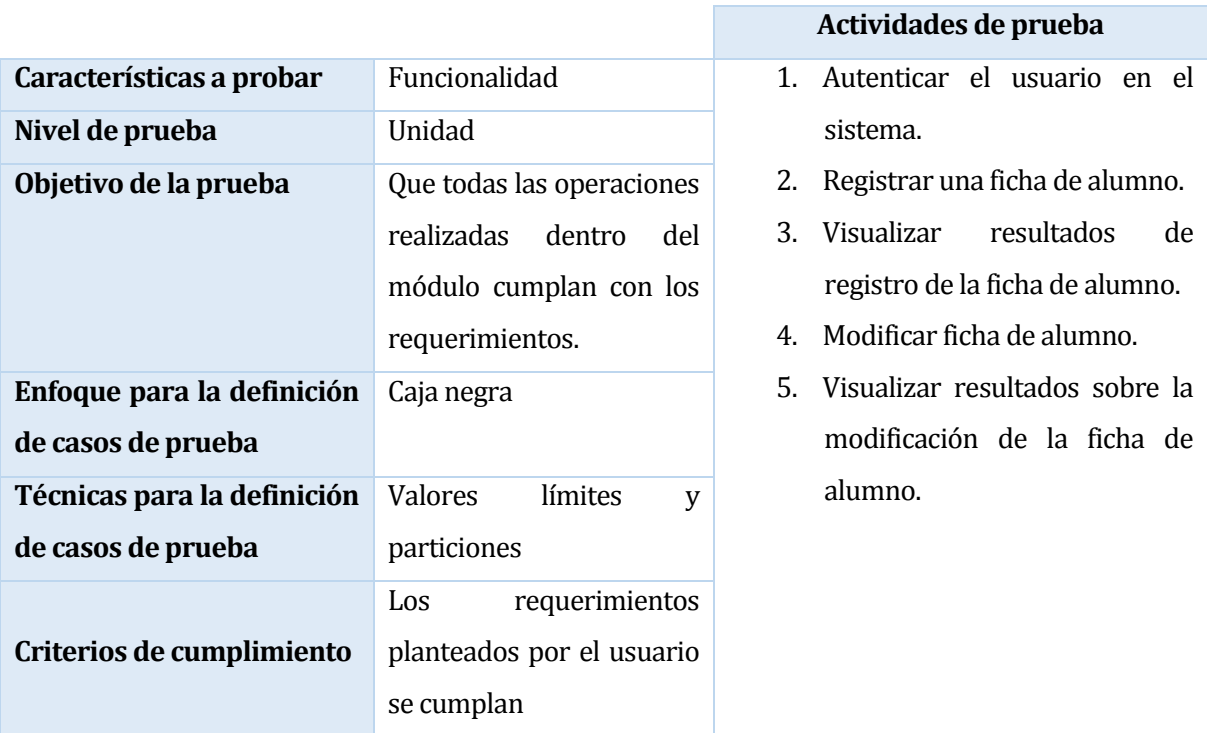

**Tabla 57: Especificación prueba módulo "Ficha de alumno".**

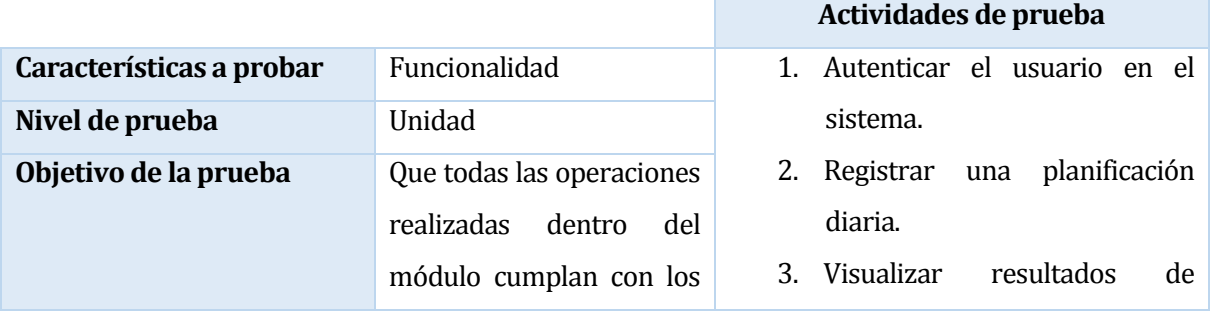

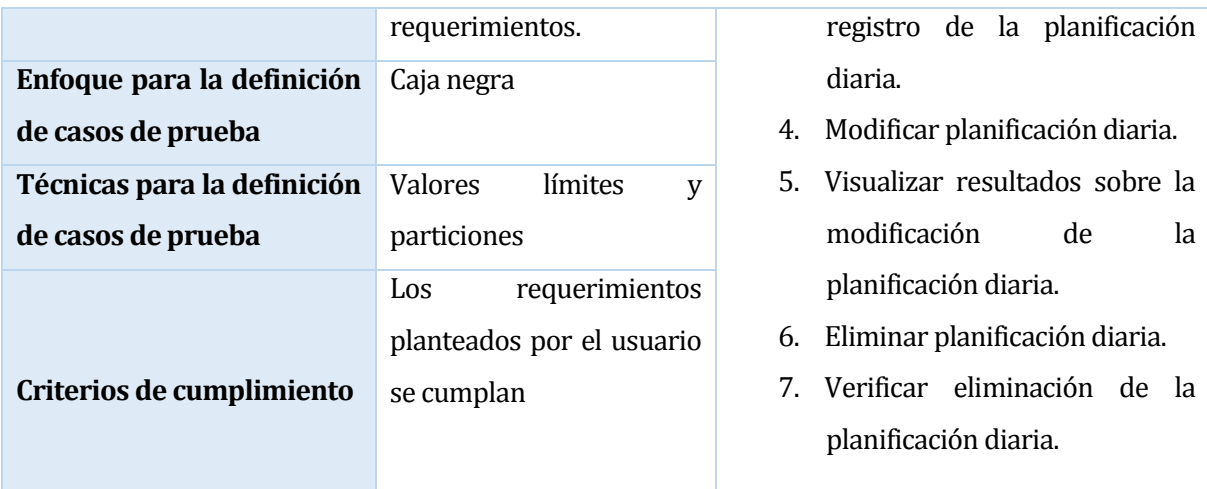

**Tabla 58: Especificación prueba módulo "Planificación diaria".**

**College** 

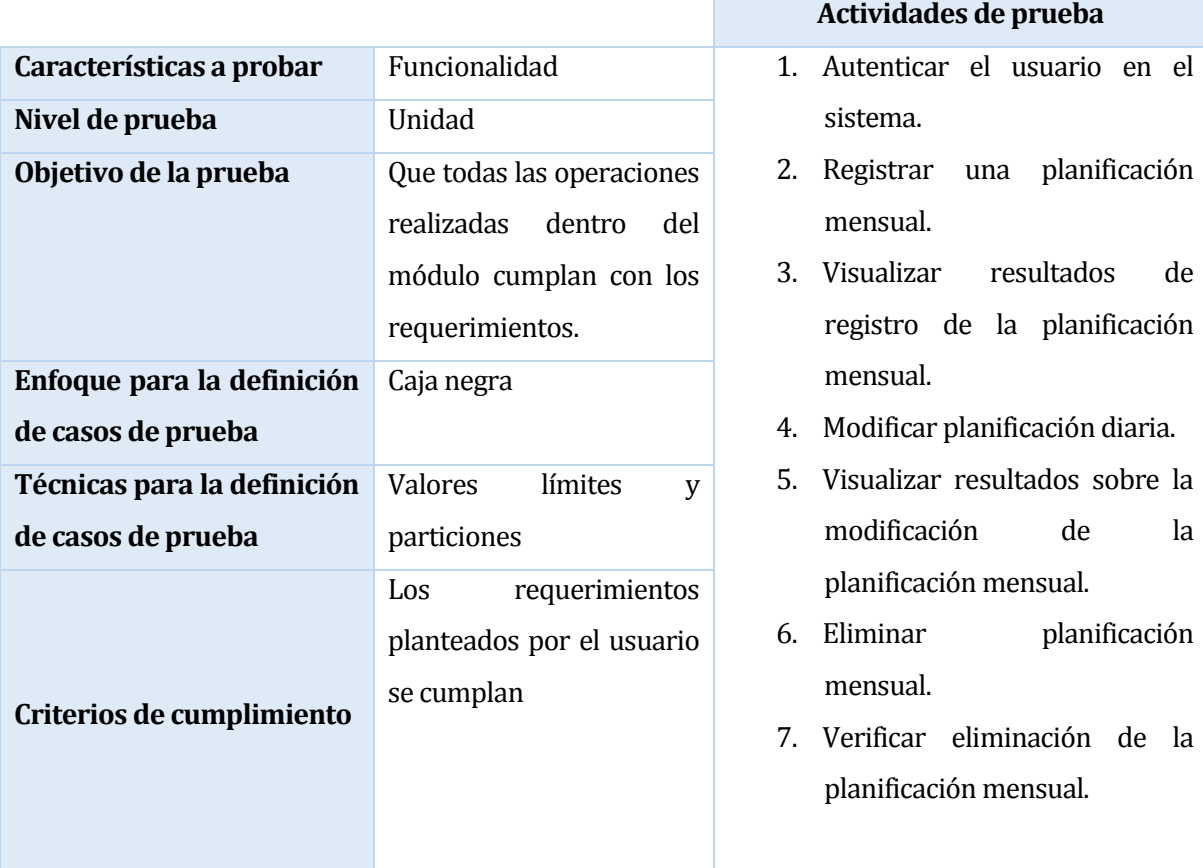

**Tabla 59: Especificación prueba módulo "Planificación mensual".**

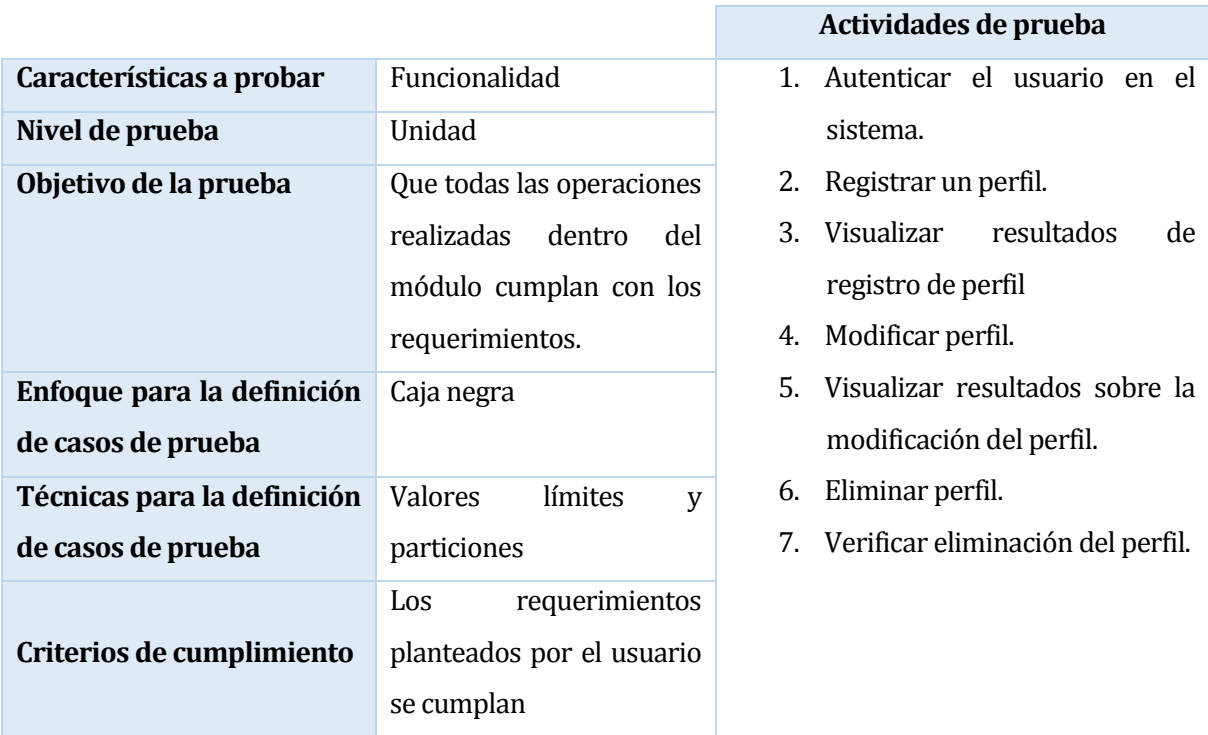

**Tabla 60: Especificación prueba módulo "Perfil de usuario"**

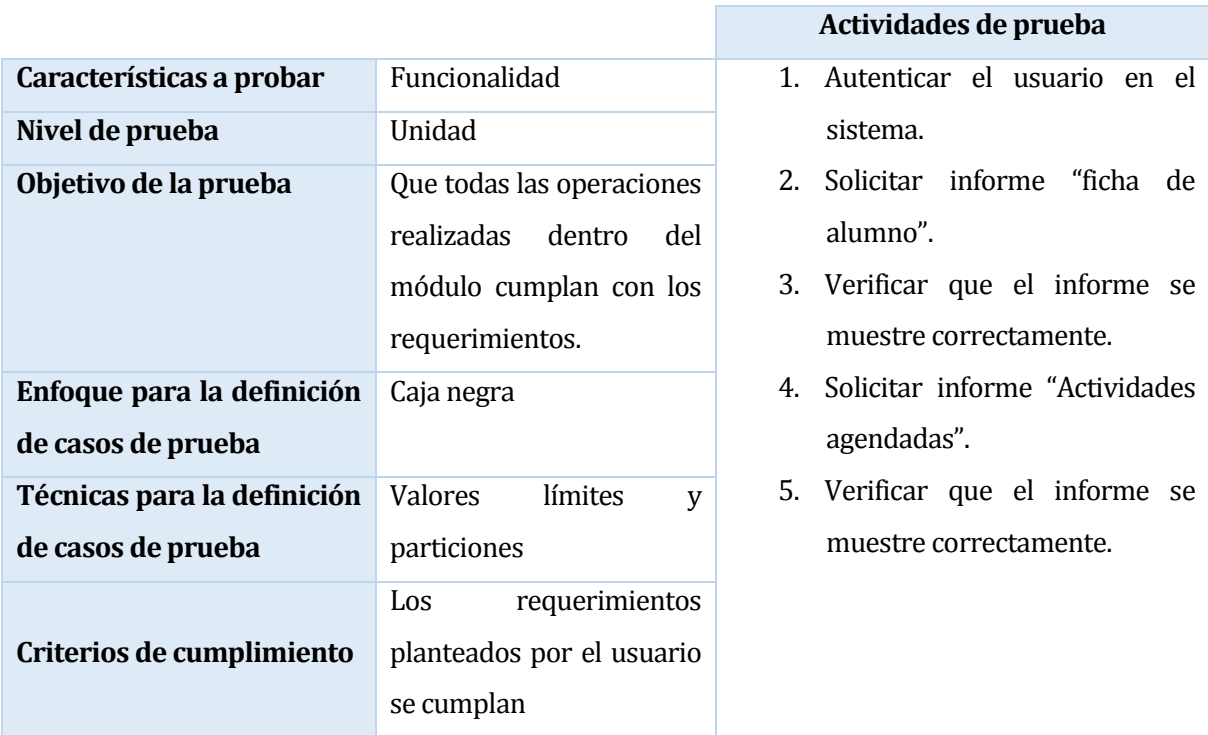

## **Tabla 61: Especificación prueba módulo "Reporte**

#### **8.3 Responsables de las pruebas**

Para la realización de las pruebas se considera un solo responsable, que corresponde al desarrollador del sistema.

#### **8.4 Detalle de las pruebas**

#### **8.4.1 Pruebas de Unidad**

#### **8.4.2 Autenticar usuario.**

Para la correcta realización de esta prueba, es necesario que existan perfiles de usuario creados en el BD con su correspondiente RUT, PASSWORD y PRIVILEGIO.

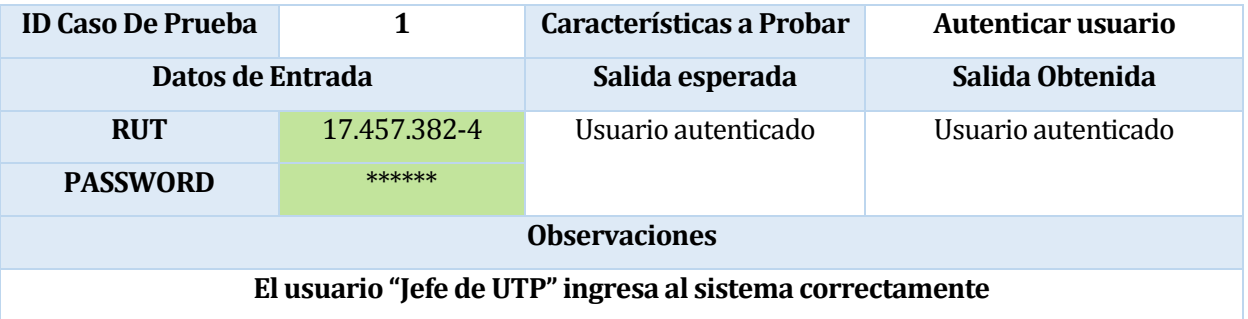

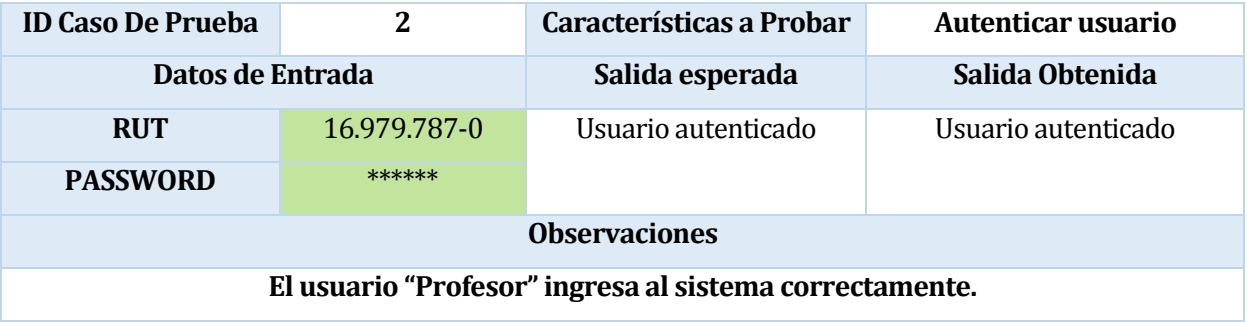

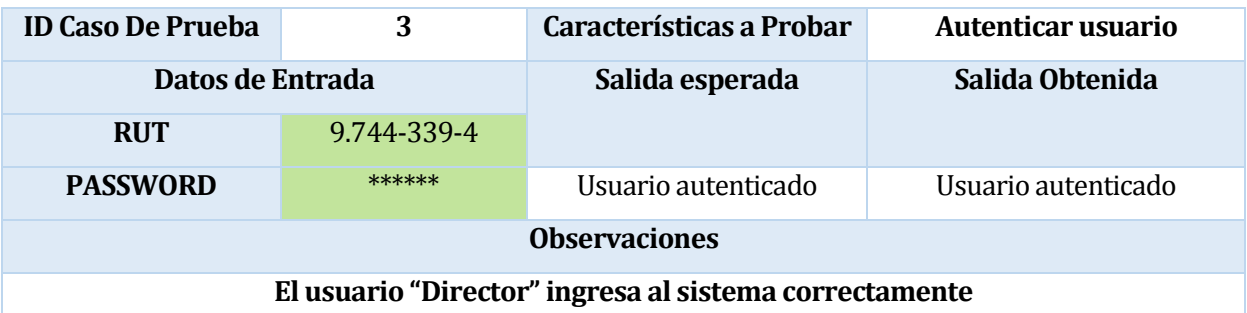

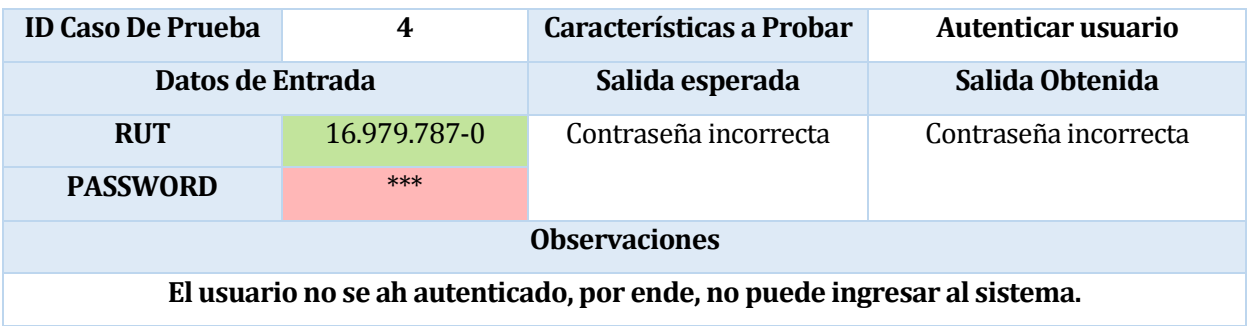

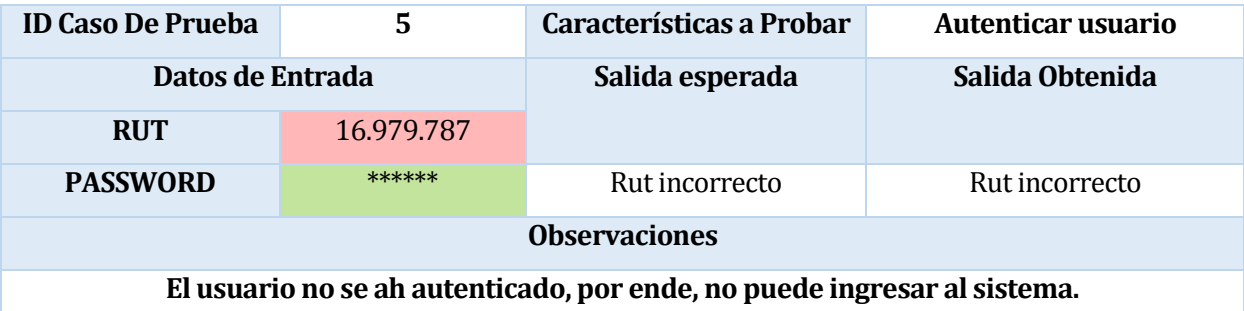

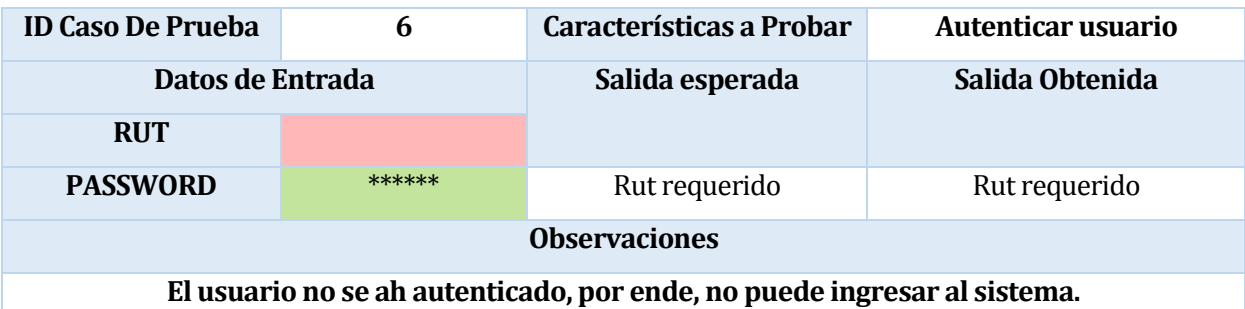

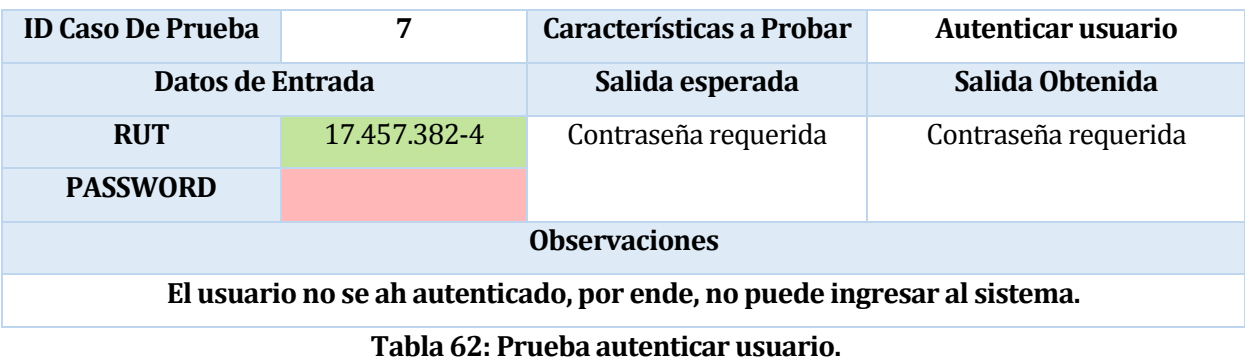

#### **8.4.3 Planificaciones mensuales**

Para el correcto funcionamiento de esta prueba es necesario que:

- Exista al menos un profesor creado, el cual realiza la planificación.
- El profesor debe tener un curso asociado.

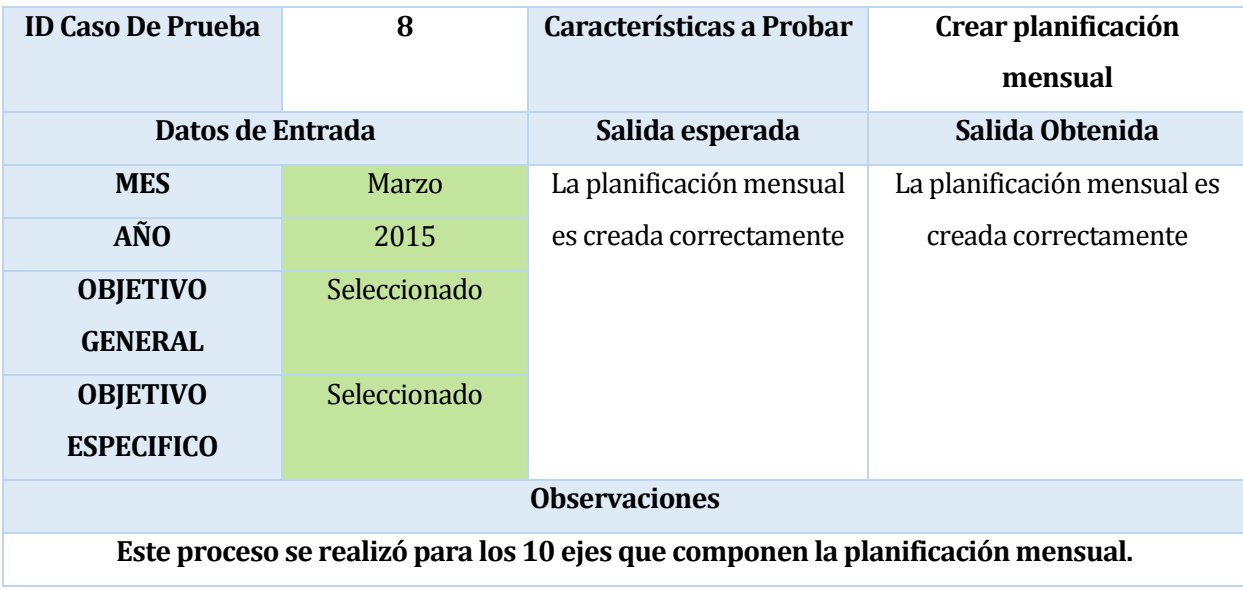

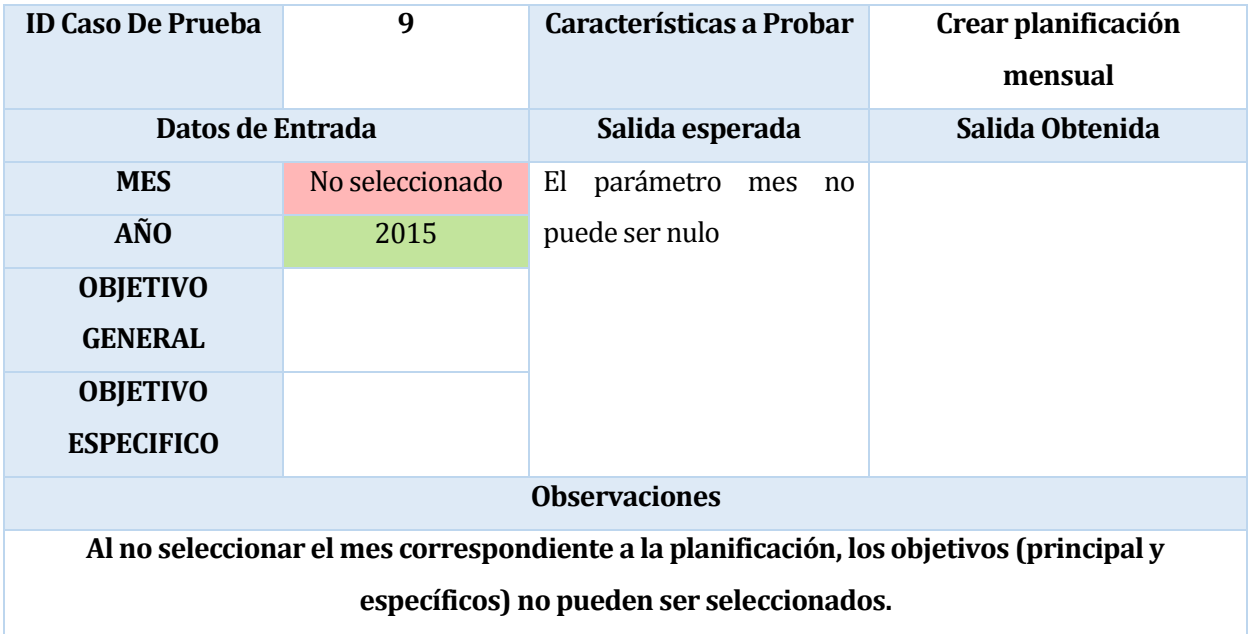

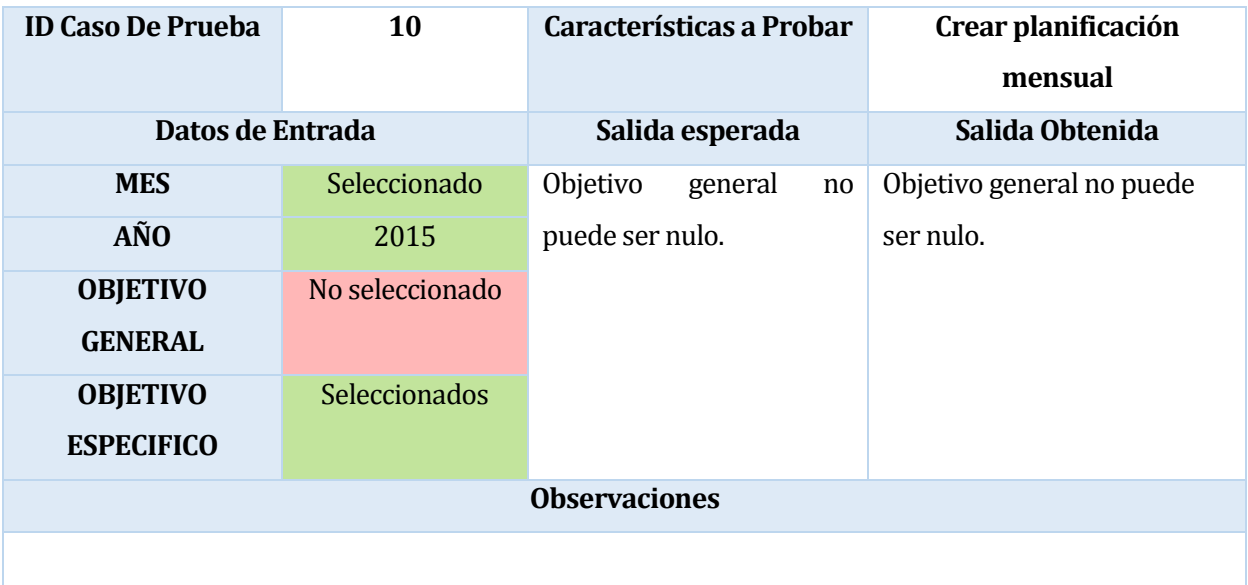

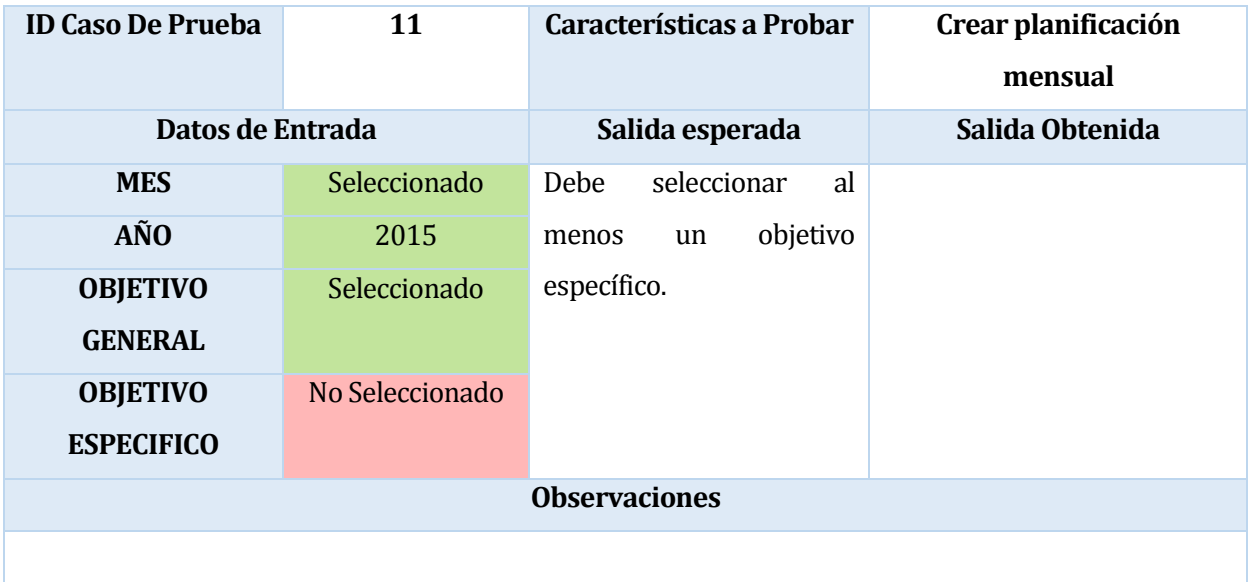

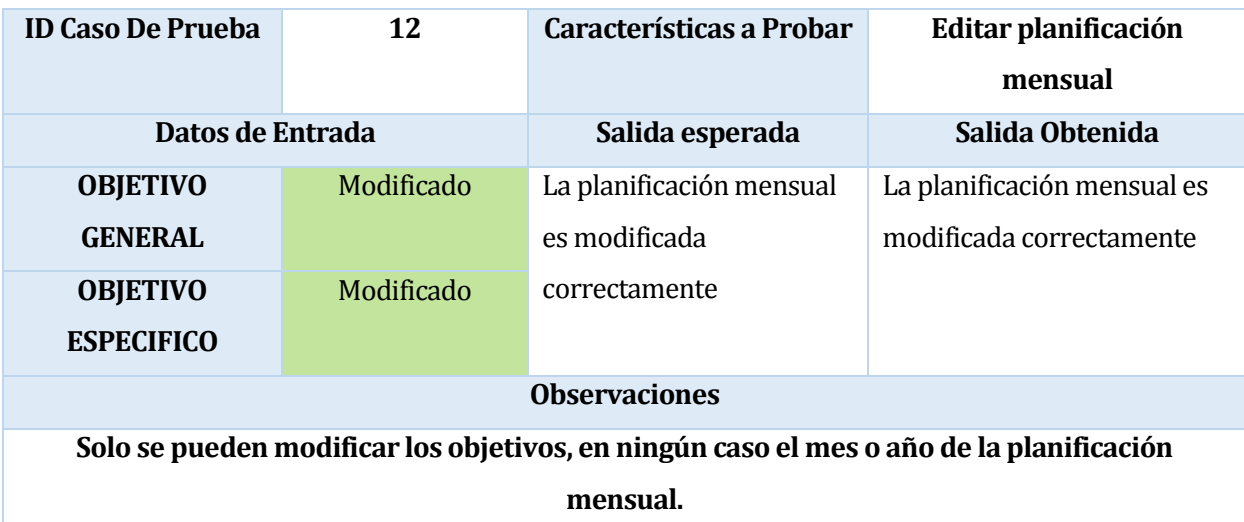

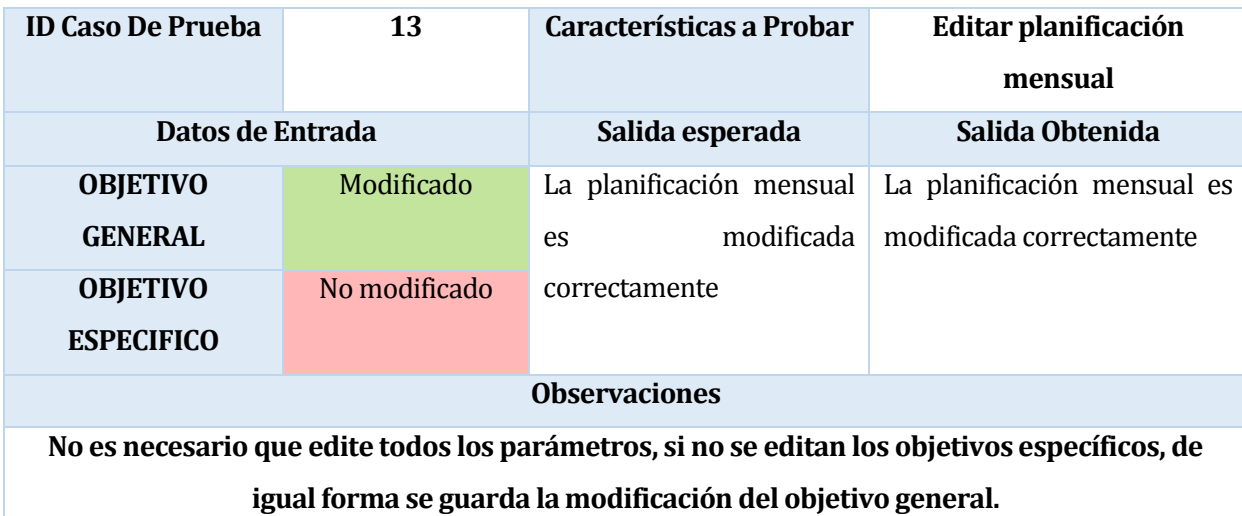

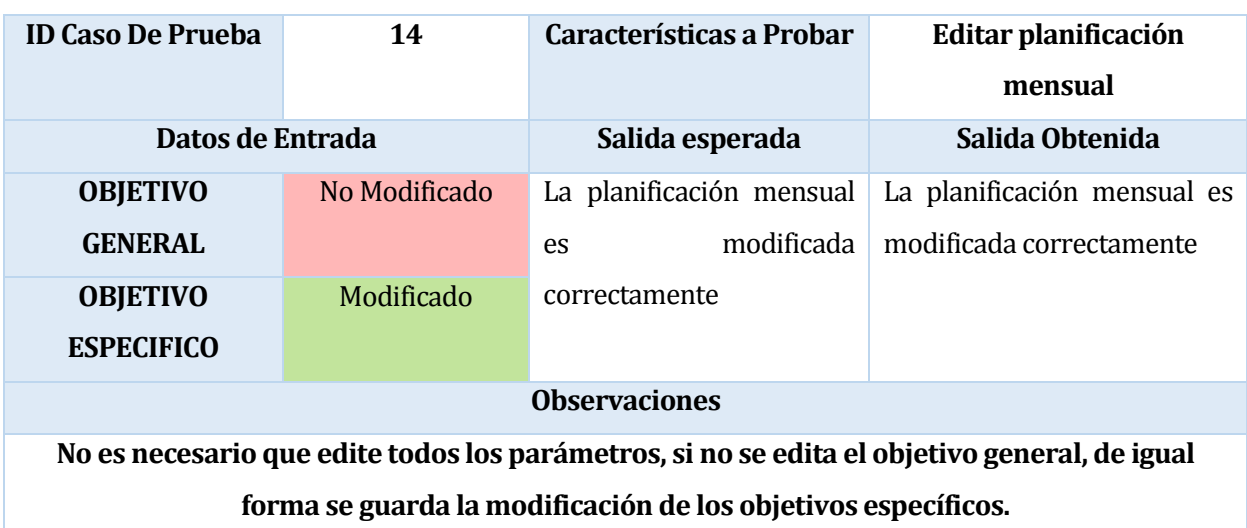

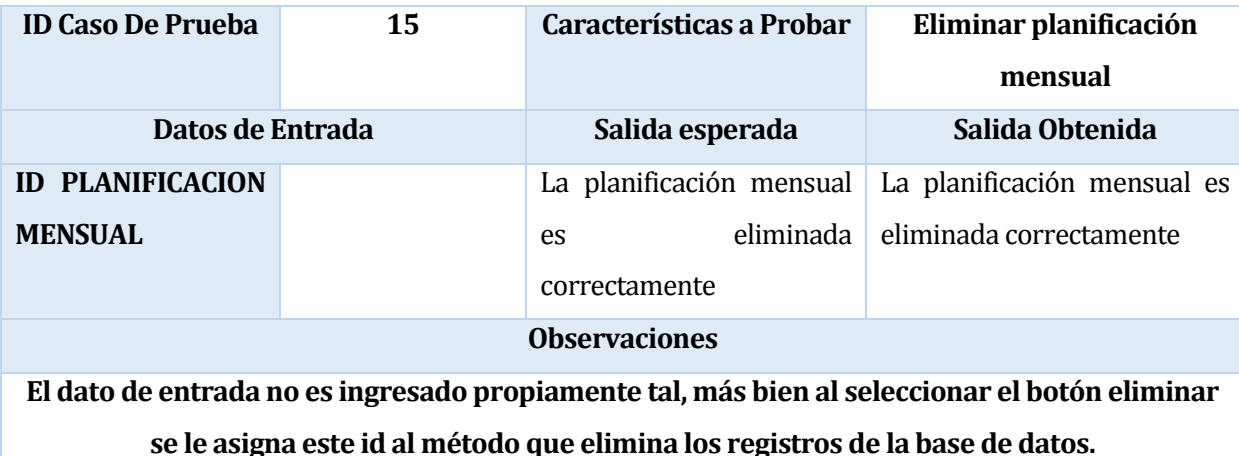

**Tabla 63: Prueba planificación mensual.**

#### **8.5 Conclusiones de Prueba**

Se concluye que las pruebas realizadas abarcan una gran parte de los posibles errores que pudiese aparecer en algún ítem de los módulos, como la mayoría de las funcionalidades de los módulos tienen relación en términos de validaciones, se optó por generalizar el detalle de las pruebas solo en el módulo de "Planificaciones mensuales".

Como acotación, se describe el significado de cada color presentado en los detalles de prueba, en donde la idea es clarificar la secuencia de datos correctos y erróneos.

- Color rojo: Indica el ingreso de un valor inválido o el no ingreso del valor, según corresponda.
- Color verde: Indica el ingreso de datos correctos que son validados por el sistema.
# **9 PLAN DE CAPACITACIÓN Y ENTRENAMIENTO**

La etapa de capacitación, toma vital importancia para que los usuarios se familiaricen con el nuevo sistema de planificación de los cursos. Esto permite que tanto profesores, director y jefe de UTP, saquen el máximo provecho a las funcionalidades que provee el software.

#### **9.1.1 Usuarios a capacitar.**

Los usuarios que serán capacitados correspondes a los 3 tipos de usuario mencionados a lo largo de este informe, estos son:

- Profesor.
- Director.
- Jefe de UTP.

#### **9.1.2 Tipo de capacitación o entrenamiento.**

La capacitación se realizará en forma presencial, mediante la realización de talleres para cada tipo de usuario (Profesor, director y jefe de UTP) y estará compuesta por los siguientes pasos:

- Presentación del producto, mediante ejemplos de funcionamiento realizados por el instructor, simulando las acciones que realizara el usuario final.
- El usuario realiza todas las operaciones correspondientes a su perfil con el apoyo del instructor, con el fin de aclarar dudas de funcionamiento.
- El usuario realiza nuevamente todas las operaciones correspondientes a su perfil, esta vez sin el apoyo del instructor y este solo interviene cuando el usuario haya finalizado la simulación para aclarar posibles nuevas dudas.

Esta comienza presentando el producto a los usuarios, mediante ejemplos de funcionamiento para cada uno módulos que lo componen, especificando las operaciones en las que participan cada uno de los usuarios mencionados en la sección 9.1.1.

### **9.1.3 Funcionalidad o aspectos que serán abordados.**

Las funcionalidades que serán abordadas varían por tipo de usuario y se detallan a continuación:

#### **Profesor.**

- $\bullet$  Inicio y cierre de sesión.
- Creación, visualización, edición y eliminación de planificaciones diarias.
- Creación, visualización, edición y eliminación de planificaciones mensuales.
- Visualización de actividades agendadas
- Visualización de fichas de alumnos pertenecientes al curso que dicta.
- Ingreso de evaluación del alumno a la ficha correspondiente.

#### **Director.**

- $\bullet$  Inicio y cierre de sesión.
- Creación, visualización, edición y eliminación de actividades.
- Creación, visualización, edición y eliminación de profesores.
- Creación, edición y visualización de cursos.
- Creación, edición visualización de alumnos.

#### **Jefe UTP.**

- $\bullet$  Inicio y cierre de sesión.
- Creación, visualización, edición y eliminación de actividades.
- Creación, edición visualización de alumnos.

#### **9.1.4 Responsable de la capacitación.**

El encargado de realizar la capacitación del sistema corresponde al desarrollador de este, al poseer un conocimiento acabado de todos los aspectos de funcionalidad.

# **9.1.5 Tiempo estimado.**

Se estima un periodo de dos horas diarias para la capacitación de los usuarios, distribuidos de la siguiente manera:

- Profesores: 60 minutos diarios.
- Jefe de UTP: 30 minutos diarios.
- Director: 30 minutos diarios.

Esta capacitación tendrá una duración de 4 días y luego de esto los usuarios contaran con el apoyo del desarrollador ante cualquier duda generada.

### **9.1.6 Recursos requeridos.**

Básicamente se requiere un computador con conexión a internet, información sobre planificaciones diarias, datos de profesores y de alumno.

# **10 PLAN DE IMPLANTACIÓN Y PUESTA EN MARCHA**

El plan de implantación y puesta en marcha consta de 6 etapas:

#### **Contratación de servicio hosting.**

En primer lugar, es necesaria la contratación de un servicio de hosting, el cual permita alojar la aplicación en el servidor del prestador de servicios.

### **Instalación de software requerido.**

En esta etapa se aloja en el servidor el framework Yii, quien es el encargado de transformar el código PHP de la aplicación en código HTML que el navegador interprete y muestra al usuario

### **Creación y "llenado" de la base de datos.**

Se crea la base de datos en el servidor mediante la ejecución de un script y posteriormente se realiza la tarea de "poblar" la misma.

### **Inserción del código fuente de la aplicación.**

Se aloja el código fuente de la aplicación dentro del servicio de hosting contratado.

# **Pruebas de implantación.**

Se comprueba que la aplicación se comporte tal cual como en el equipo del desarrollados, asegurando el funcionamiento de todas las características del software.

#### **Puesta en marcha**

Habiendo concluido las etapas anteriores se procede a habilitar el acceso a la página mediante su dirección de host ("www.pasoapasito.cl").

# **11 RESUMEN ESFUERZO REQUERIDO**

En este capítulo se estima el esfuerzo requerido en horas para cada una de las etapas de desarrollo del proyecto. Las actividades detalladas en la tabla 64 correspondes a las establecidas en el modelo iterativo e incremental. Sin embargo, aquí se agruparon por y no muestran las horas por cada iteración, más bien el total por tipo de actividad.

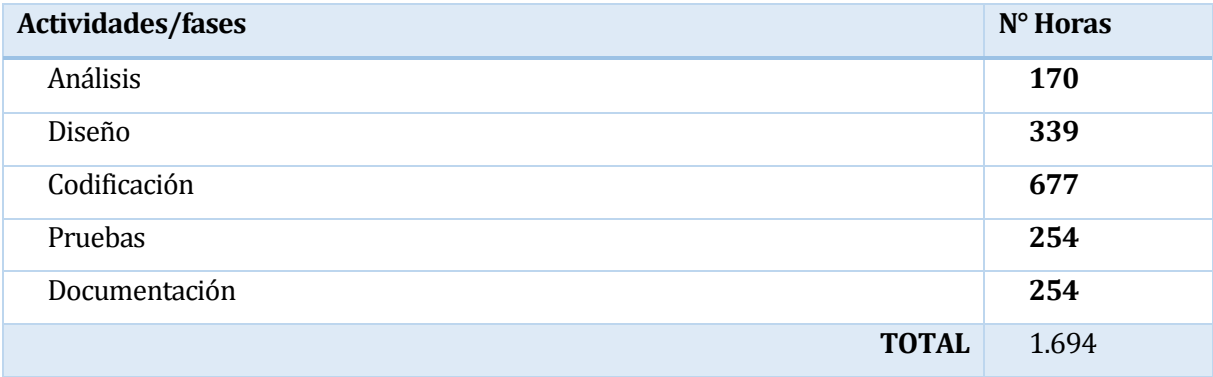

#### **Tabla 64: Resumen de esfuerzo.**

De la tabla 64 se puede desprender que la actividad más demandante es la de codificación, ya que es donde se realiza la mayor parte del desarrollo del software, donde también están presentes las iteraciones de cada uno de los módulos descritos en el apartado 7.4.

#### **12 CONCLUSIONES**

Respecto a los objetivos planteados a principios del proyecto, se puede afirmar que se desarrolló un sistema que apoya en gran parte la planificación de los cursos de una forma cómoda, eficiente y fácil de utilizar, en donde el cliente destaca el tiempo ahorrado en cada proceso.

En cuanto a la planificación realizada al comienzo del proyecto, la estimación de los tiempos requeridos para el cumplimiento de etapas fue menor al que realmente se necesitó para el desarrollo del software. Esto se debe principalmente a la modificación y aparición de nuevos requerimientos por parte del cliente. Junto a esto, durante la etapa de codificación, es donde más atrasos se identifican debido a la aparición de errores en el funcionamiento, que estancan en cierta medida el avance normal de las etapas al ser necesario investigar las posibles soluciones.

Siguiendo con el desarrollo de la aplicación, un punto a destacar son los grandes beneficios que trae consigo la herramienta Yii, la que, si bien en un comienzo no es sencilla de comprender, otorga al desarrollador una herramienta que permite llevar a cabo una aplicación web en tiempos mucho menores, debido principalmente a la herramienta "Gii" que genera código automáticamente a partir de la base de datos creada.

El sistema de planificación de cursos fue desarrollado pensando en la escalabilidad de la escuela, por lo cual se permite a futuro la incorporación de nuevos módulos y/o funcionalidades que otorguen al centro de estimulación temprana un mejor funcionamiento a lo largo del tiempo

En lo personal, este proyecto fue un desafío no menor, principalmente por que fue desarrollado en su parte de aplicación, fué con un lenguaje que no manejaba, pero que debido a la gran base de conocimientos que me ha entregado la universidad y a el interés en aprender nuevas tecnologías logré manejar.

Finalmente, solo me queda señalar que el desarrollo de este proyecto fue una experiencia gratificante, la que considero como la primera etapa para el ingreso al mundo laboral, esto debido a que se trabajó con una institución externa, un cliente real en donde se aplicaron muchos conocimientos aprendidos durante los años de la carrera.

# **13 BIBLIOGRAFÍA**

Pressman, R. (2006). *Ingeniería del Software. Un enfoque práctico.*(McGraw-Hill) (6° Edición).

Sommerville, I. (2005). *Ingeniería del Software.*(Pearson Educación, S.A).

*Proyectos ágiles.. Desarrollo iterativo e incremental*. Recuperado el 3 de Septiembre de 2015, desde <http://proyectosagiles.org/desarrollo-iterativo-incremental/>

*Yii software L. Caracteristicas de Yii*. Recuperado el 5 de Septiembre de 2015, desde <http://www.yiiframework.com/features/>

*Rodriguez, Y. (2014). Introduccion al framework Yii*. Recuperado el 5 de Septiembre de 2015, desde <http://code.tutsplus.com/es/articles/introduction-to-the-yii-framework--cms-20948>

*Yii software L. La guia definitiva para Yii*. Recuperado el 8 de Septiembre de 2015, desde <http://www.yiiframework.com/doc/guide/1.1/es/index>

*Panel Testing. Software QA. ¿Cuáles son los tipos de prueba de software?*. Recuperado el 15 de Noviembre de 2015, desde

http://blog.panel.es/index.php/software-qa-cuales-son-los-tipos-de-prueba-de-software

# **14 ANEXO: PLANIFICACION INICIAL DEL PROYECTO**

Tal como se mencionó en el apartado 3.2.1, durante el desarrollo de este proyecto se utilizó una metodología de trabajo iterativa e incremental, en la cual es necesario realizar previamente al comienzo de las iteraciones, un análisis del proyecto, en donde se realizan las siguientes tareas:

- Estudio del negocio.
- Plan de desarrollo.
- Captura de requisitos.
- Documento de requisitos.

En la siguiente etapa, correspondiente al diseño del proyecto, se llevan a cabo las siguientes tareas:

- Diagrama de casos de uso.
- Especificación de casos de uso.
- Modelo de datos.

Luego en las etapas de codificación y pruebas, se realizan iteraciones que permiten que por cada ciclo realizado se genere un incremento en el software. Las etapas que componen cada iteración se muestran a continuación:

- Análisis.
- Diseño.
- Codificación.
- Pruebas.

Una vez que se ha cumplido con todas las iteraciones establecidas, se culmina con la etapa de despliegue del sistema.

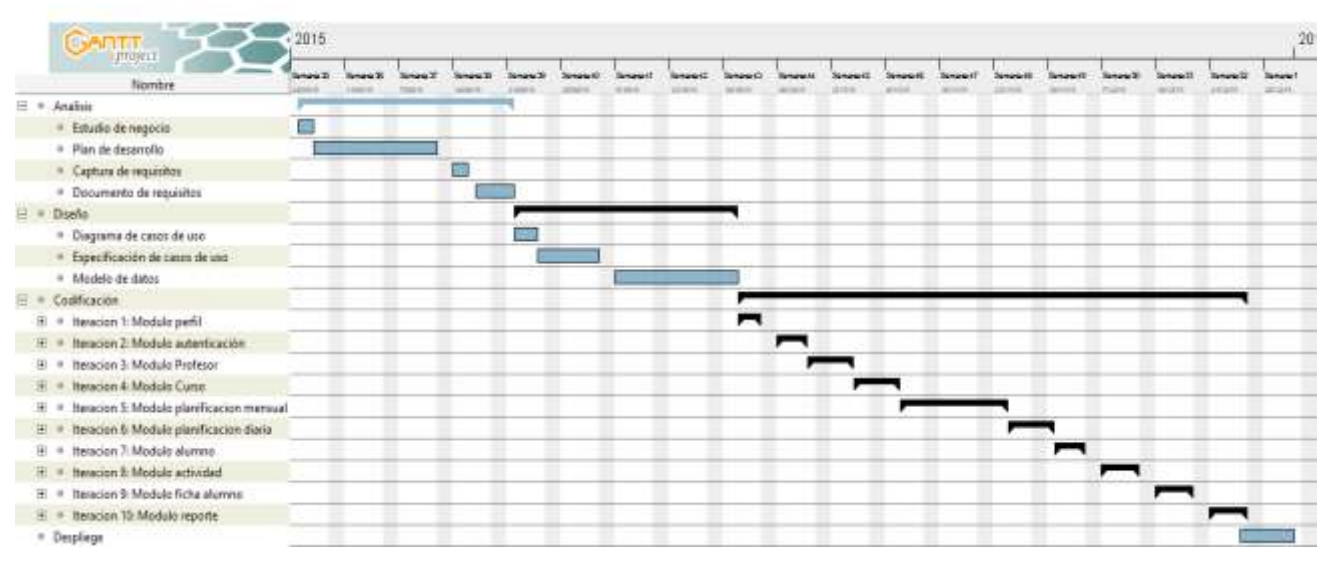

**Ilustración 25: Planificación inicial.**

# **14.1.1 Estimación inicial de tamaño**

Calcular el tamaño del software es el primer gran desafío que debe enfrentarse en la etapa de planificación, esto es, transformar las características internas y externas del software en algo cuantificable para luego calcular el tamaño aproximado empleando las formulas y métodos respectivos. Para realizar este cálculo se emplea el método propuesto por Gustav Karner el cual se basa en el cálculo mediante el análisis de casos de uso, a los cuales se les asigna un peso para luego estimar el tiempo total estimado para el proyecto a partir del valor de los casos de uso. (Pressman, R, 2006)

#### **14.1.2 Cálculo de Puntos de Casos de Uso sin Ajustar**

Para obtener los puntos de caso de uso, es necesario la utilización de la siguiente ecuación:

#### **UUCP = UAW + UUCW**

Donde,

- UUCP: Son los puntos de casos de uso sin ajustar
- UAW: Es el factor de peso de los actores sin ajustar
- UUCW: corresponde al factor de peso de los casos de uso sin ajustar

# **14.1.3 Factor de peso de los actores sin ajustar.**

El factor de peso se obtiene mediante un análisis hacia los actores participantes del sistema, junto a la complejidad de interacción con este, para esto se utiliza como criterio de evaluación la siguiente tabla:

| Tipo de actor | Descripción                                              | Factor de peso |
|---------------|----------------------------------------------------------|----------------|
| <b>Simple</b> | Otro sistema que interactúa con el sistema a desarrollar |                |
|               | mediante una interfaz de programación (API).             |                |
| <b>Medio</b>  | Otro sistema interactuando a través de un protocolo (ej. | 2              |
|               | TCP/IP) o una persona interactuando a través de una      |                |
|               | interfaz en modo texto                                   |                |
| Complejo      | Una persona que interactúa con el sistema mediante una   | 3              |
|               | interfaz gráfica (GUI).                                  |                |

**Tabla 65: Complejidad de actores.**

El sistema interactúa con 3 tipos de usuario:

- Profesor.
- Director.
- Jefe UTP.

Todos estos actores interactúan con el sistema mediante una interfaz gráfica, por lo que se concluye que son de tipo complejo. Con esto el factor de peso de los actores es:

**UAW=**  $3*3 = 9$ .

# **14.1.4 Factor de peso de los casos de sin ajustar.**

Para calcular el factor de peso, es necesario basarse en los valores asignados en la siguiente tabla:

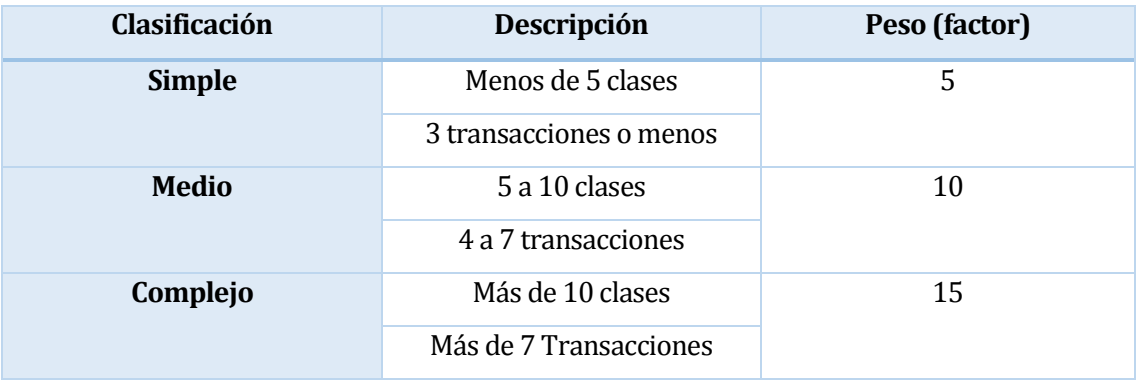

**Tabla 66: Clasificación de Casos de Uso y Determinación de Peso**

Con los datos que se muestran en la tabla 66, se puede determinar el peso de cada uno de los casos de uso definidos a lo largo de este documento y que se definen a continuación:

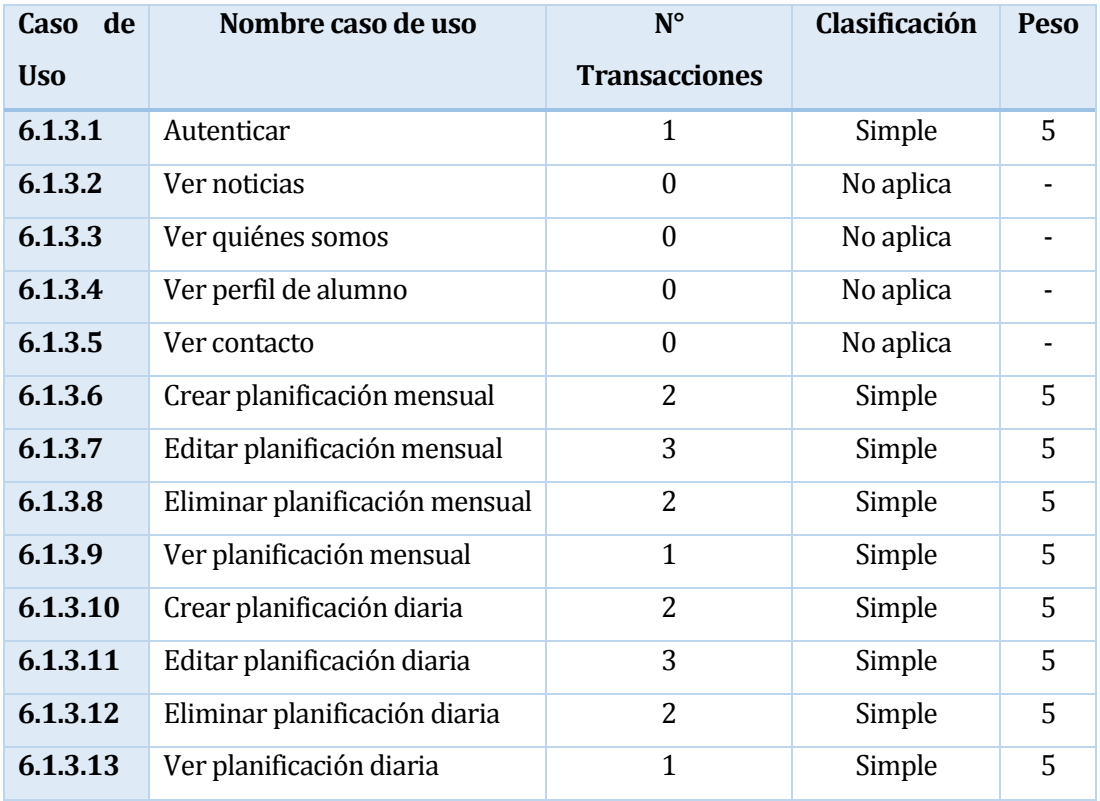

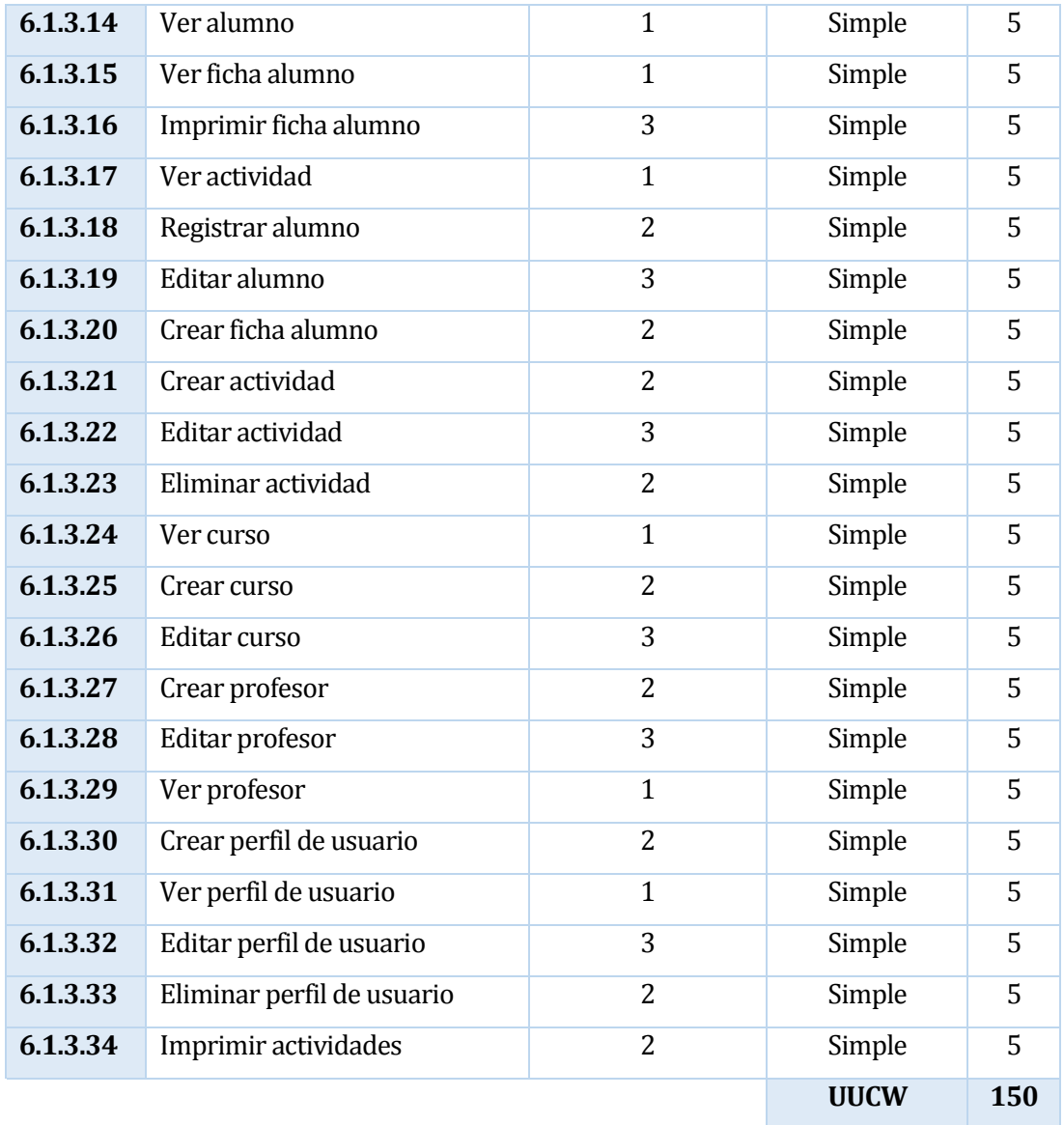

# **Tabla 67: Cálculo peso Casos de Uso sin ajustar**

Por último, una vez completada la tabla 67, se procede a realizar el cálculo de puntos de casos de uso sin ajustar mediante la utilización de la siguiente formula:

#### **UUCP = UAW + UUCW**

Entonces,

**UUCP = 9 + 150 UUCP = 159**

# **14.1.5 Cálculo de Puntos de Casos de Uso ajustados**

Una vez obtenido los puntos de casos de uso sin ajustar, es necesario realizar su ajuste, mediante la utilización de la siguiente ecuación:

**UCP = UUCP \* TCF \* EF**

Donde,

- UCP: Puntos de Casos de Uso ajustados
- UUCP: Puntos de Casos de Uso sin ajustar
- TCF: Factor de complejidad técnica
- ECF: Factor de complejidad ambiental

# **14.1.5.1 Factor de complejidad técnica**

Se definen a continuación los puntos de criterio que permiten cuantificar la influencia de cada uno de los factores técnicos dentro del sistema y que se muestran en la tabla 69.

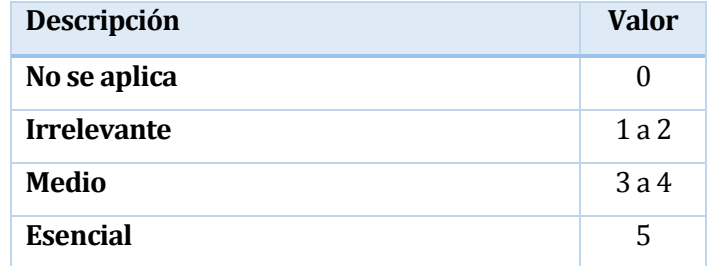

**Tabla 68: Cálculo de influencia**

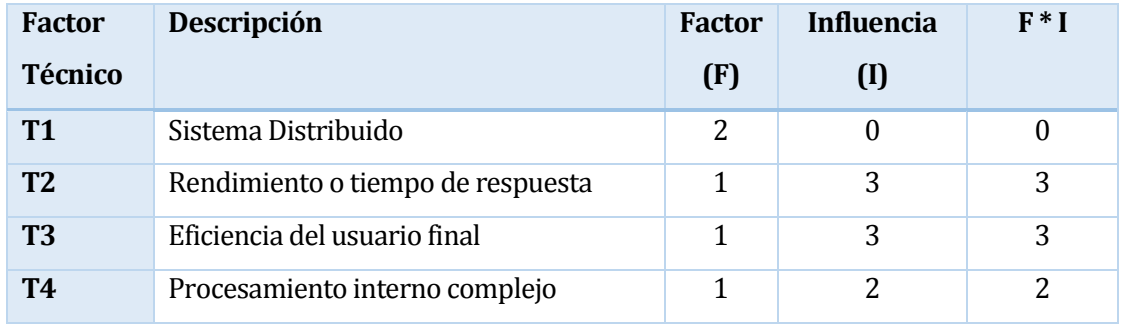

| T <sub>5</sub>  | El código debe ser reutilizable              | 1 | 3        | 3        |
|-----------------|----------------------------------------------|---|----------|----------|
| T <sub>6</sub>  | Facilidad de instalación<br>0.5              |   | $\Omega$ | $\Omega$ |
| T7              | Facilidad de uso<br>0.5                      |   | 4        | 2        |
| T <sub>8</sub>  | Portabilidad                                 | 2 | 1        | 2        |
| T <sub>9</sub>  | Facilidad de cambio                          |   | 3        | 3        |
| <b>T10</b>      | Concurrencia                                 | 1 | 1        | 1        |
| T <sub>11</sub> | Características especiales de seguridad      | 1 | 2        | 2        |
| T <sub>12</sub> | 1<br>Provee acceso directo a terceras partes |   | 0        | 0        |
| <b>T13</b>      | Se requiere facilidades especiales de        | 1 | 1        | 1        |
|                 | entrenamiento de usuario                     |   |          |          |
|                 |                                              |   | Y.TF     | 22       |

**Tabla 69: Factores de complejidad técnica**

Una vez obtenido el resultado de la tabla 69, se calcula el TCF mediante la siguiente formula:

•  $TCF = 0.6 + (0.01 * \Sigma TF)$ 

Reemplazando valores, se obtiene:

- **TCF = 0.6 + (0.01 \* 22)**
- **TCF = 0.82**

#### **14.1.5.2 Factor de ambiente (ECF)**

Los factores sobre los cuales se realiza la evaluación son 8 puntos, que están relacionados con las habilidades y experiencia del grupo de personas involucradas con el desarrollo del proyecto. Este factor se calcula de forma similar al visto en el apartado 14.1.5.1, utilizando los valores establecidos en la tabla 68.

La tabla 70 muestra la sumatoria de la influencia ambiental individual de cada factor.

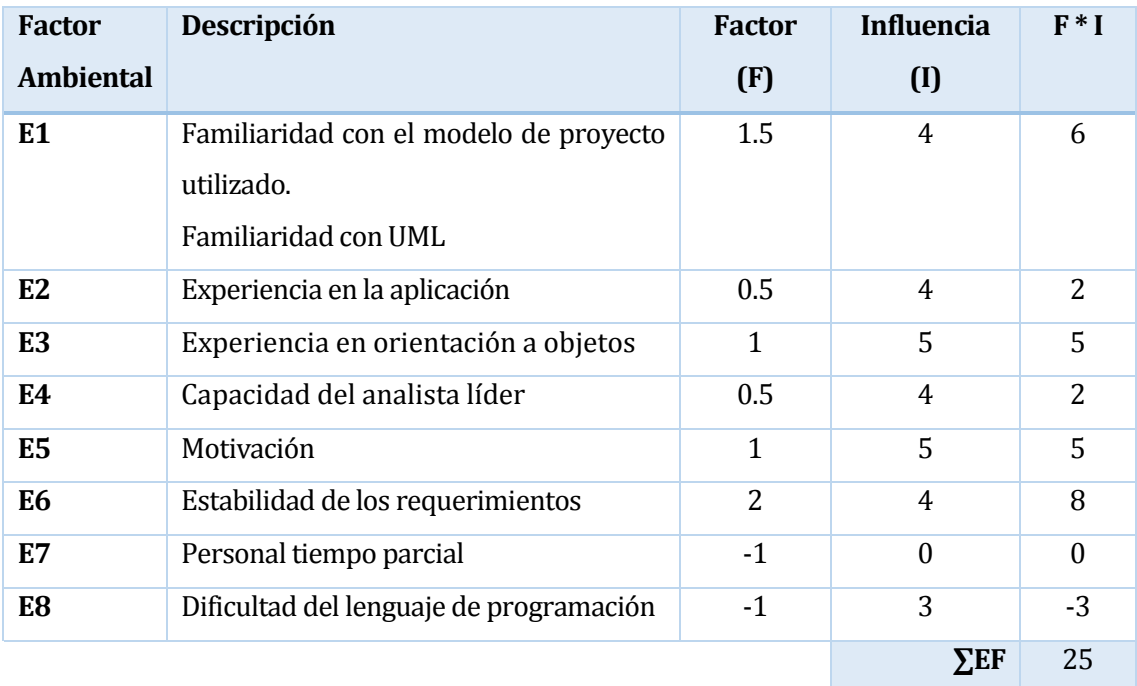

#### **Tabla 70: Factores de complejidad ambiental.**

Finalmente, el factor ambiental se calcula empleando la siguiente ecuación:

 $\bullet$  **ECF** = 1.4 + (-0.03  $*$  ∑EF)

Reemplazando el valor obtenido en la tabla y, se obtiene:

- **ECF = 1.4 + (-0.03 \* 25)**
- $\bullet$  **ECF** = 0.65

Ya con todos los datos requeridos calculados, se reemplazan los valores obtenidos en la ecuación correspondiente a puntos de caso de uso ajustados.

# **UCP = UUCP \* TCF \* ECF**

Reemplazando los valores, se obtiene el siguiente resultado:

#### **UCP = 159 \* 0.82 \* 0.65**

**UCP = 84.7 (Puntos de caso de uso ajustados)**

# **14.1.6 Esfuerzo en horas-hombre**

En este apartado se llevan a cabo los cálculos que permitan conocer las horas hombre por punto de caso de uso, para lo cual se siguen los siguientes pasos:

 Determinar la cantidad de factores ambientales desde el E1 hasta el E6 que hayan tenido una puntuación de influencia menor a 3 y luego contar la cantidad de factores ambientales del E7 y E8 que tengan puntuación de influencia mayor a 3 y finalmente se procede a la suma de los 2 grupos.

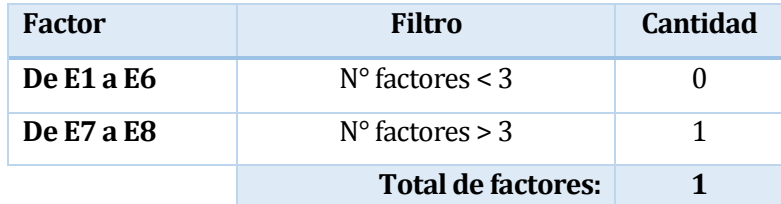

**Tabla 71: Factor del esfuerzo horas-persona**

| Horas-Hombre (CF)     | Descripción             |  |  |
|-----------------------|-------------------------|--|--|
| 20                    | Si el valor es $\leq$ 2 |  |  |
| 28                    | Si el valor es 3 o 4    |  |  |
| Reconsiderar proyecto | Si el valor es >4       |  |  |

**Tabla 72: Cantidad de horas-persona.**

De la tabla 71 se obtiene que el factor del esfuerzo horas-persona es de 2. Por lo tanto,según lo indicado en la tabla 72, el CF (factor de conversión) para el calculo es de 20 Horas-Hombre.

Ahora es necesario aplicar la formula de esfuerzo definida a continuación:

**E = UCP \* CF**

Donde,

- E: Esfuerzo estimado en horas-hombre.
- UCP: Puntos de Casos de Uso ajustados.
- CF: Factor de conversión.

Reemplazando los valores obtenidos, se tiene que:

- $\bullet$  **E** = 84,7  $*$  20
- **E = 1.694 Horas-Hombre**

De lo anterior, se concluye que el tiempo requerido para la implementación de las funcionalidades descritas en los casos de uso es de 1.694 horas, las cuales son llevadas a cabo por el desarrollador del proyecto (1 persona).

# **15 ANEXO: RESULTADOS DE ITERACIONES EN EL DESARROLLO**

#### **15.1 Iteración 1: Módulo autenticar usuario.**

Durante esta iteración se desarrolla el módulo de autenticación de usuario, en donde se crearon los siguientes elementos:

- Interfaz de inicio de sesión.
- Validación de RUT y CONTRASEÑA.
- Páginas de bienvenida para los tres tipos de usuario que inician sesión (Profesor, director y jefe de UTP).

Una vez terminado del desarrollo de los elementos, el cliente se muestra conforme tanto con la interfaz como con el funcionamiento del módulo.

#### **15.2 Iteración 2: Módulo profesores.**

Durante esta iteración se desarrolló el módulo profesores. el que incluye las siguientes funcionalidades:

- Interfaces correspondientes a índex, registrar y vista detalle.
- Funcionalidades de registro, edición, eliminación y vista en detalle del profesor.

Una vez finalizado el desarrollo de los elementos, el cliente se muestra conforme con gran parte de estos, sin embargo, recomienda que al profesor se le asigne un curso dentro del módulo curso y no dentro del módulo profesor. Esta observación es agregada en una nueva iteración de este módulo.

#### **15.3 Iteración 3: Módulo alumnos.**

Durante esta iteración se desarrolló el módulo alumnos, el que incluye las siguientes funcionalidades:

- Interfaces correspondientes a índex, registrar y vista detalle.
- Funcionalidades de registro, edición y vista en detalle del alumno.

Una vez finalizado el desarrollo de los elementos, el cliente se muestra conforme tanto con la interfaz como con el funcionamiento del módulo.

### **15.4 Iteración 4: Módulo planificaciones mensuales.**

Durante esta iteración se desarrolló el módulo de planificaciones mensuales, el que incluye las siguientes funcionalidades:

- Interfaces correspondientes a índex, registrar y vista detalle.
- Funcionalidades de registro, edición, eliminación y vista en detalle de la planificación mensual.

Una vez finalizado el desarrollo de los elementos, el cliente genera observaciones en cuando a los elementos (tabla con opciones desplegables) utilizados para realizar la planificación. A partir de esta observación se genera una nueva iteración en la cual se utilizan nuevos elementos (Checkbox list y radiobutton list) los que son aprobados por el cliente tanto visualmente como en su funcionalidad.

# **15.5 Iteración 5: Módulo planificaciones diarias.**

Durante esta iteración se desarrolló el módulo planificaciones diarias, el que incluye las siguientes funcionalidades:

- Interfaces correspondientes a índex, registrar y vista detalle.
- Funcionalidades de registro, edición, eliminación y vista en detalle de la planificación.

Una vez finalizado el desarrollo de los elementos el cliente se muestra conforme con la interfaz del módulo y su funcionamiento.

#### **15.6 Iteración 6: Módulo actividades.**

Durante esta iteración se desarrolló el módulo actividades, el que incluye las siguientes funcionalidades:

- Interfaces correspondientes a índex, registrar y vista detalle.
- Funcionalidades de registro, edición, eliminación y vista en detalle de la actividad.

Concluido el desarrollo de los elementos el cliente se muestra conforme con la funcionalidad del módulo, pero presenta reparos en cuanto a su interfaz, proponiendo que las actividades se muestren en un calendario que permita mayor organización. Esta observación es realizada en una nueva iteración y aceptada posteriormente por el cliente.

### **15.7 Iteración 7: Módulo perfil de usuario.**

Durante esta iteración se desarrolló el módulo perfil de usuario, el que incluye las siguientes funcionalidades:

- Interfaces correspondientes a índex, registrar y vista detalle.
- Funcionalidades de registro, edición, eliminación y vista en detalle del alumno.

Concluido del desarrollo de los elementos, el cliente se muestra conforme tanto con la interfaz como con el funcionamiento del módulo.

# **15.8 Iteración 8: Módulo reporte.**

Durante esta iteración se desarrolló el módulo reporte, el que incluye las siguientes funcionalidades:

- Desarrollo de documento PDF con datos correspondientes al alumno y una ficha seleccionada.
- Desarrollo de documento PDF con datos correspondientes a las actividades de un curso específico o del centro en general.

Una vez concluida la iteración el cliente presenta observaciones en cuanto a la interfaz utilizada en el reporte, principalmente en temas de colores utilizados en los títulos. Esta observación es desarrollada en una nueva iteración y es aceptada por el cliente.

#### **15.9 Iteración 9: Módulo curso.**

Durante esta iteración se desarrolló el módulo curso, el que incluye las siguientes funcionalidades:

- Interfaces correspondientes a índex, registrar y vista detalle.
- Funcionalidades de registro, edición y eliminación del curso.

Una vez concluida la iteración el cliente se muestra conforme con el desarrollo del módulo tanto en su funcionalidad como en su interfaz.

#### **15.10Iteración 10: Módulo ficha de alumno.**

Durante esta iteración se desarrolló el módulo ficha de alumno, el que incluye las siguientes funcionalidades:

- Interfaces correspondientes a registrar y vista detalle.
- Funcionalidades de registro, edición y eliminación de la ficha.

Una vez concluida la iteración el cliente presenta una observación sobre en qué fechas el sistema permite a los profesores ingresar su evaluación, definiendo que para la evaluación del primer semestre esta se ingrese durante el mes de julio, mientras que la correspondiente al segundo semestre se realice dentro del mes de diciembre. Estas observaciones son desarrolladas en una nueva iteración, en la que a su término el cliente se muestra conforme con el funcionamiento mostrado.

#### **15.11Iteración 11: Módulo visitantes.**

Durante esta iteración se desarrolló el módulo visitante, el que incluye las siguientes funcionalidades:

- Interfaz noticias.
- Interfaz quienes somos.
- Interfaz perfil del alumno.
- Interfaz contacto.

Una vez concluida la iteración el cliente se muestra conforme con las interfaces desarrolladas.

# **16 ANEXO: MANUAL DE USUARIO**

La siguiente guía es dirigida a los usuarios finales con el fin de orientarlos sobre las funcionalidades del sistema y como deben ser utilizadas mediante una descripción detallada e ilustrada de las opciones.

#### **16.1 Inicio de sesión.**

Al ingresar al sistema el usuario debe dirigirse a la pestaña "Iniciar sesión". En ella debe completar los campos de Rut y contraseña y luego presionar el botón "Iniciar sesión" situado en la parte centro inferior de la pantalla.

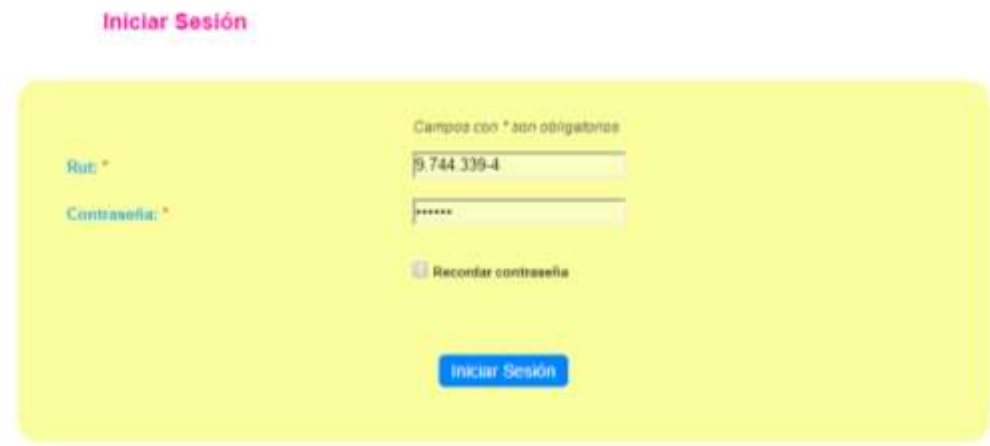

**Ilustración 26: Inicio de sesión.**

Cuando los datos ingresados son incorrectos, el sistema muestra un mensaje de error correspondiente y muestra visualmente que campo no es correcto.

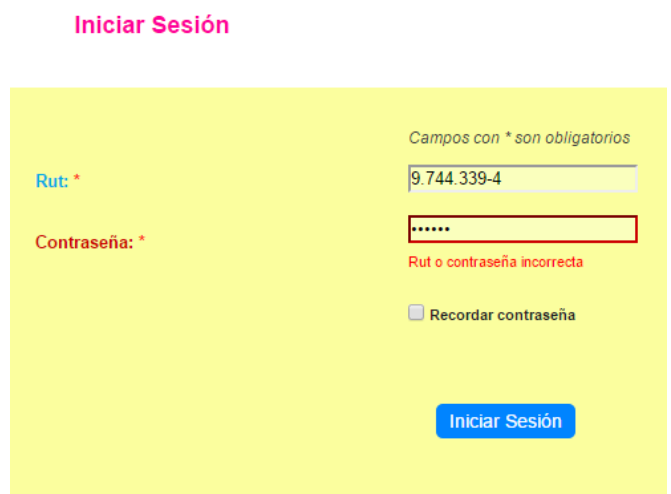

**Ilustración 27: Error iniciar sesión.**

# **16.2 Cierre de sesión.**

Una vez que el usuario ha sido autenticado el sistema redirige al usuario a su correspondiente interfaz de bienvenida (las funcionalidades dependen del tipo de usuario), en donde se muestra una barra de tareas con las operaciones disponibles, a la derecha de esta barra de encuentra la opción "Salir (nombre de usuario)". Para cerrar la sesión es necesario presionar dicho botón, que se muestra gráficamente en la ilustración 28.

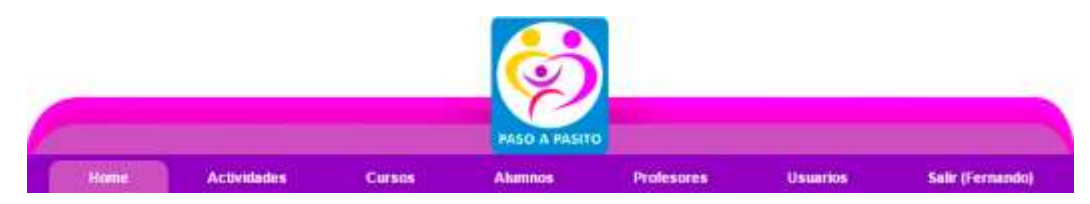

**Ilustración 28: Cierre de sesión.**

# **16.3 Calendario académico (actividades).**

#### **16.3.1 Crear actividad.**

Para ingresar una actividad al sistema, el usuario en primer lugar debe acceder a la barra de menú situada en la parte superior de la pantalla y dirigirse a la opción "Actividades", posteriormente presionar sobre la opción "crear", tal como se muestra en la ilustración 29.

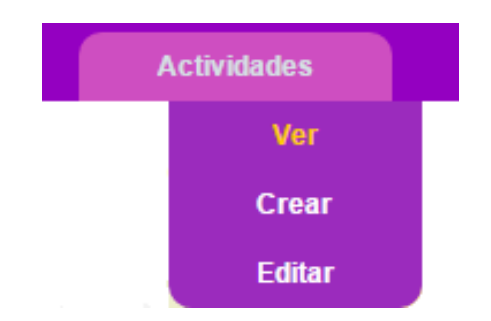

**Ilustración 29: Actividades en barra de navegación.**

Posteriormente el sistema muestra el formulario correspondiente, que se muestra en la ilustración 30.

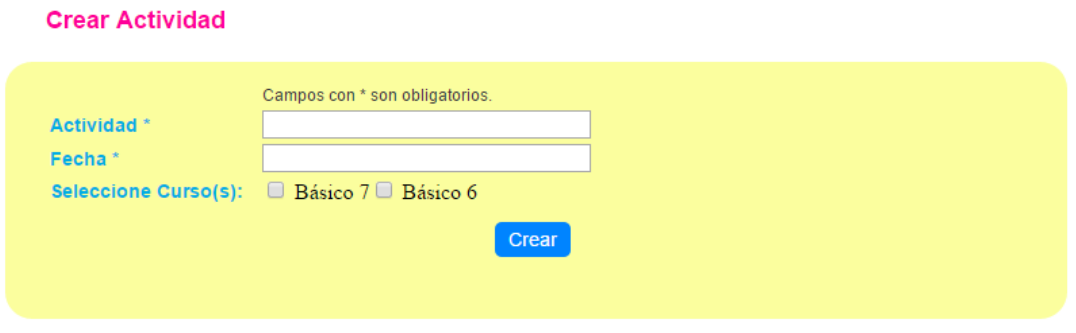

**Ilustración 30: Crear actividad.**

El usuario debe ingresar en primer lugar el nombre de la actividad, posteriormente, al posicionar el puntero sobre el campo "Fecha", el sistema despliega un calendario que facilita la selección de esta.

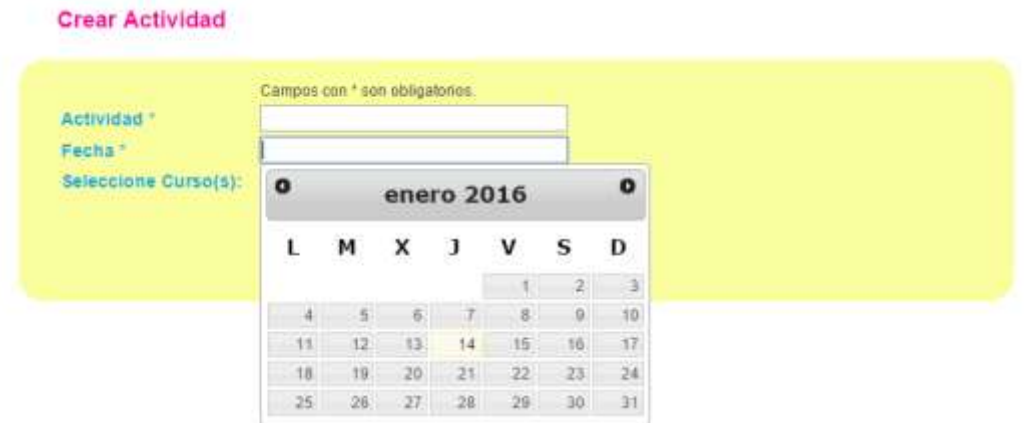

**Ilustración 31: Calendario crear actividad.**

Posteriormente, el usuario debe seleccionar los cursos a los que desea asociar la actividad, esto se realiza mediante un click sobre el checkbox asociado al curso. finalmente, solo es necesario presionar sobre el botón crear, todo este procedimiento se muestra en la ilustración 32.

#### **Crear Actividad**

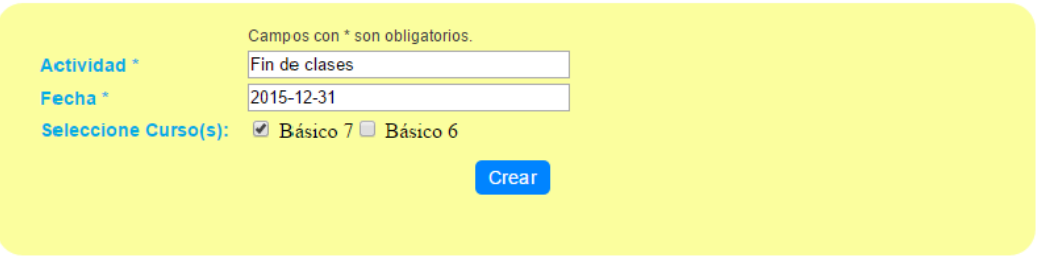

**Ilustración 32: Selección de cursos.**

Una vez creada la actividad, el sistema muestra la información creada.

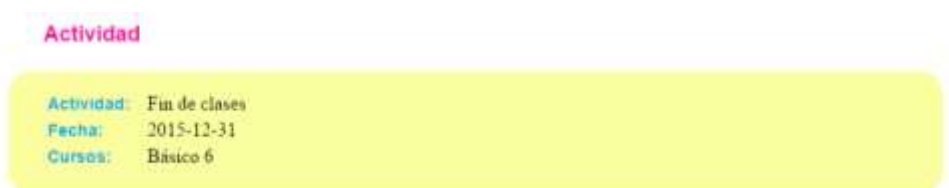

**Ilustración 33: Detalle de actividad.**

#### **16.3.2 Ver actividades.**

Para visualizar las actividades solo es necesario presionar el botón "Calendario Académico".

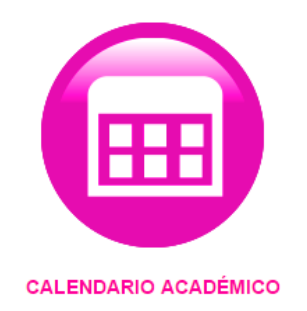

# **Ilustración 34: Boton calendario academico.**

Otra forma de acceder a dicha funcionalidad es mediante la barra de menú situada en la parte superior de la pantalla, colocando el puntero sobre "Actividades", en donde se despliega un menú con las opciones disponibles, tal como se muestra en la ilustración 29. Posteriormente, el sistema muestra un calendario con las actividades definidas, la que se observa en la ilustración 35.

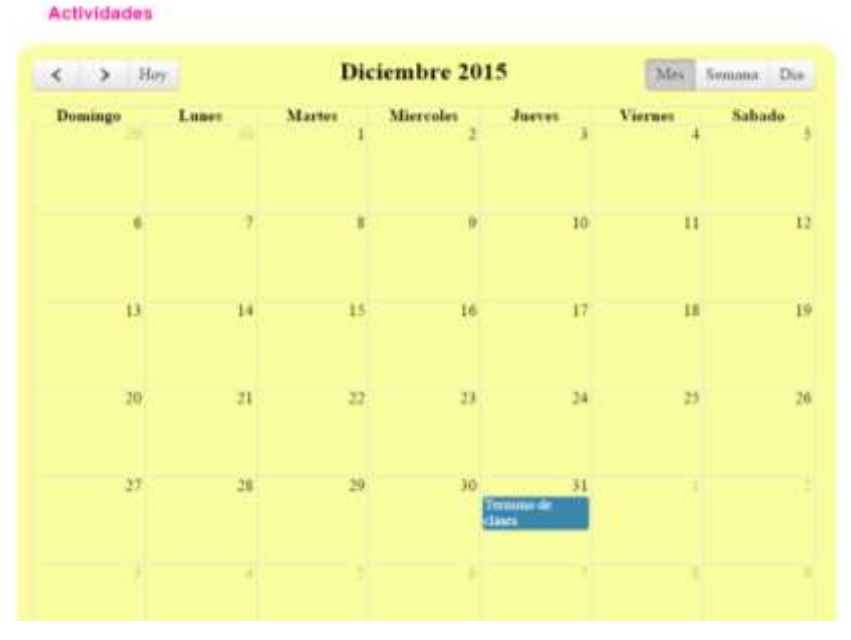

**Ilustración 35: Ver actividades.**

# **16.3.3 Editar actividad.**

Para la modificación de una actividad ya creada, en primer lugar, es necesario presionar la opción "editar", definido en la ilustración 29. Luego el sistema muestra una tabla con todas las actividades creadas a la fecha.

| <b>Administrar Actividades</b> | Busqueda Avanzada<br>Viendo 1-1 de 1 resultado. |        |
|--------------------------------|-------------------------------------------------|--------|
| <b>Actividad</b>               | Fecha                                           |        |
| Fin de clases                  | 2015-12-31                                      | O<br>X |

**Ilustración 36: Administrar actividades.**

Posteriormente el usuario debe seleccionar el icono correspondiente a la fila de la actividad que se desea modificar. Finalmente, el resto de los pasos son idénticos a los señalados en el ítem 16.3.1.

### **16.3.4 Eliminar actividad.**

Para eliminar la actividad el usuario debe seleccionar el icono correspondiente a la fila de la actividad que se desea eliminar. Posteriormente el sistema muestra una ventana con un mensaje de confirmacion para la eliminacion, la que el usuario debe aceptar.

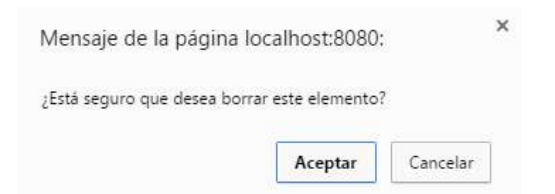

**Ilustración 37: Mensaje de confirmación.**

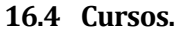

# **16.4.1 Crear curso.**

Para agregar un nuevo curso al sistema, el usuario debe acceder a la opción "Curso", situado en la barra de tareas, tal como se muestra en la ilustración 38.

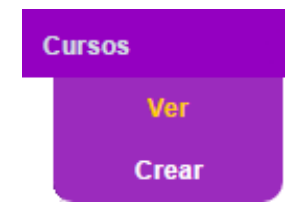

**Ilustración 38: Cursos en barra de menú.**

Posteriormente el sistema muestra el formulario de registro, graficado en la ilustración 39.

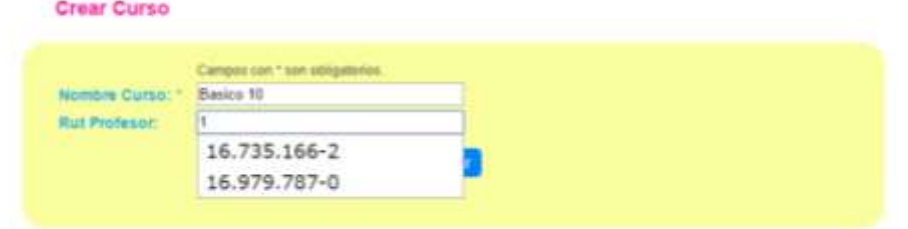

**Ilustración 39: Formulario registro de curso.**

Para el caso del Rut del profesor, este debe estar previamente registrado, y al ingresar los primeros dígitos del Rut, el sistema va mostrando las opciones de Rut disponibles.

Finalmente, el usuario presiona el botón **Guardar** y si los datos ingresados cumplen con lo requerido, el sistema crea el curso y muestra una vista en detalle del mismo.

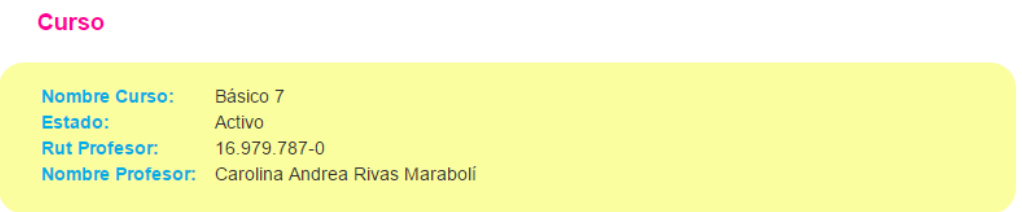

# **Ilustración 40: Vista detalle de curso.**

#### **16.4.2 Ver cursos.**

Para visualizar los cursos registrados dentro del centro, solo es necesario presionar el botón "Cursos" situado en el menú principal.

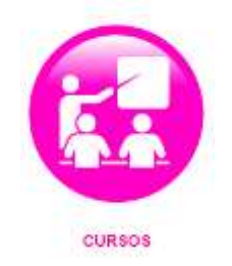

**Ilustración 41: Botón cursos.**

Otra forma de acceder a esta funcionalidad, es mediante la barra de menú, tal como se muestra en la ilustración 38.

Una vez seleccionada la opción "ver" de la barra de menú o el icono "cursos" del menú principal, el sistema muestra todos los cursos registrados.

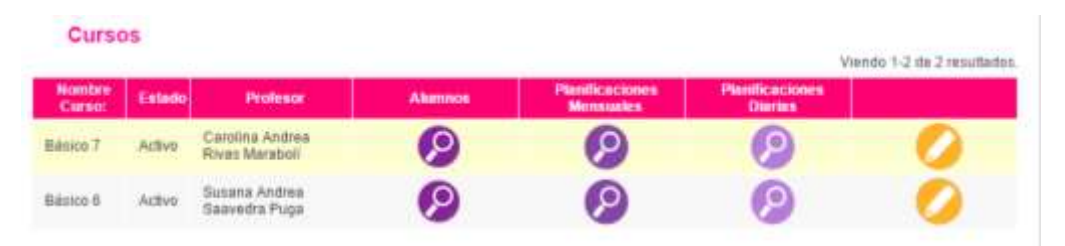

**Ilustración 42: Vista cursos.**

En la ilustración 42 se observan todos los campos que posee el curso, desde datos básicos como su nombre, estado y nombre del profesor, a información más detallada sobre los alumnos que están registrados en el curso, las planificaciones tanto mensuales como diarias asociadas y finalmente la opción de editar el curso.

#### **16.4.3 Editar curso.**

Para editar el curso, se debe presionar la opción correspondiente a la fila del curso que se desea editar, luego el sistema muestra el formulario de edición y los pasos a seguir son los mismos establecidos en el ítem 16.4.1

#### **16.5 Alumnos.**

#### **16.5.1 Crear alumno.**

Para registrar un nuevo alumno al curso, se debe presionar el botón "Crear" que se muestra en la ilustración 43.

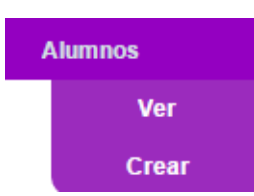

**Ilustración 43: Alumnos en barra de menú.**

Luego el sistema muestra el formulario correspondiente al ingreso del alumno al sistema, lo que se detalla en la ilustración 44.

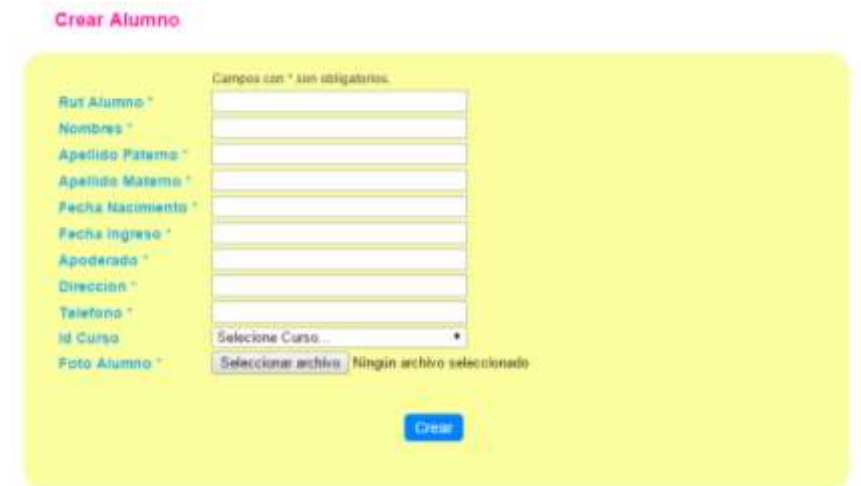

**Ilustración 44: Crear alumno.**

Finalmente, el usuario presiona el botón <sup>crear</sup>, que se muestra en la ilustración 44. Si los datos son ingresados correctamente, se procede a ingresar el diagnostico realizado por parte de la psicóloga del centro.

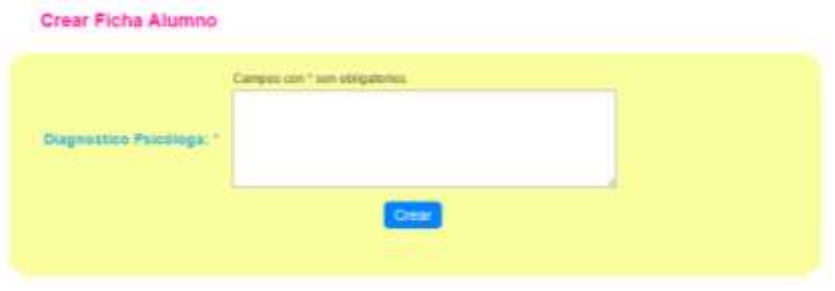

**Ilustración 45: Crear primera ficha de alumno.**

Finalmente, el sistema muestra la vista detalle del alumno definido en la ilustración 46.

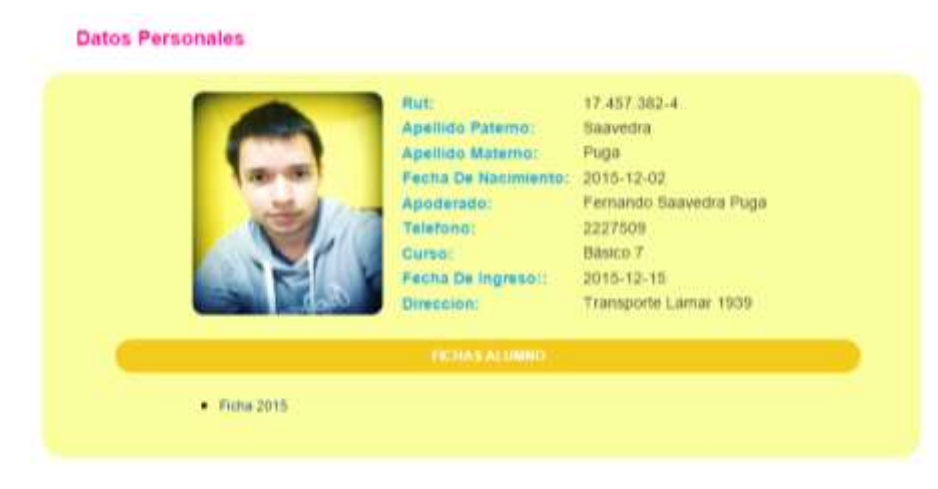

**Ilustración 46: Detalles de alumno.**

### **16.5.2 Ver alumnos del curso.**

Para visualizar los alumnos registrados en el curso, solo es necesario presionar el botón "Ver" que se mostró anteriormente en la ilustración 43. Posteriormente el sistema muestra una tabla con los alumnos pertenecientes al curso seleccionado.

| Alumnos           |                  | Busqueda avanzada |                 |          | Viendo 1-1 de 1 resultado. |  |
|-------------------|------------------|-------------------|-----------------|----------|----------------------------|--|
| <b>Rut Akenno</b> | Nombres:         | Apallido Patorno  | Apelido Materno | Curso    |                            |  |
| 17.457.383-4      | Fernando Antonio | <b>Hames</b>      | Puga            | Básico 7 | O                          |  |

**Ilustración 47: Alumnos del curso.**

Dentro de la ilustración 47 se muestran datos básicos sobre el alumno junto a otras opciones que se detallan a continuación:

### **16.5.3 Ver detalle alumno.**

 $\boldsymbol{\omega}$ Para observar todos los datos del alumno, es necesario presionar sobre el botón correspondiente a la fila del alumno que se desea observar. Posteriormente el sistema muestra los datos solicitados que se grafican en la ilustración 46.

# **16.5.4 Ver ficha de alumno.**

Para visualizar la información referente a la ficha del alumno, solo es necesario presionar el botón <sup>• Ficha 2015</sup> que se muestra en la ilustración 46. Una vez seleccionado el año de la ficha de que desea observar, el sistema muestra la información solicitada.

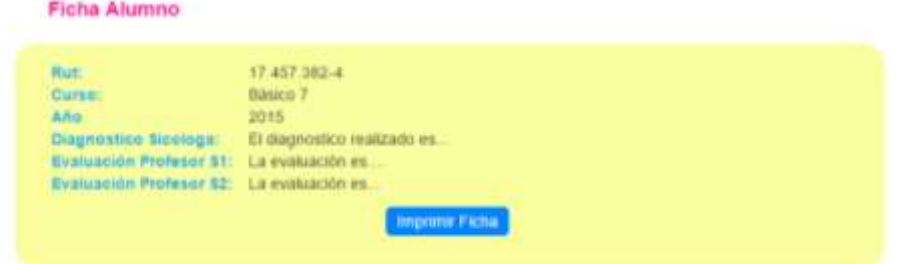

**Ilustración 48: Ficha alumno.**

Dentro de la ilustración 48, también se observa una nueva funcionalidad, que corresponde a imprimir la ficha seleccionada. Esta acción se realiza presionando el botón Imprimir Ficha, esto genera un documento PDF que posteriormente puede ser descargado o impreso.

# **16.5.5 Editar alumno.**

Para editar los datos del alumnos, solo es necesario presionar sobre el botón correspondiente a la fila del alumno que se desea editar y que se muestra en la ilustración 47. Posteriormente el sistema muestra el formulario de actualizacion del alumno, que se muestra a continuación.

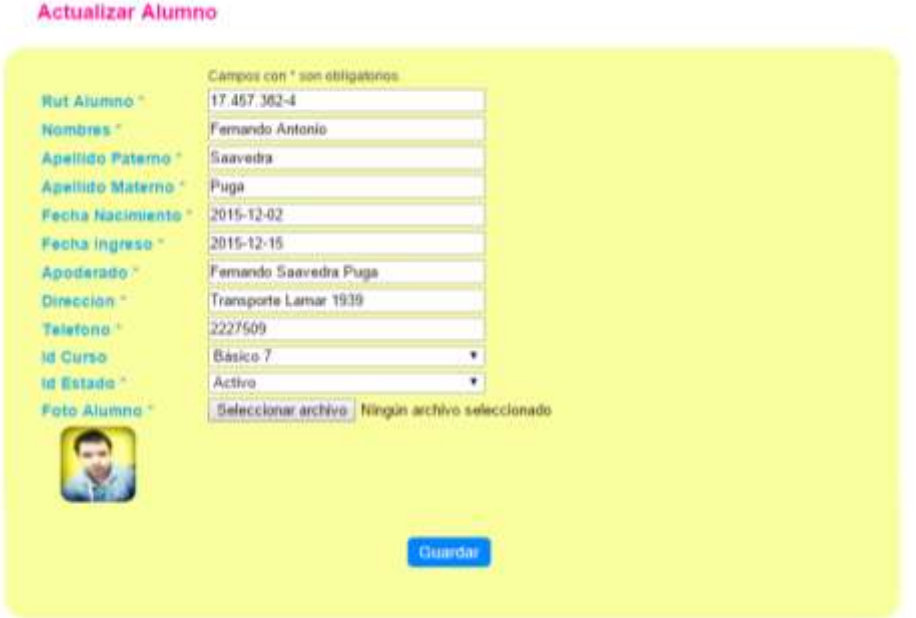

**Ilustración 49: Editar alumno.**

Finalmente, solo resta por presionar el botón **Guardar** que se muestra en la ilustración 49. Si la operación de realiza con éxito el sistema muestra la información detallada del alumno con los datos editados, que se observan en la ilustración 46.

### **16.6 Planificaciones mensuales.**

### **16.6.1 Crear planificaciones mensuales.**

Para crear una planificación mensual, es necesario acceder a la opción "planificación mensual" de la barra de tareas y elegir "Crear".

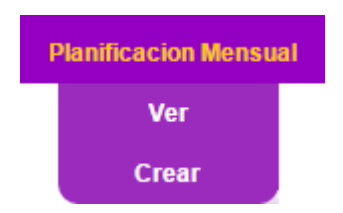

**Ilustración 50: Planificación mensual en barra de menú.**
Luego el sistema muestra el formulario de ingreso de una nueva planificación mensual, que se muestra en la ilustración 51.

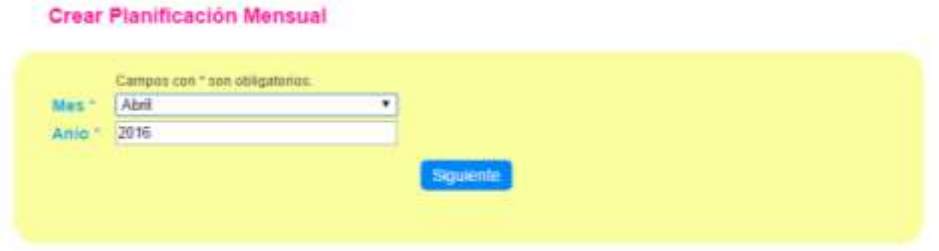

**Ilustración 51: Crear planificacion mensual.**

Posteriormente el usuario selecciona la opcion sub supunte y el sistema pasa al siguiente paso.

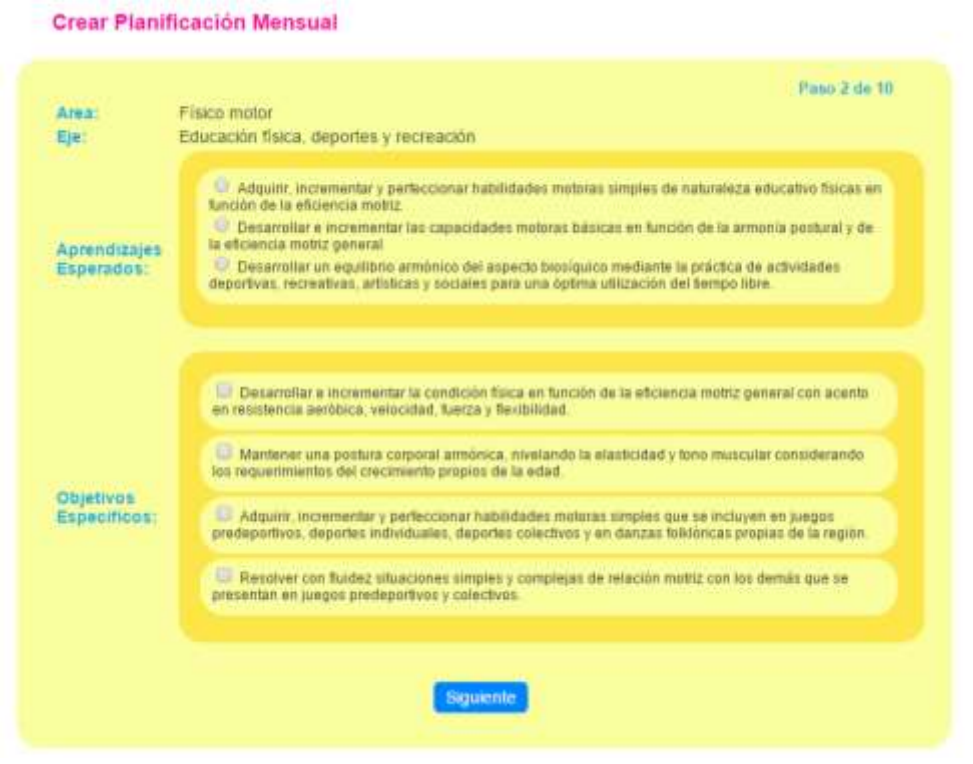

**Ilustración 52: Seleccionar objetivos.**

El formulario mostrado en la ilustracion se repite 10 veces hasta que el boton siguiente cambia a **Finalizar** . Luego el sisteme muestra la planificacion finalizada.

|                                           | with a state of a committee of                                             |                                                                                                    |                                                                                                    |  |  |
|-------------------------------------------|----------------------------------------------------------------------------|----------------------------------------------------------------------------------------------------|----------------------------------------------------------------------------------------------------|--|--|
| Ares                                      | <b>Car</b>                                                                 | <b>Apromiteases Expension</b>                                                                                                    | <b>Cliertives Expecificas</b>                                                                                                    |  |  |
| Films<br>Fall or                          | Educación<br><b><i>AN BURNIETS</i></b>                                     | Detamolar la coordinación de resimentos fundamentales en husción de la noción<br>W shop nation. As to Atlantate y de los tende.                                                                                                  | 1. Resultor taxeas metates out demandan coordinar relationmist<br>fundamentales de isuamissión, manteulación y equilíbrio en relación con ita-<br>elektering just conformer of propic sup-bit.              |  |  |
| Titles<br><b>TEST</b>                     | Educación Nyear<br>departers in this<br>montanth.                          | December un equition américa del appenti possibilità mediente la práctica de-<br>attualades departuus, recreatuss, sittisticas y success para pro dilinna-<br>willing pointer data known a blood.                                | 1. Adquire, incrementary perfectional fiabilitates meteors simples que ne<br>installed all parallo predictorians, designed infinitures, designed potentials a<br>an itemas full-broak project no to replic. |  |  |
| Amistes                                   | Artes milionized                                                           | Estimater a spectar at designific de la capacidad creativa ante provocar los<br>stgmelded y Higher is enginesite they de artectoried, experiencies y vivenicals.                                                                 | 1. Desarrollar bet potenciales artisticas a creadores entouscéedo la<br>assessmenting research firm.                                                                                                    |  |  |
| 3444111<br><b>Rottsmith</b>               | Education<br>month.                                                        | Estimater y electric el llesamilo de la sapacitat sinature para premise ac-<br>stigmatical a term is accession this dx attentionial, accessorize a ventores.                                                                     | 7. Designedar la habitidad para aconsagna musicativente a travele da la<br>Harpy a Herrican Jessica Summarization                                                                                           |  |  |
| Attivisa-                                 | Expression<br><b>Address of</b>                                            | Estimator a specific of designificials is capacitied encodera para provincie as:<br>improvisibility higher ha expression fibre de allastronized, assignmentals y inventions.                                                     | 1. Desarrollar is capaculad its explosable simpergimental ant forma anaphica-<br>Hellerix jugos, nellacones y chancones de la villa dans.                                                                   |  |  |
| Depvilled<br><b>European</b>              | Comunitation is<br><b>Leyford V</b><br><b>BEATTUNE</b><br><b>WARRANTEE</b> | December handstakes its executionally gestual, really worlds exclusiversal a<br><b>Sing completely to previou</b>                                                                                                    | 1. Allowith tax supportantes previous parts of iterativitie del temporan.                                                                                                    |  |  |
| <b>Countries</b><br>Tuncanal              | Calculate                                                                  | Decarroller to lecture y escribure de ruinance a edquisición de las specierismes<br>elementates de calibulo y su aptitación práctica.                                                                                            | 1. Allancar los contagina talenza relativos a avienteción especial beneznal.                                                                                                    |  |  |
| Depotes<br><b><i><u>Longwidth</u></i></b> | <b>Nonroom</b> Ad-<br>Artistria instanzi y<br><b>SURVIVE</b>               | Departies habitable para suraise y componder bactos y favoresca<br>Startistic exclusive plan.                                                                                                    | 1. Sterrifour y comprehiler el ambarela Sentiac, escutar y comunitato le que<br><b><i>SR-SEARTHUMEA</i></b>                                                                                                 |  |  |
| <b>Dealer</b>                             |                                                                            | Property phone will componently, comprensive, ansettucide y instrusion die six progres<br>(Detroited makes)make inventors para without an contemnanting security and<br>admissible art dust helastismed torcialist performation. | 1. Desertite valores expiriusies a transis de accionies chanciazias y<br>restination par los returnes vilhos.                                                                                               |  |  |
| Processing                                | $\sim$                                                                     | Casaretar levelas havias de continueiro vente leguente para la alderación<br>We transformation du mainte.                                                                                                    | 1. Altumy via alexante interessing pieternal an entire tele tratan-<br>access a la realidad immediatelli                                                                                                    |  |  |

**Ilustración 53: Detalle planificación mensual.**

# **16.6.2 Ver planificaciones mensuales.**

**Planificación Mensual** 

Para ver una planificación mensual, es necesario presionar la opción "Ver" situada en el menú planificaciones mensuales graficado anteriormente en la ilustración 50.

|              | <b>Planificaciónes Mensuales</b> | Viendo 1-2 de 2 resultados: |      |  |
|--------------|----------------------------------|-----------------------------|------|--|
| <b>Curso</b> | <b>Profesor</b>                  | <b>Max</b>                  | Ame  |  |
| Básico 7     | Carolina Andrea Rivas Maraboli   | Marzu                       | 2018 |  |
| Basico 7     | Carolina Andrea Rivas Maraboli   | Abril                       | 2018 |  |

**Ilustración 54: Planificaciones mensuales.**

### **16.6.3 Ver detalle planificacion mensual.**

Para observar las planificaciones mensuales asociadas al curso, es necesario presionar el

botón **correspondiente a la fila de la planificacion que se desea conocer. Posteriormente** el sistema muestra la interfaz definida en la ilustración 53.

## **16.6.4 Editar planificaciones mensuales.**

Para editar una planificación mensual, es necesario presionar el botón correspondiente a la fila de la planificacion que se desea editar. Posteriormente el sistema muestra la siguiente interfaz.

| Ares            | Eja                                                 | <b>Objetivo General</b>                                                                                                    | <b>Objetivo Especifico</b>                                                                                                    |  |
|-----------------|-----------------------------------------------------|----------------------------------------------------------------------------------------------------|----------------------------------------------------------------------------------------------------|--|
| Fisico<br>motor | Educación<br>psicomobia                             | Coordinar combinaciones simples y<br>compleiss de movimientos fundamentales<br>en función de la elaboración del esquema<br>corporal.                                      | 1. Resolver tareas motoras que demandan coordinar<br>movimientos fundamentales de locomoción.<br>manipulación y equilibrio en relación con los<br>elementos que conforman el propio cuerpo.                                                                 |  |
| Finino<br>motor | Educación<br>ficica.<br>deporters v.<br>recreación. | Adquirir, incrementar y perfeccionar.<br>habilidades motoras simples de naturaleza<br>educativo fisicas en función de la eficiencia<br>motor.                             | Decarrollar e incrementar la condición fisica en<br>funcion de la sficiencia mobiz general con acento en<br>resistencia aerobica, velocidad, fuerza y finxibilidad.                                                                                         |  |
| Artistica       | Artas<br>plasticas.                                 | Estimular y ejercitar el desarrollo de la<br>capacidad creadora para provocar su<br>originalidad y lograr la expresión libre de<br>afectividad, experiencias y vivencias. | 1. Desarrollar las potenciaiss artisticas y creadoras<br>enriqueciendo la coordinación motora fina.                                                                                                    |  |
| Artritica       | Educación<br>musical                                | Estimular y ejercitar el desarrollo de la<br>capacidad creadora para provocar su<br>ongmaldad y lograr la expresión libre de<br>afactividad, experiencias y vivencias.    | 1. Desarrollar la habilidad para expresarse<br>musicalmente a través de la interpretación vocal.<br>corporal, instrumental y mixta.<br>2. Propictar mediants las vivencias musicales<br>actitudes de respeto, disciplina y relaciones<br>humanas armonicas. |  |
| Artistica       | Expresión<br>corporal.                              | Estimular y ejercitar el desarrollo de ta-<br>capacidad creadora para provocar su<br>onginalidad y lograr la expresión fibre de<br>afectividad, experiencias y vivencias. | 1. Desarrolla! la capacidad de expresarse<br>corporalmente en forma creativa mediante juegos.<br>narraciones y situaciones de la vida diaria.                                                                                                    |  |

**Ilustracion 55: Planificacion mensual editable.**

Posteriormente, es posible editar la planificacion por eje, presionando el boton correspondiente a la fila del eje que se desea editar. El sistema muestra ahora el formulario de edicion, que es identico al formulario de registro ya graficado en la ilustracion

# **16.6.5 Eliminar planificaciones mensuales.**

Para eliminar una planificación mensual el usuario debe seleccionar el icono correspondiente a la fila de la planificación que desea eliminar. Posteriormente el sistema muestra una ventana con un mensaje de confirmacion para la eliminacion, la que el usuario debe aceptar que se definio en la ilustración 37.

# **16.7 Planificaciones diarias.**

# **16.7.1 Crear planificación diaria.**

Para crear una planificación diaria, es necesario presionar la opción "Planificación diaria", y seleccionar la opción "Crear", este menú se muestra en la ilustración 56.

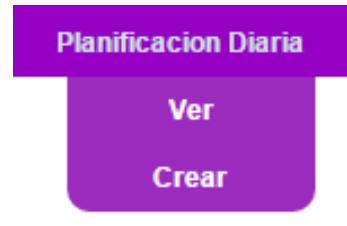

**Ilustración 56: Planificacion diaria en barra de menú.**

Posteriormente el sistema muestra el formulario correspondiente al registro de la planificacion diaria.

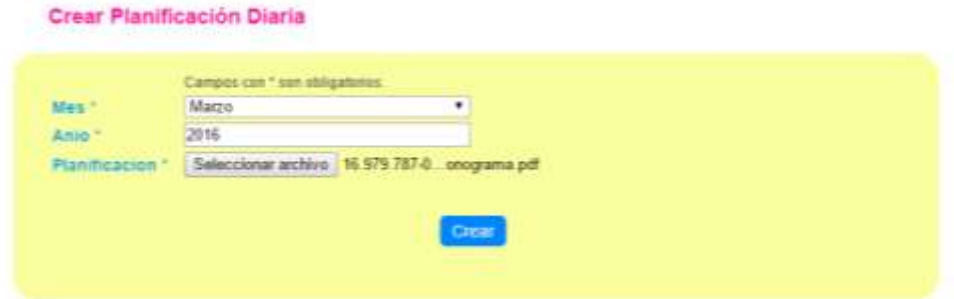

**Ilustración 57: Crear planificación diaria.**

El usuario debe seleccionar el mes de la planificacion que desea crear y posteriormente elegir el archivo PDF que desea subir al sistema. Para finalizar, el usuario debe presionar el

boton **Crear** 

Una vez creada la planificacion el sistema muestra la vista en detalle de la misma, que se muestra en la ilustracion 58.

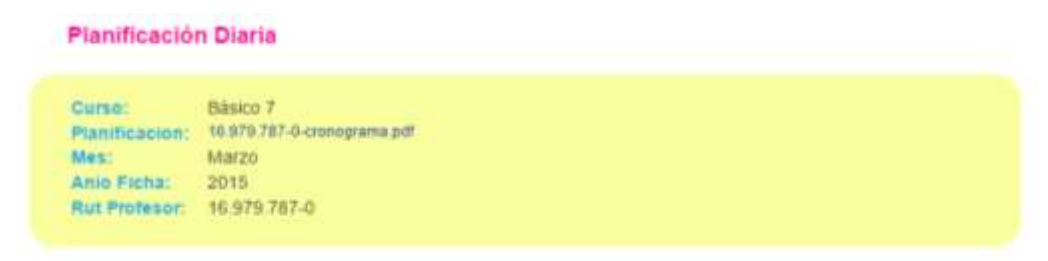

**Ilustracion 58: Detalla planificación diaria.**

# **16.7.2 Ver planificación diaria.**

Para ver la planificación diaria es necesario seleccionar la opción "Ver", definida en la ilustración 56. Posteriormente el sistema muestra una tabla con las planificaciones creadas y que se reflejan en la ilustración 59.

#### **Planificaciones Diarias**

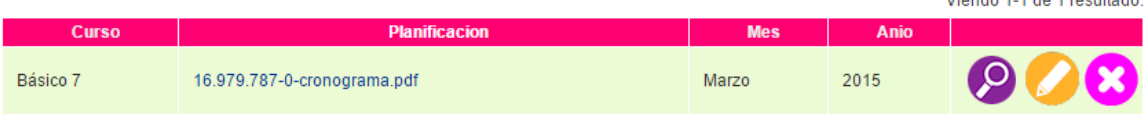

Microsoft 4.4 die 4. sept. Heider

**Ilustración 59: Tabla planificaciones diarias.**

Posteriormente el usuario selección el link situado en la columna planificación para visualizar el documento PDF que fue subido al sistema.

# **16.7.3 Ver detalle planificación diaria.**

 $\bm{\varphi}$ Para ver una planificación diaria en detalle es necesario presionar el botón correspondiente a la fila de la planificacion que desea observar. Luego el sistema muestra la interfaz definida en la ilustración 58.

# **16.7.4 Editar planificación diaria.**

Para editar la planificación diaria, es necesario presionar el botón correspondiente a la fila de la planificación que se desea editar. Posteriormente el sistema muestra el formulario de actualizacion, que es identico al formulario definido en el item 16.7.1

# **16.7.5 Eliminar planificación diaria.**

× Para eliminar la planificación diaria, el usuario debe seleccionar el botón correspondiente a la fila de la planificacion que se desea eliminar. Finalmente el sistema muestra un mensaje de confirmacion, el cual el usuario debe aceptar y cuta interfaz fue definida en la ilustración 37.

#### **16.8 Profesores.**

### **16.8.1 Crear profesor.**

Si el usuario desea registrar un nuevo profesor en el centro, debe seleccionar la opción "Profesores" de la barra de tareas situada en la parte superior de la pantalla y que se muestra en la ilustración 60.

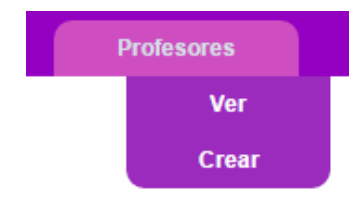

**Ilustracion 60: Profesores en barra de menú.**

Posteriormente el sistema mustra el formulario de registro, definido en la interfaz 61.

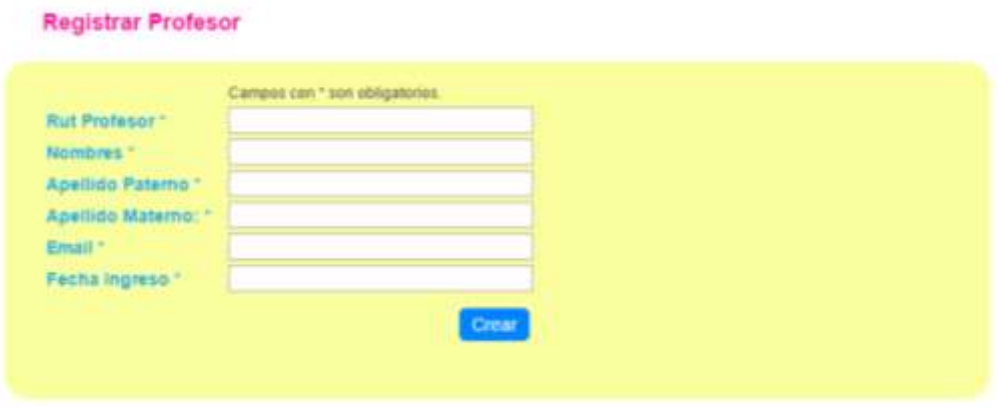

**Ilustración 61: Formulario registro de profesor.**

El usuario ingresa los campos requeridos y presiona el boton **Crear** definido en la ilustracion 61. Posteriormente si los datos ingresados son correctos el sistema muestra una vista en detalle con los datos del profesor registrado.

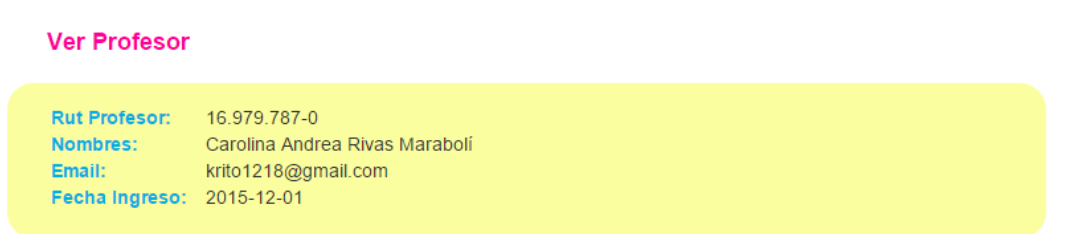

### **Ilustración 62. Vista detalle profesor.**

# **16.8.2 Ver profesores.**

Para observar los profesores registrados en el curso, el usuario debe seleccionar el botón "Profesores" situado en la barra definida en la ilustración 60 y posteriormente presionar la opción "Ver".

Luego el sistema muestra una tabla con información resumida de los datos solicitados, y que se muestran en la ilustración 63.

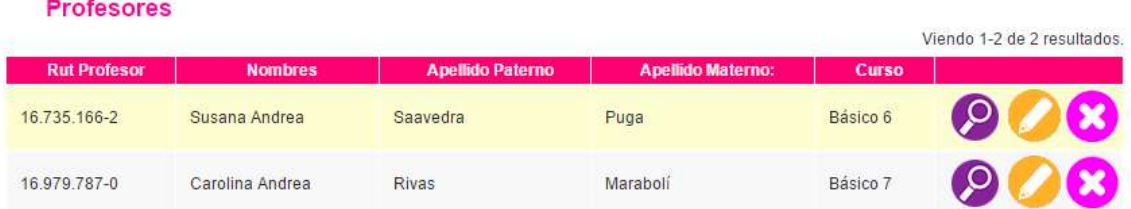

### **Ilustración 63: Vista profesores.**

# **16.8.3 Ver detalle profesor.**

 $\boldsymbol{\Omega}$ Para ver en detalla la información del profesor, solo es necesario presionar el botón correspondiente a la fila del profesor que se desea observar. Luego el sistema muestra la información solicitada y definida en la ilustración 62.

# **16.8.4 Editar profesor.**

Para editar los datos de un profesor ya registrado, solo es necesario seleccionar el botón , correspondiente a la fila del profesor seleccionado. Y que se muestra en la ilustración 63.

Luego el sistema muestra el formulario correspondiente para la actualización del profesor, este formulario se define en el ítem 16.8.1

# **16.8.5 Eliminar profesor.**

Para eliminar un profesor, es necesario presionar el botón **contra a la fila del** correspondiente a la fila del alumno que se desea eliminar. Posteriormente el sistema pide confirmación de la acción mediante el siguiente mensaje definido en la ilustración 37.

# **17 ANEXO: DICCIONARIO DE DATOS DEL MODELO DE DATOS**

A continuación, se muestra en forma detallada la composición de cada una de las tablas de la base de datos.

Tabla "Actividad": en esta tabla es donde se almacenan los datos correspondientes a las actividades agendadas.

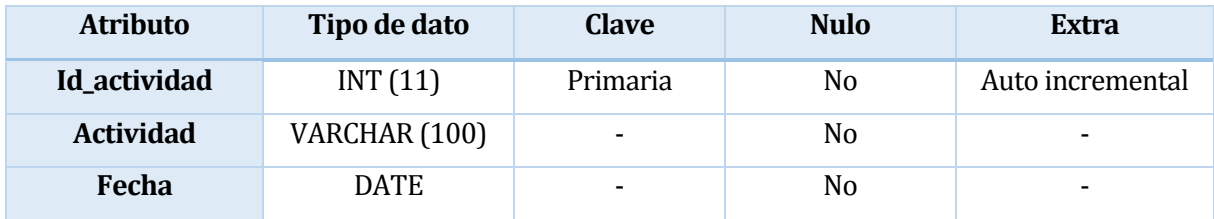

**Tabla 73: Definición tabla "Actividad".**

Tabla "Curso": en esta tabla es donde se almacenan los cursos creados.

| <b>Atributo</b> | Tipo de dato | <b>Clave</b> | <b>Nulo</b> | <b>Extra</b>     |
|-----------------|--------------|--------------|-------------|------------------|
| <b>Id_curso</b> | INT(11)      | Primaria     | No          | Auto incremental |
| Nombre_curso    | VARCHAR (30) |              | No          |                  |
| Rut_profesor    | VARCHAR (12) | Foránea      | Si          |                  |
| Id_estado       | INT(11)      | Foránea      | No          |                  |

**Tabla 74: Definición tabla "Curso".**

Tabla "Calendario": corresponde a una tabla que grafica la relación mucho a muchos entre las tablas "Actividad" y "Curso". En esta tabla se almacenan las actividades que contiene un curso.

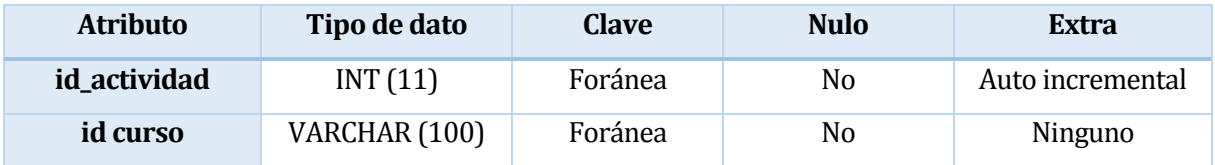

**Tabla 75: Definición tabla "Calendario".**

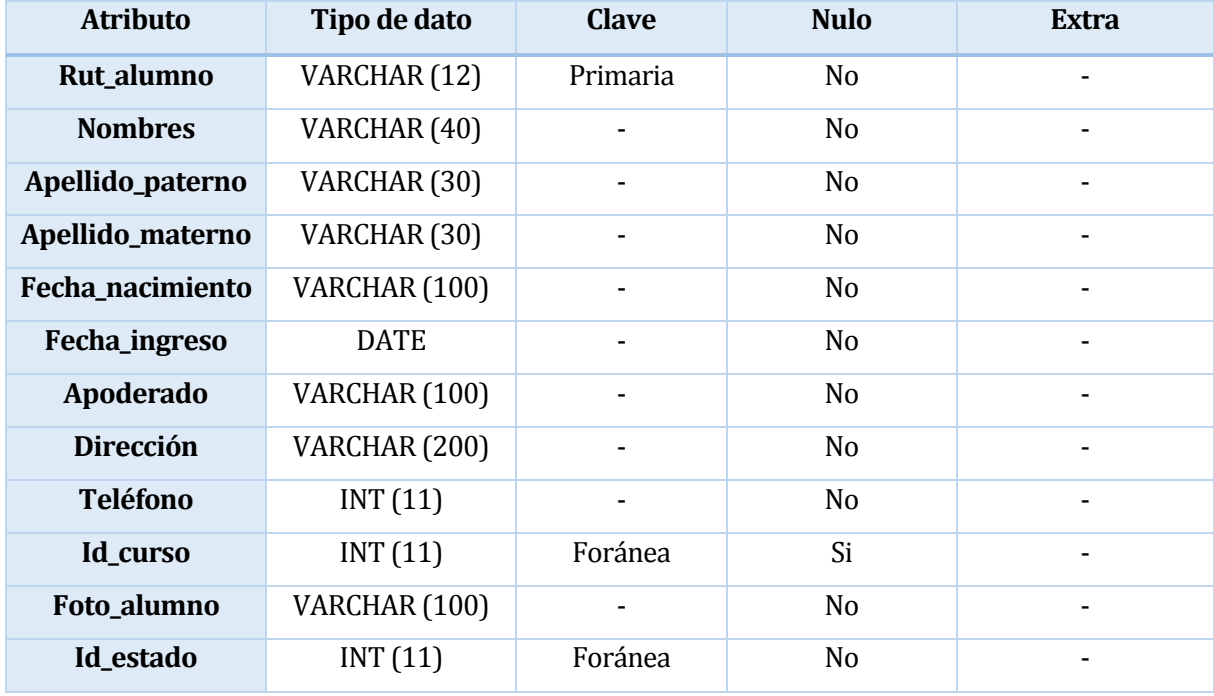

Tabla "Alumno": en esta tabla de almacenan los datos de los alumnos que componen el CET.

**Tabla 76: Definición tabla "Alumno".**

Tabla "Ficha alumno": en esta tabla se almacenan las fichas correspondientes a los alumnos registrados.

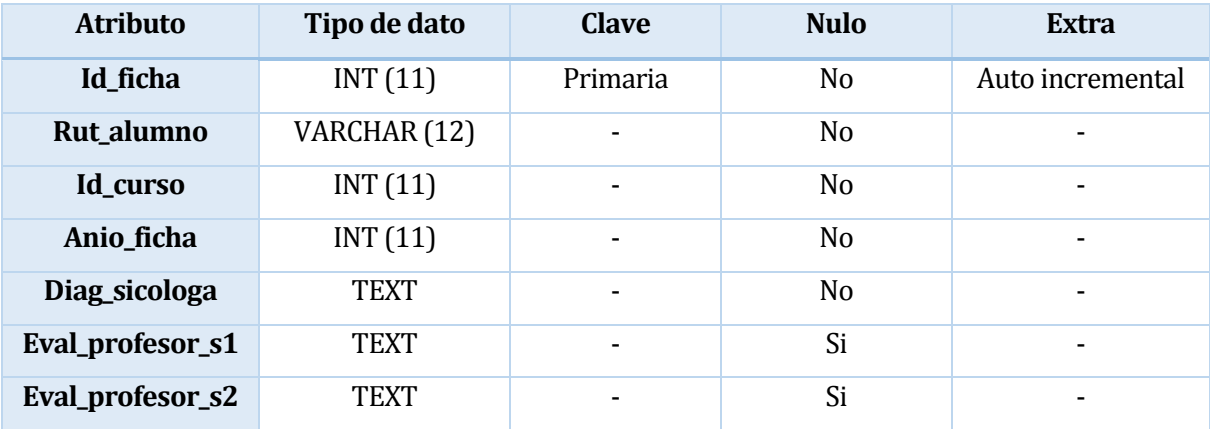

**Tabla 77: Definición tabla "Ficha Alumno".**

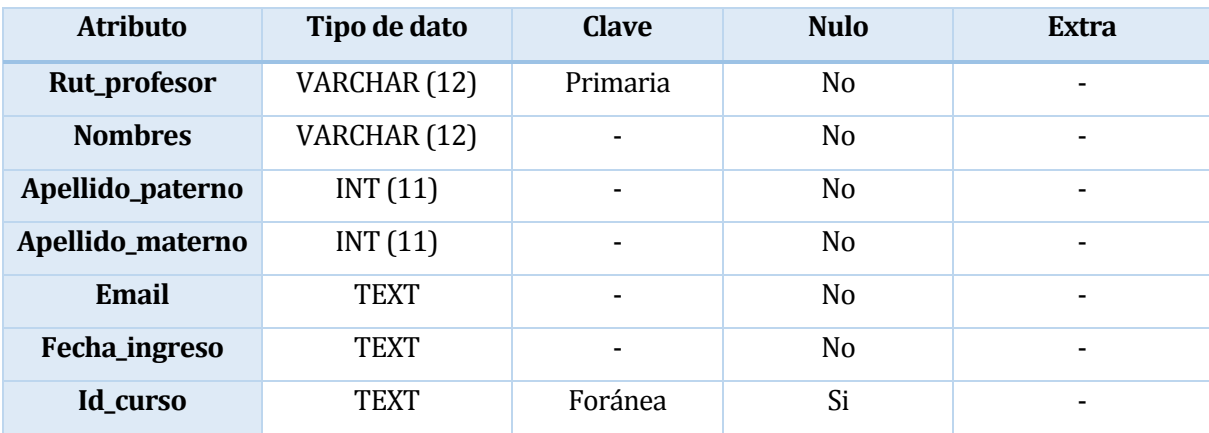

Tabla "Profesor": tabla donde se almacenan los datos correspondientes a profesores del CET.

**Tabla 78: Definición tabla "Profesor".**

Tabla "Planificación diaria": tabla donde se almacenan las planificaciones diarias generadas por el profesor.

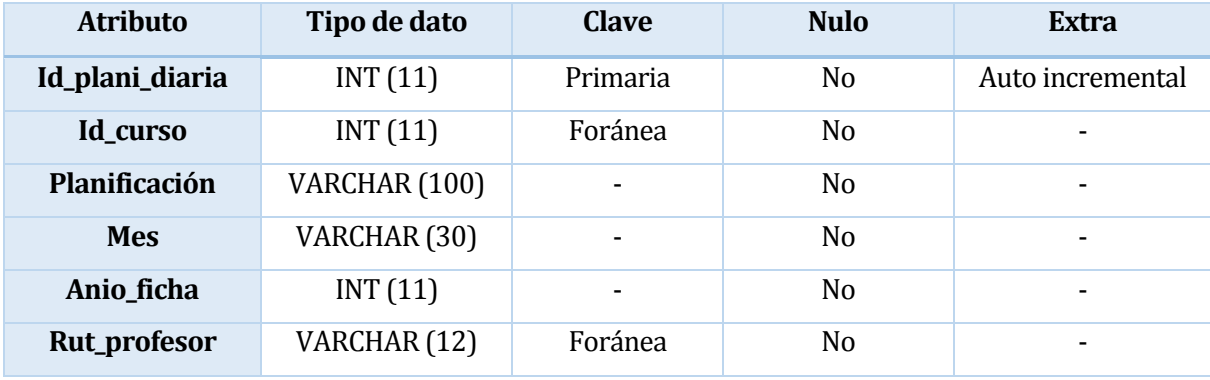

**Tabla 79: Definición tabla "Planificación diaria".**

Tabla "Planificación mensual": tabla donde se almacena los datos sobre quien realiza la planificación, la fecha y el curso a la cual está dirigida.

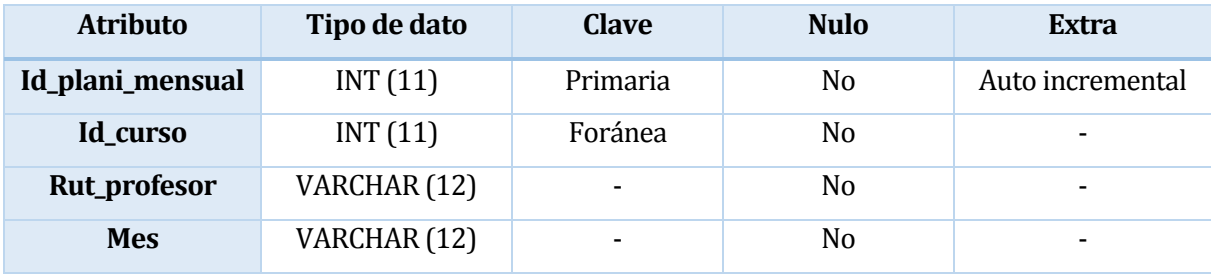

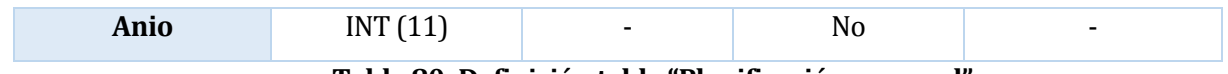

**Tabla 80: Definición tabla "Planificación mensual".**

Tabla "Planificación": tabla donde se almacena una referencia al objetivo general de la planificación.

| <b>Atributo</b>  | Tipo de dato | <b>Clave</b> | <b>Nulo</b> | Extra                    |
|------------------|--------------|--------------|-------------|--------------------------|
| Id_planificación | INT(11)      | Primaria     | No          | Auto incremental         |
| Id_plani_mensual | INT(11)      | Foránea      | No          | $\overline{\phantom{0}}$ |
| Id_objetivo_gen  | INT(11)      | Foránea      | No          | $\overline{\phantom{0}}$ |

**Tabla 81: Definición tabla "Planificación".**

Tabla "Plani\_objetivo": tabla donde se refleja la relación mucho a muchos existente entre la planificación mencionada en el punto anterior, y los objetivos específicos que la componen.

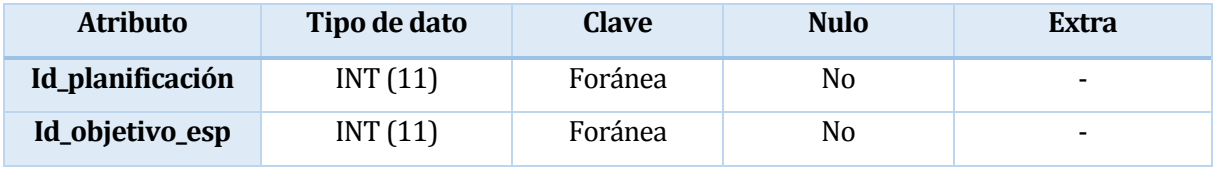

**Tabla 82: Definición tabla "Plani\_objetivo".**

Tabla "Objetivo\_general": tabla donde se almacena el objetivo general de la planificación.

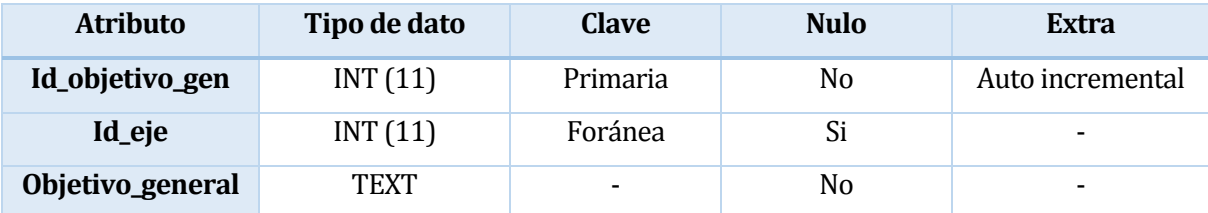

**Tabla 83: Definición tabla "Objetivo\_general".**

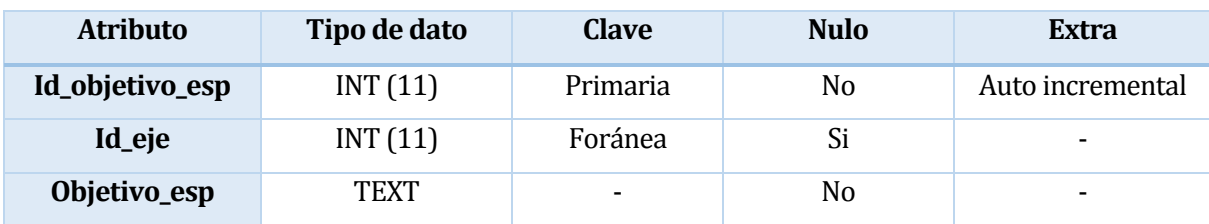

Tabla "Objetivo\_especifico": tabla donde se almacena el objetivo general de la planificación.

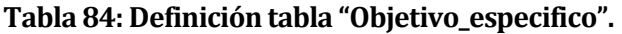

Tabla "Eje": tabla donde se almacenan los ejes a los cuales pertenecen tanto los objetivos generales como los específicos.

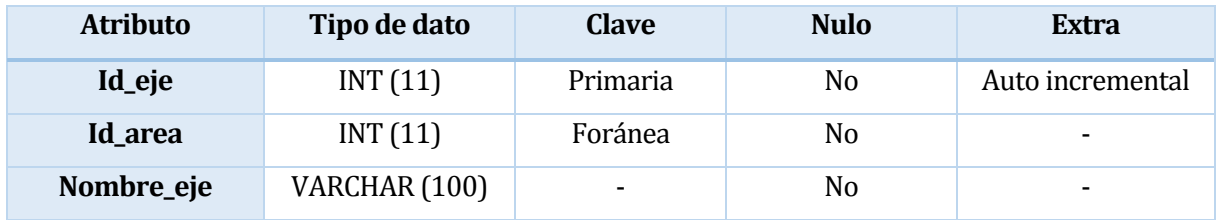

**Tabla 85: Definición tabla "Eje".**

Tabla "Área\_desarrollo": tabla donde se almacenan el área de desarrollo a la cual pertenece un eje.

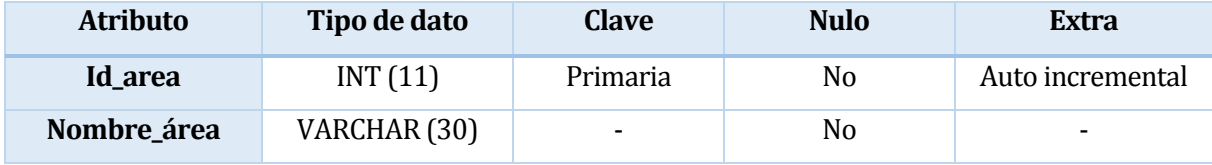

**Tabla 86: Definición tabla "Área\_desarrollo".**

Tabla "Perfil": tabla donde se almacenan los perfiles de usuario, los que permiten iniciar sesión en el sistema.

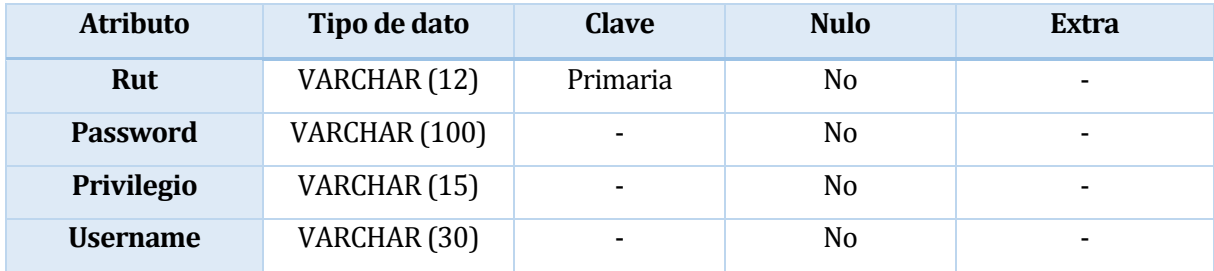

**Tabla 87: Definición tabla "Perfil".**

Tabla "Estado": tabla donde se almacenan los dos estados disponibles para las tablas alumno y curso. Estos estados son "habilitado" y "deshabilitado".

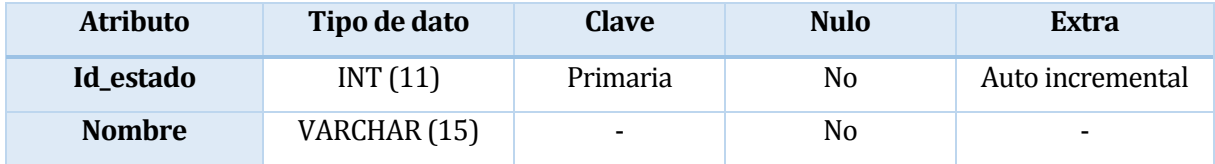

**Tabla 88: Definición tabla "Estado".**